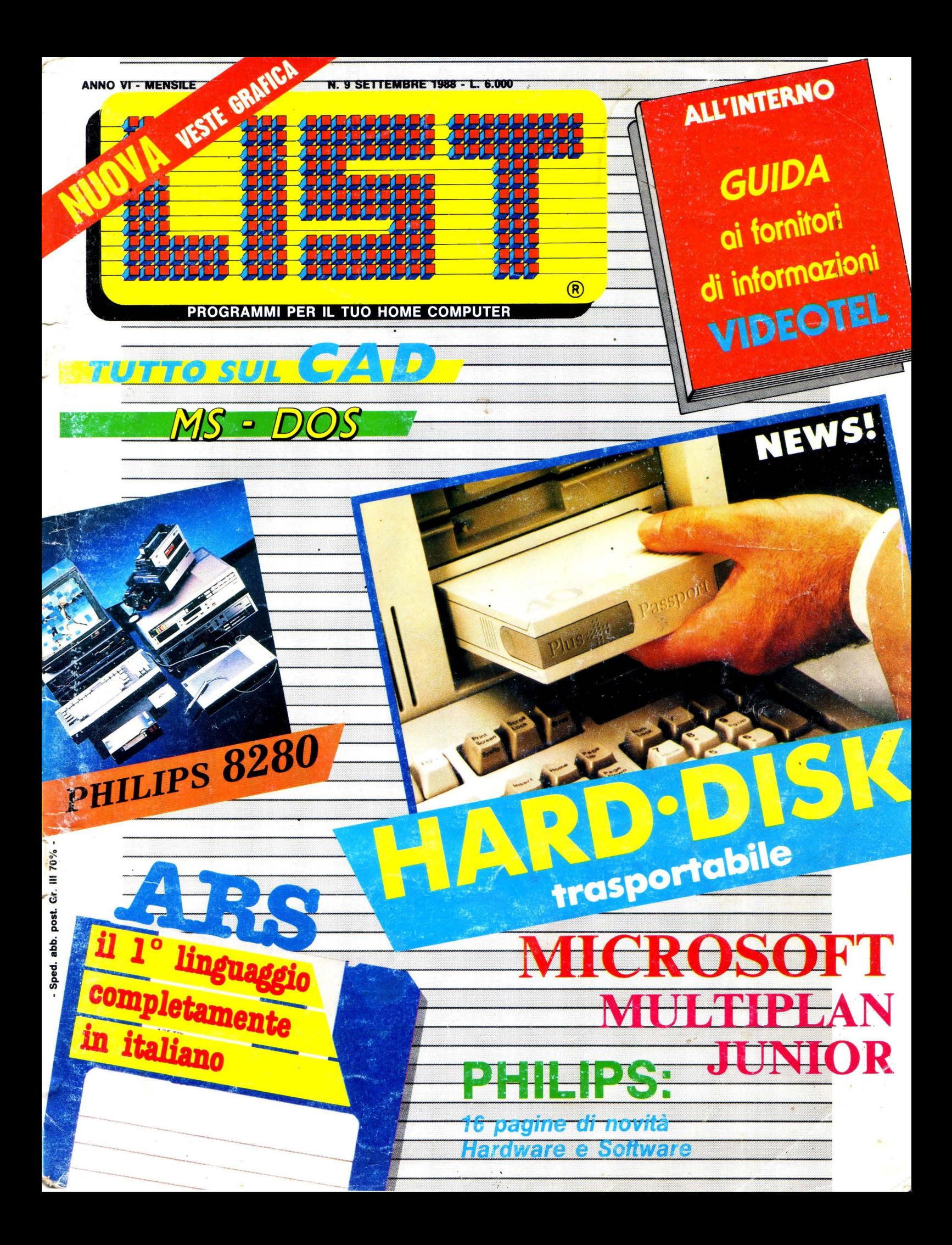

# **RADIO MILANOS**

## **SOLO "BUONA" MUSICA!**

Ivan Garzanti

Città e prov. MILANO **BERGAMO BRESCIA** COMO CREMONA **MANTOVA** PAVIA SONDRIO VARESE **TORINO** BIELLA-IVREA ALESSANDRIA **NOVARA VERCELLI GENOVA IMPERIA** SANREMO **VENTIMIGLIA** 

Area ascolto:

frequenze 101-101.200-98.700 101-101.200 88.300-88.900 101-101.200 101.200 88.300-101.200<br>101-101.200 100.500 101-95.100 91.100 104 700 101-101.200 101-101.200 101-101.200 107.100(-105.250 107.100 101.250-107.400

101.250

**RIETI** 

A SPEZIA SAVONA VENEZIA VICENZA PADOVA **BELLUNO** VERONA 88700 **UDINE GORIZIA PORDENONE BOLOGNA MODENA REGGIO EMILIA** FFRRARA 101 **FORLI** PARMA PIACENZA **RAVENNA** RIMINI **FIRENZE** 93,000 AREZZO **GROSSETO** 95.000 **LIVORNO** LUCCA MASSA CARRARA PISA<br>PISTOIA 93.000 SIENA **VITERBO** ANCONA PESARO-URBINO 107,000 TERAMO PESCARA CHIFTI 107,300 PERUGIA **TERNI** 90.500 SPOLETO 90.500

 $\bullet$ €  $\bullet$ 

 $\bullet$  $\bullet$ 

 $\bullet$ 

 $\bullet$ 

٠

107.100-106 107.100-105.250<br>106.900 106.900 106.900-96.700 106.900-107.900 107.750 107.750 107.750<br>107.900 107.900 107.900-101 107.900-107 101-101.200 101-101.200 107.900-107 107,000 93.000-92.750 95.150<br>95.150-105.500 91.350-106.100 95.150-105.500 95.000-102.450 100.100 95.000-102.450 107.000 107.300 107.300 93.000.95.000

RADIO MILANO INTERNATIONAL s.r.l. - Via Locatelli 6, 20124 Milano (Italy) - Tel. (02) 6559221 r.a. - Telefax 6704900

LIST - PROGRAMMI PER IL TUO HOME COMPUTER - RIVISTA MENSILE - ANNO VI - N. 9 - SETTEMBRE 1988

 $\overline{a}$ 

s o M M A R I o

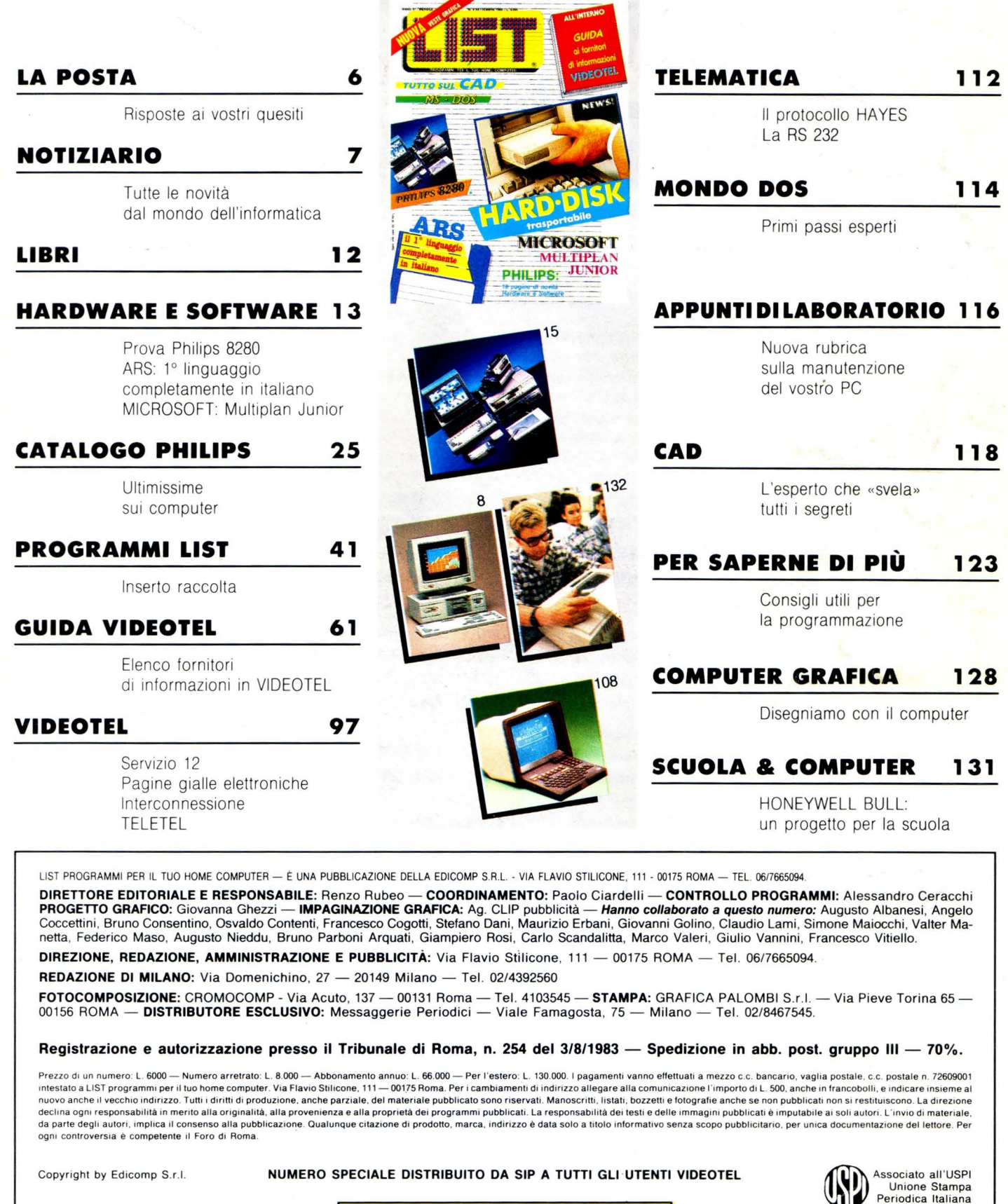

~----- -----\_\_\_,: Stampato in rotoffset: 75.000 copie 1---------------' :

mau 88 sarà ricordato come lo Smau delle grandi novità, come lo Smau che si colloca tra i maggiori Saloni Europei.

smal

#### $\mathbf{U}$ n periodo diverso e più intenso

Il Salone Internazionale per l'Ufficio cambia data. Rispetto al solito periodo, Smau fa un balzo in avanti e apre il 29

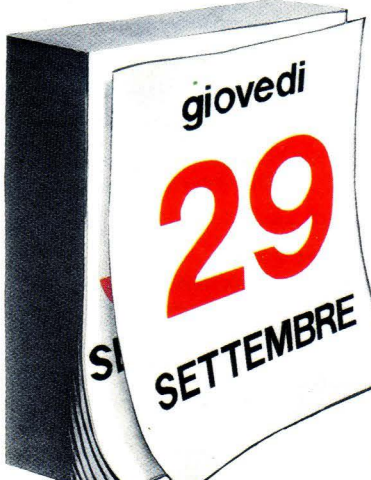

Settembre per chiudere il 3 Ottobre. Un periodo meno congestionato (almeno si spera), un periodo di cinque giorni che mai come quest'anno sarà ricco di avvenimenti.

#### ${\bf P_{er}}$ festeggiare *i* 25 anni. **Smau non smette** di crescere

mel

Nel quartiere Fiera Milano, Smau '88 accoglie meglio gli espositori e ne ospita ancora di più. Cresciuto di circa 30.000 mq, Smau '88 ha raggiunto infatti i 120.000 mq e ospita circa 1.650 espositori: ben oltre 150 espositori in più rispetto al 1987. Per il visitatore significa avere a disposizione maggiori possibilità di confrontare ciò che gli interessa. E veramente un buon modo per festeggiare i 25 anni Smau, i 25 anni di sviluppo dell'universo-ufficio.

#### $\mathbf E$  anche il software diventa super-software

arr

Programmi che si consolidano, soluzioni che si specializzano, nuove risposte a vecchi quesiti. Nell'economia aziendale il software diventa sempre più importante: Smau prontamente risponde dedicando al software - per la prima  $v$ olta –

addirittura un intero padiglione. E lì (oltre che presso le aziende espositrici di hardware) ciascuno potrà trovare la soluzione di cui è in cerca, potrà confrontarla con le altre, potrà scegliere con sicurezza.

#### Riflessione sull'Europa '92

Ouest'anno si è iniziato a parlare di Europa '92 ed è chiaro che per tutte le aziende "Europa '92" significa la necessità di raggiungere la massima efficienza organizzativa e operativa. Per questo l'Europa 1992 inizia allo Smau:

qui infatti gli espositori porteranno le soluzioni e le risposte pensate proprio per il momento in cui le frontiere non saranno più tali. E qui ciascun visitatore potrà trovare strumenti, architetture e vie per raggiungere gli specifici obiettivi della propria azienda.

#### **Smau aggiorna con 10 Convegni**

Un convegno internazionale sull'informatica dal titolo "Symposium on the State of the Art"; un altro sull'evoluzione della telematica e sulla tutela del software. Incontri dedicati ai Commercialisti, agli Avvocati, agli Albergatori, alla Pubblica Amministrazione e alla Formazione Professionale; convegni sui prodotti OSI e sull'editoria elettronica.

Sono occasioni per trasformare una ben organizzata visita allo Smau in un vero e proprio corso di aggiornamento, altamente produttivo per tutti.

#### $M_{\text{ostre, mostre,}}$ **mostre e il Premio Industriai Design**

Smau e Sip, con il patrocinio della Fiera Milano e di ANIE e con la partecipazione di Alcatel Pace, Fatme-Ericsson, Italtel, Siemens Telecomunicazioni, Sirti e Telettra, hanno allestito la mostra storica delle Telecomunicazioni che si svilupperà, data l'ampiezza del tema, nell'arco di tre anni. Argomento per il 1988 sarà "La voce". Accanto ad essa, una mostra

sull'editoria elettronica, una dedicata al Desktop Publishing e il XXI Premio Industria! Design. A complemento, sussidi didattici e "libri bianchi"

#### **Anosmau si può venire in carrozza**

Quest'anno Smau grazie alla sua nuova disposizione nel quartiere Fiera Milano -

può facilmente esser raggiunto anche con la Metropolitana. Chi vuole evitare le lentezze del traffico cittadino può quindi salire su una carrozza del Metrò e scendere alla fermata di Amendola-Fiera.

Parcheggi collegati con il Metrò a: Lampugnano (MM1), Molino Dorino (MM1), Gessate (MM2), Gobba (MM2), Romolo (MM2).

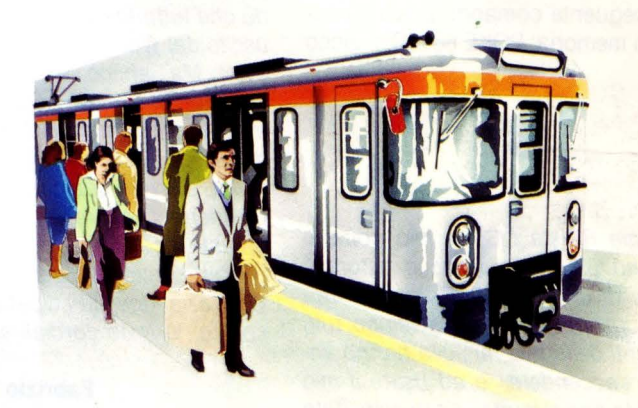

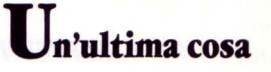

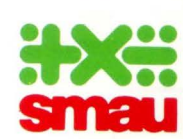

*il 25° Salone Internazionale per l'Ufficio aspetta tutti dal 2919 al 3110188 dalle 9 del mattino alle* 18 *di sera.* 

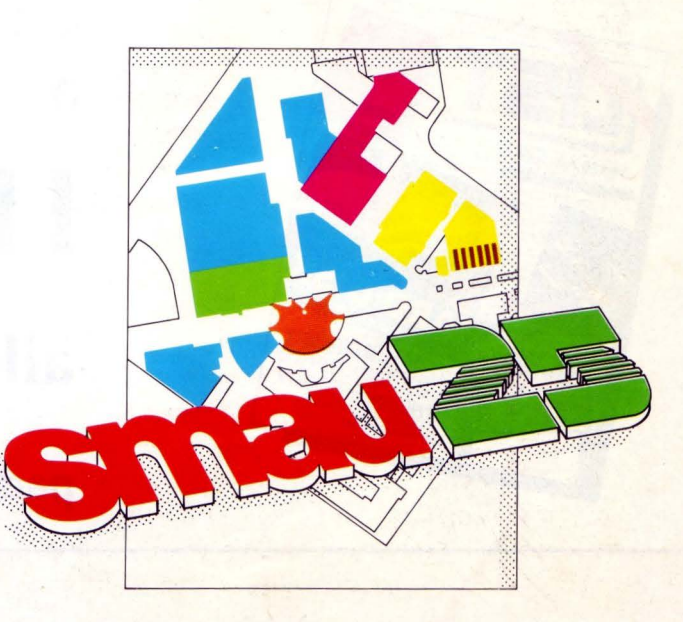

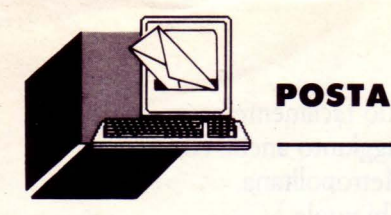

#### *Out ol Memory*

Spettabile Rivista L/ST, spesso mi accade che quando tento di registrare su nastro o su disco un programmino, smanettato in precedenza, compare la fatidica scritta "OUT OF MEMORY", che mi impedisce qualsiasi ulteriore tentativo si salvataggio. Cosa mi consigliate di fare per superare questo scoglio?

#### **Pietro Alberi - Lucca**

La scritta in questione appare spesso quando si cerca di salvare certi programmi sprotetti. In tal caso può bastare la digitazione del seguente comando dopo il caricamento in memoria: POKE 56,200. Il gioco è fatto.

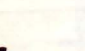

#### *MS/DOS*

Pregiatissima Rivista LIST, il mio nome è Marco, sono un vostro assiduo lettore e possessore di un Personal Computer modello XT. Purtroppo da un po' di tempo, tutti i componenti della mia famiglia hanno imparato ad «accendere» e ad usare il mio Personal. Ma non si fermano a questo: data la loro morbosa curiosità, hanno addirittura iniziato a «smanettare» i miei programmi, provocando delle registrazioni accidentali che purtroppo rovinano intere giornate di lavoro. Ora vorrei sapere da voi se è possibile rendere tali programmi invisibili o comunque inaccessibili alle persone estranee.

**Andrea Giuntini - Latina** 

#### *Usando* **il** *Wordstar*

Spett.le redazione di L/ST sono un vostro appassionato lettore e, date alcune mie lacune in materia, vorrei sottoporVi un quesito. Ho acquistato da poco il Wordstar (sapete cos'è vero?) per la scrittura di alcuni miei documenti. Sentite cosa mi è capitato: dopo ore di scrittura ho tentato il salvataggio di un documento indirizzandolo su un dischetto, anziché sul disco fisso. Disgraziatissima idea! Il dischetto era pieno! Ho pensato bene allora di sostituirlo e ho rieseguito le operazioni di salvataggio pensando che' tutto fosse filato liscio. Quindi sono uscito dal Wordstar e fatto altre mie operazioni. Ma, ahimè, quando ho richiamato quel documento ho notato che era letteralmente "scomparso", benché, al momento della registrazione abbia visto la testina del DRIVE scrivere qualcosa su quel dischetto. Desidererei sapere, se possibile (magari riprovate a commettere il mio " errore"), cosa è stato scritto su quel dischetto e dove. Ringraziandovi anticipatamente per la risposta, Vi invio cordiali saluti.

#### **Fabrizio Bricca - Verona**

#### *PC 1 Ol/VETTI*

Spett.le redazione, siamo due amici entrambi felici possessori di OLIVETTI PC1. Anzitutto vogliamo complimentrarci per la Vostra rivista. Vi saremo grati se vorrete rispondere al nostro quesito:

Come si possono escludere i tasti "CTRL-BREAK (SCROLL LOCK)" per evitare /'interruzione di un programma in GWBA-SIC<sub>2</sub>

Sicuri della vostra risposta vi ringraziamo...

#### **M. Saglietti e P. Bassino - Fossano (CN)**

Vogliamo dare una sola risposta a queste tre lettere. Il motivo di questa nostra decisione risiede nel fatto che in tutti e tre i casi si può far uso del programma NORTON UTl-LITY. Nel primo caso basta che gli attributi dell'entrata della directory siano cambiati e trasformati in R/O (Read Only), Sys (System) e Hid (Hidden).

Nel secondo sarà sufficiente entrare nella directory, creare un nome di un file fittizio e dopo aver trovato il punto di inizio {cluster) e la lunghezza del file disperso, inserire queste informazioni negli attributi del suddetto.

Infine per il terzo, le cose sono molto più complesse. Bisognerà copiare con un altro nome il file di pilotaggio della tastiera, normalmente il keybit, per evitare scherzi informatico/goliardici, entrare al suo interno e cancellare l'indirizzo di quei tasti di cui non si vuole far uso.

Sperando di essere stati esaurienti anche se concisi, promettiamo, comunque, di tornare sull'argomento dell'uso pratico del pacchetto Norton Utility, in un prossimo futuro all'interno della rivista.

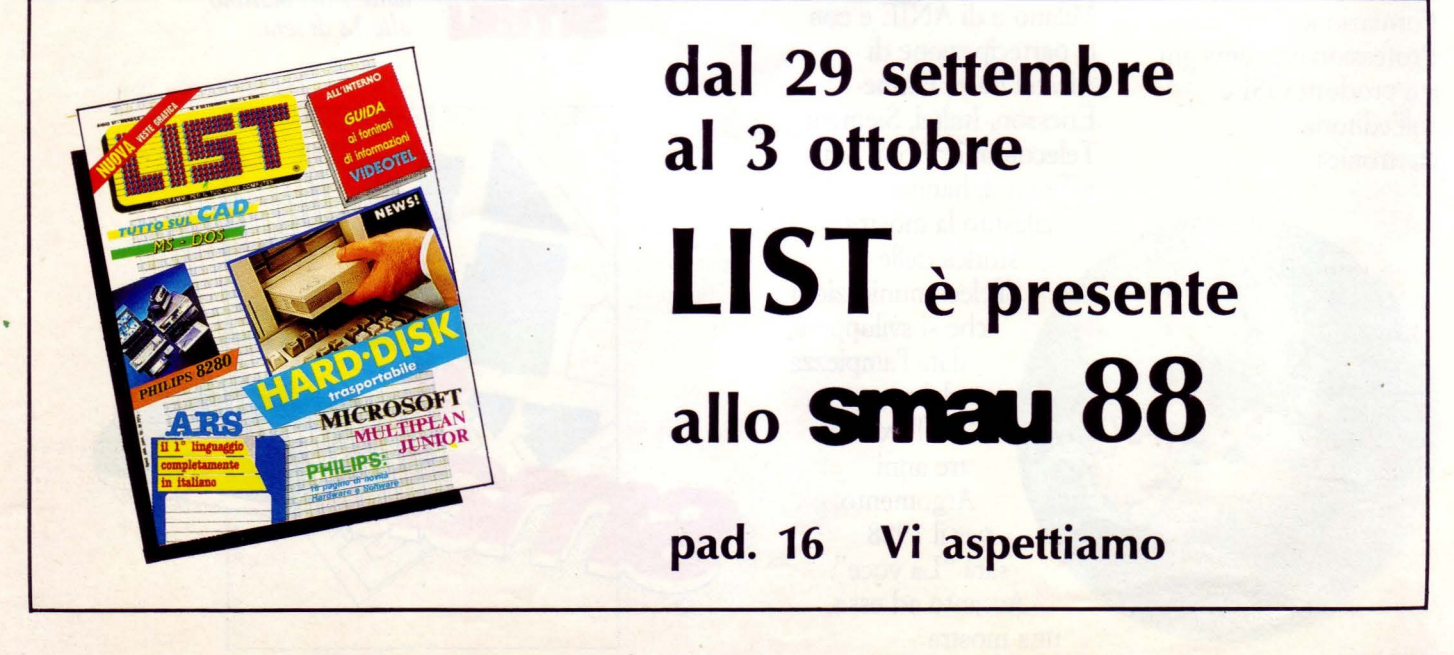

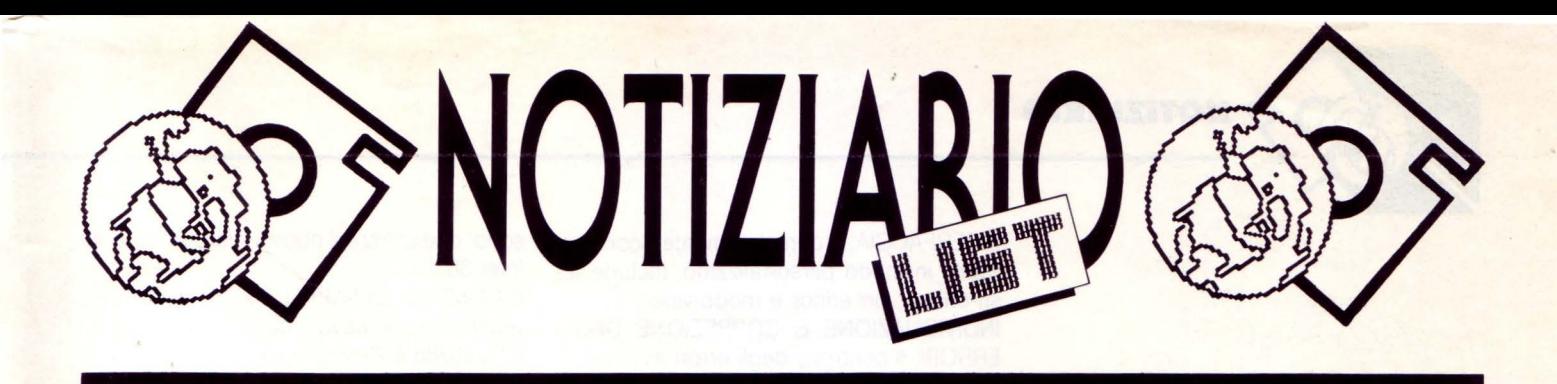

# **PASSPORT**

#### *Eis Plus:*

#### Il *primo disco rigido trasportabile*

La Plus Development Corporation, società che ha presentato per prima un nuovo tipo di memoria di massa, la linea Hardcard (dischi fissi su scheda) ha annunciato la prossima commercializzazione da parte della Editrice Italiana Software, dal primo disco rigido trasportabile installabile su Persona! Computer IBM e Compatibili.

Questa nuova periferica fornisce prestazioni ed affidabilità superiori rispetto ai mezzi tradizionali di memorie di massa.

Il prodotto, chiamato non a caso Passport, integra in un unico blocco trasportabile un disco rigido da 3,5 pollici, con la memoria di 20 o 40 MByte.

Le sue caratteristiche lo collocano allo stesso livello delle memorie di massa montate su macchine 80286, standard AT, ed inoltre offrono una completa compatibilità con e l'interscambio di dati tra i sistemi PC/XT/AT e microcomputer PS/2 con la nuova architettura 'di IBM Micro Channel. Quale importante prodotto di memoria dati, passport è indirizzato alle applicazioni aziendali che richiedono un alto livello di sicurezza ed un'alta concentrazione di dati come contabilità generale, finanza e gestione del personale oltre ai settori che richiedono sicurezza interna, come le aziende collegate alle sfere della Difesa e dell'Esercito.

Come anticipato Passport è stato progettato per facilitare le transizioni ·dai sistemi PC/XT/AT alla tecnologia Micro Channel, mediante schede di adattamento tra i due incompatibili BUS dati.

Tra le altre sue peculiarità riportiamo che legge i dati con una frequenza di Interleave  $di 1$ : 1, che grazie al brevetto Hyperwrite memorizza, in un proprio buffer l'accesso ai dati e scrive più velocemente sul disco, potendo compiere un backup completo di 40 Mbyte in meno di 5 minuti.

Passport è il degno discendente della linea Hardcard, della quale ha ereditato molte delle tecniche e delle caratteristiche. Si adatta infatti perfettamente allo spazio medio di un drive da 5,25 pollici predisposto sui Persona! della classe IBM e compatibile oltre che PS/2.

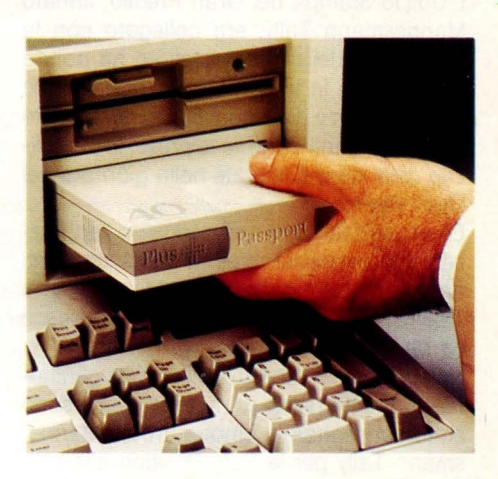

La versione più piccola di Passport, 1,25 pollici, viene inserita con una procedura di carico e scarico simile a quella usata per i videoregistratori.

I dischi rigidi trasferibili dispongono di un tempo medio tra i guasti (MTFB) stimato per 60.000 ore, di quattro o cinque volte più esteso rispetto ad altri prodotti trasferibili e doppia rispetto a diffusi dischi rigidi. Una intelaiatura protegge il disco dagli urti che può ricevere durante il trasporto.

Altre caratteristiche degne di nota sono: una procedura che permette di eseguire operazioni lock/unlock di sicurezza ed un metodo per estrarre il disco in caso di mancanza di tensione.

## **GRAN PREMIO QUATTRO E**

#### *"Eppur si muoveJJ: Mannesman Tal/y*

*sponsorizza il sole: competizione per* 

#### *auto solari*

La passione per le auto ed i gran premi, ma soprattutto l'interesse verso le tecnologie del futuro, specie quelle volte al miglioramento della qualità della vita, hanno spinto la nota produttrice di stampanti a prendere parte «dall'interno», cioè in qualità di sponsor, al Gran Premio 4E (Energia solare Elettricità Ecologia Europa), corsa internazio-

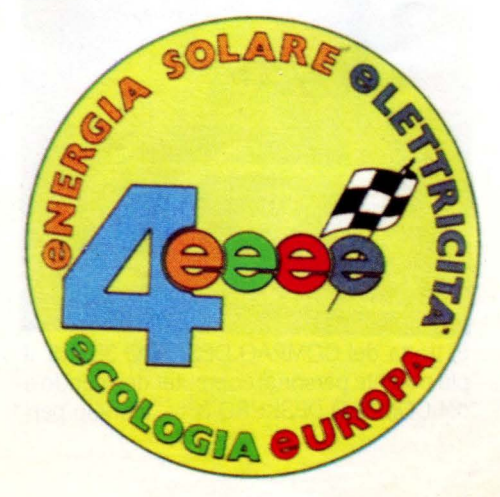

nale di vetture elettriche e solari, organizzata per la prima volta in Italia e inserita nel calendario delle gare europee.

Il sole splendente e l'affluenza di pubblico hanno caratterizzato le due giornate di gare che si sono svolte, nella suggestiva cornice del Castello Sforzesco.

Alla manifestazione, che è stata organizzata dal Comune di Milano e dal mensile specializzato Quattroruote, sotto il patrocinio della Regione Lombardia e della Comunità Economica Europea, hanno preso parte 90 concorrenti, preselezionati, di cui 20 hanno gareggiato su auto solari ed i restanti su

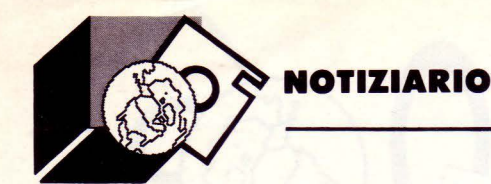

auto elettriche.

L'Ufficio Stampa del Gran Premio, firmato Mannesmann Tally, era collegato con la postazione dei cronometristi ed ha potuto comunicarci in tempo reale i risultati delle Pole Position e delle qualificazioni, ottenute dai concorrenti durante le prove, le classifiche delle gare disputate nella giornata del Gran Premio.

Gli organizzatori hanno condiviso l'apprezzamento del pubblico per le due accoglienti aree di incontro, create dalla Mannesmann Tally, una all'interno del Castello Sforzesco ed una in Via Gadio.

Nella serata di sabato si è svolta la cerimonia di premiazione, durante la quale sono stati consegnati i cinque trofei Mannesmann Tally per la Pole Position alla presenza di autorità e personalità del settore. Tra le auto premiate ricordiamo la Electroshock, costruita dagli alunni del liceo Machiavelli di Segrate ed Elettropodi, l'auto solare realizzata da un'equipe del Politecnico di Milano.

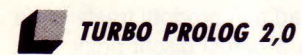

#### *Borland lnternationa/ ha annunciato*

#### *la nuova versione del Turbo Pro/og*

Una nuova versione di Turbo Prolog con: - Supporto esterno per data base - Interprete incorporato, completo di sorgente - 350 pagine di manuale tutoriale - 450 pagine di guida di riferimento - Grafica ad alta risoluzione - Una collezione completa di tool, per lo sviluppo e il •mantenimento di complessi database - Interfaccia con molti altri linguaggi.

Ideato appositamente per il Persona! Computer, Turbo Prolog 2.0 genera un codice veloce e compatto, per lo sviluppo di database e la creazione di interfacce personalizzate.

• Richiede un PC IBM o 100% compatibile, 384K di memoria, 2 floppy drive e sistema operativo DOS 2.0 o successivi.

GRAFICA: Supporto per la BGI (Borland Graphics lnterface).

Oltre 60 predicati grafici per una grafica potente e ad alta risoluzione.

FINESTRE: L'utente può direzionare i programmi verso finestre create da lui stesso, direttamente a video.

INTERFACCIA: È completamente riconfigurabile in modo personalizzato, include testi-chiave, un editor e modo-video.

INDIVIDUAZIONE E CORREZIONE DEGLI ERRORI: Il controllo degli errori avviene su livelli multipli.

DATA BASE INTERNO: Supporto per numerosi database interni che possono essere facilmente caricati o memorizzati su disco. VIDEO: Schermi-testo ad alta risoluzione sia per l'ambiente di sviluppo che per le applicazioni create dall'utente.

INTERFACCIA LINGUAGGIO: Permette di trarre il meglio da una serie di linguaggi; in particolare, è eccezionalmente semplice ed efficace l'interfaccia con il Turbo C.

Turbo Prolog 2.0 è disponibile anche in Italia e, come di consueto, Edia Borland continuerà a distribuire il Turbo Prolog 1.1, che già esiste in Italiano, e ad offrire contemporaneamente l'opportunità di aggiornarsi alla nuova versione.

Edia Borland S.r.l V.le Cirene, 11 20135 Milano

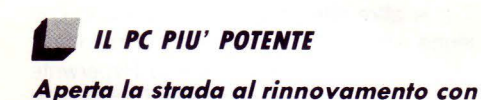

#### *un persona/ della nuova generazione*

#### *accessibile a tuHi: Compaq Deskpro*

La Compaq Computer Corporation ha annunciato in contemporanea mondiale due nuovi persona! computer ad alte prestazioni basati sul più potente microprocessore lntel 80386 che confermano il primato della società di Houston nel mercato dei persona! professionali ad alte prestazioni della nuova generazione.

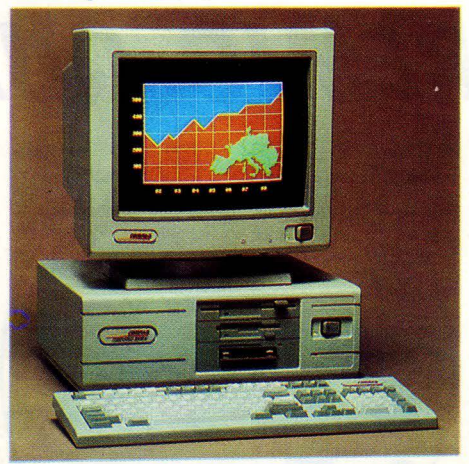

Si tratta del COMPAQ DESKPRO 386/25, il più potente personal computer del mondo e del COMPAQ DESKPRO 386s, il primo personal che utilizza il nuovo microprocessore lntel 386SX.

Il COMPAQ DESKPRO 386/25 grazie alla potenza del più avanzato microprocessore lntel 80386 a 25 MHz e alla esclusiva architettura FLEX progettata da Compaq che consente l'impiego di un circuito integrato velocissimo per la gestione della memoria (il controller della memoria cache lntel 82385 a 25 MHz) è in grado di fornire il più alto livello di prestazioni oggi possibile su un personal computer.

Questo nuovo sistema è del 60% più potente degli altri personal computer basati su 80386 a 20 MHz senza cache memory come ad esempio l'IBM PS/2 Modello 80-111 o il PS/2 Modello 70-121 recentemente annunciato.

Ha una memoria centrale che può essere espansa fino a 16 Megabyte, è disponibile in due versioni, il Modello 300 con memoria di massa 300 Megabyte che costa 17.500.000 lire e il Modello 110 con memoria di massa da 110 Megabyte che costa 13.300.000 lire.

Al sistema possono essere collegate unità di memoria di massa esterne fino a un totale fino ad oggi ineguagliato per un persona! computer di 1,2 Gigabyte (un miliardo e duecentomilioni di byte).

Il 386/25 rappresenta il primo concreto esempio di workstation universale a standard industriale nel mondo dell'informatica adatta ad applicazioni che fino ad oggi erano riservate a potenti microcomputer o a grandi elaboratori.

<sup>11</sup>COMPAQ DESKPRO 386s è l'altra novità. Si tratta di un personal a 32 bit che impiega il nuovo microprocessore lntel 386SX e integra in un sistema con un nuovo design e di ridotte dimensioni soluzioni tecnologiche molto avanzate, come la grafica VGA. Questo nuovo sistema per la prima volta mette la tecnologia dell'80386 a disposizione di una grande varietà di utenti professionali di personal computer.

Il 386s stabilisce un nuovo punto di riferimento per l'accesso alla generazione 386 e rappresenta un significativo passo avanti in una evoluzione che vede il personal computer per uso generale diventare la vera workstation universale per il mondo dell'informatica.

Il PC ha una memoria centrale sulla scheda principale fino a 13 MByte, è disponibile nei Modelli 1, 20 e 40 che costano rispettivamente Lit. 5200 000, 6.200.000 e 7.400.000. Il Modello 1, fornito senza memoria di massa, può ospitare fino a due dischi fissi da 110 MByte per un totale di 220 MByte I modelli 20 e 40, sono dotati rispettivamente di dis-

#### chi fissi da 20 e 40 MByte.

Sui due nuovi computer possono girare tutti i programmi sviluppati in ambiente MSDOS e OS/2, Microsoft Windows/386, e con i sistemi operativi UNIX/XENIX possono essere utilizzate le applicazioni specificatamente sviluppate per il 386 che non funzionano sui persona! della generazione 286. Questi, come su tutti gli altri membri della famiglia dei computer Compaq, sono compatibili con tutte le periferiche e le schede di espansione standard a 8 e 16 bit disponibili a migliaia sul mercato.

Compaq Computer S.pA Milanofiori Strada 7 Pal. R 20089 Rozzano (Ml) Tel. (02) 82.42.011

#### ~ **TRIS AlCATEl FACE**

*Un 'ampia gamma di soluzioni nel sei-*

#### *lore del persona/ computer*

Alcatel Face ha presentato le nuove gene razioni di workstation della famiglia compatibile MS-DOS XTRA Professional Series con tre modelli basati su altrettante generazioni di microprocessori: la CPU 8088 per il modello di base e le CPU 80286 e 80386 per quelli più evoluti. Punto di ingresso della famiglia, il Modello 300 è appunto basato su un microprocessore 8088 con clock da 10 MHz ed è del tutto compatibile con gli attuali standard di mercato della classe PC e PC/XT IBM. Nella configurazione standard è provvisto di una memoria centrale di 640 Kbyte, oltre a 128 Kbyte di memoria cache per velocizzare l'accesso ai dati grazie alla esclusiva funzione CachePAC.

Il modello superiore, il *400,* basato su un microprocessore lntel 80286 sempre a 10 MHz, è compatibile con i computer professionali della classe AT ed è particolarmente orientato agli utilizzi personali intensivi come la gestione di grandi fogli elettronici, applicazioni grafiche e di desk-top publishing, grazie alla disponibilità di una memoria RAM che arriva fino a 16 Mbyte e di una scelta di unità a disco da 40 o 72 MByte. La particolare architettura PowerPath/16 consente una facile espansione della configurazione, con l'inserimento di schede aggiuntive e la più ampia compatibilità con periferiche esistenti e future.

Al vertice della linea workstation Alcatel. Face si colloca il Modello 700, basato su un microprocessore 80386 a 32 bit, con clock da 16 MHz. La memoria RAM è di 2 Mbyte nella configurazione standard, per arrivare

a 16 Mbyte in quella più estesa. Particolari soluzioni sono adottate per ottimizzare l'accesso ai dischi (la capacità massima sale a 160 Mbyte) e l'utilizzo della memoria RAM al di là dei limiti convenzionali del DOS.

#### ~ **DA AlCATEl FACE A SIErrE**

#### *Le immagini scorrono sullo schermo*

Un avanzato sistema integrato per la raccolta, la gestione e la trasmissione di immagini è stato presentato dalla SIETTE, la consociata del gruppo Alcatel Face specializzata nella realizzazione di reti e sistemi per le telecomunicazioni e l'energia e di sistemi chiavi in mano.

Il nuovo sistema, che porta il nome di OP- -LAN (Optical Locai Area Network). integra le tecnologie di memorizzazione ottica con quelle più tipicamente informatiche, ed è basato su tecnologie hardware standard, integrate e proposte, chiavi in mano, a coloro che debbono risolvere le esigenze di archiviazione *e* recupero di grandi quantità di immagini e documenti nella loro forma fisica sia per il piccolo gruppo di lavoro sia per organizzazioni complesse e geograficamente anche distanti tra loro, come per esempio all'interno di un policlinico, un campus universitario, un complesso aziendale suddiviso in più edifici.

Il sistema permette di catturare i documenti con apparecchiature diversificate, come te-

#### **LE MIGLIORI UTILITA AMERICANE PER· COMPUTERS**  IBM PC, XT, AT, PS/2, OLIVETTI, COMPAQ, AMSTRAD E TUTTI I COMPATIBILI\* **SOLO PROGRAMMI ORIGINALI CON GARANZIA UFFICIALE DEL PRODUTTORE**

**Tutti i prezzi indicati comprendono IVA e spese postali franco.** 

O **PCSG·LUCID 3-0 ... (offerta lancio L. 200.000!)L. 390.000 IJ DS-OPTIMIZE · High Salely hard disk Optimizerl. 130.000** 

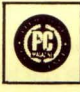

11 foglio elettronico degli anni 90, residente in memoria.

sofisticate, senza speciale apprendimento. Ogni <sup>o</sup> **PIZAZZ · Desktop Publishing Image Editor .... 200.000**<br>cella può contenere un intero foglio di calcolo o 5 pagine di testo, Per catturare qualsiasi schermata trasformare board, Calcolatrice con integrazione del risultato, Editore (testo e Ma· **PAINTBRUSH.**<br>
cros), Notepad. Limitato solo dalla capacità del disco fisso.

Utilità d'altissimo livello professionale, ora indispensabile a tutti: loca· senza dover uscire dall'applicazione in corso. lizza subilo ed **AUTOMATICAMENTE** i files danneggiati da qualsiasi 0 **PRN-Macro, versione itallana ...................... L. 60.000** 

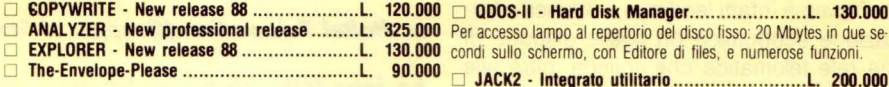

PAUL-MACE-hTEST/hFORMAT... NEW!..........L. 172.000. Per riconfigurare, senza riformattare, il fattore d'accesso al disco fisso e migliorarne la velocità d'accesso da 50 a 600%

□ **PAUL-MACE-G.R.A.S.P... NEW!** ...................L. 200.000 \* Tutti i nomi citati sono marchi registrati dai legittimi proprietari. e mignorarne la velocita d'accesso da 50 a 600%.<br>  $\Box$  PAUL-MACE-G.R.A.S.P... NEW! ....................L. 200.000 \* Tutti i nomi citati sono marchi registrati dai legittimi proprietari.<br>Linguaggio di programmazione che per **Einguaggio di programmazione che permette di creare rapidamente, web annonimente di conoscenze permette di conoscenze. presentazioni animate, demos, ecc. <br>
□ PAUL-MACE-UTILITIES, versione italiana ......L. 172.000 <b>MULTI** 

Mondialmente conosciute per ricuperare i files **dopo formattazione Telefono (0332) 287576**  accidentale del disco fisso. 3 dischi con **dBFix e 17 utilità** senza paragoni. Elette **The Best of the Year 1987** *(USA e Francia)* 

o **EZ-MICROCACHE ... NEW! ......... .............. .... L. 190.000** O Assegno circolare O Assegno personale O Assegno Postale Con **SpeedWrite e SpeedPrint**, velocizza al massimo assoluto le tura, scrittura e stampa, con LOTUS 123, SYMPHONY, REFLEX, ecc. <sup>o</sup>Pagherò in contrassegno al postino Firma \_\_\_\_ \_

<sup>O</sup>**PC-8/MULTITASKING ... .. ............ ................ L. 290.000** onta (o Nome) Societa (o Cognome) \_\_ \_ Fino a 9 programmi in esecuzione **SIMULTANEA** sotto **DOS,** con qual· .. siasi computer compatibile, senza linguaggio speciale.

0 **NEWSPACE ... NEW! .................................. L. 170.000** CAP Città Tel - - Compressione automatica dei dati con enorme aumento di capacità (fino a 90%) del disco fisso, e ricupero dei 5 ultimi files sovrascrit

**D** BACK-IT - Hard disk back-up Manager .........L. 172.000 programma di backup. Velocissimo, è compatibile con tutti i media.

Riorganizzazione del disco fisso, con prestazioni uniche e rapidità ine-<br>guagliabile. Sicurissimo con il software protetto. accessibile da qualsiasi applicazione, con inlercambia· O **WINDDWDOS · Dos Shell/Hard disk Manager L. 95.000** 

bilità dei dati, numerazione europea, audit, simulazio· Unanimemente eletto dalla stampa americana N° 1 delle DOS shells:<br>ne, files compatibili 123, calcolo velocissimo, prestazioni Funzioni DOS, e numerose utilità, senza Funzioni DOS, e numerose utilità, senza uscire dall'applicazione.

cella può contenere un intero foglio di calcolo o 5 pagine di testo, Per catturare qualsiasi schermata, trasformare colori in 30 toni di gri·<br>entrambi accessibili con un tasto. Menus, Comandi, Funzioni, Macros, gio, ingran entrambi accessibili con un tasto. Menus, Comandi, Funzioni, Macros gio, ingrandire, rimpicciolire, finestrare, ruotare, e creare archivi d'im·<br>totalmente assistiti, Finestre (9 fogli di calcolo sullo schermo), Clip· magin magini, con files compatibili con VENTURA, PAGEMAKER, e PC

eros), Notepad. Limitato solo dalla capacità del disco fisso. 0 **PRN-Matic, versione ltaliana ....................... L. 60.000**  O **QUAID·ANTIDOTE... NEW! .** .... . ... . ....... **L. 145.000.** Per cambiare i parametri di stampa (caratteri, dimensioni, densità, ecc.)

tipo di **VIRUS**, che possa gradualmente contaminare il computer. Per cambiare i parametri di stampa con macro-comandi nel testo stesso<br>**QUAID SOFTWARE:** en anno 11 contaminato il cambiare di testo fonio di calcolo file ASC **OUAID SOFTWARE:** (elaboratore di testo, foglio di calcolo, file ASCII, ecc .).

> O **GOPYWRITE · New release 88 .................... L. 120.000 O QDOS-11 · Hard disk Manager ...................... L. 130.000 00** Per accesso lampo al repertorio del disco fisso: 20 Mbytes in due se·<br>00 condi sullo schermo, con Editore di files, e numerose funzioni condi sullo schermo, con Editore di files, e numerose funzioni.

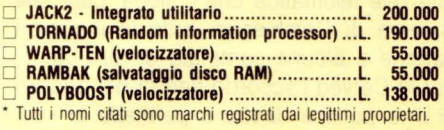

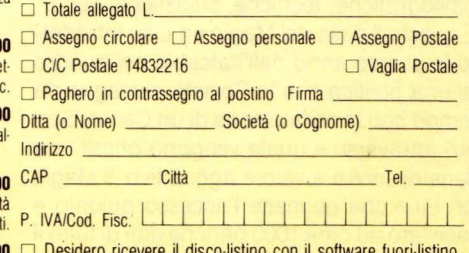

Eletto N° 1 dalla stampa americana, come migliore e più completo (numerosi titoli), le ultime novità ed offerte HARDWARE: Allego<br>programma di backup. Velocissimo, è compatibile con tutti i media. L. 3500 in francobolli, pe

**NOTIZIARIO** 

lecamere in bianco e nero o a colori in alta definizione, oppure ancora attraverso scanner. La memorizzazione, gestita da un persona! computer, viene effettuata con dischi ottici in tecnologia WORM (Write Once Read Many Times) che possono contenere da alcuni milioni a diversi miliardi di byte, con possibilità di utilizzare più disk drive in parallelo (in questo caso preferibilmente utilizzando come server un minicomputer) per aumentare le capacità di archiviazione complessiva.

L'accesso e consultazione alle informazioni avviene attraverso un normale persona! computer a standard industriale corredato di opportuna scheda grafica e di monitor in grado di restituire le immagini con la massima fedeltà.

Le unità periferiche del sistema risultano collegate mediante una rete locale a standard Ethernet con velocità 10 Mbit/sec, in grado quindi di trasmettere agevolmente la grande quantità di informazioni associate ad ogni immagine.

#### *ACCORDO ITAlCABlE-CERVED PER ACCESSO A BANCHE DATI*

La Cerved, società d'informatica delle Camere di Commercio Italiane, ha iniziato la commercializzazione del servizio della ltalcable Magie on Line di accesso guidato alle Banche dati.

L'accordo tra le due Società, prevede uno sforzo congiunto per la diffusione della cultura dell'informatica on line in Italia.

La Cerved è infatti leader in Italia nell'informazione economica on line e dispone di una rete telematica che collega, oltre alle Camere di Commercio, tutte le maggiori banche e alcune centinaia di altri utenti. Per la Cerved l'accordo rientra nel quadro di una politica diretta e permette ai suoi utenti di integrare le informazioni economiche ottenibili dalle sue banche dati con informazioni di altra natura (giornalistiche, bibliografiche, tecniche, statistiche, ecc.). È questo il caso del Magie on Line introdot-

to lo scorso anno dall'ltalcable nel quadro di una politica che la Società persegue da tempo con la costituzione di un Centro Servizi attraverso il quale vengono offerti una serie di servizi a valore aggiuntivo. Il Magie on Line che permette l'accesso guidato e facilitato ad oltre 1000 banche dati di tutto il mondo, viene a costituire una delle più importanti fonti di informazioni oggi disponibili nel Paese.

Le caratteristiche innovative del servizio sono essenzialmente due: la prima è quella di offrire alla clientela la possibilità di ottenere l'accesso a tutte le banche dati sottoscrivendo un solo abbonamento, senza cioè dover sottoscrivere accordi separati con ciascuna delle banche dati collegate nei diversi Paesi del mondo.

La seconda caratteristica è la funzione svolta dall'ltalcable, a favore della clientela, di interfaccia "intelligente" con banche dati, consentendo quindi alla clientela stessa di connettersi e colloquiare con le banche senza la necessità di dotarsi di particolari apparati terminali e di seguire i protocolli, le tipologie di linguaggi e tutte le altre procedure che ciascuna banca richiede, in modo differente dall'altra, per poter essere in grado di fornire i dati e le notizie richieste dal cliente.

Altri aspetti interessanti di questo nuovo servizio a valore aggiunto sono:

l'accesso avviene in forma guidata attraverso la presentazione sul videoterminale di tutta una serie di menu che progressivamente portano alla definizione dell'informazione richiesta ed al suo reperimento in tempo reale nella banca dati che la contiene; per gli utenti meno esperti è prevista una posizione HELP o S.O.S. con l'intervento di un operatore in grado di dialogare dal terminale anche in italiano e di aiutare l'interrogante nel reperimento delle informazioni richieste che si prevede che rimarranno nella lingua originale della banca dati.

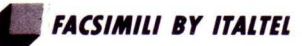

*Lo Ifa/te/ Telematico (Gruppo lri-Stet) ho introdoHo tre nuovi facsimili con caratteristiche innovative per il nostro* 

*mercato. Si troHo di 3 modelli CX 150,* 

#### *CX250, CX640*

Il primo dei tre nuovi modelli di facsimili è il CX150. Si caratterizza per la estrema compattezza (324 mm di larghezza, 283 mm di profondità e 126 mm di altezza) e il peso ridotto (circa 5 kg). Utilizza la tecnologia di scansione «flat bed contact» che garantisce un elevato grado di riproduzione unitamente ad una qualità costante nel tempo, grazie alla eliminazione di componenti soggetti a maggiori necessità di manutenzione (quali la lampada fluorescen te e le lenti ottiche).

Dispone di un timer incorporato per programmare la trasmissione di documenti ad un orario prestabilito. È dotato inoltre di una scala di grigi a 16 livelli per migliorare la trasmissione di fotografie o pagine a colori e consente di selezionare tre diversi modi di risoluzione, fino a 154 linee per millimetro, per aumentare la precisione della riproduzione.

Effettua cinque diversi tipi di polling: diretto e differito, reciproco (con una sola chiamata è possibile ricevere e trasmettere contemporaneamente), multistazione (per chiamare in sequenza automatica fino a 70 utenti), protetto (per impedire una qualsiasi interferenza non autorizzata). Consente di memorizzare le procedure di trasmissione più complesse direttamente su tre appositi tasti di programma, premendo i quali la procedura viene automaticamente eseguita.

Permette la richiesta di conversazione tele fonica a seguito della trasmissione e invia un messaggio di richiamata in caso di mancata risposta.

Ogni 32 transazioni compiute il terminale stampa automaticamente un rapporto generale che indica i collegamenti effettuati, il tipo di operazione, il numero telefonico e il nominativo dell'utente collegato, il totale delle pagine trasmesse o ricevute, la data, l'ora, la durata e l'eventuale presenza e causa di errori.

Il CX250 è il primo modello sul mercato italiano ad utilizzare l'ECM (Error Correction Module) per la correzione degli errori di trasmissione dovuti ai disturbi di linea, questo terminale dispone di un timer incorporato per programmare la ricezione e la trasmissione di documenti in fasce orarie a costo ridotto.

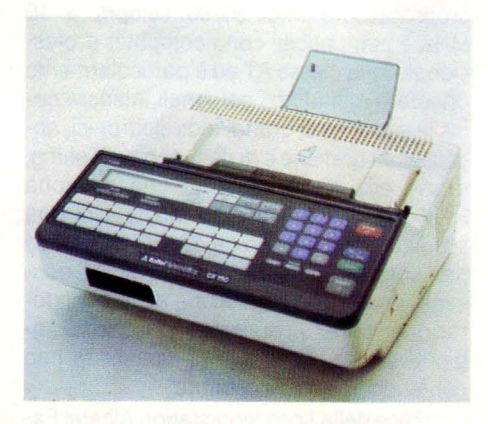

Consente di acquisire documenti fino al formato B4 e rende possibile associare ad ogni utente un secondo numero telefonico che viene automaticamente selezionato quando il primo è occupato o non rispon-

de. Dotato di una tastiera alfanumerica per l'immissione diretta dei nominativi degli utenti in agenda, esegue naturalmente tutte le funzioni del modello minore della gamma (compresa l 'autodiagnostica); un 'agenda di 100 numeri e 8 tasti programma sono tra

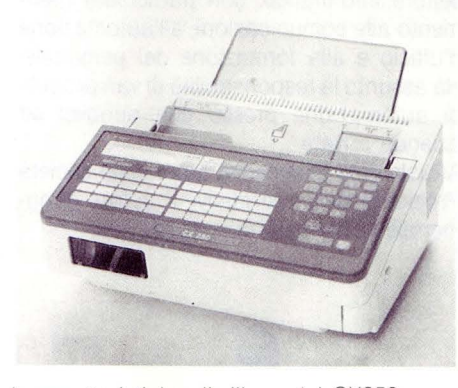

le caratteristiche di rilievo del CX250. L 'ultimo modello, infine. è s i g lato CX640 e offre tutte le funzioni dei modelli precedenti, più funzioni esclusive, realizzate per la gestione di un elevato traffico di messaggi facsimile. Il CX640 si configura come centro di una rete di terminali «fax» della linea CX; ha una memoria di 1 Mbyte, espandibile fi no a 2 Mbyte e una agenda di 100 numeri telefonici.

Disegni, testi, immagini, diagrammi, tabulati, stampati da computer e documenti di ogni tipo (fino alle dimensioni Uni A3) possono essere trasmessi con facilità e rapidità. Se il terminale ricevente non è in grado di gestire il formato A3, il CX640 provvede in modo automatico alla riduzione in formato Uni A4 e 84. In fase di rice z ione dei documenti oppure se il facsimile sta eseguendo trasmissioni della memoria, è sempre possibile memorizzare altri documenti e programmare operazioni da eseguire successivamente.

Otto timer consentono una elevata flessibilità nella gestione delle trasmissioni o del polling differito.

Il CX640 consente, come stazione di una rete facsimile, di effettuare la trasmissione rilanciata: ritrasmettere cioè un documento ricevuto a più utenti e in modo completamente automatico. Con questo facsimile è, infine, possibile registrare un documento in memoria e prelevarlo successivamente da parte di uno o più utenti mediante una opportuna chiave di accesso.

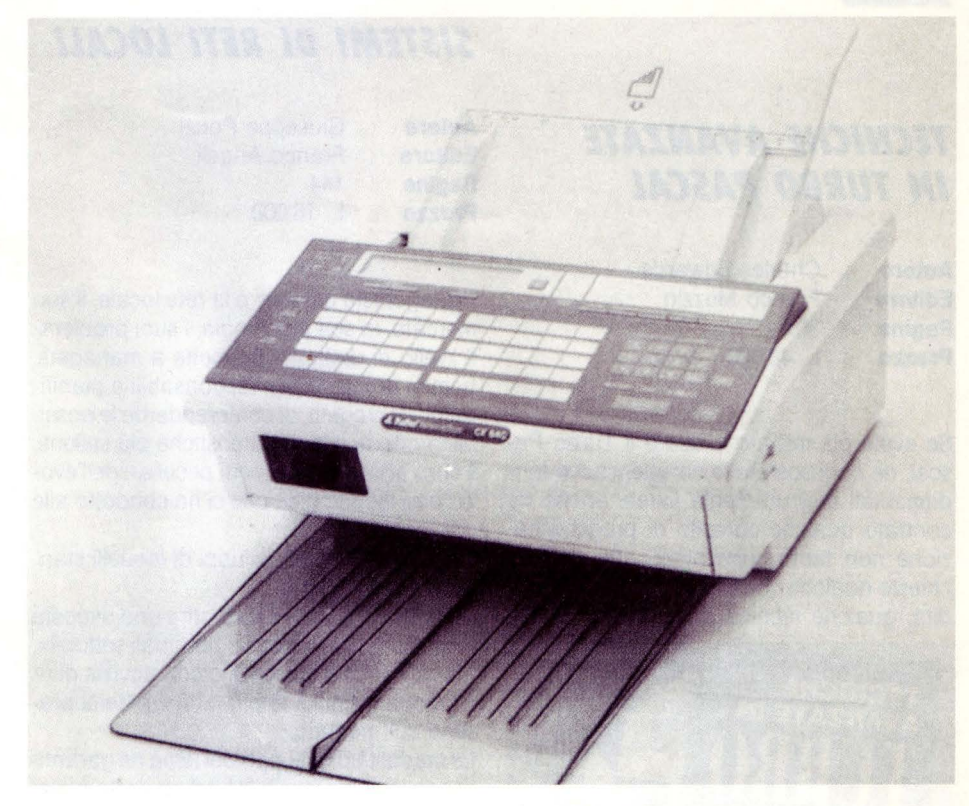

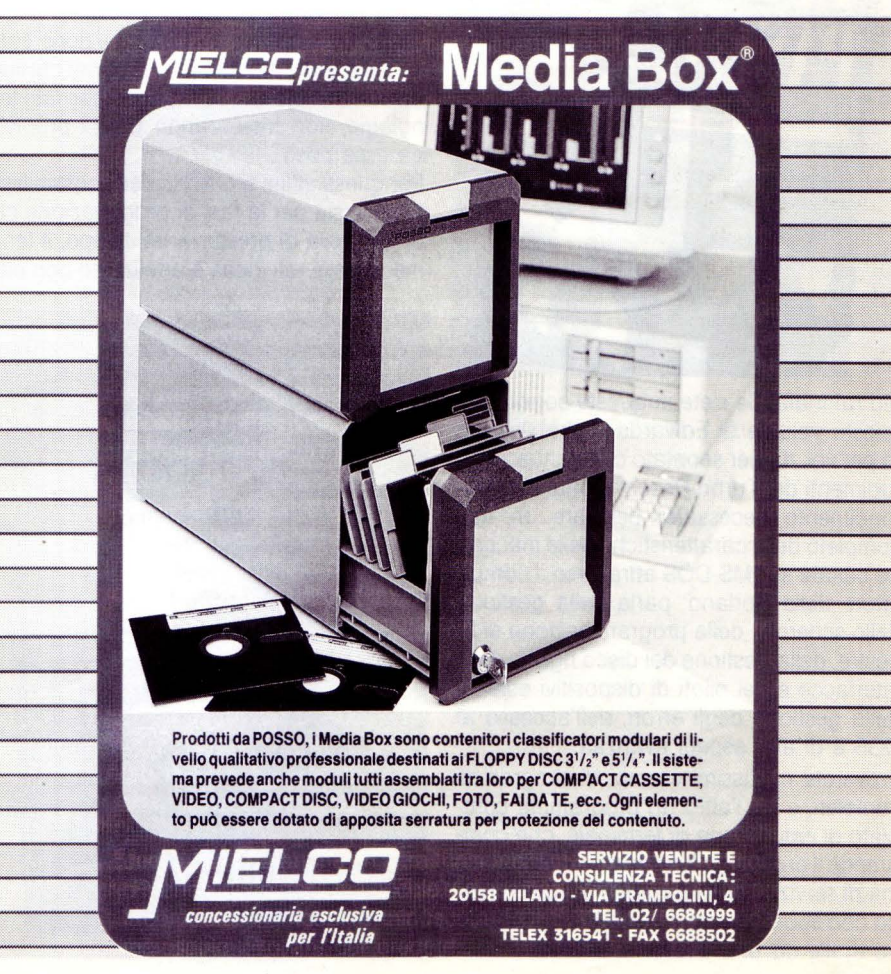

LIST 9/88

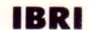

#### *TECNICHE AVANZATE IN TURBO PASCAL*

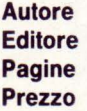

Charles Edwards Franco Muzzio 301 L. 48.000

Se avete già iniziato a usare il Turbo Pascal, ne conoscerete le caratteristiche fondamentali e sicuramente avrete anche incontrato qualche compito di programmazione non tanto elementare, che avrà richiesto qualche conoscenza più approfondita, qualche tecnica di programmazione

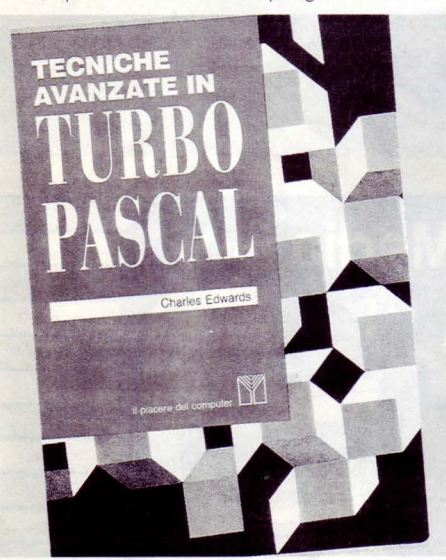

più raffinata. Se siete in queste condizioni, questo volume di Edwards probabilmente fa per voi: dà per scontato che conosciate i rudimenti del Turbo Pascal e offre l'approfondimento necessario per fare un uso completo delle caratteristiche delle macchine basate sull'MS-DOS attraverso il compilatore della Borland: parla della gestione dello schermo, della programmazione di fi-• nestre, della gestione del disco rigido, delle interfacce e dei piloti di dispositivi esterni, della gestione degli errori, dell'accesso al DOS e di altri aspetti avanzati.

Troverete moltissimi esempi di programmi completi, e fra l'altro un programma completo di emulazione di terminale, che comprende il protocollo Xmodem e un programma di servizio per la gestione del disco rigido con spostamento, ricerca e cancellazione di file da una directory all'altra.

#### *SISTEMI DI RETI lOCAll*

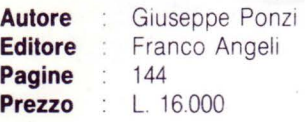

Protagonista del libro è la rete locale, il suo mercato. la sua tecnologia, i suoi problemi. Il livello di dettaglio permette a managers, uomini di marketing, responsabili e pianificatori di progetti, di comprenderne le possibilità offerte e le caratteristiche più salienti. li libro affronta gli aspetti peculiari dell'evoluzione tecnologica che ci ha condotto alle reti locali

Sono esaminati gli sviluppi di modelli standard di riferimento.

La domanda a cui il libro offre una risposta è: «Perché le reti locali e per quali settori?». L'argomento è presentato con dovizia di riferimenti specifici ai più diffusi sistemi presenti sul mercato.

Le modalità di sviluppo del tema ne garantiscono la comprensibilità ad un vasto novero di persone.

Le nuove strutture di comunicazione sono un settore di indubbio interesse per chi vuole essere informato sulle più aggiornate tecnologie, non trascurando però i problemi da esse posti.

Per questi ultimi si offrono delle possibili soluzioni, sia per le fasi di progettazione che di garanzia di presenza nel tempo. Il fenomeno delle reti locali è analizzato ben oltre

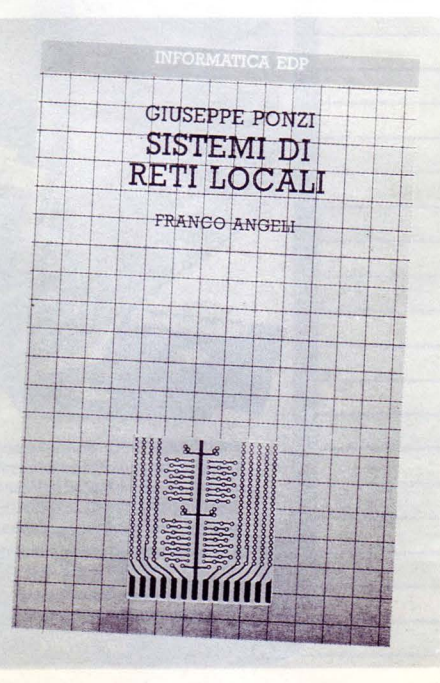

quelli che possono apparire gli effetti di una moda poco più che transitoria.

Giuseppe Ponzi è laureato in ingegneria elettronica (1976) presso l'Università di Bologna. Ha conseguito il diploma di organizzazione aziendale presso il Politecnico di Milano. Ha maturato esperienza di lavoro presso importanti aziende nazionali e non, svolgendo inoltre attività di consulenza nel settore informatico, con particolare riferimento alle comunicazioni, all'automazione d'ufficio e alla formazione del personale. Ha assunto la responsabilità di vari progetti di automazione presso enti pubblici ed aziende private.

Attualmente è amministratore della società Project Sistemi Informativi. È autore di numerose pubblicazioni specializzate.

#### *MODEM E PERSONAl COMPUTER*

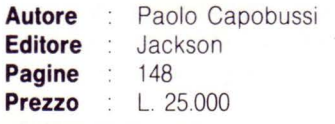

Molti di voi avranno sentito parlare di modem, (se non altro per aver visto «Wargames»!) e si saranno chiesti come diavolo facesse il protagonista, e se non fosse pura fantasia, a collegarsi in modo automatico alle più svariate banche dati per accedere ad informazioni riservate (memorabile /'accesso all'archivio scolastico con conseguente falsificazione dei voti)

Molti di voi si saranno anche chiesti quanti milioni ci sarebbero voluti per acquistare tutto quell'«armamentario» o per autocostruirlo.

Beh, in questo libro troverete molte più risposte di quanto non immaginiate. È una vera miniera di dati e schemi esplicativi che chiariscono finalmente, una volta per tutte, le varie funzionalità e aspetti hardware/ software dei modems in commercio.

Senz'altro alla portata di chiunque, tranne che per alcuni aspetti prettamente tecnici che non interessano i più, il volume costituisce una guida pratica e chiara di cosa è la trasmissione dati e, soprattutto, quali sono i principi che regolano il funzionamento di un modem.

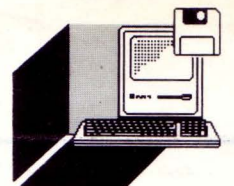

**HARDWARE E SOFTWARE** 

# **.MICROSOFT** *MUlT/PlAN JUNIOR*

#### **DI STEFANO DANI**

no fra gli ultimi nati nel mondo tanto chiacchierato degli spreadsheet, un foglio elettronico «piccolo» ma non per questo meno versatile, potente e completo di molti altri presenti attualmente sul mercato del software mondiale è il **MUL TIPLAN** JU-**NIOR** della Microsoft.

Per chi non avesse ancora familiarità con questo tipo di pacchetti è bene ricordare che un foglio elettronico è uno strumento per l'analisi dei dati che consente di migliorare la propria produttività: con esso si possono realizzare potenti modelli decisionali necessari per studiare problemi di pianificazione, calcolo e valutazione numerica. Con uno spreadsheet è assai facile preparare i bilanci di investimento di una piccola azienda, prendere le decisioni più importanti sulle vendite ed organizzare la pianificazione dei prodotti, degli investimenti personali e mettere insieme un bilancio domestico ... e assai di più.

Degno della migliore tradizione Microsoft il Multiplan Junior è facile da imparare ad usarlo e la sua versatilità viene incrementata dalle capacità e dalla fantasia dell'utente: una volta che lo si conosce bene (e non necessita poi molto tempol) si possono sfruttare al meglio le sue potenzialità ed è facile restare sorpresi dalla rapidità e dall 'efficienza con cui è possibile risolvere i diversi problemi impostati con esso.

Per aiutare l'utente (anche il meno esperto), la Microsoft ha corredato il pacchetto di un semplice e completissimo manuale d'uso e di apprendimento completamente in italiano, che parte dalle nozioni elementari (schermo, tastiera, comandi) per giungere gradualmente all'uso avanzato; detto manuale è infatti diviso in due parti.

La parte 1<sup>ª</sup> è quella che rispecchia la fase didattica dando una visione generale (anche se non superficiale) delle funzioni del sistema; la 2ª è una guida di consultazione per l'uso di tutte le funzioni in modo dettagliato. Le due parti si integrano a meraviglia ed insieme consentono di imparare i concetti del Multiplan Junior e l'uso che se ne può fare.

Chi si accosterà (o si è appena accostato) all'uso di un foglio elettronico tramite questo pacchetto si accorgerà ben presto che il foglio di calcolo elettronico è un notevole e quanto mai piacevole passo avanti rispetto ai metodi tradizionali di «Calcolo Naturale». Il foglio di lavoro del Multiplan Junior misura 255 Righe e 64 colonne; a prima vista lo spazio a disposizione può sembrare poco o insufficiente, ma una delle sue caratteristiche fondamentali è costituita dal

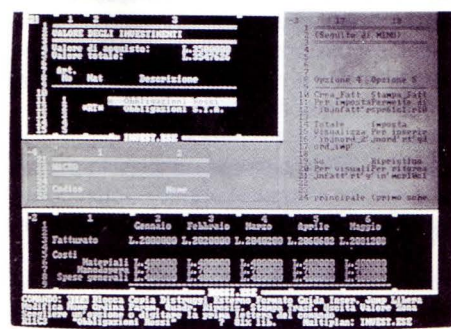

fatto che consente di collegare diversi fogli di lavoro, in modo da potere costruire in tutta facilità una «Catena di Fogli» in grado di scambiarsi delle informazioni.

Il pacchetto software è composto di un dischetto e del manuale in italiano (439 facciate comprensive di prefazione, introduzioni e indici!), ma con un uso esperto e intelligente di questo foglio elettronico si possono ottenere risultati degni di pacchetti software concorrenti assai più complessi, dispersivi, ostici e costosi di questo.

Esteticamente si presenta come il fratello maggiore MULTIPLAN (ormai giunto alla Rei. 3.0) e di questo non ha molto da invidiare. È mia opinione personale che per un neo-utente di spreadsheet lo Junior sia l'ideale primo passo alla scoperta di uno dei modi più interessanti e potenti di utilizzare il software. È proprio a questo tipo di utenti, non certo meno esigenti e professionali di altri, che è indirizzato il Multiplan Junior. Verrebbe infatti probabilmente spontanea la domanda:

- ma quale senso ha distribuire un foglio elettronico come lo Junior quando esistono pacchetti più sofisticati come il Multiplan o dei capolavori per esoterici del software come l'EXCEL (mi permetto una parentesi: qualunque cosa si sia scritta o detta dell'Excel, a sua colpa o a sua discolpa, lo ritengo personalmente il migliore e più completo foglio elettronico mai nato, un vero «mostro buono», degno interlocutore per un pubblico maturo ed esperto, esigente e raffinato), o dei classici come 1-2-3 della Lotus?

La risposta la potete leggere poche righe sopra: lo Junior si pone in modo nuovo, intelligente e professionale in una fascia di mercato dove non esisteva un pacchetto con le peculiarità di questo ad un prezzo cos contenuto e competitivo.

Inoltre io sono convinto (permettetemi quest'ultima parentesi personale) che una grossa fetta degli utilizzatori di spreadsheet, se non la maggioranza, che fino ad oggi si sono serviti di pacchetti professionali come 1'1-2-3 della Lotus, ne abbiano sfruttato le potenzialità a dir molto per il 50%, magari faticando anche a familiarizzare con il prodotto stesso; questo solo perchè sentivano affermare dalle riviste del settore o dai colleghi softwaristi che erano al momento i migliori (i più giusti!); in questo modo si sono autoghigliottinati spendendo molto (in buona percentuale faticando anche molto) per avere quello che avrebbero potuto ottenere o che potranno ottenere con un «baby» foglio come il Multiplan Junior ad una spesa (monetaria e energetica)

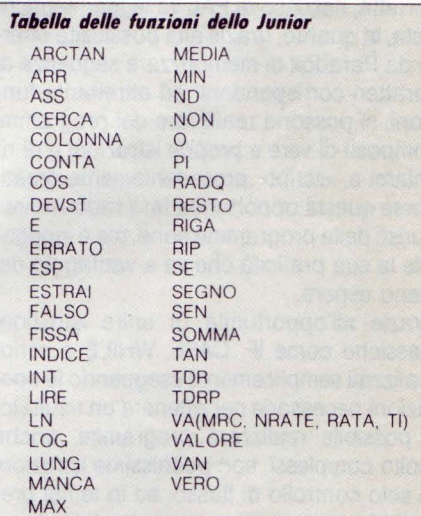

nettamente inferiore. Ritengo quindi, in ultima analisi, che questo software marcato Microsoft possa essere appetibile ed alquanto interessante; nel frattempo staremo affacciati al balcone ed osserveremo se il mercato italiano è sufficientemente maturo per accorgersene.

 $\frac{1}{2}$ 

#### **HARDWARE E SOFTWARE**

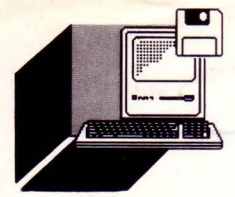

# *l'Al* **PARADOX APPLICATION LANGUAGE: UN LINGUAGGIO PER IL FUTURO**

*L'annuncio delle prossime uscite delle versioni per macchine 386, per Xenix*  **e** *per OS/ 2, nonché lo già disponibile versione in rete mette Porodox ed il suo linguaggio, in testo o/lo e/ossifico dei software do conoscere per poter essere sempre al posso con lo tecnologia informatico.* 

#### **DI CLAUDIO LAMI**

n questo articolo proseguiamo il discorso iniziato nel precedente numero (vedi LIST n. 718 pag. 32 e seguenti). Il P.A.L. - Paradox Application Language è il linguaggio di programmazione creato per sviluppare applicazioni professionali in ambiente Paradox.

Questa definizione, seppur formalmente corretta, nel caso di PAL va leggermente rivista, in quanto, grazie alla possibilità offerta da Paradox di memorizzare sequenze di caratteri corrispondenti ad altrettante funzioni, si possono realizzare dei programmi composti di vere e proprie istruzioni e di richiami a «script» precedentemente creati. Forse questa opportunità farà rabbrividire i puristi della programmazione, ma è innegabile la sua praticità che va a vantaggio dei meno esperti.

Grazie all'opportunità di unire istruzioni classiche come IF, CASE, WHILE a script realizzati semplicemente eseguendo le operazioni necessarie per ottenere un risultato, • è possibile realizzare programmi, anche molto complessi, con pochissime istruzioni di solo controllo di flusso, ed in tempi brevissimi.

Non più quindi le noiose sequenze di comandi necessarie per creare una schermata od un tabulato di stampa, i complicati algoritmi per la gestione di più schermate o per la gestione di una ricerca; tutto è demandato ai comandi diretti di Paradox opportunamente salvati in uno script.

#### *Il GENERATORE DI APPLICAZIONI*

Il Paradox Persona! Programmer è una utility, piuttosto consistente se vogliamo valutarla per il numero di dischetti su cui è memorizzata, ben 5.

Con il Paradox Persona! Programmer (per semplicità lo chiameremo 3P) è possibile realizzare applicazioni complesse senza dover necessariamente conoscere la programmazione, oppure generare una procedura base su cui poi intervenire per affinare controlli ed elaborazioni.

Il manuale oltre ad introdurre il lettore nel mondo di 3P. ne dichiara i limiti (si fa per dire) che sono 15 tabelle aperte contemporaneamente, 15 selezioni per ciascun menu e 10 livelli di menu.

Tramite il solito menu di tipo Lotus, si possono selezionare le operazioni da generare che vanno dai menu, alle funzioni di data entry (inserimento, variazione, cancellazione) nonché a ricerche e stampe. Terminata la definizione delle funzioni si attiva la fase di generazione dei programmi e nel giro di poche decine di secondi si hanno i programmi.

A questo punto si può passare all'esecuzione della procedura realizzata.

#### *DEDICATO Al {{D/BITREISTIJJ*

Nell 'ampia documentazione a corredo di Paradox c'è un piccolo manuale dedicato agli utenti dBase.

Leggendo la prima parte ci sono tornati alla mente i famosi Bignami di scolastica memoria; non sappiamo se ancora esistono, ma per chi non lo sapesse erano quei libricini che in poche pagine racchiudevano tutto il «sapere» di una materia, erano l'ancora di salvezza per chi essendo rimasto indietro con il programma doveva preparare una interrogazione o addirittura un esame in pochi giorni.

Infatti in pochissime pagine vengono presentate le funzionalità di Paradox, dal caricamento di un archivio dBase (la sequenza è: Tools, Exportlmport, Import, DBase, nome archivio dBase, nome tabella Paradox), alla creazione di una Forms o di un Reports, dalla gestione di due archivi contemporaneamente (la Join o la Set Relation to del dBase), all 'ordinamento per una o più chiavi.

Le ultime pagine presentano una tabella di corrispondenza tra i comandi dBase e Paradox. C'è da notare che spesso ad un comando dBAse corrisponde una sequenza di istruzioni Paradox (ad esempio al comando Set Default corrisponde la sequenza Tools/More/Directory) che, come di diceva all'inizio di questo articolo, possono essere inglobati in un programma scritto in PAL.

In fondo a questa tabella ci sono i comandi che non trovano corrispondenza nel dBase. Ad esempio ARRAY che crea una tabella di variabili, COEDIT che permette l'aggiornamento simultaneo dei records di un archivio, FOR..FROM..ENDFOR che permette di eseguire una serie di comandi per il numero di volte specificato oppure funzioni del tipo ASIN che ritorna l'arcoseno in radianti, CURSORLINE che ritorna la linea corrente o, infine, DRIVESTATUS che testa lo status di un drive.

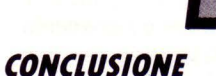

Possiamo quindi affermare che Paradox ed il suo linguaggio PAL, è destinato a divenire un bestseller nel campo dei database e consigliamo a chi vuole essere sempre al Top delle conoscenze informatiche di studiarlo ed utilizzarlo.

Prima di lasciarci volevamo fare una dichiarazione.

Ci dichiariamo sconfitti. Nel numero scorso avevamo lanciato una sfida alla Borland; la sfidavamo a realizzare un word processor... rivoluzionario.

Ebbene, neanche il tempo di goderci un po' di imbarazzo, e la Borland ha presentato SPRINT, un word processor veramente rivoluzionario in quanto permette di programmare l'interfaccia utente. Grazie a questa caratteristica è possibile emulare un qualsiasi wp esistente, quindi coloro i quali conoscono alla perfezione ad esempio Wordstar (e sono tanti), possono emulare il loro beniamino con SPRINT.

Naturalmente presto presenteremo SPRINT e siamo sicuri di scoprirne delle belle....

# **V10EOCOMPUTER l'Hll/PS NMS 8280**

*Prezzo accessibile, capacità quasi il/imitate. Il Philips NMS 8280 è un gioiello e come tale va considerato. Ecco tutte le sue interessantissime caratferistiche.* 

#### **DI THOMAS KLANN**

I PHILIPS NMS 8280 è arrivato nell'affollato mercato dei Personal Computer mostrando tutte le carte in regola per soddisfare i nostri desideri.

Abbiamo parlato di desideri e non di necessità contingenti per sottolinea-

are le caratteristiche stupefacenti di questo nuovo gioiello dell'elettronica olandese. Infatti potremmo paragonarlo ad un insieme di scatole cinesi dove ognuna contiene una sorpresa e la successiva.

La prima sorpresa è all'acquisto. Vista la compattezza e la leggerzza dell'imballo, il dubbio lecito è se dentro ci sia proprio tutto. Ma aprendo la confezione l'interrogatorio verrà fugato: l'unità centrale, con i suoi due drive per mini floppy da 3,5 pollici, la tastiera separata, i relativi cavi di collegamento, i manuali di istruzioni e una seconda, un mouse, dei cavi di collegamento tipo SCART, un cavo antenna per la TV ed un cavo audio (RCA), sono tutti lì in bell'ordine. Essendo la grandezza dei manuali ragguardevole è naturale che dopo il primo comprensibile momento di euforia dovuto all'impatto con il «nuovo giocattolo» subentri un'opposta emozione al pensiero di dover leggere tutto quel «malloppo» prima di poter adoperare il computer.

Quest'ultima uggia è presto dissipata con l'uso del programma EASE (Enhanced Applications Software Environment) concepito per gestire con l'ausilio di Finestre ed Icone, l'intero sistema operativo.

Non solo perciò nell'uso dei due floppy disk drive (salvare, cancellare e copiare programmi), ma è corredato di un'ampia libreria software:

DATABASE estremamente flessibile per la gestione di una base di dati

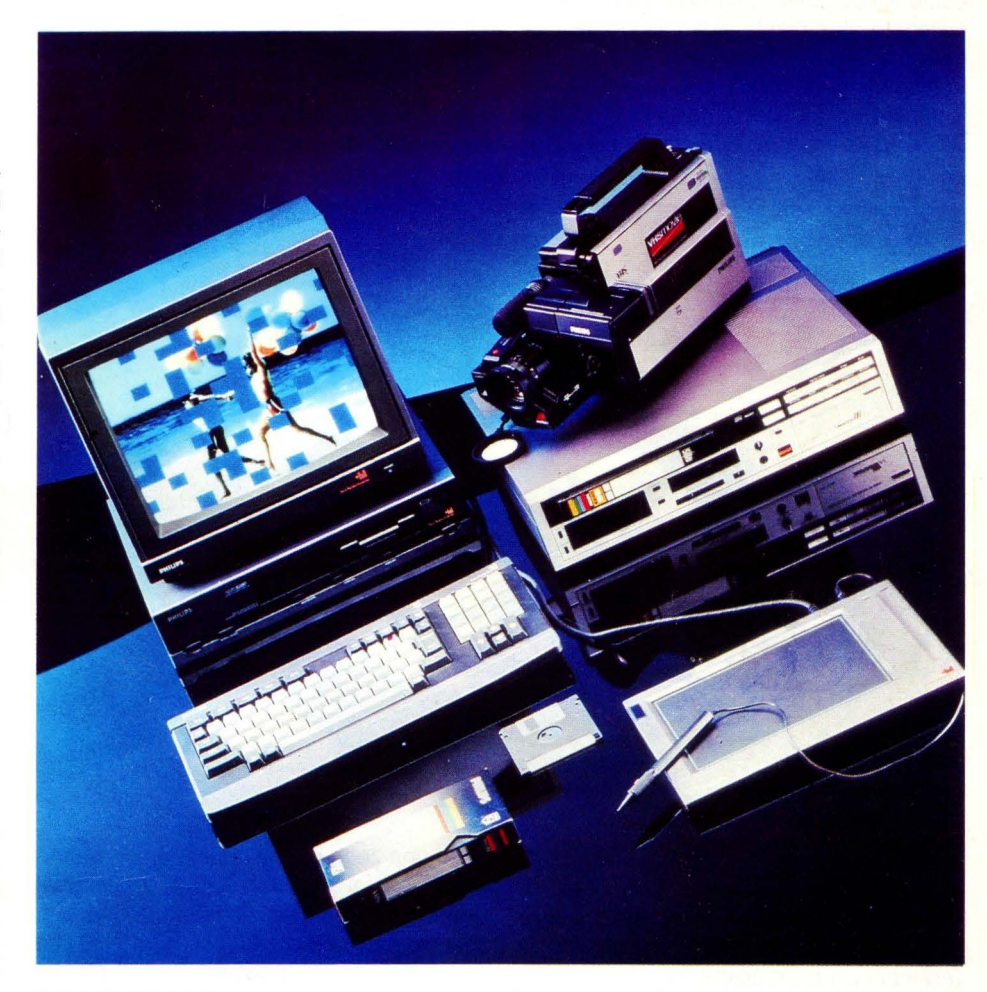

CALCFORM foglio di calcolo elettronico WORD-PRO per il trattamento dei testi con la possibilità di introdurre dati prodotti dai programmi CALCFORM e DATABASE

Un programma di disegno commerciale che permette di produrre un output grafico con una varietà di stili adeguata alle varie necessità (a torta, istogramma a due e tre dimensioni ecc.)

Come se non bastasse: un ultimo omaggio. Una piccola agenda con incorporato un calcolatore sempre a disposizione (NOR Sidekick insegna).

Dopo aver caricato il programma EASE, ne avrete almeno per un paio di settimane non per la complessità del programma ma per le grandi possibilità operative.

#### **VIDEOGRAPHICS**

Prima di cominciare a parlare del programma di grafica, trovo utile prendere in prestito una frase detta da Gorbaciov a Reagan durante l'ultimo vertice: «Meglio vedere una volta, che cento volte ascoltare» (NOR nel nostro caso meglio leggere). Il programma

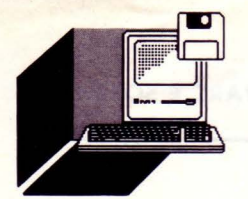

VIDEOGRAPHICS è il «clou» dell'apparecchiatura. Rimane il dubbio se il programma è stato realizzato per il computer od il computer per il programma. Solo alcuni anni fa una capacità grafica di un computer come il NMS 8280 sarebbe stata un fenomeno da baraccone.

#### **COllEGAMENTI**

Occorre innanzitutto spiegare bene dove e come il computer NMS 8280 deve essere collegato all'impianto video. Molto semplicemente, dovrà trovarsi nel «mezzo» tra una sorgente video, che può essere una telecamera o un video cassette recorder (VCR) ed un secondo VCR che registra. Opsu di un videoregistratore, di qualsiasi sistema (BETA, VHS, 8MM, ecc., sempre però nello standard PAL-B.

È comunque indispensabile per un buon montaggio, aver a disposizione due televisori, uno per vedere cosa succede nel computer o all'ingresso video ed il secondo per posizionare bene il nastro del videoregistratore sul quale incidere, e montare. Quello che vale per il video è altrettanto valido per l'audio: musiche, melodie, sigle, effetti creati con il NMS 8280 possono essere registrati attraverso l'apposita uscita.

#### **TITOLATRICE**

Facciamo partire il programma GRAPHICS, alcuni istanti più tardi apparirà sul lato sini-

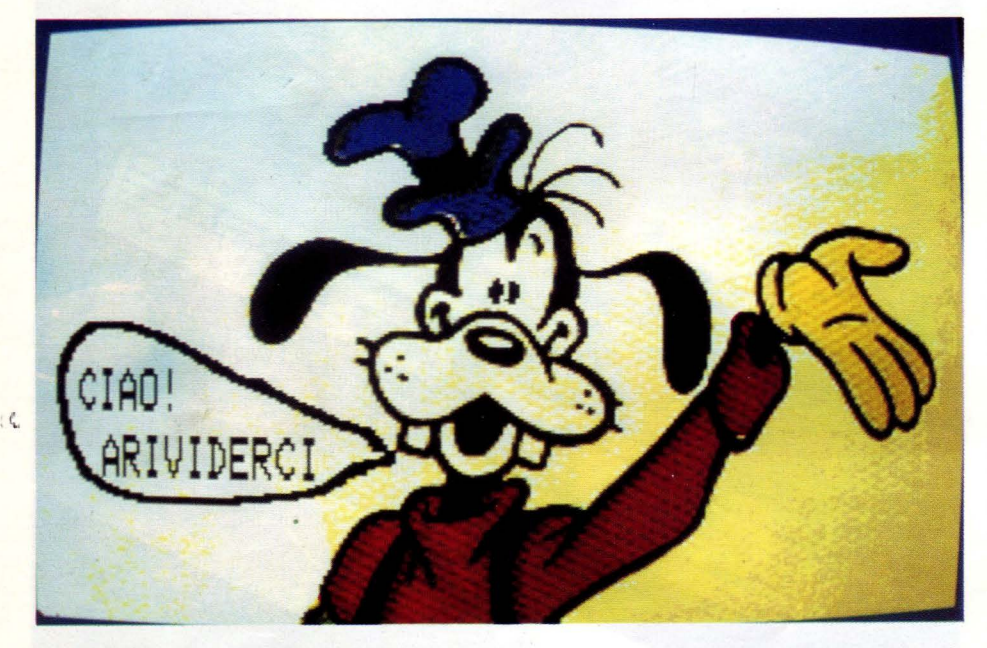

pure il vostro computer può servire da fonte di immagini che avete creato con il programma di disegno a mano libera, o con la digitalizzazione partendo da un'altra fonte (esempio un programma TV).

Ma procediamo con ordine. Il personal computer PHILIPS oltre ad avere un'uscita SCART per un monitor tipo VS 0080/00, ha una uscita in Radiofrequenza UHF canale 36, alla quale si può collegare il tv domestico ed una terza, in videofrequenza. Da questa è possibile prelevare un segnale video separato dal segnale audio e potremo collegare il video registratore attraverso un apposito .cavo PIN-BNC di corredo al computer.

In questo modo quello che vedrete sullo schermo del computer potrà essere inciso

stro, una zona di colore blu con sopra impressi alcuni simboli o ICONE. Assieme al grafico appare sullo schermo anche una piccola croce bianca con contorno blu che con il mouse potrete fissarvi sul simbolo desiderato (per esempio il colore). Premendo il tasto sinistro del mouse sul campo giallo (uno dei 256 colori disponibili) avrete a disposizione una «penna» di tratto o spessore variabile.

Per avere lo sfondo giallo andremo in uno dei sette menu a disposizione, per la precisione «Menu disegno a mano». Scegliamo il simbolo dipinto pieno e premiamo il tasto destro del mouse: lo sfondo si riempirà di giallo. Torniamo nel menu principale e scegliamo «disegno geometrico» con il quale possiamo fare una bella cornice magari rossa con gioco d'ombre verso destra. Se lo sfondo ci apparisse troppo monotono, aggiungiamo allora linee orizzontali con una gradazione di colori che oscilla tra il colore selezionato e quello originale.

Saltiamo nel menu TESTO dove scegliamo tra dodici caratteri diversi quello che ci piace di più.

Posizioniamo il cursore al punto dove deve iniziare la scrittura e scriviamo il titolo «VISI-TA A TIVOLI».

Ci sembra troppo piccolo. «No problem», entriamo nel menu «Schermo» prendiamo l'indicazione trasformazione delle immagini disegnando un rettangolo con il cursore attorno alla parola TIVOLI, poi spostiamo il cursore e disegnamo un secondo rettangolo, questa volta più alto e più largo; premendo il tasto di servizio, apparirà di nuovo la parola TIVOLI in altrettante proporzioni nuove.

Tutta la procedura qui descritta dura circa 60 secondi. Siamo pronti a incidere sul nostro VCR il titolo. Per un eventuale riutilizzo o perfezionamento del titolo, salviamolo sul dischetto con la parola «TIVOLl1 .PIC». Su un dischetto c'è lo spazio per ben tredici di questi grafici o titoli. Rimanendo nell'esempio, vorrei descrivere un'altra procedura che è un po' il piatto forte del programma o meglio di tutto il complesso. La digitalizzazione dell'immagine. Colleghiamo il nostro VCR con dentro la cassetta registrata di TI-VOLI, all'ingresso del computer; entrando nel menu «funzioni Video» e freeziamo una bella inquadratura di qualche fontana. Questa procedura si può fare mentre il video registratore riproduce, non occorre cioè andare in posizione «pausa». Detto per inciso, invece del VCR si può usare anche una telecamera o un'altra fonte video. Se poi riprendiamo il nostro titolo precedente «TIVOLl1 .PIC» cambiando lo sfondo (al posto del giallo mettiamo il nero), possiamo sovrapporre il primo con il secondo (quello digitalizzato per intenderci). Se vogliamo, possiamo far volare una bella colomba bianca da una parte all'altra dello schermo, e farla posare sopra la lettera «I» di TIVOLI. Esagerato. No, si può fare, nel menu «animazione» ci sono i requisiti necessari, sono ben 24 le finestre per uno svolgimento dell'immagine in movimento. Il percorso dell'oggetto può essere pré-programmato: partenza del volo, fermata sulla «i», nuova partenza per uscire dallo schermo. SE non basta, potete far sorgere e tramontare piano piano un bel sole rosso, mentre la colomba vola via in quanto c'è la possibilità di avere due animazioni nello stesso quadro.

#### *TENDINE*

Se siete possessori di un secondo VCR allora le cose si «animano» nel vero senso della parola. Finora, infatti, non abbiamo ancora parlato di dissolvenze tra un'immagine e l'altra siano esse grafiche o video. Chiarito che non si possono fare delle dissolvenze tra due fonti video (tra una telecamera, ad esempio ed un video registratore), ma tra una immagine digitalizzata ed un'altra fonte video; oppure tra due immagini digitalizzate. Ci sono ben sei tendine diverse per collegare o separare le due immagini. (Wip a barre, a blocchi, tendina dall'alto in bas-

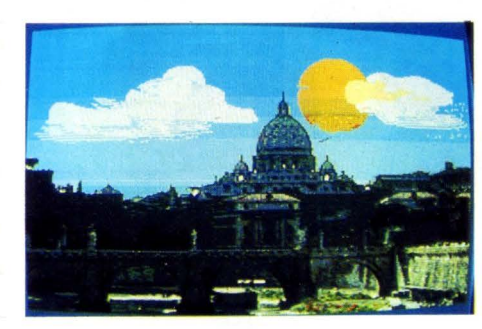

so, da destra a sinistra. Wip con effetto a spruzzo, di apertura, di chiusura, di transizione). In altre parole, da un grafico o un'immagine digitalizzata si va sulla sequenza che viene dal videoregistrato. La dissolvenza può essere anche una parziale sopraimpressione in cui le lettere o i grafici appaiano semitrasparenti. Scorrimento dei testi nel comando «trattamento del testo» è possibile quello orizzontale di un testo che appare a un determinato punto del video per poi uscirne dalla parte opposta, come una specie di serpente. Questo movimento può essere anche ripetitivo e quindi infinito.

#### *EFFETTI*

Dopo aver memorizzato un'immagine si hanno a disposizione diversi effetti per manipolare l'immagine stessa, vedi l'effetto mosaico che può essere accentuato progressivamente. La sfocatura attenua l'immagine riducendo il contrasto. Inoltre esiste la possibilità di inversione dei colori che consente di sostituire i colori che sono sul vostro schermo con quelli complementari. Oppure è possibile «libellare» i colori come se si mettesse un filtro monocromatico su tutto il quadro. E se siete stanchi di creare da voi delle composizioni, allora basta inserire il comando «Caleidoscopio» e per più di 20 minuti vedrete sul monitor uno spettacolo di colori e di forme che vi lasceranno non poco stupiti.

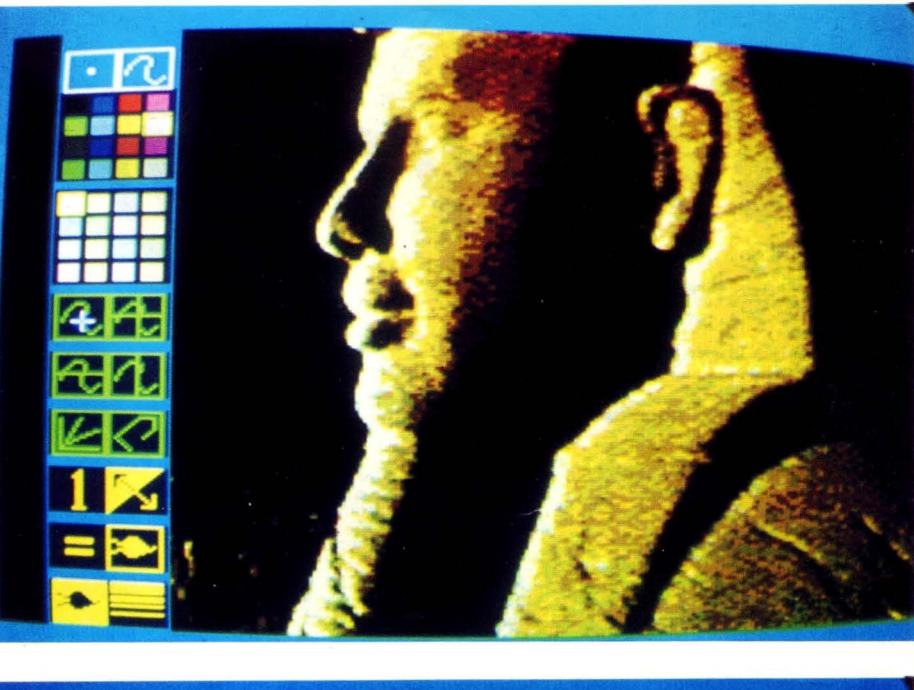

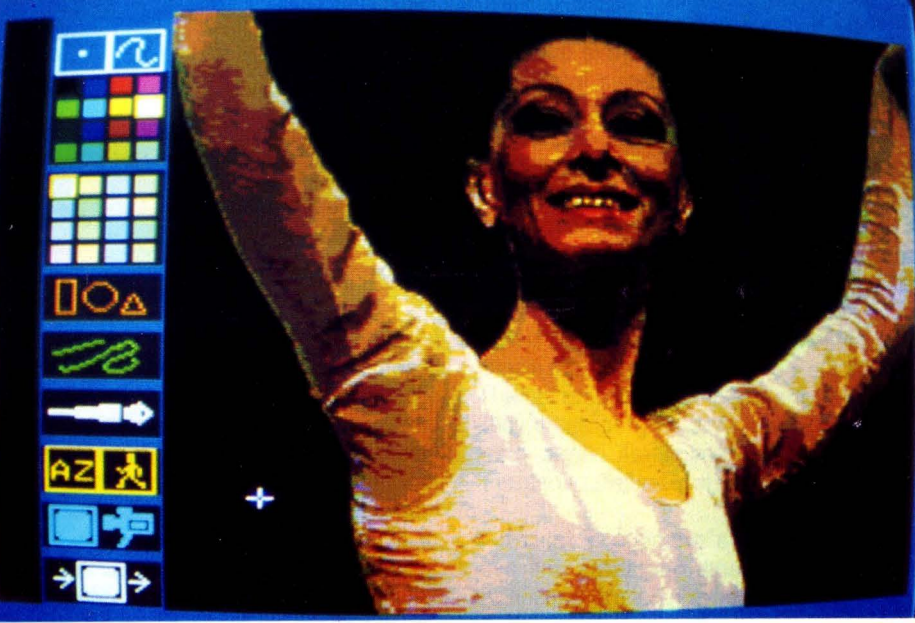

#### *HARDWARE*

Lodevole la moltitudine di prese sul retro del computer e i due slot per cartucce e la cartuccia per «data comunication» che va inserita in uno dei due slot al fine di collegarsi poi con «VIDEOTEL» per esempio.

#### *TESTI*

Ma torniamo un attimo indietro spendendo alcune parole sui quattro libretti di istruzioni. Si intuisce facilmente che i testi originali dei manuali non sono in italiano, ma tradotti successivamente e da persone non in possesso di una adeguata conoscenza della nostra lingua. Ci sono perciò alcune espressioni davvero poco felici, come «eseguite la combinazione tasti» oppure altre divertenti come «La vostra prima azione mentre vi state preparando ad usare EASE dovrebbe essere quella di cambiare linguaggio». Ma chi ha il coraggio di affrontare le istruzioni per il MSX-DOS alla fine sarà premiato e se un domani dovesse confrontarsi con il fratello più grande l'MS-DOS si meraviqlierà di quante cose già sa.

**HARDWARE E SOFTWARE** 

**Il** *Nuovo* **l1NGUAGG10** 

*Dimenticare* **il** *BASIC, ovvero cambiare le solite abitudini, avventurarsi in*  un campo nuovo, costruirsi, in una *parola, un linguaggio nuovo.* 

#### **DI PIER GIORGIO NOVARINI**

n linguaggio semplice c'è già, ed è il dbase. Ma costruire qualcosa di diverso si imponeva. Infatti, perché limitarsi ai files sequenziali, quando sono tanto più comodi

quelli indexati? Perché costruirli a struttura fissa (n caratteri il primo campo, n caratteri il secondo, n caratteri il terzo), quando è tanto più comodo non doversi preoccupare del contenuto di un record prima di salvarlo? E così via.

Naturalmente, dimenticare il basic non è stato facile, perché la vecchia strada è sempre ben segnata. Come non è stato facile ripartire da zero con tutti i programmi verticalizzati, e riscriverli migliorati, oltre a limare il linguaggio mentre lo si testava ricostruendo le procedure.

Però il risultato ha premiato le fatiche: è semplice, e consente operatività che nessun linguaggio per principianti consentirà mai.

Parlavo qualche giorno fa con un amministratore, che si è costruito le tabelle di riparto con il symphony: certo, funziona; ma quanta fatica, quanta farraginosità nel ca-

• ricamento, nella modifica dei dati, nelle stampe. Quanto spazio sprecato in memoria, quante, all'atto pratico, le barriere nel lavoro!

Lavorare con un linguaggio semplice avrebbe voluto dire per lui crearsi delle routines che potevano usare maschere video, con protezioni contro errori accidentali di introduzione o cancellazione. Costruirsi, in una parola, dei veri e propri programmi, anche senza essere programmatore.

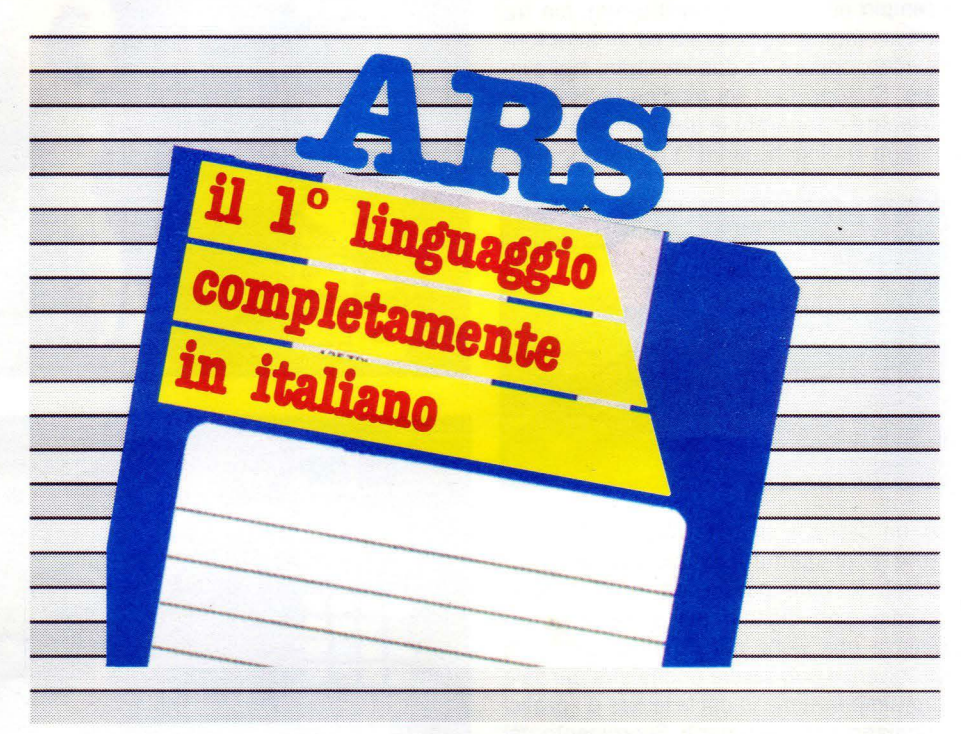

Ragionandoci bene, la cosa migliore era proprio questa: che l'Ars consentiva di programmare a chiunque avesse un minimo di conoscenza delle strutture matematiche, e niente di più. Da questo a decidere di diffondere, oltre ai programmi costruiti in Ars, anche il linguaggio di programmazione il passo è stato breve.

Probabilmente, il mercato a cui si rivolge l'Ars è duplice: da un lato, chi programma per hobby, chi vuole costruirsi il programmino per sé, lo studente che vuol sapere il risultato di un'espressione matematica, la massaia che vuole crearsi un controllo della convenienza tra l'uno e l'altro supermercato, l'artigiano o il commerciante che vuol tenere a spanne, ma con la precisione che realmente gli occorre, i conti del danaro e del magazzino della ditta, ma non ha ancora la convenienza di acquistare un programma verticalizzato, dall'altro il dirigente che vuole fare le stesse cose, in parallelo alle contabilità ufficiali e reali, ma troppo spesso rivolte alla parte fiscale, piuttosto che a quella realmente gestionale dell'azienda.

#### **PER UN LINGUAGGIO TANTO PIU' FACILE**

È evidente che è molto più facile, anche per chi parli correttamente l'inglese, pensare a quello che si sta facendo se, per farlo, invece di scrivere:

250 IF A=B THEN GOTO 100

si può scrivere:

SE A UGUALE A B, VAI alla riga chiamata 100

oppure, invece di:

300 OPEN AS #1 "CLIENTI" <sup>31</sup>O FIELD #. 6 AS CODICE\$,20 AS NOME\$, etc. 320 GET #1 ,RF

solamente

PRENDI la scheda con riferimento RF nell'archivio CLIENTI.

Chi, infine, voglia acquistare i programmi scritti in Ars dalla nostra équipe, non trova una differenza sostanziale rispetto a programmi scritti in altri linguaggi, purché altrettanto curati.

Resta però il vantaggio di poter modificare a piacimento qualsiasi routine e giungere, quindi, alla personalizzazione dei programmi senza dover dipendere dall'autore del programma. Il listato è sempre accessibile, ed è sufficiente un po' di pazienza per modificarlo ad libitum.

Lavorando in Ars, infatti, non è necessario definire strutture fisse per gli archivi. Mi spiego: il campo NOME avrà una lunghezza di 5 caratteri nella scheda in cui contiene il valore "Pippo", 8 caratteri in quella che contiene "Topolino" e 16 caratteri in quella che contiene "Braccio di Ferro ". Il campo VALORE sarà numerico di 5 caratteri se contiene il valore 24587, alfanumerico di 10 caratteri se contiene il valore "indefinito". In una routine di scansione sequenziale di un archivio, sarà sufficiente costruire un struttura simile alla seguente:

COMINCIA alla posizione INIZIALE nell'archivio CLIENTI CHIAMA quasta riga con A PRENDI la scheda con riferimento SE-GUENTE nell'archivio CLIENTI SOTTOPROGRAMMA 1 VAI alla riga chiamata A

- 1) posizionare il puntatore di file alla prima scheda esistente (quella di più basso valore ASCII o, se si preferisce, la prima in ordine alfabetico),
- 2) scandire tutte le schede dell'archivio, eseguendo per ciascuna di esse la routine chiamata SOTTOPROGRAMMA 1,
- 3) terminare automaticamente il programma dopo aver elaborato l'ultima delle schede incontrate.

Analogamente, sarà possibile riorganizzare le schede di un archivio in maniera diversa, ordinandole per una chiave qualsiasi, attraverso una routine come:

CANCELLA TUTTE le schede dell'archivio SORT

COMINCIA alla posizione INIZIALE nell'archivio CLIENTI

CHIAMA quasta riga con A

PRENDI la scheda con riferimento SE-GUENTE nell'archivio CLIENTI

CALCOLA CHIAVE

SALVA la scheda con riferimento CHIAVE nell'archivio SORT

VAI alla riga chiamata A

nella quale, ad esempio, la CHIAVE potrebbe essere la Ragione Sociale, il credito attuale, gli acquisti durante il mese di aprile, o altro.

Come è facile rendersi conto osservando gli esempi esposti, anche il problema di collegare tra loro moduli diversi è risolto in maniera semplicissima: è sufficiente richiamare, all 'interno di un programma, un altro programma, perché esso venga eseguito. Finita l'esecuzione, il flusso del programma rientra nella routine dalla quale si era partiti, eseguendo l'istruzione immediatamente seguente. Così, anche in una struttura comunque complessa, l'intero programma viene lanciato attraverso una routine, dalla quale vengono richiamate in automatico tutte le altre.

#### **/l** *l/NGUAGGIO ARS PER LA SCUOLA*

Allo stato attuale delle cose, negli istituti scolastici, ci si rende conto, da un lato, di quanto sia necessario fornire agli studenti almeno una minima base di informatica, anche perché, una volta giunti sul luogo di lavoro, qualsiasi esso sia, non siano costretti a guardare il computer che si troveranno immediatamente sulla scrivania come una presenza ostile, ma lo accettino come il principale alleato per il proprio lavoro. Ma le difficoltà sorgono nel momento in cui o all'insegnante stesso è mancata la preparazione di base (ed è noto quanto sia difficile insegnare quanto si conosce in maniera approssimativa), o ci si rende conto che le cognizioni di base per poter usare un programma (e, in tutti i casi, quale?) passano attraverso la conoscenza delle basi della programmazione.

Quindi, insegnare l'MS-DOS, in quanto sistema operativo ormai standardizzato per i piccoli sistemi (con buona pace di quanti affermano che l'OS-2 possa prendere campo, anche senza software disponibile). In più, perché non insegnare ai ragazzi un linguaggio semplice, di comprensione immediata, con il quale non siano necessarie troppe attenzioni e sofisticazioni per riuscire a costruire programmi in maniera autonoma?

Oltre a ciò, non sarebbero necessarie modifiche di nessun genere per le aule già attrezzate, salvo quelle che avessero ancora il PCOS od il CP/M come sistemi operativi, e sarebbe possibile utilizzare hardware di basso costo, come i cloni dagli occhi a mandorla o macchine costruite da case che tirano al risparmio, come l'Amstrad.

Così, il giorno che lo studente arriverà sul posto di lavoro, anche se il programma che userà non sarà costruito in Ars, avrà capito con il minimo sforzo che cosa sia effettivamente un programma.

Se ci sarà bisogno di costruire qualche routine accessoria, potrà usare l'Ars per costruirla, svincolando l'azienda dai costi della programmazione di una software house. Infine, anche se ci sono già in commercio degli ottimi programmi per la gestione della segreteria o della biblioteca scolastica, perché spendere tempo e danaro per acquistarli o adattarli alle peculiarità delle scuole stesse, quando lo stesso personale di segreteria non avrebbe problemi a costruirsi le routines necessarie?

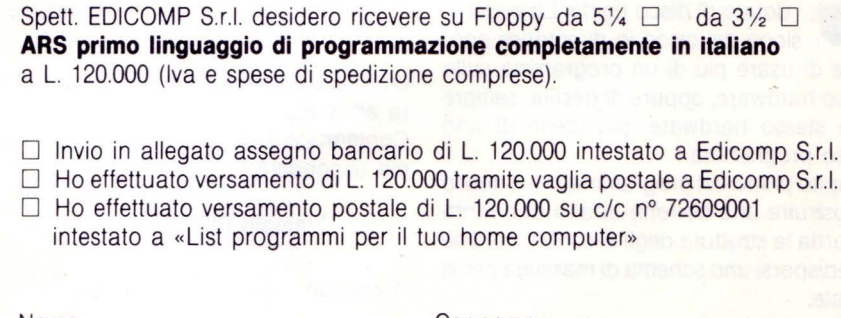

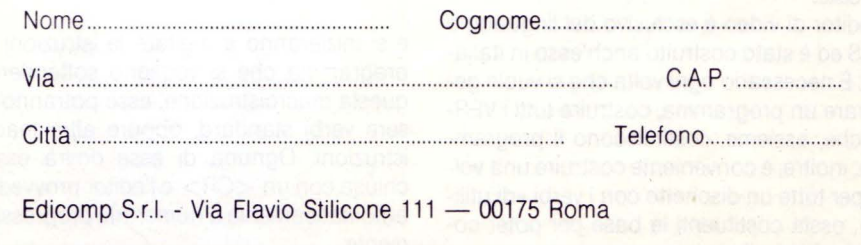

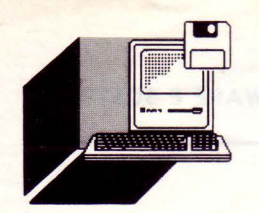

# *SOlO PER Il TUO COMPUTER*

*Diventare programmatori? Perché no, seguiteci in questo programma ... non*  ve ne pentirete!

#### **DI PIER GIORGIO NOVARINI**

#### **PRIMA PARTE manuale ARS**

resupposto alla costruzione<br>
di un qualsiasi programma<br>
in ARS è la disposizione di un<br>
computer compatibile MS-DOS,<br>
dotato di disco rigido La suddividi un qualsiasi programma in ARS è la disposizione di un dotato di disco rigido. La suddivisione del disco in directories consente di usare più di un programma sullo stesso hardware, oppure di gestire, sempre sullo stesso hardware, più utenti di uno stesso programma.

Compito primo del programmatore è quello di costruire una corretta analisi di quanto riguarda la struttura degli ARCHIVI, nonché • il predisporsi uno schema di massima per le

videate. L'editor di video è esclusivo del linguaggio ARS ed è stato costruito anch'esso in italiano. È necessario ogni volta che si vuole generare un programma, costruire tutti i VER-BI che, assieme, costituiscono il programma; inoltre, è conveniente costruire una volta per tutte un dischetto con i verbi «di utilità», ossia costituenti la base per poter costruire tutti gli altri.

Infatti, ogni programma è costituito da una serie di macroistruzioni legate tra loro da dei chain in automatico. In ogni applicazione, sono presenti alcuni verbi «standard», non modificabili dal programmatore. Con essi, vengono costruite macroistruzioni, che vengono usate nelle macroistruzioni che costituiscono le macroistruzioni del programma. Il programma stesso è una macroistruzione.

Come si vede, ogni programma ha una struttura a piramide ed al suo vertice si trova la macroistruzione.di lancio.

L'editor di video è, come dicevamo, peculiare dell'ARS e non è possibile utilizzare altri editors come, ad esempio, il WS per il Basic.

#### **VERBI ED ARCHIVI**

Chiaramente, anche la parola VERBO è un verbo.

Per costruire un verbo di programma, è sufficiente, partendo dalla prompt, digitare VB, e l'editor risponde:

#### Verbo chiamato

ed è necessario digitare il nome che gli verrà attribuito.

Confermato il nome con un  $\langle CR \rangle$ , il sistema risponderà:

#### Verbo chiamato PIPPO

1 Esegue

e si inizieranno a digitare le istruzioni del programma che si vogliono sottendere a questa macroistruzione; esse potranno essere verbi standard, oppure altre macroistruzioni. Ognuna di esse dovrà essere chiusa con un < CR > e l'editor provvederà automaticamente a numerarle progressivamente.

Un verbo può anche essere costruito in modo tale da utilizzare di volta in volta parametri diversi (dei sostantivi), che ne costituiscono i'OGGETTO. In questo caso, il verbo potrà essere usato di volta in volta con oggetti diversi. A fine esecuzione, restituirà il valore calcolato nella variabile che, appunto, ne costituisce l'oggetto.

Per cancellare un linea, il tasto killer è la combinazione di < CTRL > + < CURSOR LEFT >, tenendo ben presente che non è possibile utilizzare la «freccia a sinistra» del terzo tastierino, ma esclusivamente il tasto < 4 > del tastierino numerico.

Per aggiungere una o più righe di programma, è necessario ricorrere all'istruzione MD, che da eco MODIFICA e risponde

MODIFICA dalla riga n.

Si noti che, se vogliamo aggiungere la riga 137, dobbiamo scrivere 136: infatti, noi andiamo sempre ad inserire la riga  $n + 1$  -esima dopo la riga n-ma.

Analogo per cancellare: l'editor si posiziona dopo la riga digitata e cancella all'indietro, con il già noto comando <CTRL> + <CURSOR LEFT>.

È possibile anche creare un verbo nell'ambito della costruzione di un altro verbo. Per far questo, è sufficiente digitarne il nome, e l'editor risponde:

Comando o Verbo sconosciuto scrivi < CTRL> + < CURSOR LEFT > se è

stato un errore,

oppure  $\langle CR \rangle$  per confermarlo. Se il verbo viene confermato, la domanda successiva è la seguente:

Questo Verbo userà un oggetto ? scrivi  $\langle CR \rangle$  se si, oppure < CURSOR LEFT > se no

e, se si tratta effettivamente di un verbo oggetto, l'editor risponde:

#### l'oggetto è

ed è necessario digitare la variabile che, appunto, ne costituirà l'oggetto.

Un verbo oggetto è un verbo che richiede un parametro su cui operare. Un verbo è o diventa un verbo oggetto se nella sua definizione si usa o si aggiunge il sostantivo standard OGGETTO:

VERBO <CR> chiamato CHIEDIMI  $<$ CR $>$ 

1 eseque DISPLAY "-M-J"

2 e DISPLAY <CR> 40 <CR> posizioni che contengono OGGETTO < CR >

Quando si usa un verbo oggetto, è necessario indicare su quale parametro (qual è l'oggetto su cui) il verbo deve operare:

CHIEDIMI < CR> l'oggetto è «Introduci il  $coanome <  $CR$$ 

L'oggetto può essere un SOSTANTIVO una FRASE o un NUMERO; l'ARS lo copierà nel sostantivo standard OGGETTO, ed eseguirà il verbo, restituendone, infine, il valore calcolato.

Sempre nell'ambito delle istruzioni relative alla costruzione di un verbo, esaminiamo ora due verbi fondamentali per regolarne il flusso.

 $RP = RIPETI$ 

Questo verbo dice all'ARS di tornare all'inizio del verbo in esecuzione e di eseguirlo ancora.

Il formato del verbo è:

 $R$ IPETI  $\langle$  CR $\rangle$ 

 $SI = SMETTI$ 

Questo verbo fa si che vengano interrotte le operazioni del verbo in corso e di ritornare ad eseguire il verbo precedente, o eventualmente a START se non ci sono verbi precedenti.

Il formato del verbo è:

#### $SMETTI <$ CR $>$

NOTE:

SMETTI può essere usato in qualsiasi punto in un verbo. Di solito è usato prima di un CHIAMA, per interrompere il flusso principale di un verbo prima di iniziare le subroutines scritte nella sua coda, oppure nell'ambito di un loop, per interromperlo al verificarsi della condizione di coda. Infatti, è possibile che il verbo finisca con un RP o un VA, in modo da creare un loop, o, banalmente, con una subroutine che non si è voluta fisicamente separare dal programma di cui fa parte.

Quando l'ultima riga fisica di un verbo non è un VAI, VAI A START oppure RIPETI, l'ARS assume in automatico che l'ultima istruzione sia SMETTI: il flusso del programma torna così alla macroistruzione precedente,

nel punto stesso in cui era stato trasferito al verbo in questione.

 $AR = ARCHIVIO$ 

Serve per creare la struttura di un archivio e adibirlo ad uno specifico impiego, inserendolo in una delle 4 aree files. Il nuovo archivio viene creato vuoto, e solo attraverso l'istruzione SALVA sarà possibile costruirlo nella realtà, copiandoci dentro le relative schede.

Il formato del verbo è:

 $ARCHIVIO < CR$  chiamato  $(A) < CR$ 

Ad esempio, un nuovo archivio può essere costruito come segue:

#### ARCHIVIO chiamato INVENTARIO

- 1 contiene CODICE PRODOTTO
- 2 e COMMENTO: il CODICE sarà usato come riferimento per ordinare le registrazioni in archivio.
- 3 e DESCRIZIONE
- 4 e COSTO
- 5 e PREZZO
- 6 e GIACENZA
- 7 e LIVELLO MINIMO

Quando l'archivio è completamente definito, occorre digitare < CTRL + CURSOR LEFT > per memorizzarne la struttura. L'istruzione ARCHIVIO non può essere utilizzata nella definizione di un verbo; ossia, non è possibile definire archivi attraverso il programma. Non occorrono istruzioni accessorie sul tipo del FIELD del BASIC: le dimensioni di ogni scheda sono casuali e dipendono esclusivamente dal valore, ossia dal numero dei caratteri dei sostantivi che compongono le singole schede.

Per poter modificare la struttura di un archivio, bisogna assolutamente che esso sia completamente vuoto; ossia che venga assoggettato ad una istruzione di CANCELLA TUTTE.

In pratica, per non perdere i dati, occorrerà creare un altro archivio con la struttura che si vuole ottenere, copiarci dentro tutte le schede dell'archivio che si vuol modificare; eseguire il CANCELLA TUTTE del vecchio archivio, un SOSTITUISCI OVUNQUE il vecchio con il nuovo archivio e, finalmente, l'ELIMINA del vecchio archivio.

Quando si lavora sugli archivi, è possibile eseguire dei PRENDI, dei CANCELLA o dei SALVA su una scheda specifica, precisandone il riferimento, ma può anche essere utile riferirsi ad una scheda in modo generico, attraverso i riferimenti:

$$
|Z| = |N|Z|ALE
$$

 $AT = ATTLIAIF$ 

 $SG = SEGUENTE$ 

 $UL = ULTIMO$ 

Lavorando su una scheda ci si riferisce ad essa come quella ATTUALE e, finito il lavoro, si può eseguire, ad esempio, un SALVA la scheda con il riferimento ATTUALE, chiedere la SEGUENTE, ecc.

Le quattro parole INIZIALE, ATTUALE, SE-GUENTE e ULTIMO sono quindi quattro modi generici di rjferirsi alle schede degli archivi.

Significati:

 $INIZIALE = Si$  riferisce alla prima scheda di un archivio

 $ATTUALE = Si$  riferisce, per ogni archivio, alla scheda su cui l'ARS sta lavorando. La parola ATTUALE cambia usando i verbi COMINCIA, PRENDI, SALVA, CANCELLA e SE IL RIFERIMENTO

 $SEGUENTE = Si$  riferisce, per ogni archivio, alla scheda che viene dopo i'ATTUALE

ULTIMO = Si riferisce all'ultima scheda di un archivio

#### *NOTE*

Dopo che l'ARS ha PRESO, SALVATO O CANCELLATO una generica scheda oppure, l'INIZIALE, o l'ATTUALE o la SEGUENTE. o l'UL TIMA in un archivio, è possibile conoscere il valore del riferimento, che viene copiato in automatico nel sostantivo standard RIFERIMENTO.

Ciò può essere utile quando si vuol accedere ad un. archivio senza conoscere il tipo di ordinamento che è stato usato; ad esempio, se si vuol accedere ad un archivio anagrafico, senza sapere se le schede sono ordina- .te per codice o per ordine alfabetico.

Quando si esegue un lavoro sequenziale su tutte le schede di un archivio non è necessario specificare nulla come routine di fine file: è sufficiente prendere sempre la scheda con riferimento SEGUENTE, per eseguire un fine file automatico e far ritornare il flusso del programma al verbo precedente senza ulteriori istruzioni.

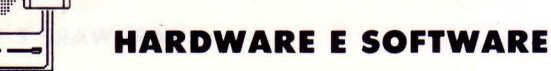

Il *Commodore 128 ero un computer completo* **e** *affidabile. Oro, grazie o delle importanti modifiche, divento insostituibile.* 

pesso un prodotto già buono di per sé, può essere migliorato con l'andar del tempo e dell'uso, rilanciandone la sua quota di importanza nel mercato commerciale.

Ci riferiamo alle modifiche sostanziali che la casa americana, produttrice del Commodore C128, ha apportato alle ROM del sistema operativo. Queste ultime si erano rese necessarie anche per ovviare ai bugs, chi non ne ha, oltre che ai problemi riscontrati nel linguaggio.

Grazie alla Delta Computing di Firenze, ne abbiamo potuto prendere visione e provarli in esclusiva per i lettori di List.

#### **NUOVE ROM PER C. 128**

La COMMODORE BUSINESS MACHINES INC. ha apportato delle modifiche sostanziali alle ROM del COMMODORE 128. Con la semplice sostituzione dei "chips" gli utenti del C. 128 possono finalmente disporre di un computer dal quale tutti i "bugs" e i problemi del sistema operativo sono stati finalmente eliminati.

Riteniamo che questo set di "chips" siano indispensabili per un uso ottimale del C.128.

I nuovi numeri di codice delle Rom sono i • seguenti:

16KB ROM set (numero valido per gli originali PCB)

- 1) **318018/04** BASIC LOW (\$4000-\$7FFF,  $U33$  CKSUM =  $9A40$ )
- 2) **318019/04** BASIC HIGH (Monitor \$8000-\$BFFF, U34 CKSUM = 6F80)
- 3) **318020/05** EDITOR, KERNEL (CP/M  $$COOO-SFFF$ , U35 CKSUM = EEC4)

Questo gruppo di tre Rom sostituisce completamente il gruppo attuale, essi non devo-

## **c. 128:**  *El/MINATI TUTTI*  **I** *BUGS*

no essere confusi. Ogni Rom contiene un byte di revisione di stato (a \$7FFE, \$BFFE, \$CFFE). Le Rom originali hanno \$00 in queste locazioni, quelle aggiornate hanno \$01. Sono stati apportati i seguenti cambiamenti:

#### **CODICE 318018/04 BASIC LOW (\$4000-\$7FFF):**

**1.** Comandi **LIST e DELETE.** In precedenza non riportavano come errori alcuni caratteri non numerici, considerati argomenti, come "LISTA A". Questo è stato completamente corretto regolando la sezione errata relativa nella subroutine RANGE.

**2.** Comando **CIRCLE.** In precedenza un raggio Y non specificato era difettoso su un raggio X, ma il valore di X veniva misurato per l'asse X e non per l'Y. Anche questo errore è stato corretto misurando i raggi dopo la definizione dei difetti.

**3. RS 232 STATUS.** L'accesso ST dopo RS-232 I/O dava come risultato un'annotazione di errore, ritornando dalla locazione \$10A14, e magari intaccando l'area BASIC variabile. Ciò era dovuto al fatto che il BA-SIC richiamava la routine Kernel READSS, con il gruppo errato di RAM. La correzione è stata fatta sostituendo l'esatta subroutine BASIC.

**4.** Comando **CHAR.** Usando CHAR con il video 80 colonne (modo 5 GRAPHIC) si aveva un'alterazione RAM alle locazioni \$0600 e \$D601 del gruppo RAM O (il gruppo di testo BASIC dovuta al fatto che il BASIC richiamava la routine PLOT EDITOR senza il gruppo 1/0 . Si è corretto questo errore utilizzando due subroutines di sostituzione.

**5.** Comando **RENUMBER.** La routine 2 pass, che doveva analizzare il testo BASIC e riportare gli errori "out of memory'' prima di cambiare qualcosa, era in precedenza seriamente alterata. Si è corretto questo errore utilizzando una subroutine di sostituzione.

**6.** Comando **DELETE.** Questo comando non effettuava un auto-checking nello scorrere sul programma BASIC, era quindi possibile incontrare problemi quando le linee DELETE si trovavano vicino al massimo di memoria (accanto ai registri di configurazione MMU). Questo è stato corretto utilizzando una soubrotine di sostituzione. Inoltre, DELETE prima portava a MAIN per via JMP, concludendo la valutazione della stringa di comando in corso. Questo è stato corretto sostituendo un RTS, consentendo ai comandi diretti come DELETE 10: PRINT "DELETED LINE 10" di funzionare correttamente.

**7.** Comando **PLAY.** In precedenza le tabelle di frequenza SID non erano esattamente del tono musicale NTSC. Inoltre non esisteva la possibilità di regolare la frequenza per i sistemi PAL. Quindi le tabelle di frequenza (NTSC) sono state cambiate, creando nuove tabelle PAL, e usando un codice di sostituzione per selezionare dalla tabella esatta, come determinato dallo standard Kernel PAL NTSC.

**8. Il BASIC ERROR** non scompariva durante le stringhe quando un errore era bloccato in TRAP. La correzione è stata fatta con un codice di sostituzione pertanto TEMPT a TEMPST.

**9.** L'avvertenza sul copyright è stata aggiornata al 1986, e serve anche come indicazione visiva immediata sullo stato di aggiornamento della ROM. Inoltre, una nuova avvertenza è stata posta a \$7FCO.

COMMODORE BASIC V7.0 122365 BYTES FREE (C) 1986 COMMODORE ELECTRONIC, LTD. (C) 1977 MICROSOFT CORP. ALL RIGHTS RESERVED

**10.** La marcatura **ROM** alle locazioni \$7FFC e \$7FFD (lo/hi) è \$8DEF (nuova dall'ultimo aggiornamento).

**11. Il byte di revisione ROM** alla locazione \$7FFE è aumentato da \$00 a \$01.

**12. Il byte di controllo ROM** alla locazione \$7FFF è aumentato da \$4C a \$61.

#### **CODICE 318019/04 - BASIC HIGH, MONI-TOR (\$8000-SBFFF)**

**13.** Funzioni **RSPRITE e RSPPOS.** In pre-

cedenza esse accettavano come parametri numeri di sprite da 1 a 16, erroneamente. Si è corretto questo errore limitando i numeri da 1 a 8, e inserendo un ILLEGAL QUANTl-TY ERROR per i numeri di sprite eccedenti. **14.** Comando **PRINT USING.** C'era un'anomalia riguardo all'uso di simboli di denaro (\$) e virgole. Il comando 'PRINT USING", \$."; 123.45', ad es., risultava nell'output'\$, 123.45', errato. Si è usata una subroutine di sostituzione che controlla il '\$'e sostituisce un ' $\sqrt{s}$ ' (' $\sqrt{s}$  = carattere di riempimento) ogni volta che lo trova.

**15.** Le Coordinate Relative per tutti i comandi grafici (eccetto MOVSPR) erano elaborate in modo errato. Il problema si poneva all'uso di coordinate relative, negative, che davano un ILLEGAL QUANTITY ER-ROR. Per correggerlo si è sostituita una subroutine cali diversa al codice preesistente. Questo cambiamento riguarda i comandi BASIC LOCATE, DRAW, PAINT, BOX, CIR-CLE, GSHAPE, e SSHAPE. Inoltre è possibile elaborare coordinate negative assolute (che prima davano un ILLEGAL QUANTITY ERROR), sebbene l'estensione rimanga a un valore di 16 bit.: 0-65535 o -32768 a  $32767$  (per es.  $-1 = 65535$ )

**16.** Comandi **DOPEN e APPENO.** Era possibile aprire due o più canali disco con lo stesso numero di file logico senza incontrare un messaggio di errore. Tutto questo è stato completamente corretto.

17. Package **MATH.** Un bug fix originale (rif: bug doppio zero) alla routine (F) MULT risultava in piccoli errori (come 215 - 32768.0001). Questo errore è stato corretto fissando il problema originale (dbl-0) in modo diverso.

18. Un'avvertenza sul copyright è stata posta a partire da \$BFCO.

**19.** La marcatura **ROM** alle locazioni \$BFFC e \$BFFD (lo/hi) è \$CDC8 (nuova dall'ultimo aggiornamento).

**20. Il byte di revisione ROM** alla locazione \$BFFE è aumentato da \$00 a \$01.

**21. Il byte di controllo ROM** alla locazione \$BFFF è cambiato da \$3A a \$CC5.

#### **CODICE 318020/05 - EDITOR, KERNEL, CP/M (\$COOO-\$FFFF)**

22. **CAPS LOCK Q.** Un errore in una tabella di decodifica tastiera faceva passare una "Q" minuscola quando la tastiera era in CAPS LOCK. La tabella è stata corretta sostituendo il valore corretto per una "Q" minuscola.

23. FUNCTIONS KEYS. La gestione FUNCTION KEY, parte dalla routine SCNKEY a CKIT2, non individuava una stringa di function key in corso. La correzione si è fatta con una routine di sostituzione, che ignora qualsiasi tasto di funzione venga premuto finché la stringa non è terminata (per es.  $KYNDX = 0$ ). Inoltre, DOPFKY ora termina per via SCNRTS, invece che per via RTS.

24. Inizializzazione del sistema **IOINIT**. In precedenza i registri RS-232 pseudo-6551 non erano inizializzati perché questi valori dovevano essere dati dall'utente all'OPEN dei canali RS-232. Pare che molti utenti abbiano notato che il C-64 annulla queste locazioni e non specifica i parametri critici. Ora i registri RS-232 sono inizializzati per indicare errore a: no parity, full duplex, 3-line, 1-stop bit, 8-bit words e 300 baud con una subroutine di sostituzione.

**25.** Inizializzazione del sistema **IOINIT PAL.**  Sono state apportate delle modifiche ai valori di inizializzazione 8563 per i sistemi PAL. I cambiamenti orizzontali totali PAL (registro O) passano da \$7E a \$7F. Il totale verticale PAL (registro 4) passa da \$27 a \$26. Tali cambiamenti avvengono nel tempo ciclico da 20.320us a 20.032us. La sostituzione richiedeva una routine di sostituzione, come pure un cambiamento a VDCTBL.

26. BASIC system call. Tentare un input da un canale logico a video (per es. via IN-PUT) portava a degli errori di lunghezza riga. La correzione si è fatta utilizzando una subroutine di sostituzione, per preservare il bit-7 di CRSW, che avvertiva i'EDiTOR del raggiungimento di una pseudo-fine linea. Inoltre, TBLX è copiato in LINTMP per allocare correttamente il cursore di linea per l'EDITOR. Si noti comunque che passare dallo schermo a 40 colonne a quello a 80 colonne, aprire e chiudere finestre, o ripulire videate di testo può creare confusione nei canali di schermo logico. La variabile EDITOR LINTMP (\$A30) è una variabile globale, non locale. Gli utenti possono POKE LINTMP con il numero di linea dello schermo logico prima di INPUT 's.

**27. OPEN RS-232 system call.** In precedenza era possibile ricevere un 'carry-set status', che di solito indicava un errore, mentre non esisteva alcun errore dopo i'OPEN di un canale RS-232. Si è pertanto modificato il codice che ora controlla lo stato esatto dell'hardware X-line.

**LOAD.system call.** Il normale meccanismo di LOAD (a.k.a. SLOW) non conservava gli indirizzi iniziali di alcun LOAD, cosa che rendeva il comando "file" BASIC 'BOOT alquanto insicuro. Questo problema si presenta solo quando si usano i drives 1541. Si è corretto con una subroutine di sostituzione, che salva gli indirizzi iniziali di tutti i files caricati a SAL e SAH, nello stesso posto in cui il meccanismo di LOAD rapido (a.k.a. BURST) effettua il salvataggio.

29. DMA system call. La Kernel forzava il blocco I/O nellla configurazione di memoria dell'utente in ogni momento, cosa non più necessaria, che inoltre limita seriamente la funzionalità della cartridge di espansione RAM. Si è corretto l'inconveniente con una routine di sostituzione ROM, che prende in considerazione tutte le chiamate di sistema DMA Kernel, come pure i BASIC FETCH, i comandi STASH e SWAP. Inoltre, prima era possibile che si presentasse un IRQ tra le sequenze 'arm DMA' e 'trigger DMA', dando come risultato una operazione DMA con la configurazione di sistema in contesto, senza considerare quella desiderata.

Questo è stato corretto aggiungendo le istruzioni 'PHP/SEI... PLP' intorno al JSR al codice DMA RAM a \$3FO. Le applicazioni che utilizzano il codice DMA RAM a \$3FO dovrebbero agire in conformità. Infine, in questa sostituzione sono stati effettuati dei cambiamenti per rendere possibili le operazioni DMA per tutti i gruppi di RAM, usando correttamente l'indice VIC trovato nel registro di configurazione MMU RAM (\$D506,  $VA16 = bit-6 e VA17 = bit-7$ ). Le applicazioni che utilizzano la routine Kernel a \$FF50 erediterannno questi cambiamenti automaticamente.

Si noti che le interruzioni NMI possono restringere le operazioni DMA, dato che non possono essere mascherate.

**30.** Un'avvertenza sul copyright è stata posta a \$CFCO.

**31. La locazione ROM \$CFF8** è riservata per il controllo dei caratteri nazionali delle ROM. Questo non avviene per le ROM USA, che contengono \$FF (novità dell'ultimo aggiornamento).

**32. La locazione ROM \$CFF9** è ora riservata per i codici dei paesi. Le ROM USA contengono \$FF (novità dell'ultimo aggiornamento).

33. Le **locazioni ROM \$CFFA e \$CFFB**  (lo/hi) contengono la marcatura del gruppo di caratteri nazionali. Questo non accade per le ROM USA, che contengono \$FFFF (novità dell'ultimo aggiornamento).

**34. La marcatura ROM** alle locazioni \$CFFC e \$CFFD (lo/hi) è \$8F76 (novità dell'ultimo aggiornamento).

35. Il **byte di revisione ROM** alla locazione \$CFFE è aumentato da \$00 a \$01 .

**36. Il byte di controllo ROM** alla locazione \$CFFF è cambiato da \$C3 a \$3C.

**37. Il byte di revisione Kernel** alla locazione \$FF80 è aumentato da \$00 a \$01 .

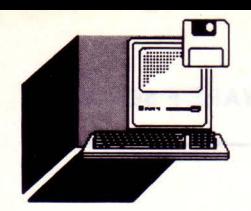

## *AMSTRAD*  **SCHEDA MODEM**  a casa inglese, vessillifera della MC 240

più antica politica commerciale anglosassone, ha iniziato la distribuzione di una nuova scheda modem per Personal Computer. Le dimensioni sono ragguardevoli, in quanto è una full

size interamente protetta da un case plastico che mentre occulta la vista della componentistica la protegge dalle possibili influenze di altri componenti elettrici attivi adiacenti.

L'installazione è semplicissima. I modelli che verranno immessi nel circuito commerciale italiano saranno provvisti di cavo standard SIP oltre al manuale in lingua italiana.

Il software viene fornito su dischi da 5,25 e 3,5 pollici, primo chiaro segnale di lungimiranza commerciale, in quanto la casa madre non costruisce PC equipaggiati con lettori magnetici del formato da 3,5 (escludendo il portatile che viene equipaggiato di modem interno). La concorrenza che ancora non aveva visto un attacco commerciale sul piano delle periferiche o degli Add On cominci a ricredersi.

Il nome del pacchetto, MIRROR (specchio), non evoca immediatamente il suo scopo forse perché dopo tante inflazionate finestre (WINDOWS), i creatori software hanno preferito cambiare look.

Analizzando i particolari e le caratteristiche elettriche, si ha la sensazione di trovarci di

• fronte ad un oggetto al di sopra della media, come conferma la scheda tecnica acclusa e la videata iniziale del MIRROR, che soprattutto viene commercializzato con la politica di prezzo stracciato.

Non abbiamo potuto provare a fondo questo bolide bianco, ricordando che può trasferire dati da 300 a 2400 Baud/sec, per problemi legati alla. chiusura della rivista, ma ci ripromettiamo di essere molto più esaurienti in un prossimo numero.

'

#### **SCHEDA TECNICA**

#### **Caratteristiche tecniche**

Standard CCITT • V21 300/300 bps.

- 
- V23 1200/75 o 75/1200 bps.

• V22 600/600 o 1200/1200 bps asincrono.

• V22bis 2400/2400 bps asincrono.

**Selezione automatica** 

Scelta automatica dello standard di comunicazione.

#### **Parametri comunicazione**

7 o 8 bit; parità pari, dispari, mark, space o nessuna parità.

**Scelta della porta di comunicazione**  COMI o COM2 con interrupt IRQ4 o IRQ3, per mezzo di DIP switch. Hayes AT compatibile

# SSUTILING ATHPING MANUTH

Composizione automatica del numero telefonico nel modo Ione o pulse. Risposta automatica.

Livello di trasmissione.

 $-10 \pm 1$  dBm.

Livello di ricezione  $0$  dBm a  $-43$  dBm.

#### **Diagnostica**

Diagnosi locale (tutti gli standard). Diagnosi locale con autotest (V22 e V22bis)

Controllo durante il funzionamento Altoparlante interno fattibile via software (On/Off).

#### **Consumo**

 $+5V$  800mA (max).  $-5V$  100mA (max).

#### **SCHEDA PRODOTTO**

#### **Distributore:**

AMSTRAD S.p.A. ,Via Riccione 14, MILANO prezzo: 499.000 + IVA

**Modello:**  MC-2400 PC-Modem

#### **Tipo:**

Modem a connessione diretta per PC compatibili + Mirror II, programma trasmissione dati.

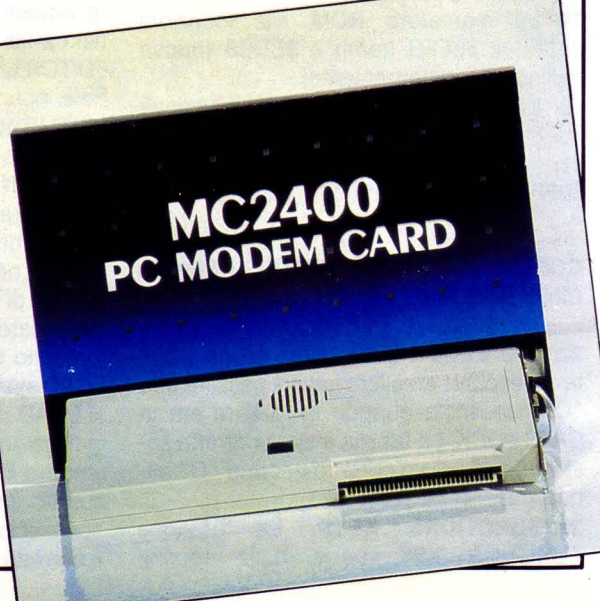

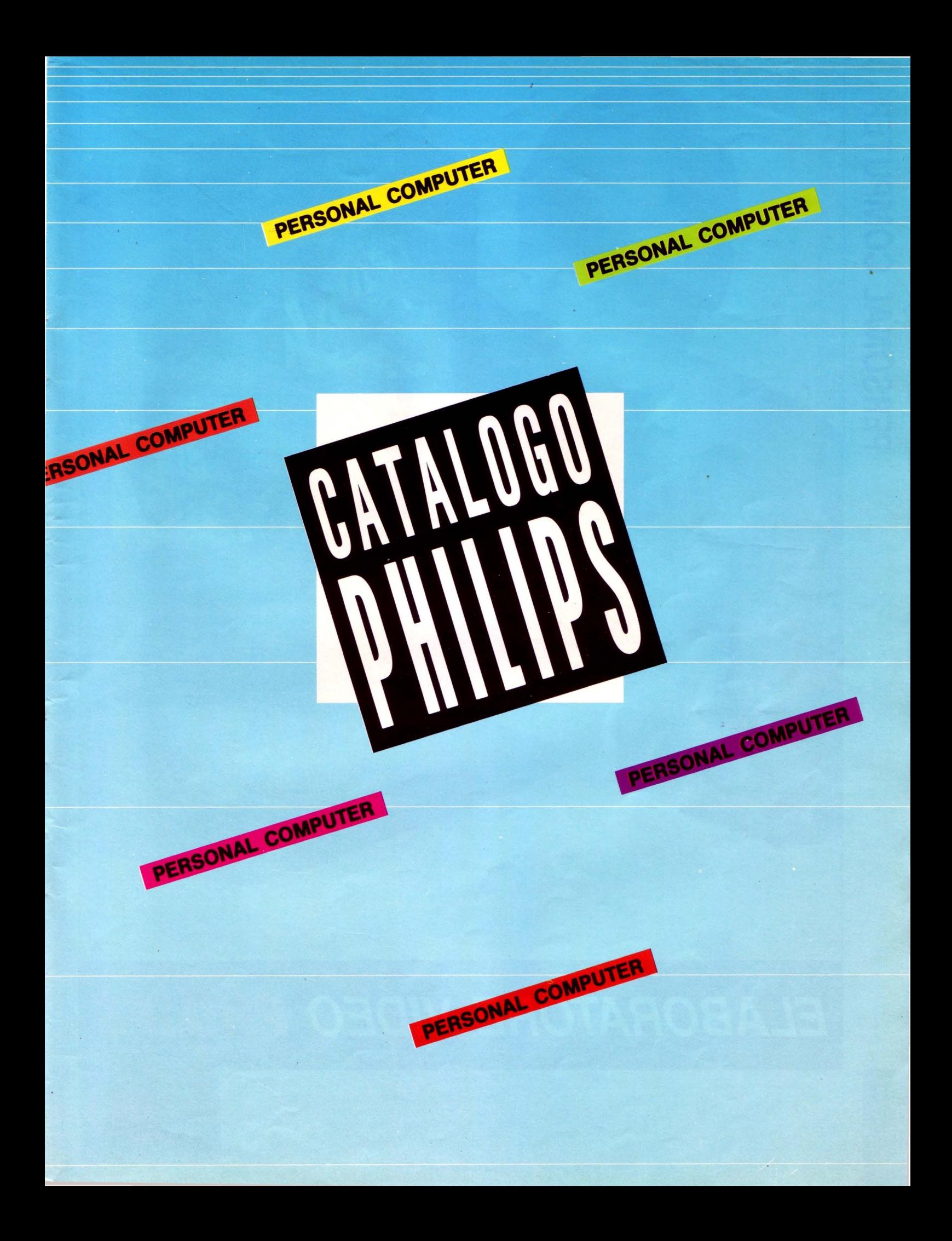

# PERSONAL COMPUTER

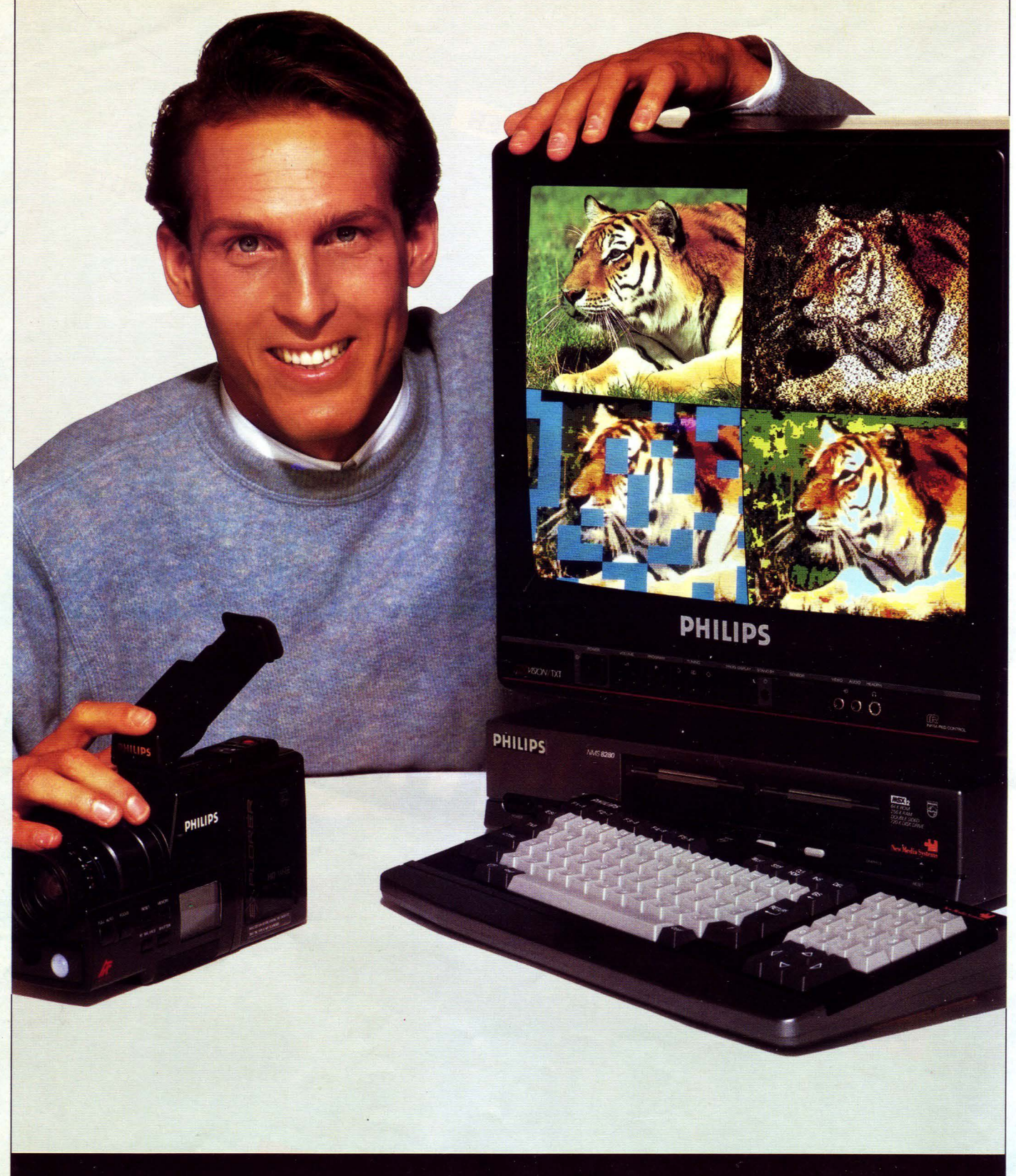

## ELABORATORE VIDEO PHILIPS

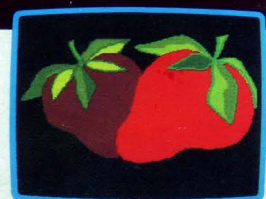

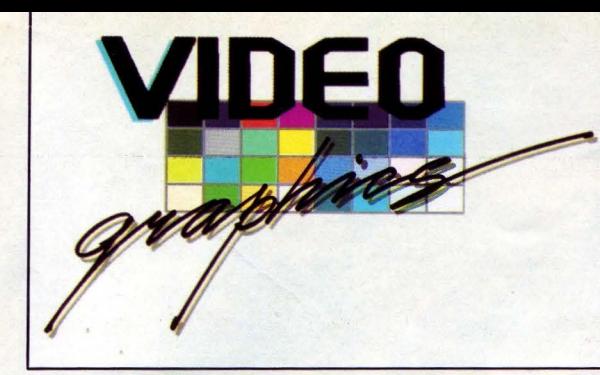

### **NMS 8280 l'elaboratore video**

**Collegato al TV di casa consente di elaborare le immagini video registrate in maniera molto semplice.** 

#### **LE POSSIBILITÀ CREATIVE**

..

Dotato di speciale interfaccia video e di digitalizzatore professionale rappresenta una tappa obbligatoria per gli appassionati della videoregistrazione e della grafica evoluta. In omaggio viene fornito un programma per l'elaborazione grafica professionale e il mouse grazie ai quali realizzare effetti video particolari diventa una cosa veramente molto semplice. Tra le tante possibilità grafiche realizzabili possiamo menzionare: sovrapposizione tra immagine video e immagine del computer - 6 effetti wipe di sostituzione di immagine - effetti di animazione su immagini video/computer - effetti di titolazione con oltre 20 caratteri diversi - 256 colori disponibili - digitalizzazione manuale o automatica mixaggi video/audio computer/sorgente esterna - hardcopy di immagini su stampante - possibilità di memorizzare immagini su disco.

#### **IL PERSONAL COMPUTER NMS 8280**

Linea professionale con tastiera separata dotata di tastierino numerico, consolle incorporante due unità a dischetti da 720 KB formattati e i comandi propri del computer e dell'interfaccia video (mixer video, mixer audio, digitize level), possibilità di connettere uno o due videoregistratori/camcorder.

#### Caratteristiche tecniche

Microprocessore Z80 - Memoria ROM 64KB RAM utente 128KB Videoram 128KB funzione di ramdisk/memory mapping - Risoluzione in modo testo 40/80 colonne - 24 righe (2 modi) - Risoluzione in modo grafico 512 X 212 punti (7 modi) - Numero colori 256 selezionabili su una tavolozza di 512 - Numero Sprite/Linea 8 a 16 colori diversi per linea - Tastiera professionale a 73 tasti completa di tastierino numerico separato a 16 tasti - Interfacce televisione canale 36 - Monitor CVBS - Monitor RGB Scart - 2 slot per cartucce - Connettore audio/video in, connettore audio/video out, connettore audio/video in/out - 2 prese per joystick/mouse/tavoletta grafica - registratore - stampante Centronics - Floppy disk drive due unità incorporate da 720 KB formattati ciascuna.

#### **LE APPLICAZIONI PROFESSIONALI**

**NMS 8280** 

Acclusa alla confezione viene fornita una serie di programmi applicativi: la videoscrittura, la gestione archivi, il foglio di calcolo elettronico, la grafica finanziaria, l'agenda appuntamenti, il sistema operativo MSX-DOS. Un ricco catalogo software per ogni esigenza di lavoro. Il pacchetto gest pack per risolvere problematiche amministrative gestionali (fatturazione, contabilità, magazzino) e tutti gli altri pacchetti software dedicati: cartella clinica gestione dentisti - gestione ottici - gestione alberghi - gestione conti correnti bancari/titoli gestione condomini.

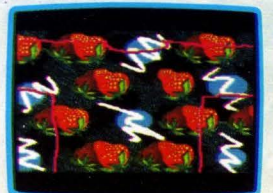

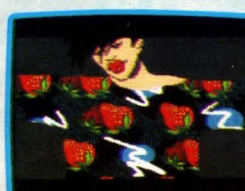

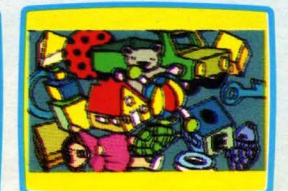

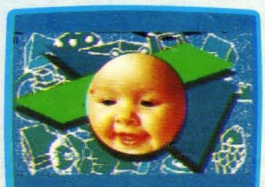

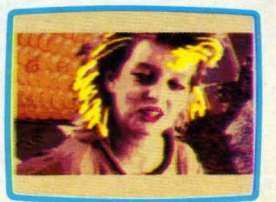

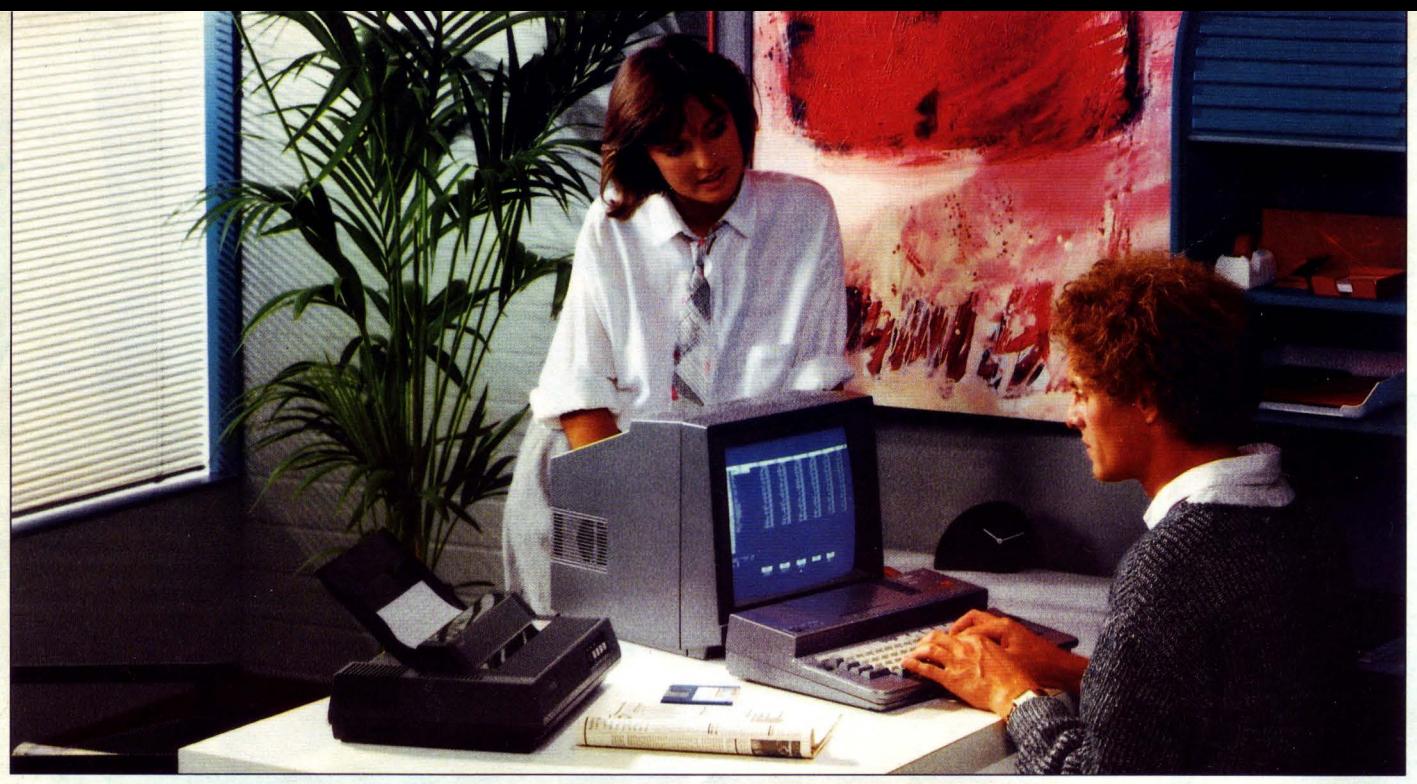

## **NMS 8245 - Il computer facile**

#### **NMS 8245**

Lo straordinario computer NMS 8245 Philips è il computer ideale per la casa, l'ufficio e l'azienda di piccole-medie dimensioni. Combina in maniera eccezionale caratteristiche professionali (256 KB di RAM il video a 80 colonne, il floppy disk drive incorporato a doppia faccia da 1 MB) e caratteristiche di creatività (elevata risoluzione, 256 colori).

È corredato di mouse e di un disco con cinque programmi di grande qualità integrati in un unico package di semplice utilizzo grazie alla modernissima gestione a icone e finestre in cui il mouse può essere di validissimo aiuto. Questi programmi sono:

- elaborazione testi;
- data base;
- foglio di calcolo;
- 
- grafica finanziaria ;
- calcolatrice.

I cinque programmi possono essere collegati fra loro a video o in stampa e possono scam biarsi informazioni, per effettuare ad esempio mailing personalizzati o visualizzare graficamente delle tabelle.

A corredo viene inoltre fornito un Programma Grafico che consente di creare in maniera facile qualunque tipo di disegno, ed il sistema operativo MSX DOS.

Caratteristiche tecniche

Microprocessore Z80

- Memoria ROM 64KB RAM utente 1 28KB videoram 128KB funzione di ramdisk /memory mapping

- Floppy disk drive incorporato da 720KB fomattati doppia faccia, doppia densità

Risoluzione in modo testo 40/80 colonne 24 righe (2 modi)

- Risoluzione in modo grafico 512 × 212 punti (7 modi)

- Numero colori 256 selezionabili su una tavolozza di 512

- Numero sprite/linea 8 a 16 colori diversi per linea

- Tastiera professionale a 73 tasti a corsa lunga - Interfacce televisore canale 36 monitor CVBS monitor RGB scart

- 2 slot per cartucce

- 2 prese per Joystick/Mouse/Tavoletta grafica - Interfacce registratore e stampante Centronics.

#### **VS 0080 MONITOR A COLORI**

Cinescopio: 14 pollici vetro scuro antiriflesso. Ingresso: Cinch CVBS; Cinch audio, RGB LIN/Audio (euroconnettore).

Uscita audio: 0,3 W Ampiezza di banda: 12 MHz

Pitch: 0,42 mm.

Risoluzione orizzontale: 609 pixel Risoluzione verticale: 285 pixel

Caratteri visualizzati: 25 righe  $\times$  80 colonne (2000 caratteri) .

Corredato di cavo SCART-SCART per collegamento in RGB al computer.

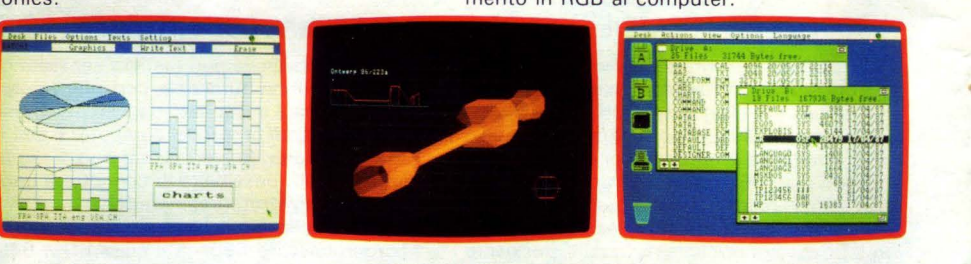

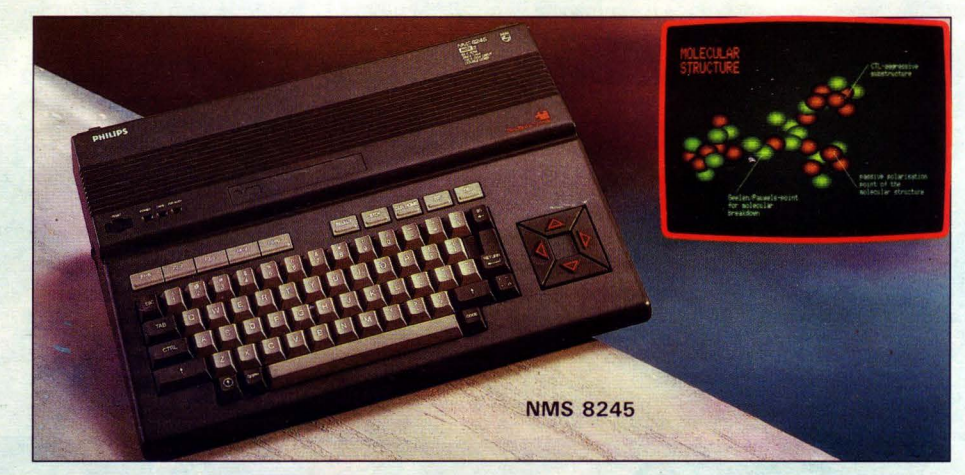

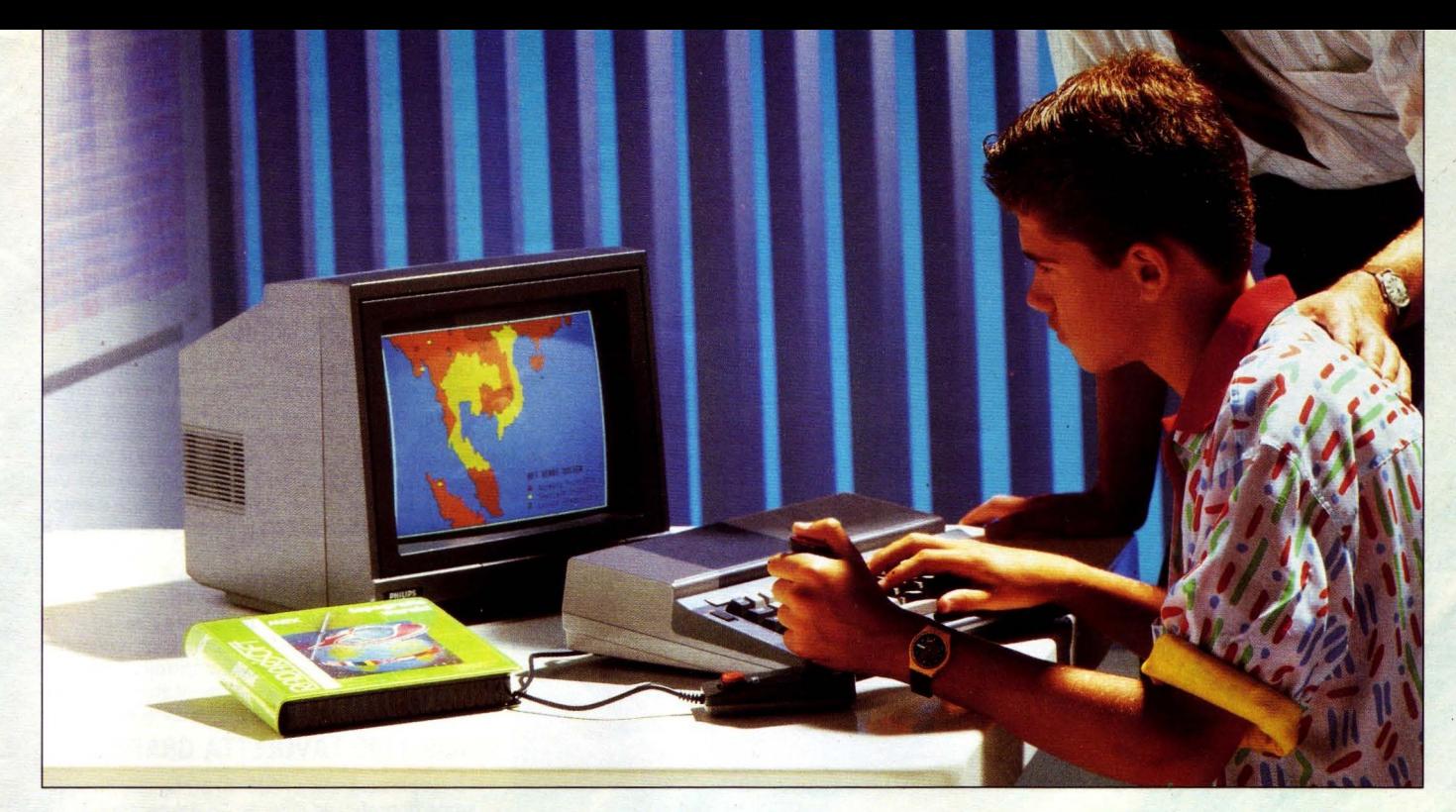

### VG 8020 - Il coputer didattico

#### **VG 8020 COMPUTER MSX**

Tastiera tipo professionale con 73 tasti, compresi i tasti di controllo cursore e 5 tasti funzione.

Processore principale Z80 (che funziona a 3,6 MHz).

Memoria ROM da 32K (contenente il sistema operativo e l'interprete BASIC) più RAM da 80K, (comprendente la RAM video da 16K). Interfacce incorporate uscita RF (canale 36). Uscita per monitor. Interfaccia per registratore, 2 interfacce per comandi a mano, 2 slot per cartucce. Interfaccia per stampante. Alimentatore incorporato.

#### **VS 0040 MONITOR MONOCROMATICO**

Cinescopio: 12 pollici alta risoluzione - Vetro scuro - Fosfori verdi (media persistenza). Ingresso: CVBS o luminanza Uscita: Audio 0,3 W Ampiezza di banda video: 20 MHz (-3 dB) Risoluzione orizzontale: 920 pixel Risoluzione verticale: 300 pixel Caratteri visualizzabili: 25 righe  $\times$  80 colonne 2000 caratteri - Corredato di cavo per collegamento in CVBS al computer.

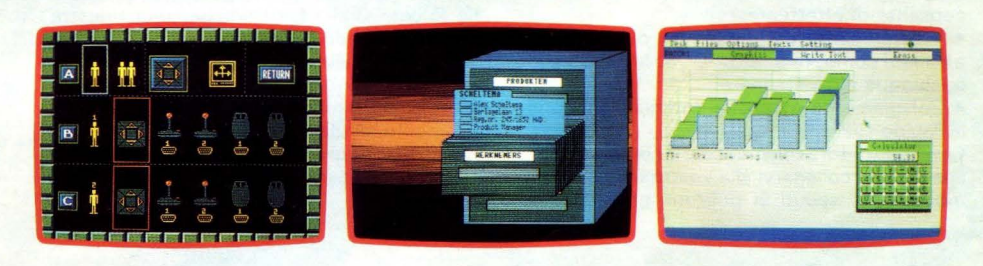

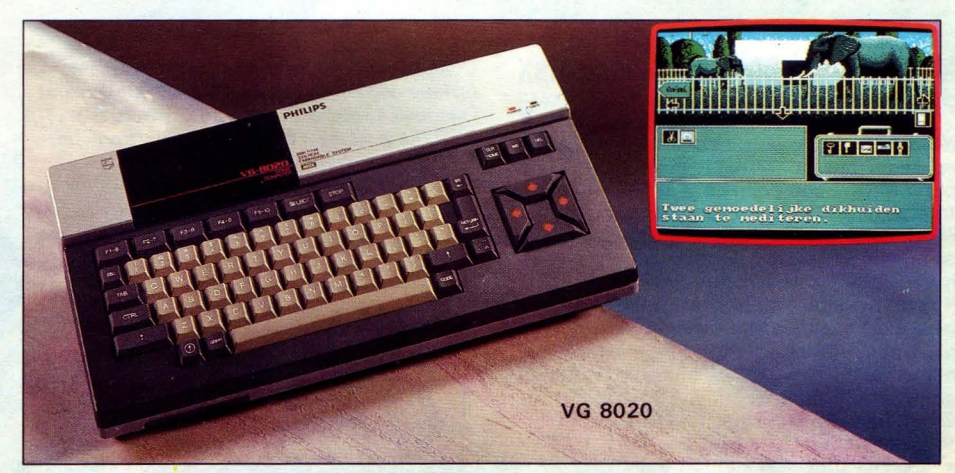

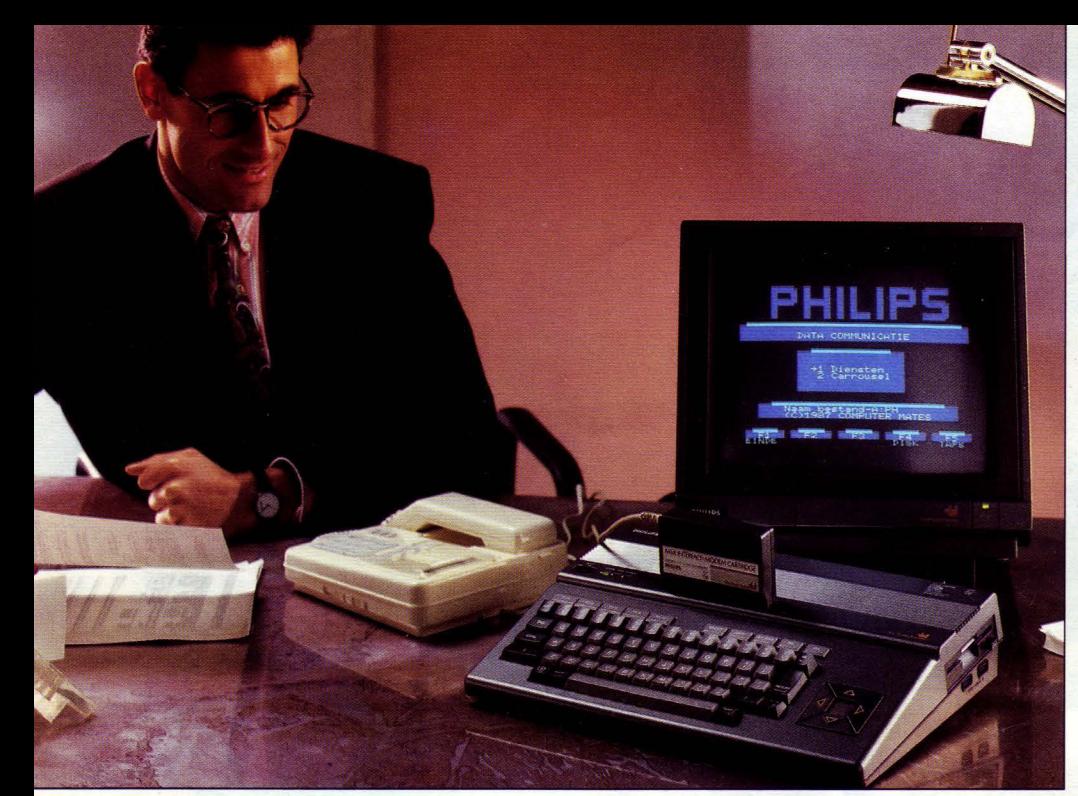

## **W** Il Computer Telematico

Corredato di un adattatore telematico e di un software di comunicazione adequato, il computer MSX Philips diventa un terminale Videotel intelligente. L' adattatore telematico è una cartuccia che interfaccia l' MSX ad altri computer attraverso la linea telefonica; il software controlla le modalità per il trasferimento dei dati e genera un semplice menù di utilizzo del programma .

Il package di comunicazione MSX-Philips vi consente di effettuare:

• Trasferimento del contenuto dei dischetti a/da altri computers, MSX-DOS, MS-DOS e di qualunque altro standard.

• Collegamento a banche dati quali Videotel e Pagine Gialle.

Con l' adattatore telematico e il computer Philips potrete collegarvi alla vostra banca e, comodamente seduti in poltrona effettuare le

principali operazioni: visualizzare l'estratto conto, richiedere libretti d'assegni, effettuare bonifici e versamenti. Questo servizio di home banking viene offerto dalla CARIPLO, dalla BANCA POPOLARE DI MILANO e da tutti i principali Istituti di Credito ... la coda agli sportelli è solo un ricordo!

Puoi chiacchierare amichevolmente in maniera semplice e immediata con tutti gli utilizzatori di un terminale telematico; puoi accedere alle Pagine Gialle Elettroniche, una finestra aperta sul mondo del lavoro e del commercio; puoi accedere alla banca dati dei protesti sem pre perfettamente aggiornata all'intero territorio nazionale; puoi prenotare un volo o un treno o un posto all'ultimo concerto; puoi ricevere gratuitamente programmi o videogiochi; puoi effettuare teleacquisti.

#### NMS 1431 STAMPANTE «LETTER QUALITY»

Stampante a matrice tipo «Letter Quality» Direzione di stampa bidirezionale - Scelta di caratteri: Pica (80 colonne), Elite (96 colonne), Condensato (137 colonne) - Carattere «Italico» ed altre funzioni controllate via software - Velocità di stampa: max 120 caratteri/secondo - Meccanismo di caricamento e avanzamen to fogli singoli (formato A4) automatico

#### VY 0010 DISK DRIVE

Lettore di floppy disk con accesso ai dati casuale ed ultrarapido. Dotato di interfaccia di collegamento al computer. Formato: 3 1/2"-Faccia singola - Doppia densità - Capacità memoria 500 K non formattato - 360 K formattato - Bytes/settore 512 - Tracce/disco 80 - Velocità trasferimento dati 250 K/sec. - Tempo di accesso medio 350 m sec per le tracce 15 m sec.

#### NMS 1520 REGISTRATORE

#### Registratore dedicato per computer

Ingresso/uscita dati - Presa comando a distanza - Regolazione volume - Spia controllo flusso dati - Contagiri a 3 cifre - Alimentatore incorporato - Incluso cavo collegamento al computer.

#### NMS 1150 TAVOLETTA GRAFICA

La tavoletta grafica NMS 1150 facilita l'immissione di grafici ed il controllo del cursore usando una speciale penna a stilo. La penna può essere spostata liberamente sulla tavoletta che ha una superficie utile di  $205 \times 140$  mm.

#### NMS 1112 TELECOMANDO

Telecomando con manopola a 8 posizioni e due pulsanti di azione.

#### NMS 1140 MOUSE

Accessorio indispensabile per la creazione di disegni grafici e per i programmi con menù a icone. Viene simulato lo spostamento del cursore muovendo il mouse su una qualsiasi superficie. È dotato di due tasti comando.

PMC 100 - Combinazione di 1 sintetizzatore musicale FM con tastiera a 2 ottave, di 1 sequenzer, di 1 mixer editor e di 1 mini registrato re a cassette stereo. Fornito con cuffia stereo e alimentatore a batteria può essere utilizzato ovunque. Possibilità di suonare su una base memorizzata all' interno del PMC 100 o caricata dal registratore e cantare assieme al tuo artista preferito grazie a un microfono stereo incorporato.

#### IL PACKAGE DI COMUNICAZIONE MSX PHILIPS È DISPONIBILE IN DUE MODELLI

NMS 1255 \* con software di comunicazione su disco, è particolarmente indicato per computer MSX-2 con floppy disk drive incorporato e almeno 64 KB Ram.

NMS 1260\* con software di comunicazione su Eprom, è particolarmente indicato per computer MSX-1 senza floppy disk drive.

- Il software in entrambi i casi trasferisce files binari; ciò significa che ogni informazione digitale può essere trasferita, ivi incluso testi, dati numerici, musica, grafici, immagini video digitalizzate, programmi.
- Caratteristiche tecniche :
- Protocollo di comunicazione V21, V23 • Velocità trasmissione dati (Baud):
	- 300/300 Full duplex
	- 75/ 1200 Half duplex
	- 1200/75 Half duplex
- Possibilità di stampa della videata
- \* Hardware e software sono omologati dal Ministero delle Poste<br>e delle Telecomunicazioni

Compilando le schede che troverai nella confezione del/'NMS 1255 e NMS 1260 riceverai i manuali e i codici di accesso ai servizi SIP/Vl-DEOTEL e SEA T/Pagine Gialle Elettroniche.

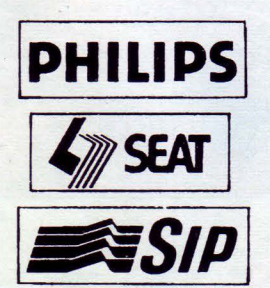

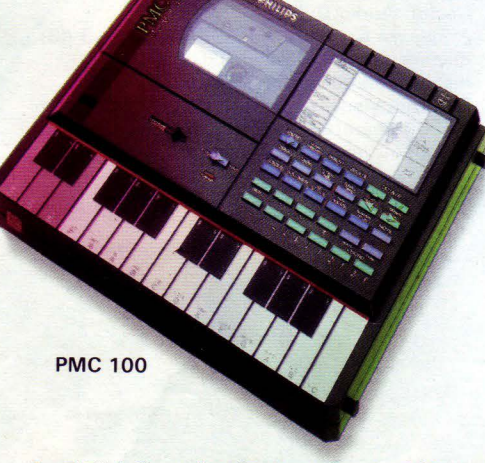

Possibilità di scegliere lo strumento, tra 100 diversi, il tempo, il volume. Le note e gli accordi sono visualizzati su un di-

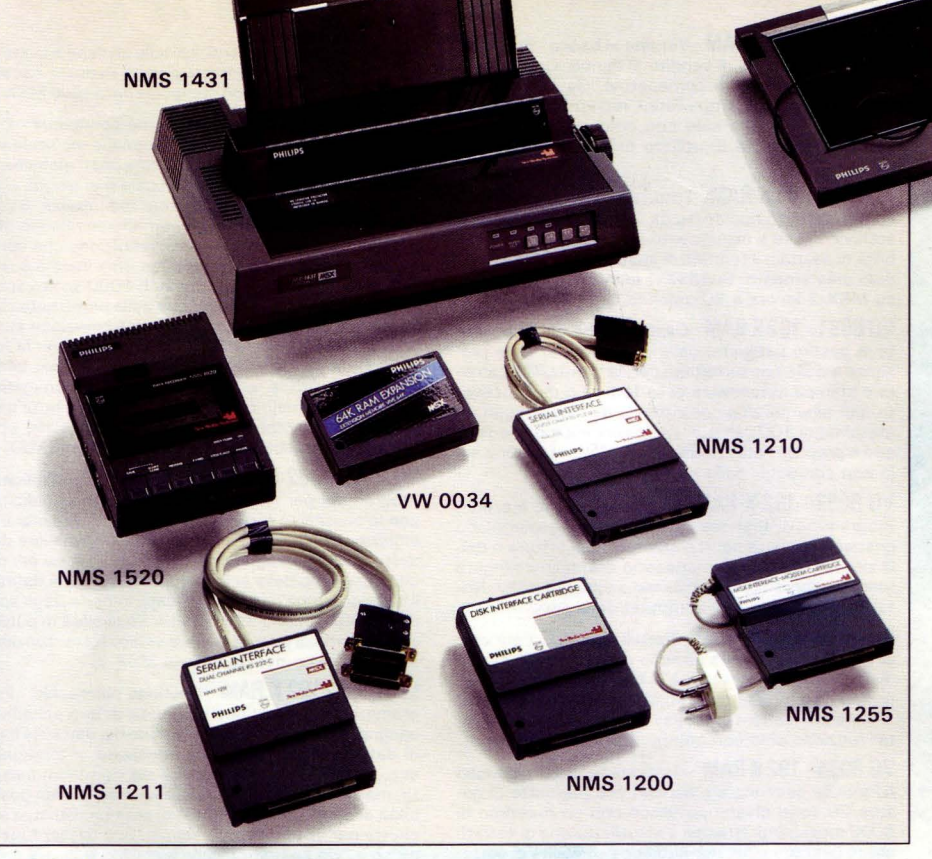

#### **CARTUCCE**

#### vu 0031

Cartuccia di espansione della memoria Ram da 16 KB necessaria al VG 8000 per portare la memoria Ram gestibile da Basic a 28 KB .

#### vu 0034

Cartuccia di espansione della memoria Ram da 64 KB - a utilizzarsi per poter disporre su qua-

splay. Tre livelli di capacità per chi non sa suonare e per chi é un musicista provetto.

L'apparecchio può essere collegato allo stereo di casa.

Caratteristiche: 100 voci FM digitali - 12 accompagnamenti diversi prememorizzati oltre a qualunque altro tipo di accompagnamento caricabile da cassetta. Possibilità di modificare volu me e strumento di tutte le piste (1 di melodia, 4 di accompagnamenti, 1 di basso, 1 di percussioni). Memoria da 2000 note musicali .

lunque computer MSX Philips di un banco addizionale di memoria Ram da 64 KB.

#### vu 0041

Cartuccia di espansione delle Slot - Consente di collegare contemporaneamente l'interfaccia per la stampante, l'interfaccia per il Floppy e l'espansione di memoria a un VG 8000 o a un VG 8010.

#### NMS 1205 MUSIC STAR

Trasforma il tuo computer MSX in un sintetizzatore Audio FM. Basta premere un tasto della tastiera del computer perché il Music Star armonizzi la nota risultante con uno dei 20 accompagnamenti di base prememorizzati (Pop, Classico, Rock ). Cosi, subito e senza conoscere una nota potete eseguire musica sul vostro MSX. Oltre al suono che potete creare dal sin-

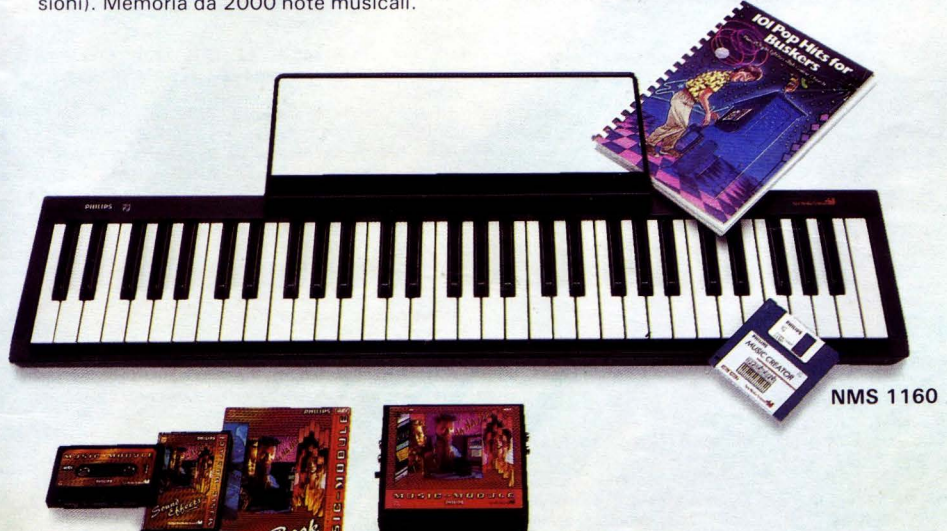

#### NMS 1205

#### ACCESSORI MSX

VU 0040 - Interfaccia parallela centronics per la stampante - Da utilizzarsi su VG 8000 e su VG 8010 - Non serve con il VG 8020. SBC 427 - Nastro inchiostrato per la stampante vw 0010.

SBC 428 - Nastro inchiostrato per la stampante vw 0020.

SBC 436 - Nastro inchiostrato per la stampante VW 0030/NMS 1431 /NMS 1435/NMS 1436. SBC 437 - Meccanismo di trascinamento per carta a moduli continui per le stampanti VW 0030 e NMS 1431/NMS 1435/NMS 1436. SBS 050 - Rotolo di carta per la stampante vw 0010.

SBS 051- Confezioni di 1000 fogli singoli per stampante da 80 colonne (formato A4).

SBS 002 - Cavo di collegamento del computer MSX a un monitor o a un televisore con ingresso RGB Scart.

SBC 1051 - Cavo di collegamento del registratore al computer.

NMS 8888 (confezione da 10) Dischetti da 3,5 (Floppy Disk) Singola faccia - Doppia densità Capacità 360 KB formattato.

NMS 8889 (confezione da 10) Dischetti 3,5 (Floppy Disk) - Doppia faccia - Doppia densità Capacità 720 KB formattato.

SBC 430 - Dischetto da 2,8 (Floppy Disk) Doppia faccia - Capacità 128 KB formattato (64 KB per lato).

NMS 1200 - Interfaccia di collegamento al computer di un'unità a dischi VY 0011.

NMS 1210 - Interfaccia di comunicazione seriale RS 232.

tonizzatore FM a 9 canali, con 60 strumenti musicali diversi preselezionati, il Sound Sampler di Music Star vi consente di campionare qualsiasi altro suono esterno - l' abbaiare di un cane, la vostra voce o musica registrata - usando il microfono incorporato. Tale suono se lo desiderate potrà essere combinato con la base di accompagnamento e le melodie che avete scelto. Tra gli effetti speciali, un convertitore di voce e una cassa d'eco; la possibilità di se lezionare le note sullo schermo, inserirle una alla volta sul pentagramma e suonarle come una melodia sulla base di un accompagnamento. Per ottenere i migliori risultati Audio potete collegare Music Star al vostro sistema HiFi.

#### NMS 1159 - Tastiera musicale

Una tastiera musicale opzionale compatta, 4 ottave, 45 tasti. Può essere collegata al modulo Music Star per suonare con i 60 strumenti musicali, in maniera polifonica con 9 note contemporaneamente o con le 5 sonorità campionate .

NMS 1160 -Tastiera musicale professionale Tastiera musicale opzionale professionale, 5 ottave, 61 tasti tipo pianoforte. Corredata di software su disco può essere collegata al modulo musicale Music Star per consentire di comporre splendida musica. Il programma su disco a corredo con la tastiera, consente di potenziare le caratteristiche e le funzioni del modulo musicale Music Star, nonché di attivare l'interfaccia MIDI per il collegamento di qualunque tipo di strumento dotato di questo tipo di connettore.

#### **NMS 1150**

**NMS 1112** 

#### PROGRAMMI GESTIONALI SU DISCO 3.5"

GEST PACK - Seconda versione del pacchetto inte-· grato GEST PACK riveduto e potenziato. Diviso in 5 moduli separati, ma interattivi, permette la gestione completa di una azienda. I 5 moduli possono essere. acquistati ed utilizzati separatamente ma anche in interconnessione per lo scambio di informazioni. I programmi funzionano solo con computer MSX-2. Sono disponibili le versioni per MSX-1, (VG 8593 fatturazione; VG 8594 acquisti, VG 8595 contabilità ordinaria; VG 8596 magazzino; VG 8190 contabilità forfettaria) che però offrono capacità inferiori.

VG 8055 - 192 K RAM - Gest Pack I - Fatturazione e clienti: permette di gestire l'anagrafica clienti, registrare e stampare fatture, situazioni clienti, scadenziario fatture emesse, gestione libri IVA ed allegato clienti, stampa di lettere di mora . Possibilità di interrogazione diretta del magazzino in fatturazione con scarico automatico o lettura da bolla emessa con fatturazione differita. Ricerca sia numerica che alfanumerica. Capacità massima 8000 fatture e 4000 clienti.

VG 8056 - 192 K RAM - Gest Pack II - Acquisti e fornitori: permette di gestire l'anagrafica fornitori, registrazioni di fatture ricevute (con un massimo di 4 aliquote IVA per fattura), situazione creditoria fornitori, scadenziario fatture ricevute, gestione libri IVA ed allegati fornitori. Ricerca sia numerica che alfanumerica. Capacità massima 8000 fatture e 4000 fornitori.

VG 8057 - 192 K RAM - Gest Pack lii - Contabilità ordinaria: permette di gestire un piano contabile completo con conti e sottoconti, registrazioni in partita doppia, stampa di bilanci, stato patrimoniale, conto economico. Possibilità di registrazione diretta di fatture emesse o ricevute in partita doppia. Capacità massima 24000 conti e 1 6000 registrazioni.

VG 8058 - 192 K RAM - Gest Pack IV Magazzino: permette di gestire un magazzino carico scarico completo. Ricerca sia a codice che alfanumerica, stampa bolle accompagnamento, controllo scorta minima, analisi valore scorte, listino prezzi acquisto e vendita, inventario, giornale e schede di magazzino. Possibilità di stampa di un tabulato predefinito dall'utente.

VG 8059 - 192 K RAM - Gest Pack V - Contabilità forfettaria: permette la gestione dell'IVA secondo la legge Visentini con stampa libro IVA vendite/acquisti forfettario, calcolo IVA forfettaria. Funziona solo in interconnessione con il programma Gest Pack I o Gest Pack Il.

VG 8062 - 192 K RAM - Gestione beni ammortizzabili - Programma per la gestione deì cespiti ammortizzabili con calcolo automatico delle quote di ammortamento, registrazione delle scritture di ammortamento nell'archivio del programma Gest Pack III, stampa inventario beni ammortizzabili. Nota: funziona solo con computer della serie MSX-2.

VG 8063 - 192 K RAM - Gestione scadenziario - Programma per la gestione di scadenziari con la possibilità del collegamento con i programmi Gest Pack I/li per la gestione automatica di fatture in scadenza (multiscadenze max 5 date) e segnalazione automatica delle partite saldate negli archivi Gest Pack. Stampa a video e carta dell'archivio scadenziario con possibilità di sort delle scadenze. Nota. funziona solo con computer della serie MSX-2.

VG 8064 -192 K RAM - Dichiarazione IVA - Programma per la stampa delle liquidazioni IV A sui moduli prestampati standard. Possibilità di lettura automatica dai registri Gest Pack oppure di immissione manuale dei dati. Nota. funziona solo con computer della serie MSX-2.

VG 8065 - 192 K RAM - Stampa ricevute bancarie Programma per la stampa di ricevute bancarie sia tramite lettura automatica dall'archivio prodotto dal programma Gest Pack I che tramite immissione diretta dei dati. Possibilità di variazione del layout di stampa della ricevuta. Compatibilità con tutti i moduli standard o prestampati. Nota: funziona solo con computer della serie MSX-2.

VG 8066 - 192 K RAM - Gestione attori doppiatori Enpals - Programma similare al Gest Pack I con la possibilità di fatturazione secondo le norme ENPALS e INPS per la categoria attori/doppiatori. Funzionamento sia in regime IVA normale che forfettario. Possibilità di emettere fatture sia in regime ENPALS/INPS che normale. Tutte le altre potenzialità del programma Gest Pack I. Integrabile nel pacchetto Gest Pack . Nota: funziona solo con computer della serie MSX-2.

VG 8071 - 192 K RAM - Vendite al banco - Programma per la gestione di vendite al banco. Consente lo scarico immediato, e corrispettivi. Gestione sottoscorte e riordini, stampe listini, registro corrispettivi ecc. Nota:funziona solo con computer della serie MSX-2. Possibilità di utilizzo di lettore di codici a barre .

VG 8186 - 80 K RAM - Fatturazione - Il programma è un pacchetto composto da 2 procedure: gestione archivio clienti e inserimento stampa fattura. Possibilità di adattare il formato di stampa a qualunque modulo prestampato. Su MSX-1 lavora a 64 colonne e su MSX-2 lavora a 80 colonne.

VG 8051 - 192 K RAM - Gestione alberghi - Consente di gestire il registro delle prenotazioni, delle presenze e delle consumazioni con la contabilità camera e stampa automatica delle fattura o della ricevuta, per alberghi di piccole-medie dimensioni con un massimo di 100 camere. La grafica è a icone e fine stre e prevede l'utilizzo del mouse. Nota: funziona solo con computer della serie MSX-2.

VG 8052 - 192 K RAM - Gestione oculisti e ottici - Programma di gestione cartelle cliniche pazienti con gestione appuntamenti e stampa della fattura o della ricevuta fiscale. Il magazzino dettaglio collegato rende il programma validissimo anche per ottici. Nota: funziona solo con computer della serie MSX-2.

VG 8053 - 192 K RAM - Cartella clinica - Permette la gestione di cartelle cliniche di un normale studio medico e di una contabilità di base dei pazienti. Integrata è la gestione degli appuntamenti. La grafica è a icone e finestre e prevede l'utilizzo del mouse. Nota: funziona solo con computer della serie MSX-2.

VG 8054 - 192 K RAM - Gestione titoli e c/c bancari Affidabile gestione c/c bancari che permette di gestire 20 conti diversi per disco con un massimo di 8000 movimenti. Stampa e visualizzazione di estratti conto per data o per numero con possibilità di sottostampe. per gruppi di operazioni affini; unito al c/c bancario un programma per la gestione dei titoli azionari; 20 depositi titoli diversi gestibili per disco con un massimo di 4000 titoli. Il programma fornisce indicazioni sul rendimento effettivo a valore ed in percentuale del capitale impegnato medio di tutte le operazioni. Nota: funziona solo con computer della serie  $MSX-2$ 

VG 8196 - 192 K RAM - Gestione dentisti - Consente l'automazione di uno studio dentistico. Prevede la

#### **MSX COMPUTER CENTER**

#### PIEMONTE

ALESSANDRIA

DIMO Srl - Zona Industriale - Str. Valenza-Casale Monferrato (AL) **CUNEO** 

ROSSI COMPUTER - Corso Nizza 42 ICN) - SOL.MAR snc Via Frassinetto 4 - Genola (CN)

TORINO DURANDO ELETTRONICA Sas - Via Terni 64 (TO) - STIE-VANI SpA - Largo Giachino 93 - (TO) - MEGA -Via 25 Aprile

#### 97 - Nichelino (TO) - CDM ELETTRONICA - Via Marocchetti 17(T0)

#### VERCELLI

SAETTONE FOTOCOLOR - Str. per Vercelli - Trino Vercellese (VC)

#### LIGURIA

#### **GENOVA**

COMM. SOTTORIPA - Via Sottoripa 125 R (GE) - CROVET-TO - Via XX Settembre 99 R IGE) - CEREGHINO - Via Piacenza 167 Chiavari (GE) LA SPEZIA

LA STALLA TOSCANA - Variante Aurelia - Sarzana (SP)

#### **LOMBARDIA**

BERGAMO CORDANI - Via C. dei Caniana 8 (BG) COMO

2M ELETTRONICA - Via Sacco 3 (CO) - ELTRON - Via 4 Novembre 1 - Barzanò (CO) MILANO

BCS - Via Montegani 11 (Mli - EDS - Corso Porta Ticinese 4 IMI) - FAREF - Via Volta 19/21 (Mli - MARCUCCI -Via Bronzetti 37 (MI) - MELCHIONI - Via Friuli 18 (MI) -SO.GE.MA. Coop. -Via Camperio 14 IMl)-SUPERGAMES - Via Vitruvio 23 (Mli - GALIMBERTI - Via Naz. dei Giovi 28/36 - Barlassina (Mli - PENA TI - Via Verdi 28/30 - Corbetta (MI) - SU DI GIRI - Viale Rimembranze 11 - Lainate !Mli

gestione di appuntamenti, cartelle cliniche e la stampa automatica della fattura o della ricevuta fiscale. Nota: funziona solo con computer della serie MSX-2.

VG 8060 - 192 K RAM - Gestione condomini - Programma per la gestione di condomini a più scale (da 1 a 15) con possibilità di indirizzare costi globalmente al condominio, alle singole scale o ai singoli condomini. Cinque tabelle millesimali indirizzabili, 3 voci di entrata e 12 di uscita. Le voci di uscita sono predefinibili dall'utente (sia come definizione che come tabella millesimale di riparto). Per ogni voce è possibile creare fino ad un massimo di 1000 sottovoci. Il programma prevede la gestione della prima nota cassa (fino a 10.000 movimenti) con formazione automatica del bilancio consuntivo (e opzione per la formazione manuale). Tra le stampe disponibili: bilancio preventivo e consuntivo, elenco nominativi, tabelle millesimali, quote arretrate, prima nota cassa e schede contabili, riassunto entrate/uscite, ecc. Nota: funziona solo con computer della serie MSX-2.

G 8067 - 192 K RAM - Gestione spot pubblicitari Programma per la gestione di contratti pubblicitari con la possibilità di definizione di 255 fasce orarie di emissione giornaliere e 24 emissioni giornaliere dello stesso spot. Programmazione dello spot sia per ora che per giorno della settimana . Possibilità di definire il tempo di preavviso di mandata in onda degli spot da 0 a 999 secondi (16 minuti). Possibilità di output dei risultati sia su carta che a video. Nota: funziona solo con computer della serie MSX-2.

VG 8068 - 192 K RAM - Gestione parrocchie - Programma per la gestione completa di uno schedario anagrafico. Permette l'elaborazione dei dati sulla base di dati statistici quali: data di nascita, matrimonio, ecc., compilazione automatica dei certificati (nascita, matrimonio, ecc.) su qualsiasi modulo con possibilità di definizione del layout di stampa. Stampa etichette per invio lettere, circolari, ecc . Nota: funzio na solo con computer della serie MSX-2.

VG 8069 - 192 K RAM - Gestione palestre - Programma per la gestione anagrafica degli iscritti. Possibilità di memorizzare oltre all'anagrafico anche le caratteristiche fisiche degli atleti ed elaborare un piano di lavoro, stampa delle schede di lavoro e memorizzazione dei risultati con controllo statistico del rendimento. Funzioni tipiche di segreteria quali stampa etichette indirizzi, lettere, scadenze abbonamenti, ecc. Nota: funziona solo con computer della serie MSX-2.

COMPUTER GANDOLFI - Via Corridoni 18 - Legnano (MI) - COPEA - Via Mimose 30 - Legnano (Ml) - MBM - Corso Roma 112 - Lodi (MI) - DPS - Largo Mazzini 12 - Rho (MI) PAVIA

CENTRO SEI - Via Gravellona 7/9 - (PV) - MARCUCCI - Str. Nuova 1167B (PV) - SENNA - Via Calchi 5 - (PV) - CON-SUMER - Via Madonna dei 7 Dolori - Vigevano (PV) - LO-GICA INFORMATICA - Via Montegrappa -Vigevano (PV) VARESE

BERNASCONI - Via Saffi 88 - (VA) **BRESCIA** 

VELCO - Via Solferino 21 (BS)

#### VENETO PADOVA

FONTI - Corso Milano 80/82 - (PD) - MARCATO GIAN-FRANCO - Via Madonna della salute 51 Mortise (PD) VENEZIA

GHEGIN Sri - Via Miranese 282 (VE)

#### VERONA

FERRARIN - Via Dei Massai 10 - Legnago (VR) - BIANCHI GUIDO - Via A. Saffi 1 (VR) - CASA DELLA RADIO - Via Cairoli 10 (VR)

#### VICENZA

ZUCCATO - Corso Palladio 78 IVI) **TREVISO** 

MARCATO GIANFRANCO - Via Coderta 11 (TV)

#### TRENTINO

TRENTO ELETTROCASA - Via Verona 9 (TN) - MUSIC CENTER di Pisoni - Soprasasso 32/A - Gardolo (TN) - VIDEOGARDA - Via Dante 26 - Riva del Garda (TN) - DALLAVO - Via Lampi - Cles (TN)

#### **FRIULI**

PORDENONE MARINACCI - Via Montegrappa 36 - \$.Giovanni Casarsa (PN)

TRIESTE

RADIOANCONA - Via F. Severo 95 (TS) - UNIVERSALTEC-NICA - Via U. Saba 18 (TS)

VG 8070 - 192 K RAM - Gestione fotografi - Programma realizzato per i laboratori di sviluppo e stampa fotografie. Permette la gestione delle buste fotografiche, la memorizzazione e valorizzazione delle stesse, memorizzazione delle anagrafiche per succes- • sive elaborazioni (statistiche), bolletta cassa e fatturazione. controllo materiali ecc. Nota: funziona solo con computer della serie MSX-2.

#### PROGRAMMI GESTIONALI SU CARTUCCIA

NMS 8701 - Elaborazione testi e gestione archivi - Qualunque computer MSX . Il programma di elaborazione testi ha tutte le caratteristiche tipiche dei programmi di videoscrittura professionali: cerca, copia, muovi, cancella, opzioni per definire i layout di stampa, ecc. Il programma di gestione archivi, semplice da utilizzare, è organizzato a schede e offre sofisticati criteri per la ricerca e la selezione . I due programmi sono collegati e possono scambiarsi informazioni per effettuare, ad esempio, mailing personalizzati. Il software può essere utilizzato sia su computer della serie MSX-1 che su quelli della serie MSX-2. Nel secondo caso vengono messe a disposizione dell'utente ulteriori opzioni, tra cui il video a 80 colonne.

NMS 8702 -Tabellone elettronico con grafica finanziaria Qualunque computer MSX. Il tabellone elettronico è un valido supporto alla pianificazione finanzia ria e al calcolo in genere. Il programma di grafica finanziaria consente la visualizzazione dei dati numerici riportati nel tabellone elettronico, utilizzando grafici lineari, a barre, a torte. Il software può essere utilizzato sia su computer della serie MSX-1 che su quelli della serie MSX-2. Nel secondo caso vengono messe a disposizione dell'utente ulteriori opzioni, tra cui il video a 80 colonne .

#### PROGRAMMI GESTIONALI SU CASSETTA

VG 8392 -49 K RAM -Data base - Gestione dei dati in arçhivio. Consente l'archiviazione di numerose informazioni e la loro visualizzazione, stampa e ricerca in base a diversi criteri di selezione

VG 8393 -48 K RAM -Elaborazione testi - Word processor a 80 colonne visualizzabili su video (mediante scrolling orizzontale) e possibilità di gestione del formato stampa .

VG 8061 - 80 K RAM - Stampa etichette - Consente la stampa di etichette di qualunque formato su modulo continuo, prelevando i dati dalle schede del programma MSX Home Office 1 dato in omaggio con

#### UDINE

MOFERT - Via Europa Unita, 41 - (UD) - MATIUSSI - Via Liciniana 56 (UD)

#### EMILIA ROMAGNA

BOLOGNA

COMET -Via Ranzani 7/A (BO) - IODICE MARIO -Via Matteotti 4 (BO) - TEKNOS - Via Zanardi 23 (BO) FORLI

COMPUTER CENTER - Via Campo di Marte 122 (FO) - MARCO POLO SILVESTRINI -Via Roma 171 (FO) · COM-PUTER HOUSE - Viale Tripoli 193 - Rimini (FOl **MODENA** 

COOP. MODENA - Via Fabriani 120 (MO) - NEW MEDIA SYSTEM di Denisco - Via Roma 291 - Soliera (MQ) PARMA

ZANICHELLI - Via Saffi 78 (PR) - CABRINI IVO - Via Gramsci 58 - Sorbolo (PR)

RAVENNA

'·

COMPUTER HOUSE - Via Trieste 134 (RA) - E.T.S. SAS - Via Saffi 1 - Alfonsine (RA) FERRARA

CEM - Via Ravenna 145 (FE)

#### **TOSCANA**

AREZZO

l.C.S. - Via Garibaldi 96 - S. Giovanni V.no (ARI FIRENZE

CAFF Sri -Via Allori 52 (Fil -GIOFFREDA -Via Ariosto 5/7 R (Fil - WAR GAMES - Via R. Sanzio 126/A - Empoli (Fil - CPU - Via Settesoldi 32 - Prato (Fil LUCCA

LOGOS INFORMATICA - Via S. Concordio 547 (LU) **MASSA** 

FUMANTI ALBERTI - SS. del Cerreto - Aulla (MS)

#### MARCHE

ANCONA

IRMEA - SS. 16 km 303/6 (AN) - TELERADIO FORNITU-RE -Via Maggini 51 (ANI - COMPUTER SERVICE di Piergigli - C.so Matteotti 151 - Chiaravalle (AN) - BALLELLI - Viale Serafini 14 - Fabriano (AN)

i computer MSX-2 Philips. Nota: funziona solo con computer della serie MSX-2.

VG 8592 -80 K RAM+ MSX DOS -Gestione magazzino - Possibilità di gestire fino a 4000 articoli per ogni archivio, emettendo bolle di accompagnamento, fatturazione diretta, bollettina interna, avendo costantemente aggiornato il magazzino quantità , i progressivi venduto, l'analisi dell'incasso .

VG 8187 - 80 K RAM - Multisystem - Un potente e versatile programma che consente la generazione e la riduzione di sistemi per Totocalcio, Enalotto e Totip. Stampa delle schedine su modulo continuo con la stampante VW0030/NMS 1431

#### PROGRAMMI DIDATTICI 48 K RAM

VG 8700 - Programmi logico matematici per le prime classi.

- VG 8701 Programmi per la 1<sup>ª</sup> elementare
- VG 8702 Programmi per la 2<sup>ª</sup> elementare VG 8703 - Programmi per la 3<sup>ª</sup> elementare
- VG 8704 Geometria 1<sup>ª</sup> media
- VG 8705 Geometria 2<sup>ª</sup> media
- VG 8706 Geometria 3<sup>ª</sup> media

VG 8707 - Osservazioni scientifiche per la scuola media

VG 8103 LOGO -Logo è un linguaggio di programmazione molto facile da comprendere e da usare. Il segreto è nella struttura logica del programma e nel fatto che è scritto in italiano. È il primo linguaggio veramente dedicato ali' educazione, con notevoli possibilità applicative per la grafica e il suono (musica). Esso è adatto non solo per i ragazzi delle scuole medie inferiori ma anche per chi frequenta scuole professionali o università , in quanto è il primo passo logico verso i linguaggi sofisticati come il Pascal o l'intelligenza artificiale. Logo può essere utilizzato su qualunque computer MSX.

#### PROGRAMMI DI UTILITÀ

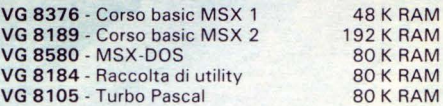

#### GIOCHI SU CASSETTA

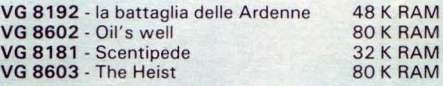

#### ASCOLI PICENO

STUDIO FOTOGRAFICO RIGA- C.so V. Emanuele 17 (AP)MACERATA

TECNOUFFICIO -Via G. Leopardi -Camerino (MC) -CESA-RI - Via Leopardi 15 - Civinatova M. (MC) - VISSANI - SS. 16 - Civitanova M. (MC)

UMBRIA

PERUGIA

CIEM MINUTI - Loc. Ferriera - Torgiano (PG)

#### LAZIO

FROSINONE PALMERI - Via Mazzini 178 - (FR)

ROMA

COMPUTEL - Via E. Rolli 27 - Roma - COOP. FRATERNl-TAS - largo Cardinal Galamini 9 - Roma - SABATINI F.lli - Via Lamarmora 27 - Roma - SIRTES - Via Ippocrate 66 - Roma -TECNOMEC-Via A. Serra 11 /13 - Roma -A.V.C. SHOP SERVICE - Via Empolitana 134 - Tivoli (Roma) VITERBO

ART di VITTORI - Via B. Buozzi 14 (VT)

#### ABRUZZI

AQUILA COOP SYSTEM SERVICE - Via XX Settembre (AQI

CHIETI

COMPUTER SHOP di Russo -Via Monte Bianco 2 - Lanciano (CHI

CAMPANIA NAPOLI

LUX OR RADIO - Galleria Umberto I 52 (NA) - MFC di Quaglia - Calata S. Marco 6 (NAl - R2 - Via Cilea 285 (NA) - ELETTRONICA SAVARESE - Via Virgilio 76 - Castellammare (NA) - SAGMAR - Via S. Lucia 140 (NA) SALERNO

PICCIOTTI G.M. - Via Gaeta 2/12 (SA) -ELETTRONICA DE CARO - Via del Centenario 85 - Battipaglia (SA)

#### PUGLIE BARI

ANTONELLI ANGELO - Via Dante 86 (NA) - ARTEL Srl - Via Fanelli 206 (BA) - EDA FOTO RADIO - Via Colaianni 37 (BA)

VG 8191 - War game - Battaglia nel Pacifico 80 K RAM

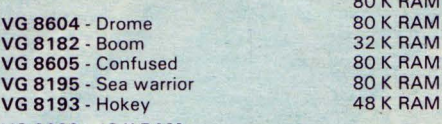

VG 8609 - 48 K RAM - Raccolta giochi su cassetta -10 giochi su 10 cassette: Scope, Roller, Scion, Gun, Ching, Chiller, Thesen, Clapto, Chorog, Fairy.

VG 8611 -80 K RAM -Raccolta giochi su cassetta 2 10 giochi su 10 cassette: Asquad, Fr. Line, Becky, Invade, Q-Bert, Maxima, Chacko, Ninya, Express, **Wormy** 

VG 8613 - 80 K RAM - Raccolta giochi su cassetta 3 - 10 giochi su 10 cassette: Digdug, Macros, Crusader,<br>Driller, Barn Stomer, Ed Kid, T.Z.R., Jumper, Wre-<br>stling, Mr. Wong.

#### GIOCHI SU DISCO

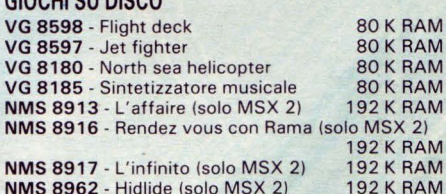

VG 8610 - 80 K RAM - Game Compilation 1 - Raccolta di 10 giochi su disco: Senjxo, Highway, Lunar, Squadron , Boomerang , Tanks, Glider, Dam Buster, Jorge, Mummy .

VG 8612 -80 K RAM -Game Compilation 2 - Raccolta di 10 giochi su disco: Desolator, Maymem, Superkaratè, Xyzolog, Jetset Willy, Candoo Ninja, Batman, Helita, Meaning of life, Zoids.

VG 8614 - 80 K RAM - Game Compilation 3 - Raccolta di 8 giochi su disco: Arkandid, Elidon, Brian Jacks 1, Brian Jacks 2, Spitfire, Knight Lore, Tomato, Grog's Revenge .

VG 8616 - 80 K RAM - Game Compilation 4 - Raccolta di 8 giochi su disco: Beach Head, Zoot, Krak out, Dan-Bust, Super Trip, Traffic, Zanac, Darts.

IMMAGINI - Via Nicolai 25 (BA) - FAGGELLA GIANNI -Via Pasubio 4/A - Barletta (BA) - ANNESE & GADALETA - 1 Trav . L. Palestrina - Molfetta (BAI - DIGIT - Via Mogliano 28 - Capurso (BA) FOGGIA

ELETTRONICA COMMERCIALE ITALIANA -Via Isonzo 29 (FGILECCE

DARCOF di Carlino & C. - ViaMarinosci 12 - (LE) - FOTO-<br>SHOP - Via Monte S. Michele (LE) TARANTO

CIMPINCIO di Casini - Via Lucania 146 - (TA) - ELETTRO-NICA PIEPOLI - Via Oberdan 128 - (TA) - RATVEL ELET-TRONICA - Via Dante 241 (TAi

#### **SICILIA**

#### **CATANIA**

BRUNO - Via L. Rizzo 32 (CT) - CONDORELLI ELETTRICA - Via M.R. Imbriani 65 - (CT) - ELCO - Via Leopardi 52 (CT)<br>- NIFRA - S. Primosole 16 - (CT) - DIGITRON SNC - Via Papale 63 (CT)

#### MESSINA

GIANNETTO - Via A. Martino 114 - (ME) - SMIROLDO GIU-SEPPE - Via Crispi 54 S. Teresa Riva (ME) - PINO GIOVANNI - Via G. Medici 15 - Milazzo (ME) PALERMO

FCF -Via L. da Vinci 238 - (PA) - LIVORSI - Corso A. Amedeo 196 (PAI SIRACUSA

SACCO - P.zza Vittoria 42 (SR) - SPINA SALVATORE - Via Piave 105 (SRI

#### **CALTANISSETTA**

FODERA ENRICO - C.so Umberto I 256 (Cl) - ELEONORI E AMICO - Via Settimo 10 (CL)

#### SARDEGNA

CAGLIARI RINALDI - P.zza Gallura 24 - (CA) ORISTANO PIANA & CASTI - Via Mazzini 12 - (OR) SASSARI SCARPA - Via Prunizzedda 6 - (SS)

# PERSONAL COMPUTER

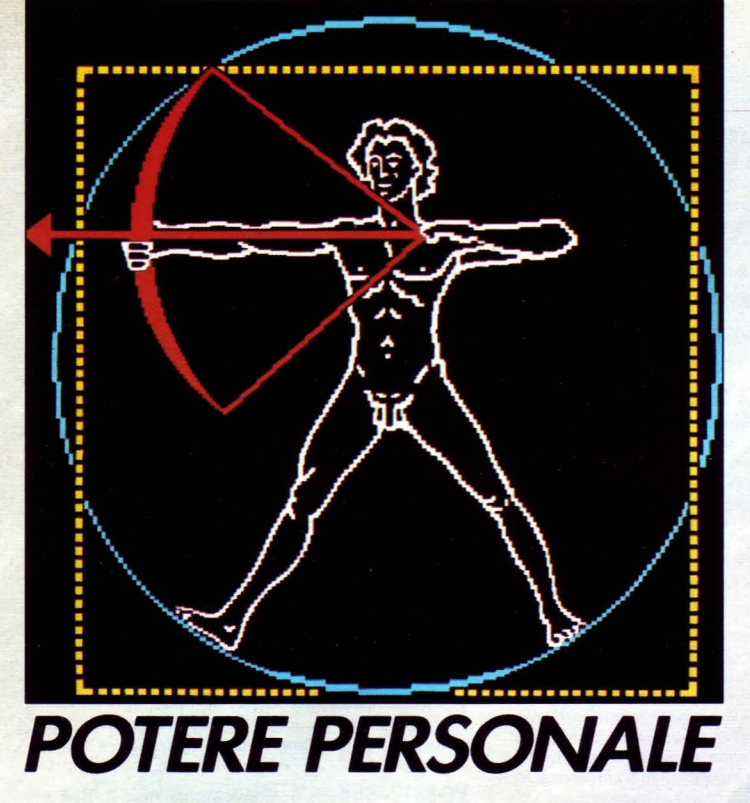

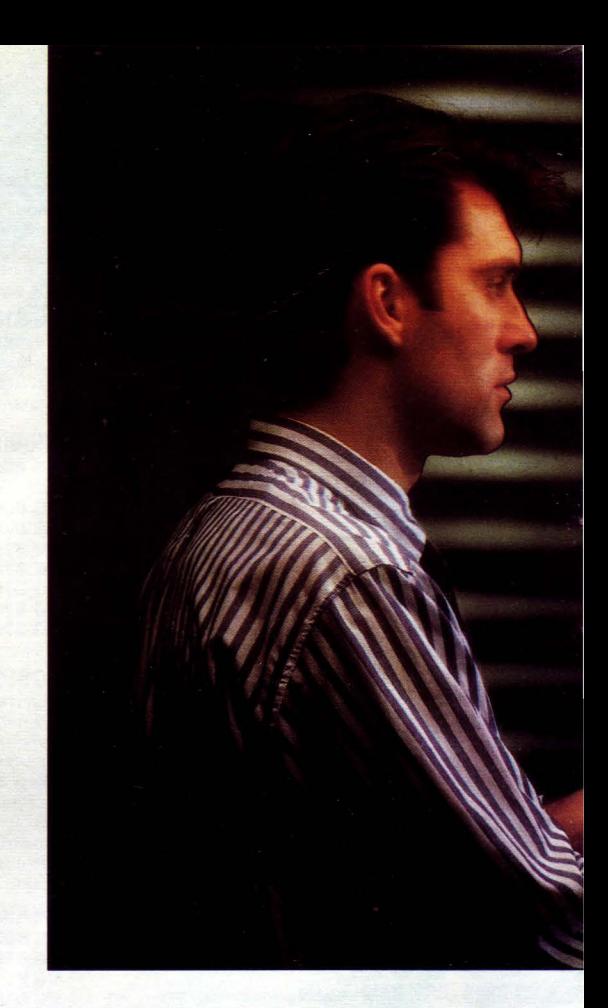

#### PERSONAL COMPUTER

I Personal Computers Philips della serie NMS 9100 sono microcomputer a 16 BIT compatibili Hardware e software con il più affermato standard per personal computer.

Ideali per il lavoro d'ufficio e per il professionista trovano ottima collocazione anche in ambito domestico con applicazioni di videoscrittura, Home Banking, collegamento a banche dati quali videotel e pagine gialle.

L'appartenenza di questi personal computers Philips allo standard MS-DOS apre al sistema le porte verso una ormai vastissima e collaudata biblioteca di programmi e periferiche.

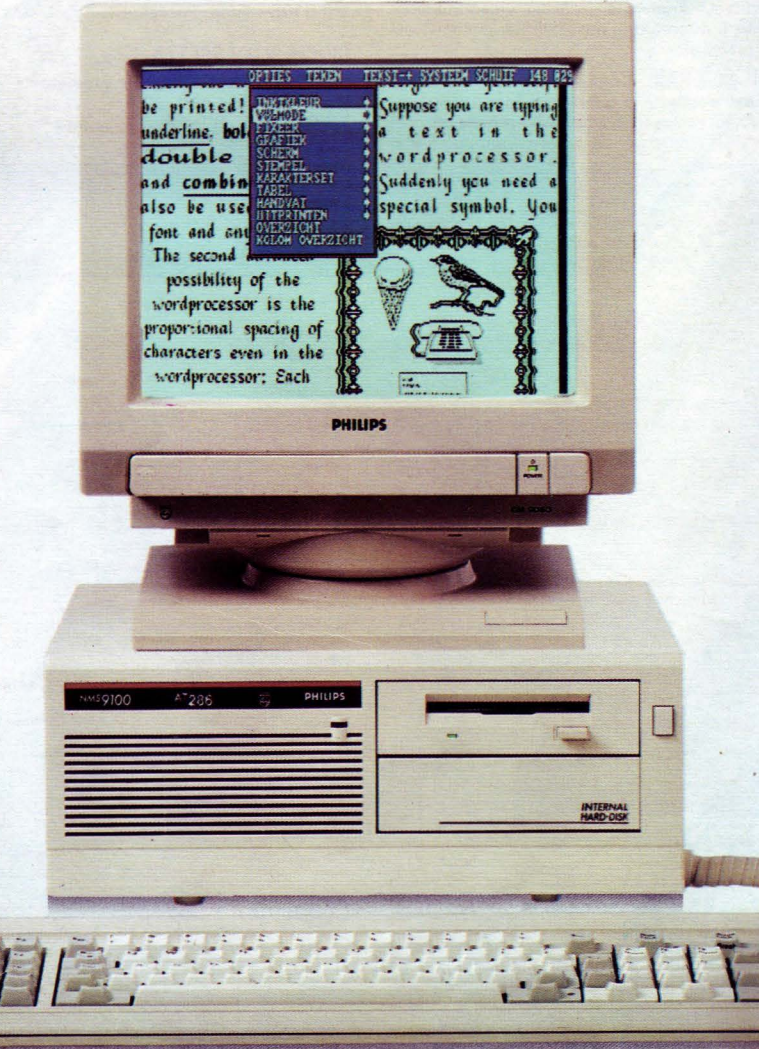

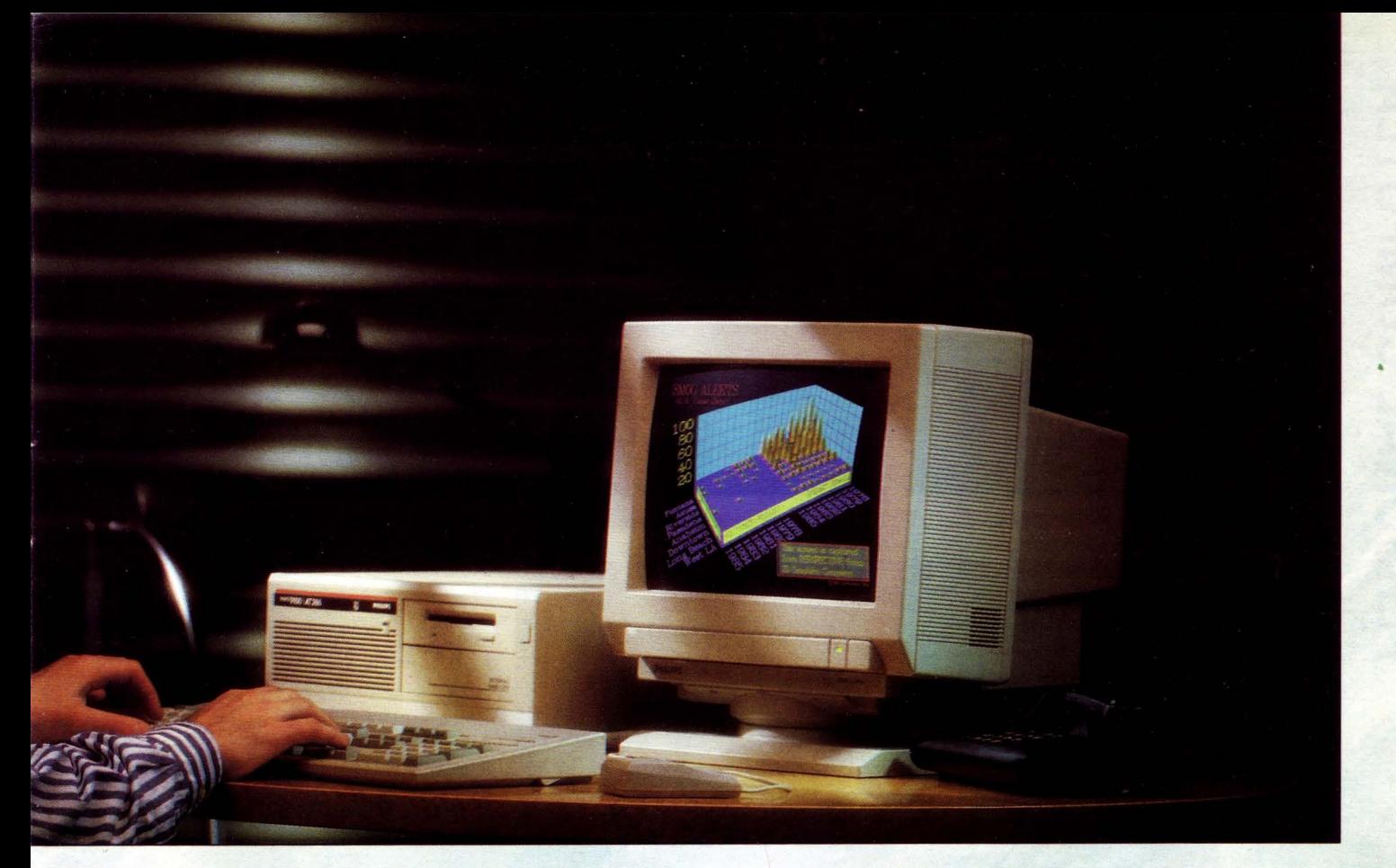

#### **NMS 9105**

Unità centrale: microprocessore: intel 8088-2 (4,77-8 MHz);

memoria centrale RAM: 512 KB sulla scheda madre espandibile a 768 KB;

memoria di massa: 1 floppy disk drive 3,5' doppia faccia doppia densità 720 KB;

5 slots XT compatibili dei quali 4 liberi, scheda madre con interfaccia seriale, parallela e clock; scheda video, ATI (emulazione MDA, CGA, Hercules).

Dimensioni:  $(| \times a \times p)$  mm 364  $\times$  400  $\times$  140 Tastiera: separata, professionale, 84 tasti; tastierino numerico; tasti funzioni.

A corredo: software MS-DOS 3.21 in italiano con tutor, help e GW-Basic, documentazione .

#### **NMS 9111**

Unità centrale: microprocessore: intel 8088-2 (4, 77-8 MHz); memoria centrale RAM: 768 KB sulla scheda madre; memoria di massa: 1 floppy disk drive 3,5', doppia faccia doppia densità 720 KB; 1 floppy disk drive 5.25', doppia faccia doppia densità 360 KB; 5 slots XT compatibile dei quali 4 liberi; scheda madre con interfaccia seriale, parallela e clock; scheda video, ATI (emulazione MDA, CGA, Hercules). Dimensioni:  $(| \times a \times p)$  mm  $365 \times 400 \times 140$ Tastiera: separata, professionale, 84 tasti, tastierino numerico; tasti funzione .

A corredo: software MS-DOS 3 . 21 in italiano con tutor, help e GW Basic, documentazione .

#### **NMS AT 30 Personal Computer AT Compatibile**

Unità centrale: microprocessore 80286 (8-10) MHz); memoria centrale RAM; 640 KB sulla scheda madre espandibile a 2,5 MB; 5 slots di cui 3 liberi; Scheda madre con interfaccia seriale, parallela, clock - Tastiera: 102 tasti. Software a corredo: MS-DOS 3.21 in italiano con help , Tutor, GW Basic.

1 floppy disk drive 3 . 5' doppia faccia quadrupla densità.

1 hard disk 40 MB; scheda grafica ATI WON-DER (EGA, Hercules, CGA, MDA)

#### **NMS 9110**

Unità centrale: microprocessore: intel 8088-2 (4,77-8 MHz); memoria centrale RAM: 768 KB sulla scheda madre; memoria di massa: 2 floppy disk drive 3,5', doppia faccia doppia densità 720 KB; 5 slots XT compatibile dei quali 4 liberi; scheda madre con interfaccia seriale, parallela e clock; scheda video, ATI (emulazione MDA, CGA, Hercules).

Dimensioni:  $(| \times a \times p)$  mm  $365 \times 400 \times 140$ Tastiera: separata, professionale, 84 tasti, tastierino numerico; tasti funzione.

A corredo: software MS-DOS 3. 21 in italiano con tutor, help e GW Basic, documentazione.

#### **NMS 9115**

Unità centrale: microprocessore intel 8088-2 (4, 77-8 MHz); memoria centrale RAM : 768 KB sulla scheda madre, memoria di massa, 1 floppy disk drive 3,5', doppia faccia doppia densità 720 KB; 1 hard disk 3, 5' 20 MB; 5 slots XT compatibili dei quali 4 liberi; scheda madre con interfaccia seriale, parallela e clock; scheda video, ATI (emulazione MDA, CGA, Hercules). Dimensioni:  $(| \times a \times p)$  mm  $365 \times 400 \times 140$ Tastiera: separata, professionale, 84 tasti, tastierino numerico; tasti funzione.

A corredo: software MS-DOS 3.21 in italiano con tutor, help e GW Basic, documentazione.

#### **NMS AT 25 Persona! Computer AT Compatibile**

Unità centrale: microprocessore 80286 (8-10) MHZ); memoria centrale RAM: 640 KB sulla scheda madre espandibile a 2,5 MB; 5 slots di cui 3 liberi; scheda madre con interfaccia seriale, parallela, clock - tastiera: 102 tasti. Software a corredo: MS DOS 3 .21 in italiano

con HELP, TUTOR GW BASIC. 1 floppy disk drive 5.25' doppia faccia qua-,

drupla densità 1.2 MB 1 hard disk 20 MB, scheda grafica ATI (Her-

cules, CGA, MDA).

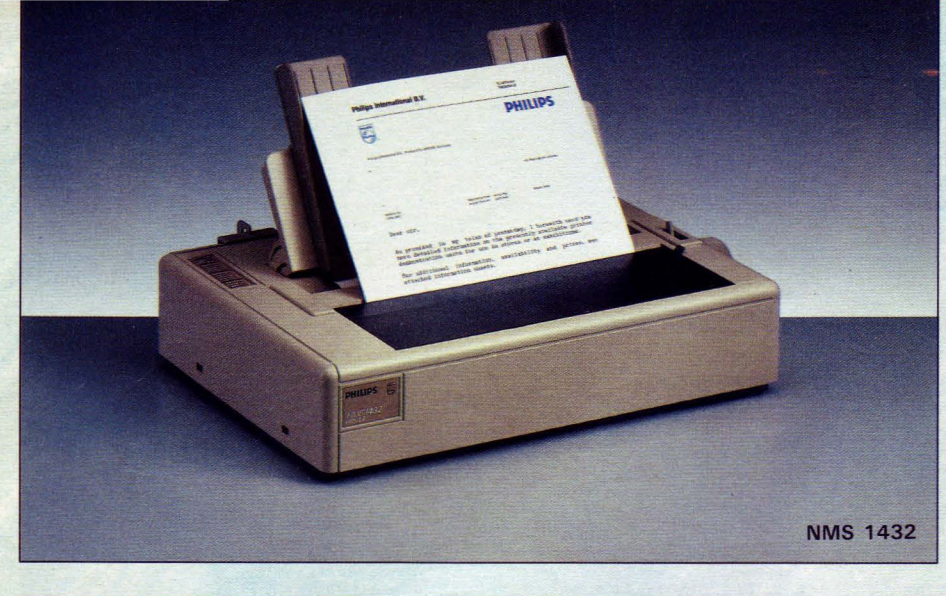

#### **STAMPANTI**

#### **NMS 1432**

**Stampante Letter Quality 80 colonne, 9 aghi,** 120 caratteri al secondo, interfaccia parallela Trascinamento della carta a frizione e a trazione.

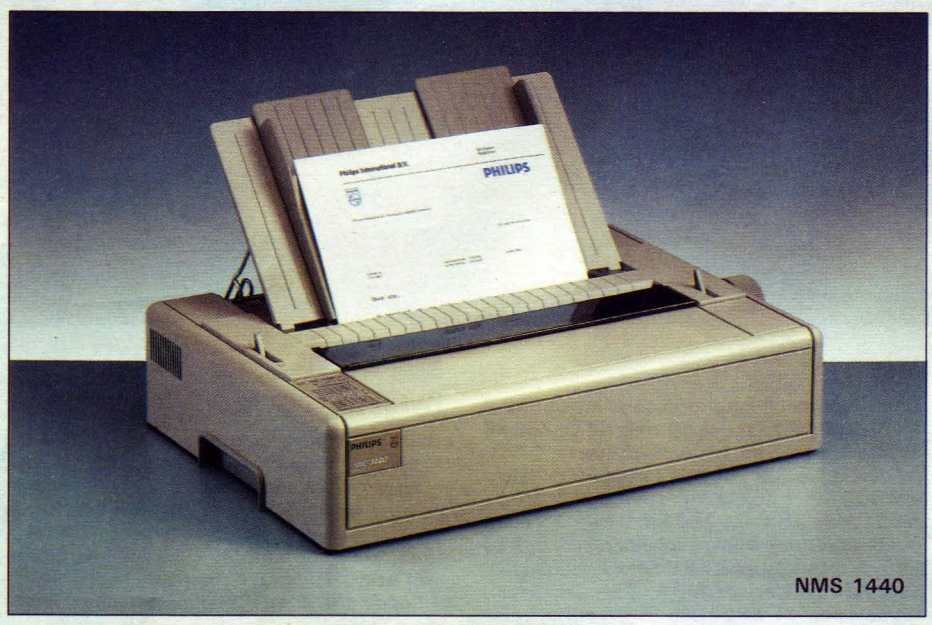

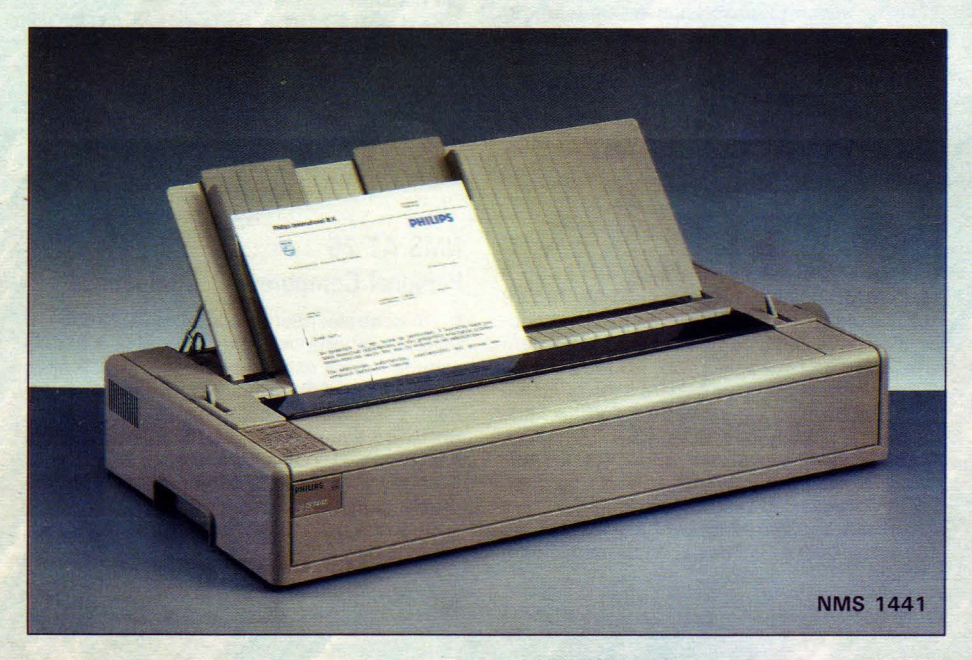

**NMS 1440**<br>Stampante Letter Quality 80 colonne, 9 aghi, 240 caratteri al secondo, interfaccia parallela Centronics Standard. Trascinamento della carta a frizione, trazione e spinta.

#### **NMS 1441**

Stampante Letter Quality 136 colonne, 9 aghi, 240 caratteri al secondo, interfaccia parallela Centronics Standard . Trascinamento della carta a frizione e a trazione.

#### **NMS 1445**

**Stampante Letter Quality**  80 colonne, 24 aghi, 160 caratteri al secondo, interfaccia parallela Centronics Standard.

Trascinamento de lla carta a frizione e a spinta.

#### **NMS 1450**

Stampante laser, 6 fogli al minuto formato A4.
# **PERIFERICHE**

### **NMS 1542**

Floppy Disk Drive 5.25 pollici, 360 KB formattati. Dotando il computer di un floppy disk drive da 5,25 pollici è possibile il trasferimento di programmi e archivi da dischi da 5,25 pollici ai nuovi dischi da 3,5 pollici. A corredo il cavo di collegamento alla scheda madre e all'alimentatore.

### **NMS 1543**

Floppy Disk Drive 3,5 pollici, 720 KB formattato, doppia faccia, doppia densità. Può esse re utilizzato con il Personal Computer NMS 9105 e l'NMS 9115 per dotare il computer di due floppy disk drive.

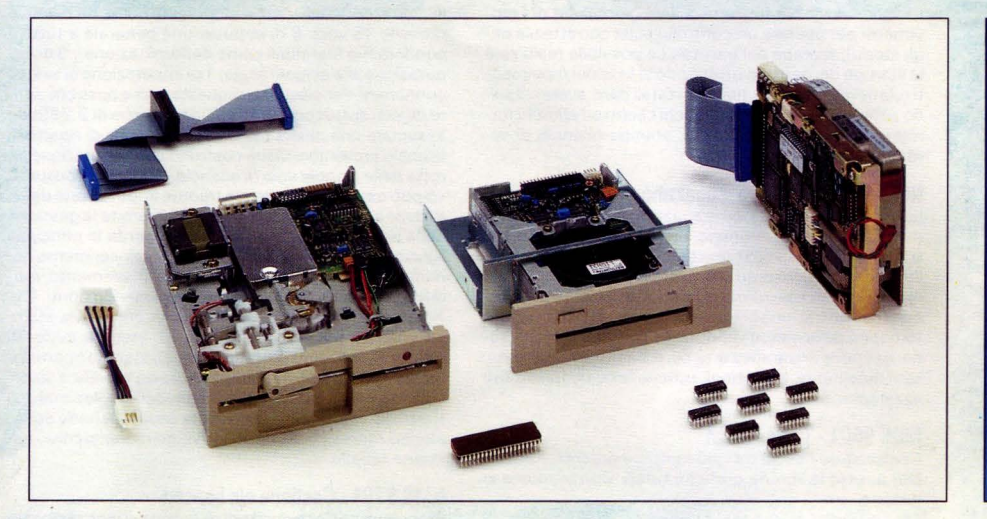

**NMS 1004**  Cavo adattatore uscita seriale da 9 PIN a 25 PIN

### **AV 7900**

Scheda EGA (emulazione CGA, Hercules, MDA) per personal computer XT e AT

**NMS 1010** 

Kit di espansione della memoria RAM da 256 KB .

**NMS 1015**  Coprocessore aritmetico 8087

**NMS 1016**  Cavo dati per floppy disk drive NMS 1542

**NMS 1017**  Cavo alimentazione per floppy disk drive NMS 1542

### **NMS 1545**

Hard Disk Drive 3,5 pollici 20 MB. Per computer NMS 9105, NMS 9110, NMS 9111.

### **NMS 1018**

Confezione 10 dischi doppia faccia doppia densità.

# **NMS 1019**

Confezione da 10 dischi doppia faccia doppia densità. 5.25" 360 KB formattati.

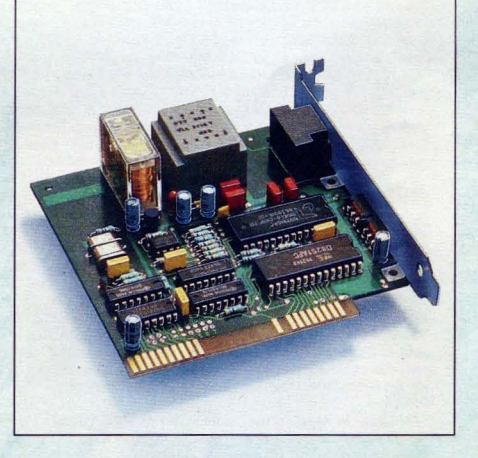

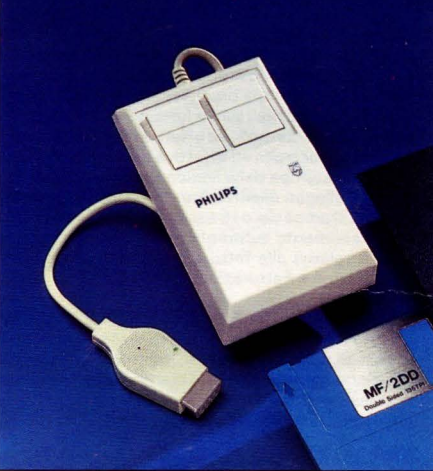

**NMS 1145**  Mouse seriale microsoft compatibile dotato di software di interfacciamento su disco.

### **NMS 1020**

Confezione da 10 dischi doppia faccia quadrupla densità. 5.25" 1.2 MB formattati per computer AT.

### **NMS 9360**

Adattatore Telematico per il collegamento alle banche dati quali Videotel e Pagine Gialle Elettroniche, per il collegamento ai servizi di home banking, trasferimento di archivi e programmi, telesoftware.

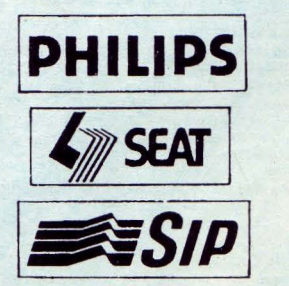

### NMS 9641 -Magazzino e fatturazione

Le principali funzioni svolte sono le seguenti: richiamo dei codici degli archivi con chiavi alfanumeriche; fatturazione; gestione effetti; inserimento dei movimenti di magazzino; gestione ed ordinamento dei movimenti; stampa brogliaccio e giornali di magazzino; stampa inventario con diverse valutazioni; stampa articoli sottoscorta; stampa e visualizzazione partitarie (per prodotto, per cliente e per fornitore); stampe di utilità (elenchi, etichette, ecc.); passaggio automatico dei movimenti contabili ed IVA relativi alle fatture emesse se in tegrato al pacchetto di «Contabilità Ordinaria e Gestione IVA» NMS 9642.

### NMS 9642 -Contabilità ordinaria e gestione IVA

Le principali funzioni svolte sono le seguenti: richiamo dei codici degli archivi del piano dei conti e delle anagrafiche con chiavi alfanumeriche; inserimento guidato ed automatizzato dei movimenti contabili ed IVA in un'unica soluzione con controllo di congruenza e quadratura; gestione ed ordinamento dei movimenti contabili ed IVA; stampa brogliaccio di contabilità; stampa e controlli ad ogni livello (gruppo, conto e sottoconto); stampa di controllo ed effettiva del giornale bollato; stampa di controllo ed effettiva dei registri IVA anche sezionali; stampa delle liquidazioni periodiche; stam pa degli allegati clienti e fornitori; calcolo della ventilazione; stampa dei dati essenziali per i registri dei codici; inserimento automatico dei movimenti contabili ed IVA relativi alle fatture emesse se integrato con «Magazzino e Fatturazione» NMS 9641 .

### NMS 9644 -Gestione bolle di accompagnamento

Questa funzione permette sia la memorizzazione delle bolle di consegna emesse manualmente per la fatturazione automatica sia la stampa ed emissione delle stesse. E' possibile la lista delle bolle presenti in archivio pronte per essere fatturate.

### NMS 9645 -Fatturazione

Consente di realizzare l'emissione dei documenti di vendita: fatture e bolle di accompagnamento. In sintesi il modulo svolge le seguenti funzioni: stampa fatture; gestione effetti da fatture emesse; stampa ricevute fiscali; stampa note di accredito; contabilizzazione dei movimenti di fatturazione; gestione parametri di fatturazione.

### NMS 9646/NMS 9647

### Contabilità generale e contabilità IVA

!due moduli collegati) • La procedura di contabilità riguarda le seguenti fun zioni: acquisizione dei dati relativi a cliente e fornitori; formazione del piano dei conti aziendale; registrazione dei movimenti contabili; stampa delle schede contabili; controllo delle situazioni clienti fornitori; produ zione degli stampati per uso interno e per uso fiscale (registri bollati); aggiornamento contabile con stampa del bilancio di verifica.

• La sezione di contabilità I.V.A. è formata da: gestione archivi contabili di base ( gestione dell'anagrafico clienti, fornitori piano dei conti); movimenti contabili (disponibili inoltre funzioni di liste giornaliere dei movimenti per operare un controllo sulla correttezza degli stessi); stampe dei partitari (è possibile realizzare le stampe dei partitari ottenendo le liste dei movimenti relativi ad un conto, nonché i totali dare, avere e il saldo dello stesso); stampa elenchi clienti ed elenchi fornitori, stampa registri bollati, stampa bilancio di ve rifica.

### NMS 9648 -Gestione magazzino

La procedura di gestione magazzino è stata creata per dare all'operatore commerciale uno strumento di controllo, analisi della gestione delle scorte di magazzino. La procedura consente una gestione degli articoli e dei movimenti ad essi riferiti ed è agganciabile alla procedura di fatturazione la quale provvede allo scarico automatico della merce venduta. Le funzioni previste sono: gestione anagrafica articoli; primanota magazzino, liste movimenti, correzioni; schede articoli; funzioni di azzeramento.

### NMS 9601 -Turbo Pascal

Compilatore Pascal tra i più famosi e potenti. Abbinabile a tutte le librerie grafiche turbo. Con manuale in italiano.

### NMS 9602 -Turbo "C"

Compilatore C - li linguaggio è uno tra i linguaggi di nuova generazione con manuale in italiano.

### NMS 9603 -Turbo Basic

Nuovo interprete e compilatore Basic evoluto, sviluppato in ambiente gem-like (finestre, menù pull down, ecci. Con manuale in italiano.

### NMS 9604 -Corso di GW Basic

Programma di autoapprendimento del linguaggio GW Basic corredato da numerosi esempi ed applicazioni.

### NMS 9605 -Corso di MS-DOS

Programma di autoapprendimento del sistema operativo MS-DOS corredato da numerosi esempi ed applicazioni.

### NMS 9702 -Gestione condominio

Procedura completa per la gestione di condomini rea lizzata in ambiente GEM like. Possibilità di gestire condomini con un massimo di30 scale. Per ogni unità immobiliare è possibile assegnare 8 diverse tabelle millesimali definibili come denominazione. Il bilancio prevede 15 voci: 8 di imputazione generale a tutto il condominio (definibili come denominazione); 3 di imputazione alle singole scale; 1 di imputazione ai singoli condomini. Per ciascuna di queste voci è possibile aprire diversi sottoconti (fino ad un massimo di 9.999) ed associare una diversa tabella millesimale di riparto. Il bilancio preventivo viene costruito con imputazione diretta delle singole voci di bilancio. Il bilancio consuntivo può essere costruito sia tramite imputazione diretta delle singole voci di bilancio che tramite la gestione della prima nota cassa. Sommariamente le principali funzioni sono:inserimento, modifica, reinserimento nominativi; stampa elenco; etichette. Inserimento, modifica, reinserimento conti; stampa elenco conti. Definizione diretta bilancio preventivo/consuntivo, stam pa bilancio preventivo/consuntivo, stampa avvisi di pagamento (layout programmabile), stampa ripartizione preventivo, entrata/uscita di cassa, modifica saldo, estratto entrate/uscite. Stampa tabelle millesimali, si tuazione condomini, prima nota cassa, schede conti, elenco morosi. Sort nominativi, gestione archivi, gestione tabelle.

### NMS 9701 -Gestione c/c bancari

Procedura per la gestione di più conti correnti realizzata in ambiente GEM like. Il sistema prevede la possibilità di gestire sino ad un massimo di 20 conti per disco per un numero illimitato di dischi. E' prevista la stampa o la visualizzazione dei movimenti sia per ordine di numero che di data (estratto conto) con possibilità di effettuare selezioni per gruppi di operazioni (ad es. tutte le operazioni la cui descrizione inizia per «a» oppure per «assegno», ecc).

### **PERSONAL COMPUTER CENTER**

### PIEMONTE

ALESSANDRIA SEC Sas - Via don Gnocchi 3 - Tortona (AL)

**CUNEO** 

BOSETTI Rag.FRANCO - Via Roma 149 - Fossano (CN) - ROSSI COM-<br>PUTER - C.so Nizza 42 (CN)

NOVARA<br>T D ELECTRONIC - Via Orelli (NOI - COMPUTER S.n.c. - Via Monte<br>Zeda 4 - Arona (NO) - COMPUTER - Via Kennedy 4 - Borgomanero<br>(NOI - AF ELETTRONICA - Via Romentino 88/c - Pernate (NO) TORINO

ABA ELETTRONICA Snc - Via C.Fossati 5/C (TO) - ALEX COMPU-TER & GIOCHI - Corso Francia 333 (TO) - ARCAD - Via Giobertí 22<br>(TO) - BOLLERO ARMANDO - Via Guala 112 (TO) - BITE LINE Srl - Cor-<br>so Moncalierí 303 (TO) - COMPUTER'S TIME Sas - Corso Siracusa<br>191 (TO) - DEA SYSTEM Srl - V

Dante 114 (TO) - ELEKTRONICA Srl - Via Casana 46 (TO) - G.V.E.<br>Srl - Corso Grosseto 209 (TO) - IMAGE INF. Sas - Via Grassi 19 (TO)<br>- M.C. Sas - Via Capellina 120 (TO) - MCS Srl - Via Sacchi 28 bis (TO)<br>- M.T.INFORMATICA -

- TELSON ELETTRONICA - Via S.Donato 68 bis (TO) - 3 C - Corso Tu-<br>rati 39/D (TO) - VERNA BRUNO - Via D.Cipressi 43 - Bruino (TO) -<br>GAMMA COMPUTER Snc - Via Cavour 13 - Settimo Torinese (TO)<br>- L'ELETTRONICA Srl - Via F.Rola so Garibaldi 173 - Venaria (TO) **VERCELLI** 

INTER DATA SISTEM ARBELLIA · P.za Calderini 16 · Varallo IVCI

### **LIGURIA GENOVA**

### NARDELLI VINICIO - Via S.Lorenzo III (GE)

R.E.R. ELECTRONICS Srl - Via F.Ili Canepa 94 - Serra Ricco' (GE)

### **LOMBARDIA**

BERGAMO COMPUTER SHOP di Davide Barraco - Via Vittorio Veneto 9 - Capriate

San Gervasio (BG) **BRESCIA** 

MEGABYTE - Piazza Duomo 17 - Desenzano (BS) - INFOCAM - Via Provinciale 3 - Pisogne/Gratacasolo (BS) - INFORMATICA 200 V.le Stazione 16/B (BS) - VELCO snc - Via Solferino 21/B (BS) - VI-<br>GASIO MARIO - P.za Zanardelli 3 (BS) COMO

COMPUTERS SOFTWER - Via Natta 41 (COI - IL COMPUTER - Via<br>Indipendenza 90 (COI - DATA FOUND - Via Volta 4 - Erba (COI - EXE-<br>CUTIVE - Via Bovara 16 - Lecco (COI **CREMONA** 

FU .SE.CO Future Service Computer Sri -Via della Macina -Pescarolo ed Uniti (CR)<br>MILANO

MILANO - Via CRETTRONICA Spa - Via Serio 5 (MI) - ALGORITMO - Via C. Ra-<br>ACS ELETTRONICA Spa - Via Serio 5 (MI) - CRC ITALIA - Viale Mon-<br>za 48 (MI) - EDS - Corso Porta Ticinese 4 (MI) - ERC ITALIA - Viale Mon-<br>za 48 (MI) VICE Srl - Via Dario Papa 4/C (MI) - HI-TECH-Centro Commerciale -<br>Milano 3 - Basigito (MI) - BIOLCAT Snc - Via Bologna 5 - Bellinzago<br>Lombardo (MI) - ARIS - Via Toselli 1 3 - Bresso (MI) - PROMOTION 4<br>- Viale Piave 5 - Bur co (MI) - GREEN FILE - Via Padre Kolbe 7 - Desio (MI) - SUDIGIRI - Via<br>Rimembranze 11 - Lainate (MI) - CENTRO COMPUTER PANDOLFI -<br>Via Corridoni 18 - Legnano (MI) - TECNOUFFICIO di Gari - Corso Ro<br>ma 155 - Lodi (MI) - C. S. 28 - Monza (MI) - ICO - Via dei Tigli 14 - Opera (MI) - ADE ELETTRO-<br>NICA - Via Roma 170 - Paderno Dugnano (MI) - MAGMA - Via Maz-<br>zini 37 - Segrate (MI) - MAGMA DATA - Via Cassanese 210 - Segrate<br>(MI) - NIWA - Via Bruno B RY AUTOMATION - Via Sardegna 6 - Sesto Ultriano (MI) PAVIA

SENNA GIANFRANCO - Via Carchi 5 (PV) - EURONAGANT - Via Partigiani 47149 - Stradella IPVI · LOGICA INFORMATICA - Corso Ca-vour - Vigevano IPVI - LOGICA INFORMATICA · Via Montegrappa 32 - Vigevano (PV)<br>VARESE

BUSTO BIT - Via Gavinana (VA) - TECNOUFFICIO - Via Valganna 48<br>(VA) - COMPUTER SHOP Snc - Via Arnaldo da Brescia - Gallarate (VA)<br>- PUNTO UFFICIO - Via R. Sanzio 8 - Gallarate (VA) - SIDALCO Snc<br>- Via Caprera 10 - Gemonio B7 - Saronno (VAI

### VENETO

BELLUNO<br>DE PRA Srl - Via T. Vecellio 80 (BL) PADOVA

BIT SHOP COMPUTER - Via Cairoli 11 (PD) - COMPUMANIA - Riv. Tiso di Camposampiero 37 (PD) - OFFICE DATA - Via Marconi 26 - Cam-<br>posampiero (PD) - COMPUTEC - Via Abate Brunacci 1/1 - Monselice<br>(PD) - GOBBATO DINO & C. - Via Kennedy 5/7 - S.Giorgio in Bosco<br>(PD) - MARINACCI - Via M. Grapp ROVIGO

DUE ERRE COPY - Viale Gramsci 114 (RO)

### VENEZIA

COMPUTER SERVICE - Via Torino 82 - Mestre (VE) - SAVING COM-<br>PUTER - Via Gramsci 40 - Mirano (VE) - COMPUCENTER - Via Gari-<br>baldi 27 - Portogruaro (VE) - PITAGORA SISTEMI - Via E.Fermi 33<br>- Spinea (VE) - CI-SOFT - Via Caln

VICENZA<br>ELETTRONICA BISELLO - Viale Trieste 431 (VII - EFFE COMP.F.AGO-<br>STI & C. - Piazza Carli 10/A - Montecchio Mag. (VII - COMPUTER CO-<br>STO di Rossi - Via del Costo 34 - Thiene (VII

### FRIULI

GORIZIA<br>A.S.H.O. - Ple Martiri per la Libertà d'Italia 3 (GO) PORDENONE

CREMONESINI Spa - Via Oberdan 26/B (PN) - ELECTRONIC CENTER<br>- Viale Libertà 79 (PN) - TAU Srl - Via Nuova di Corva 84/E (PN) TRIESTE

COMPUTER SHOP - Via Reti 6 (TS) - COMPUTIGI - Via XX Settem-<br>bre 55 (TS) - ERREPIEMME - Via F.Severo 29 (TS) UDINE

MET INFORMATICA - Via L.da Vinci 81 (UD)

### EMILIA ROMAGNA

**BOLOGNA** 

E 4 BOLOGNA Srl - Via Stalingrado 27/2 (BO) - TEKNOS - Via Zanar-<br>di 23 (BO) - VECCHIETTI GIANNI - Via Selva Pascarola 12/2 (BO) -<br>TELETEX ITALIA Spa - Via Emilia 51 - Anzola Emilia (BO)

FERRARA RIPROSISTEMI Sas - Via della Luna 19 (FE)

 $FORLI$ 

 $\textdegree$ JMPUTER CENTER - Via Campo di Marte 122 (FO) - A.C.S. BRU-<br>SONI - Via Cà Pirazzone 46 - RSM Domagnano (FO) - COMPUTER HOUSE - Viale Tripoli 193 - Rimini (FO)<br>MODENA

BERTONI - C.so Italia 28 - Vignola (MO) - NEW MEDIA SYSTEM - Via Roma 291 · Soliera IM OI

### NMS 9703 -Cartella clinica

Procedura completa per la gestione di uno studio medico realizzata in ambiente GEM like. Sommariamen te le principali funzioni sono: agenda appuntamenti; gestione cartelle cliniche suddivise in 3 segmenti (anagrafico, anamnesi, cartella evoluzione patologica). selezione cartella per nome e cognome paziente, numero pagine cartella evoluzione patologica selezionabile direttamente dall'utente, stampa e visualizzazio ne elenco cartelle; contabilità paziente: il sistema memorizza il totale prestazioni e permette di segnalare acconti. Possibilità di stampare ricevute fiscali con layout definibile, stampa o visualizzazione elenco ricevute emesse; gestione repertorio clientela con possibilità di stampa o visualizzazione, stampa di etichette su formato predefinibile, preventivi. Il programma è compatibile con le nuove direttive U.S.S.L.

### NMS 9704 -Gestione dentisti

Procedura completa per la gestione di uno studio den-tistico realizzata in ambiente GEM like. Sommariamente le principali funzioni sono: agenda appuntamenti; gestione cartelle suddivise in 3 segmenti (anagrafico, anamnesi, odontogramma), selezione cartella per nome e cognome paziente, codificazione dei principali interventi e relativi cos ti; contabilità paziente: il sistema memorizza il totale prestazioni e permette di segnalare acconti. Possibilità di stampare ricevute fiscali con layout definibile, stampa o visualizzazione elenco ricevute emesse.

NMS 9709 - Gestione palestre.<br>Procedura per la gestione di palestre, club ecc. realizzata in ambiente GEM like. Il programma permette sia la gestione delle pratiche di segreteria quali gestione della prima nota cassa e della contabilità dei soci, che la gestione delle schede lavoro dei soci, con la possibilità di creare dei piani di lavoro (esercizi ecc.) e seguirne periodicamente l'andamento.

NMS-9710 - Gestione parrocchie<br>Procedura per la gestione dello schedario anagrafiche di una parrocchia realizzata in ambiente GEM like. Il programma permette l'elaborazione statistica dei dati sulla base di alcune informazioni quali dati di nascita, matrimonio ecc. E prevista la stampa di certificati di matrimonio ecc. su un modello definibile dall'utente. Stampa etichette con selezione delle anagrafiche per invio differenziato di circolari ecc.

### NMS 9711 - Gestione ottici

Procedura per la gestione di studi oculistici ecc. realizzata in ambiente GEM like. Sommariamente le principali funzioni sono:

- Agenda appuntamenti - con possibilità di differenziazione delle fasce orarie destinate agli appuntamenti per giorno della settimana.

· Gestione cartelle - suddivise in 3 segmenti (anagrafico, anamnestico, oculistico), selezione cartella per nome del paziente e possibilità di stampa della stessa. - Contabilità paziente · con possibilità di segnalare prestazioni, acconti, emissione di ricevute fiscali ecc. Stampe - etichette, elenco cartelle, repertorio clientela, situazione contabile ecc.

NMS 9705 - Gestione alberghi<br>Procedura per la gestione di alberghi di piccole/medie dimensioni realizzate in ambiente GEM like. Consente sia la gestione del registro delle prenotazioni con ricerca di camere disponibili e di prenotazioni memorizzate in precedenza che la gestione della contabilità della cam era sia per quanto riguarda la capitalizazione del costo cam era e delle diverse consumazioni. È prevista la possibilità di stampare ricevute fis cali/fatture su un modello definibile direttamente dall'utente, la tenuta sia del registro delle fatture/ricevute emesse e del registro delle presenze ecc.

### NMS 9706 -Gestione videoteche

Procedura per la gestione di videoteche realizzata in ambiente GEM like. Il programma permette la gestione dei tesserati, delle cassette disponibili e dei contratti di noleggio. Fornisce tabulati informativi quali: giornale dei noleggi, scheda noleggi per tesserato o per cassetta, elenco dei film disponibili con una breve descrizione con possibilità di effettuare selezione per casa produttrice e per anno di produzione, elenco tesserati con selezione per CAP, sesso, età, tipo di tessera o di professione, elenco dei ritardi consegne.

### NMS 9707

Gestione officine/carrozzieri<br>Procedura per la gestione di officine, carrozzieri, meccanici ecc. Realizzata in ambiente GEM like. Il programma permette la gestione del magazzino ricambi, con stampa degli articoli in sottoscorta minima e dei diversi listini, dei clienti abituali con possibilità di stampa di etichette per effettuare mailing ecc. È prevista sia l'emissione di ricevute fiscali che di fatture con tenuta dei corrispondenti registri fiscali (IVA, ricevute, allegati clienti ecc.). La stampa delle fatture e delle ricevute può essere effettuata su modelli predefinibili dall'utente.

### NMS 9708 -Gestione fotografi

Procedura per la gestione di negozi di articoli fotografici ecc. realizzata in ambiente GEM like. Il programma permette la gestione sia della vendita al banco con scarico diretto del magazzino che delle buste di sviluppo. E inoltre prevista la gestione dei clienti abituali con possibilità di stampa di etichette per effettuare mailing ecc. Tra i tabulati stampati: listino prezzi, articoli sottoscorta, giornale e schede di magazzino, registri fiscali quali corrispettivi ecc.

### NMS 9621 -Elaboratori testi

Pacchetto di scrittura elettronica in italiano. Tutti i livelli di aiuto disponibili in qualsiasi istante per rendere il più semplice possibile 'il lavoro.

### NMS 9622 -Gestione archivi

Ottimo data base orientato a qualsiasi applicazione. Fa cile da usare, permette di sfruttare a pieno le potenzialità della macchina.

NMS 9623 - Foglio di calcolo<br>Foglio elettronico ad elevata capacità di memorizzazione e semplice da utilizzare.

### NMS 9624 - Pacchetto di grafica

Programma orientato a qualsiasi genere di applicazione grafica. Permette di creare con facilità disegni an che molto complessi. Opzionale l'utilizzo di un mouse.

### Sono inoltre disponibili i seguenti giochi su disco:

NMS 9661 King Ouest. NMS 9662 Scacchi. NMS 9663 J -Bird. NMS 9664 Digger. NMS 9665 Moon Bugs. NMS 9666 Stix. NMS 9667 Trapper. NMS 9668 War. NMS 9669 Pacman. NMS 9670 Frogger. NMS 9671 Paratrooper. NMS 9672 Box. NMS 9673 Tennis. NMS 9674 Buck Rogers. NMS 9675 Congo Bongo. NMS 9676 Zaxxon. NMS 9677 Space Miner. NMS 9678 Pit Stop 2.

TECNOUFFICIO Snc · Via Moletolo 50 iPR) RAVENNA COMPUTER HOUSE · Via Trieste 134 (RA) · MONTANARI · L.go Calderoni

9 - Lugo (RA)<br>REGGIO EMILIA

H.S.D. Srl - Via Che Guevara 55 (RE)

### TOSCANA AREZZO

PARMA

DATA LINE Srl - Via Eritrea 13 (AR) - TOPWARE di CICERCHIA F. - Via Tici no 7 (ARI · CENTRO SISTEMI DI BERNINI - Via Roma 88 · Montevarchi (AR)<br>- ICS · Via Garibaldi 96 · S. Giovanni V.Arno (AR) **FIRENZE** 

ATEMA Sas - Via Benedetto M. 1 (FI) - D. S. T. Snc - Cad.Cefalonia 44 (FI)<br>- ELLEDI - Via Umbra Casentinese 135 - Stazione Bibbiena (FI) - MARINER<br>SISTEMI Srl - Via Val di Chiana 2 (FI) - QUOTA 32 - Via Accursio 2 (FI) - V tini 96 B - Prato (FI) - NEW COMPUTER SERVICE - Via Alfani 2 (FI) GROSSETO

CISID Snc - Via Pasubio 11 - (GR)

LUCCA

AZ INFORMATICA Sas - Via G.Luporini 307 (LU) PISA

C.D.C. Spa - Via T. Romagnola 61 - Fornacette (PI) - CHS - Via Cattaneo 92<br>(PI) - SILICON SYSTEM - Via degli Ontani - Tirrenia (PI)<br>SIENA

NUMERICA Srl - Via Mentana 61 (SI) - UFF. SISTEMI DATA Srl - Via D.Fontana · Chiusi (SI) · READYTEC Sri · Via F.Filzi 15 · Chiusi Scalo (SI) · ELET<br>TRONICA di Bifolchi di Giordano - Via di Gracciano nel Corso 111 ·<br>Montepulciano (SI) · DELTA SYSTEM & C. Snc · P.Naz.Unite 16 · Torri di Siena (SI)

### **MARCHE** ANCONA

COMPUTER SERV PIERGIGLI - Corso Matteotti 151 - Chiaravalle (AN) - EL-<br>TEL - Via Leopardi 14 - Falconara Marittima (AN) - COMPUTER ESSE Srl -<br>Strada Marina 1/A - Senigallia (AN)

ASCOLI PICENO HARDWARE SERVICE - Via Calatafimi 155 - S.Benedetto del Tronto (AP)<br>- INFORMATICA ADRIATICA S.r. I. - Via Esino - S.Benedetto del Tronto (AP) **MACERATA** 

TECNOUFFICIO di M & A - Via G.Leopardi 50 - Camerino (MCI - S.E.I. di ELET<br>TRONICA Srl - Via G.D'Annunzio 198 - Civitanova Marche (MCI

**UMBRIA PERUGIA** 

LA FONTANA Srl - Corso Vannucci 22 IPGI - ELETTRODATA S.n.c.

Via Van Marle 44 - Perugia S.Mar. - GOLD SERVICE - Via Roma 71 - Bastia<br>Umbra (PG) - D.M.C. Srl - SS.3 bis Cerbara - Città di Castello (PG)

### LAZIO **LATINA**

LINEA UFFICIO Sas - Via Umberto I 60 (LT) - SIPELS Snc - Via Alfredo Fusco - Castelforte (LT)<br>ROMA

ABBANI - Via Fosdinoro 68 - Roma - ADI SERVICE - Via della Fonte Meravi-<br>gliosa 62 - Roma - ALTEC - Lungo Tevere Flaminio 30 - Roma - ARTETECNI-<br>CA 2000 - Via Aurelia 700 - Roma - BIG BYTE Srl - Via G. de Vecchi Pieralice<br> NIC SYSTEM Snc · Via O. Tommasini 8 · Roma · COOPERATIVA DRUG STO·<br>RE · Via Macchiavelli 58 · Roma · DACO INFORMATICA Srl · Via S.Martini 46 · Roma · DATA POWER · Via Foniana Candida 2 · Roma · 2M ELETTRO-NICA Srl - Via Britannia 17 - Roma - E.T.I.M. Srl - Via F. Carrara 1 - Roma - Srl STEM IST - Via James Joyee 80 - Roma - GEI - Gestione Informatica<br>Srl - Via L. Bodio - Roma - H2F Srl - Via Assisi 80 - Roma - HELIS - Servi BERNABEI SANDRO Srl - Via del Gesù 4 - Tivoli (RM) **VITERBO** 

F.LLI MONTANARI - Via Palazzina 101/G - (VT)

### ABRUZZO-MOLISE

L'AQUILA COOP SYSTEM SERVICE - Via XX Settembre (AQ) CHIETI COMPUTER SHOP - Via M. Bianchi 2 - Lanciano (CH) - LOGICA Sas - Via Maz-

zini 7/9 - Ortona (CH) PESCARA SEFIN di Roio e C. - Via Milano 77/8 (PE) TERAMO<br>SELCO DATA Srl - Corso San Giorgio 21 - (TE)

### CAMPANIA

BENEVENTO CICCONE GEPPINO · Via M.Pacifico 78 (BN) · EUREKA Snc · Via C.Colom-<br>bo 57 · Telese (BN) Telese (BN) CASERTA C.D.K. SYSTEM Snc - Viale Lincoln 32 (CE) NAPOLI COMPUTER HOUSE - Via B.Caracciolo 95 (NA) - COPYRENT Sas - Via Cervantes 55/22 (NA) - INFTEL - Via S. Eframo V., 28 (NA) - MASTERS IN-<br>FORMATICA Sri - Via G. Iannelli 218 (NA) - PIRO SALVATORE - C. so Um-<br>berto I 34 (NA) - PROCESSOR - C.so Secondigiano (NA) - GENERAL<br>COMPUTER Sas - V. Virgilio 32 - Castel. di Stabia (NA) - PALDAN SYSTEM - Via lossa 14 - Poggiomarino (NA)<br>SALERNO

BATTIPAGLIA ANTONIO · C.so Garibaldi 193 (SA) · COMPUTER MARKET · C.so V.Emanuele 23 ISAI · LINEA D Oecaro Sri · S.S. 18 · Battipagha ISAI

### PUGLIA BARI

CIPIESSE - Via Mitolo 23 - (BA) - COMPUTER'S ARTS - Via Meucci 12/B -<br>(BA) - DIGIT - Via Magliano 28 - Capurso (BA) - LONUZZO GIUSEPPE - Via<br>Nizza 21 - Castellana Grotte (BA) - IHS SYSTEM - P.za Capitano 21 - Modu-<br>gno (BA FOGGIA

ELETTRONICA COMMERCIALE ITALIANA · Via Isonzo 29 IFGI . ELLE.E.PI. Via S.Matteo 30 - S.Severo (FG)

LECCE ARREDO STUDIO · Via Madama della Mercede · Campi Salentino (LE)

TARANTO AA.FF. di RAMUNNI - Via Alto Adige 81 (TA) - TEA - Tecnologie Elettroniche Avanzate - Via Regina Elena 101 (TA)

### **SICILIA**

AGRIGENTO MMC Srl - Via Serrovira 107 - Licata (AG)<br>CALTANISSETTA FIRA EXPRESS SECURITY Sas - V.le D.Regione 63 (CL) - HABRAM COM-<br>PUTER ABBATE - Via Cairoli 32 - Gela (CL) PALERMO L'INFORMATICA Srl - Via Aspromonte 51 (PA)

### SARDEGNA CAGLIAR

ADP INFORMATICA Srl - Via Basilicata 61 B (CA) - INFTEL - Via Pergolesi 28 A ICAI - PAC Srl - Via Gianturco 26 ICAI - SACI Srl - Via Baccaredda 174 ICAI - STEL Sas - Via Canneto 34 (CA) NUORO SAREL di G.Mancia - Via Manzoni 12 INU) SASSARI

SINTELEX Sas - Via Vittorio Emanuele 123 - Alghero (SS) - NISA SISTEMI<br>Srl - Via Fonte Vecchia - Palau (SS)

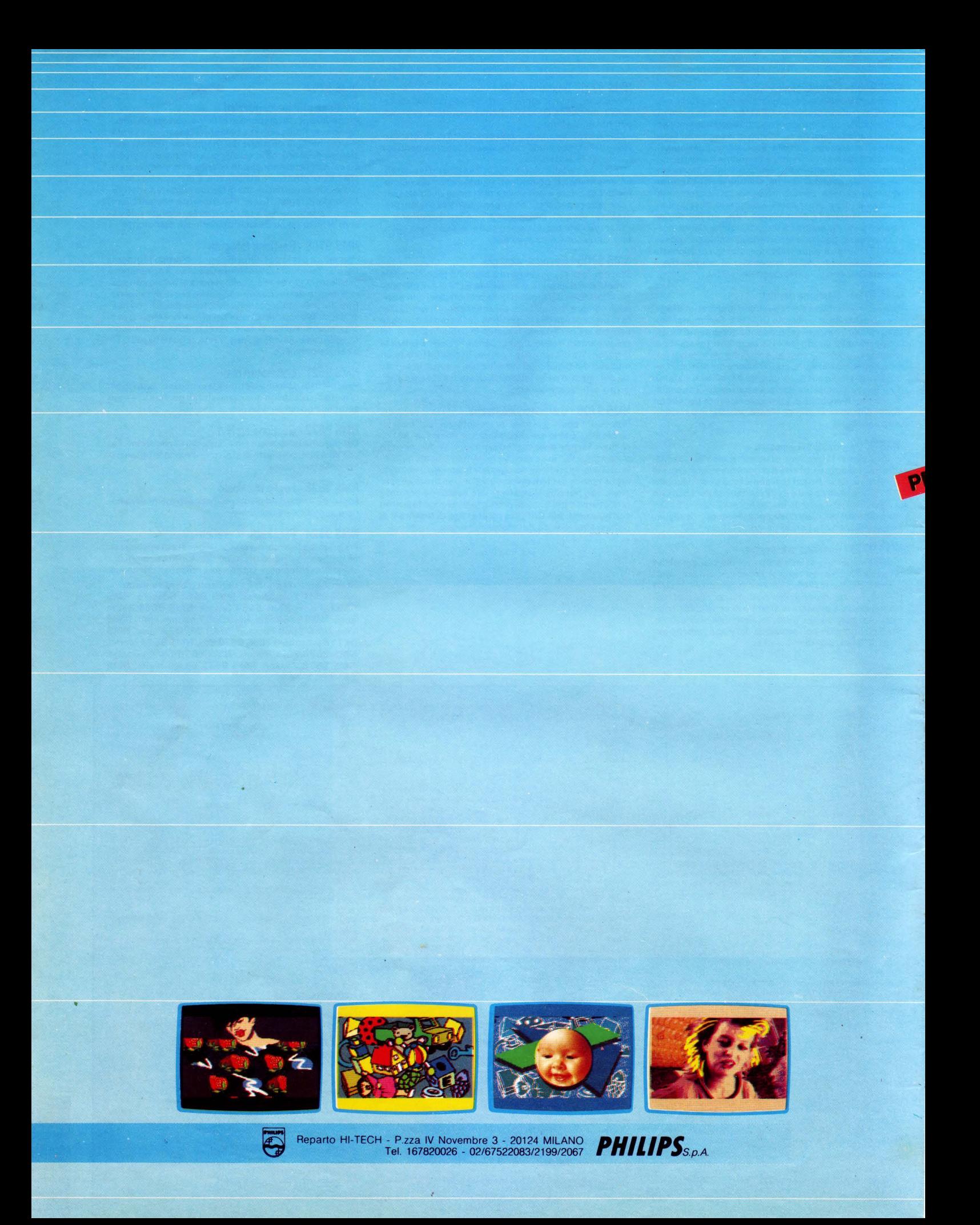

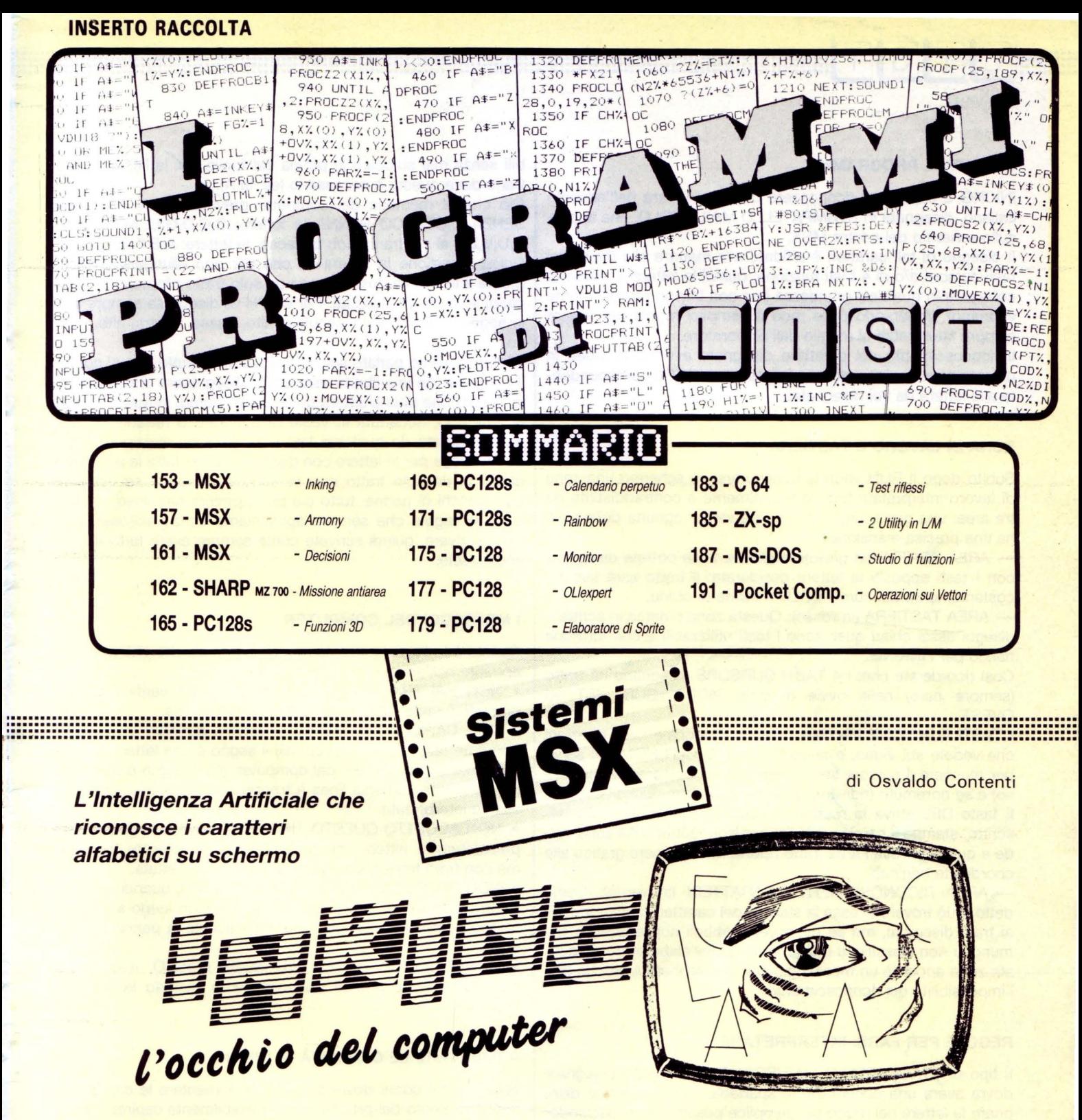

153

n molti testi riguardanti l'Intelligenza Artificiale c'è un capitolo dedicato all'INKING (dall'inglese INK = inchiostro), che parla degli algoritmi capaci di riconoscere zone «inchiostrate», o comunque graficamente disegnate sullo schermo dall'utente, percependone in esse ora delle forme geometriche (INKING delle forme) o addirittura la scrittura calligrafica (IN-KING di scrittura). Purtroppo, per gli hobbisti dell'Home e Personal computer, su questi stessi testi non figura alcun tipo di listato, anche minimo, che riesca a promuovere in realtà ciò che viene esposto in teoria. Il motivo di questa lacuna non deriva dalla cattiva volontà, ma da un'oggettiva difficoltà di introdurre nei testi dei listati che, specie per lo INKING di scrittura, sarebbero di lunghezza colossale.

Il fruitore hobbista vorrebbe sperimentare qualcosa di A.I., ma rimane a bocca asciutta, provando un senso di frustrazione e insieme di sfiducia nei confronti del testo sul quale aveva contato tanto.

Per fortuna c'è LIST che delle istanze dei lettori ne ha fatto sempre una bandiera e in questa occasione è orgogliosa di presentarvi il primo INKING di SCRITTURA per Home computer che sia mai apparso in Italia.

# LITST CONST

### **COSA FA IL PROGRAMMA**

INKING è capace di riconoscere qualsiasi lettera dell'alfabeto italiano, disegnata in STAMPATELLO MAIUSCOLO, che appaia sullo schermo del nostro MSX.

Il disegno di tali caratteri è affidato alla mano e alla digita dei tasti cursore e/o di 4 tasti funzione; quindi le lettere si possono comporre in qualsiasi grandezza (ma non troppo piccole, come vedremo), imparando delle rade e semplici regole per essere sempre interpretati al meglio dall'elaboratore.

Il riconoscimento del carattere disegnato avviene in video in un'area specifica che stamperà il carattere ASCII corrispondente alla lettera da voi disegnata.

### **ZONA DI LAVORO E TASTIERA**

Subito dopo il RUN vedrete configurarsi su schermo una zona di lavoro interpretata tridimensionalmente e contraddistinta da tre aree: una gialla, una rossa e una verde, ognuna delle quali ha una precisa mansione.

- AREA TRATTO (in giallo): In questa zona potrete disegnare con i tasti appositi la lettera desiderata: il tratto sarà seguito costantemente dal cursore BLU a forma di croce.

- AREA TASTIERA (in rosso): Questa zona rimarca in scritte e disegni assai chiari quali sono i tasti utilizzabili e che funzione hanno per l'INKING.

Così ricorderete che: i 4 TASTI CURSORE disegnano un tratto (sempre nero) nelle ovvie direzioni NORD, SUD, EST ed OVEST.

I TASTI FUNZIONE tracciano linee in diagonale nelle direzioni che vedete sul video, e ancora il TASTO CLR HOME vi serve per muovere il cursore senza disegnare (il cursore diviene rosso) e se ripremuto (ridiventa blu) per disegnare nuovamente.

Il tasto DEL attiva la routine di riconoscimento del tratto descritto, stampa il carattere ASCII corrispondente nella zona verde e quindi pulisce l'area tratto riportando il cursore grafico alle coordinate originali.

- AREA RICONOSCIMENTO CARATTERI (in verde): Come detto, può trovare in essa 1a stampa dei caratteri corrispondenti ai tratti disegnati, ma se descrivete simboli non alfabeti o comunque non classificati dalla memoria dell'elaboratore, in questa zona apparirà un messaggio che vi spiegherà il perché dell'impossibilità del riconoscimento.

### **REGOLE PER FARSI INTERPRETARE**

Il tipo di STAMPATELLO MAIUSCOLO che dovrete disegnare dovrà avere una connotazione spartana, ovvero dovrete disegnare le lettere nel modo più semplice possibile non lasciandovi prendere la mano da qualsiasi intenzione «barocca» (curve e ghirigori) che implacabilmente verrebbe rifiutata. Questo è il pe- • daggio che dobbiamo pagare per avere un programma INKING di non stressanti dimensioni, ma del quale, attenzione, potremo apprendere le regole basilari del «riconoscimento» in A.I., con la possibilità di ampliare le capacità del programma a nostro piacere, come vedrete in seguito.

Un'altra regola per farsi ben interpretare è il non descrivere mai un tratto di lunghezza inferiore ai 6 pixel, mentre non c'è nessuna inibizione per caratteri giganti, salvo i limiti propri dell'area tratto.

Poi, come nella normale scrittura, vi sono dei caratteri esegui-

bili senza mai staccare la penna dal foglio (es: la R), o al contrario dove questo è necessario (es: la A).

Ciò che la memoria del computer prevede è che eseguiate SENZA DISTACCO PENNA le lettere: B,C,D,G',l,L,M,N,O,P,R, S,U,V,Z e al contrario, con distacco, le lettere: A,E,F,Q,T.

Unica eccezione la lettera H, che per non allungare ulteriormente il listato va descritta con un solo tratto ritornando (unico caso) su tratti già descritti. Per cui l'H va disegnata sempre con le seguenti direzioni consecutive: alto, basso, destra, alto, basso.

Finora abbiamo parlato solo di limitazioni al tratto, ma di contro il computer dà una libertà assoluta al disegnatore di cominciare la descrizione di una lettera da qualsiasi punto, in questo modo la lettera O, accettata in veste di quadrato o rettangolo, può essere iniziata da qualsiasi lato e in qualsiasi direzione, ricordandosi che per le lettere con distacco penna tutte le parti eseguibili in un solo tratto non saranno interpretate se eseguite con stacchi di penna; tutto ciò può apparire nebuloso, eppure sono le regole che sempre applichiamo senza accorgercene nello scrivere, quindi scrivete come sempre avete fatto e tutto andrà liscio.

### **I MESSAGGI DEL COMPUTER**

Questa è la lista dei messaggi con il loro perché che potranno apparire nell'area riconoscimento caratteri:

• NON HAI TRACCIATO ALCUN SEGNO, si verifica quando premete il tasto DEL senza aver disegnato nulla.

• NON CAPISCO. RIPROVA., si verifica quando: (A) il segno non è un carattere alfabetico; (B) il segno è una lettera ma non nelle forme riconosciute dal computer; (C) il segno è una lettera, ma anche una sola linea è troppo corta o troppo lunga per essere interpretata.

• NON ACCETTO QUESTO TIPO DI ("), dove le virgolette rappresentano la lettera che presumibilmente volevate tracciare, ma con tratti troppo sconnessi per essere accettata.

• NON POTRÒ MAI CAPIRE QUESTI TRATII, quando il vostro tratto cambia direzione troppo spesso, dando luogo a caratteri troppo complessi, o anche quando staccate la penna più di 2 volte.

• NON RICONOSCO CON CURSORE ROSSO, il computer non abilita la routine di riconoscimento quando la penna è staccata.

### **AUMENTARE LE CAPACITÀ DI INKING**

Spiegandovi come dovrete agire per aumentare le capacità di riconoscimento del programma, inevitabilmente capirete l'organizzazione del suo algoritmo di base, infine uno sguardo alle variabili vi metterà in grado di produrre un qualsiasi altro programma riconoscitore.

Per adesso ammettiamo che vogliate solo intensificare le capacità del presente programma, e in questo caso agite così:

(A) Stabilite se il nuovo simbolo da riconoscere deve essere a tratto unico. Se così fosse aumentate di una unità il valore della variabile LM alla riga 820.

(B) Digitate una linea DATA in numero di riga non inferiore all'870 e non superiore al 1019, così composta: Esempio:

1015 DATA «CAR», N, «DIR», «DIR»,......

Dove CAR è uguale al carattere ASCII da stampare ad avvenuto riconoscimento; mettiamo che vogliate insegnare al computer il modo di riconoscere un TRIANGOLO, perciò immetterete in CAR il carattere ASCII equivalente al codice 206.

Al posto di N, che stabilisce in quanti modi può essere disegnato quel tale triangolo, metterete per adesso il valore 1.

Ora non vi resta che stabilire le direzioni di disegno del triangolo e mettiamo ancora che siano: «EFL», cioè (vedi Macro-Linguaggio grafico) Diagonale NORD-EST/Diagonale SUO-EST/Di-

Quindi alla riga 1015 ora potete finalmente digitare:

Questo significa che ogni volta che descriverete questo segno mento direzione tratto.<br>il computer lo riconoscerà come triangolo.<br>Il DP = Numero distacchi penna il computer lo riconoscerà come triangolo.<br>Naturalmente in sequito, cosa più difficile, dovrate istituire un  $Y.X =$  coordinate iniziali cursore

Naturalmente, in seguito, cosa più difficile, dovrete istituire un controllo per il rispetto dei limiti stessi del triangolo, effettuato il quale potrete far stampare il carattere riconoscitore alla linea 2420.

(C) Se il segno da far riconoscere comprende anche distacchi di penna, allora aumentate di una unità la variabile LM alla riga 830 e digitate una riga DATA (come al punto B) in un numero di linea non inferiore al 1020 e non superiore al 1079.

La parte dell'algoritmo di base che conclude il discorso su IN-KING, qualcuno l'avrà già intuito, è costituita da un assiduo

controllo dei cambi di DIREZIONE-TRATTO che vengono opportunamente memorizzati in stringhe tipo «Macro Language» e poi confrontate con quelle residenti nelle varie righe DATA, se viene trovata corrispondenza, quando ve n'è bisogno, si passa ad un controllo dei limiti propri del segno e alla fine di questo esame, se tutto va bene, il carattere ASCII viene stampato. Proprio per finire faccio osservare che quando la fila dei caratteri ASCII arriva al limite destro, tutta la fila viene cancellata ed il nuovo carattere comincerà nel primo posto a sinistra.

### **VARIABILI PRINCIPALI**

1015 DATA « $\bullet$ », 1, «EFL».<br>Questo significa che ogni volta che descriverete questo segno interto direzione tratto.

U,E,R,F,D,G,L,H = valori numerici lunghezza tratto (vedi sigle macrolinguaggi)

C1, R1 = nuove coordinate colonna e riga posizione cursore<br>dopo distacco penna

 $w = ($ valori 1 o 2 $) =$  penna attaccata e staccata

A\$ = singola direzione tratto utente

x\$ = stringa direzioni lette in DATA

**NOTE FINALI NOTE FINALI** 

Q = codice ASCII primo carattere stringa direzioni tratto utente QQ = codice ASCII ultimo carattere stringa direzioni tratto utente.

 $\begin{array}{c}\n\blacktriangleright\blacktriangleright\blacktriangleright\\
\uparrow\downarrow\downarrow\downarrow\end{array}$ 

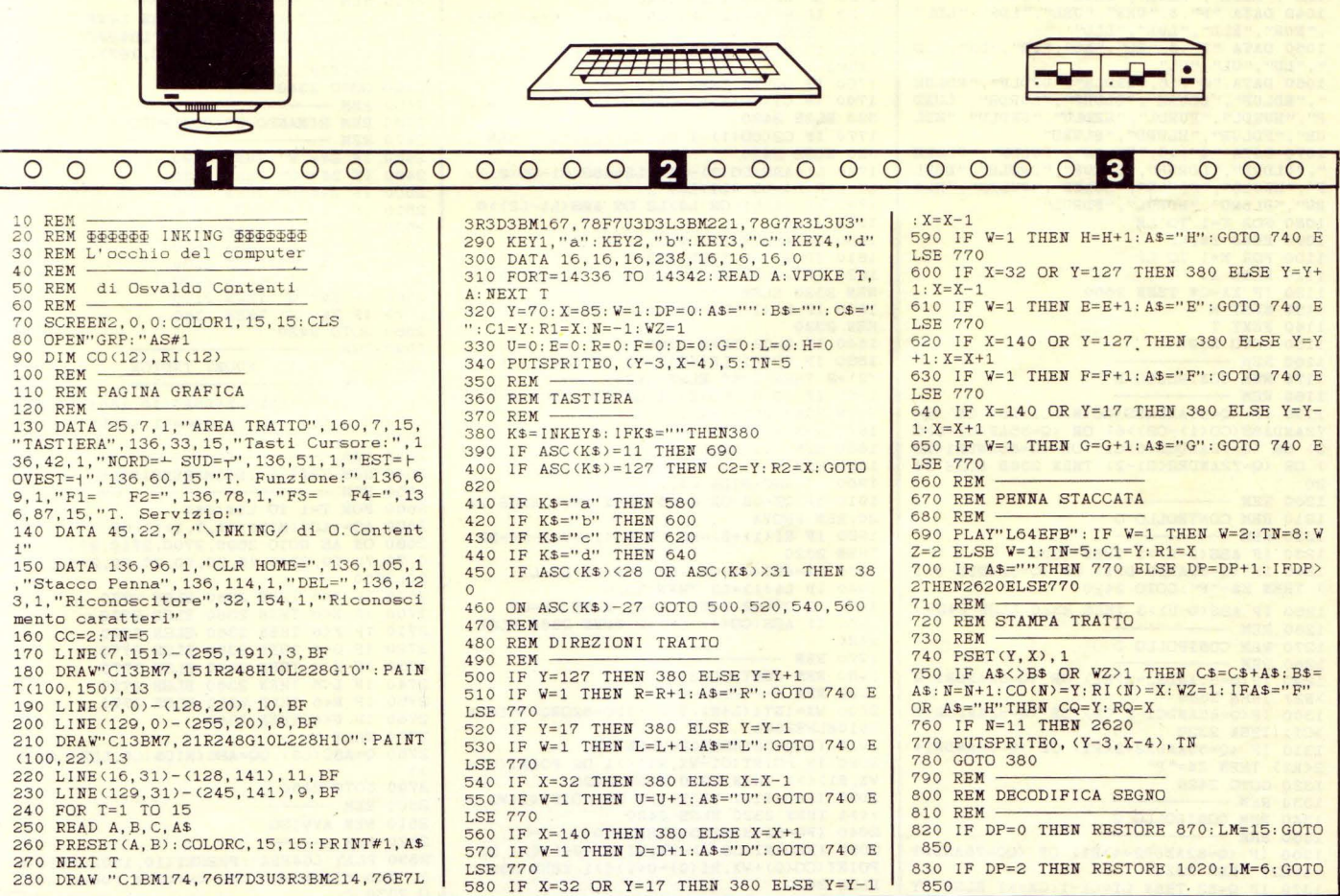

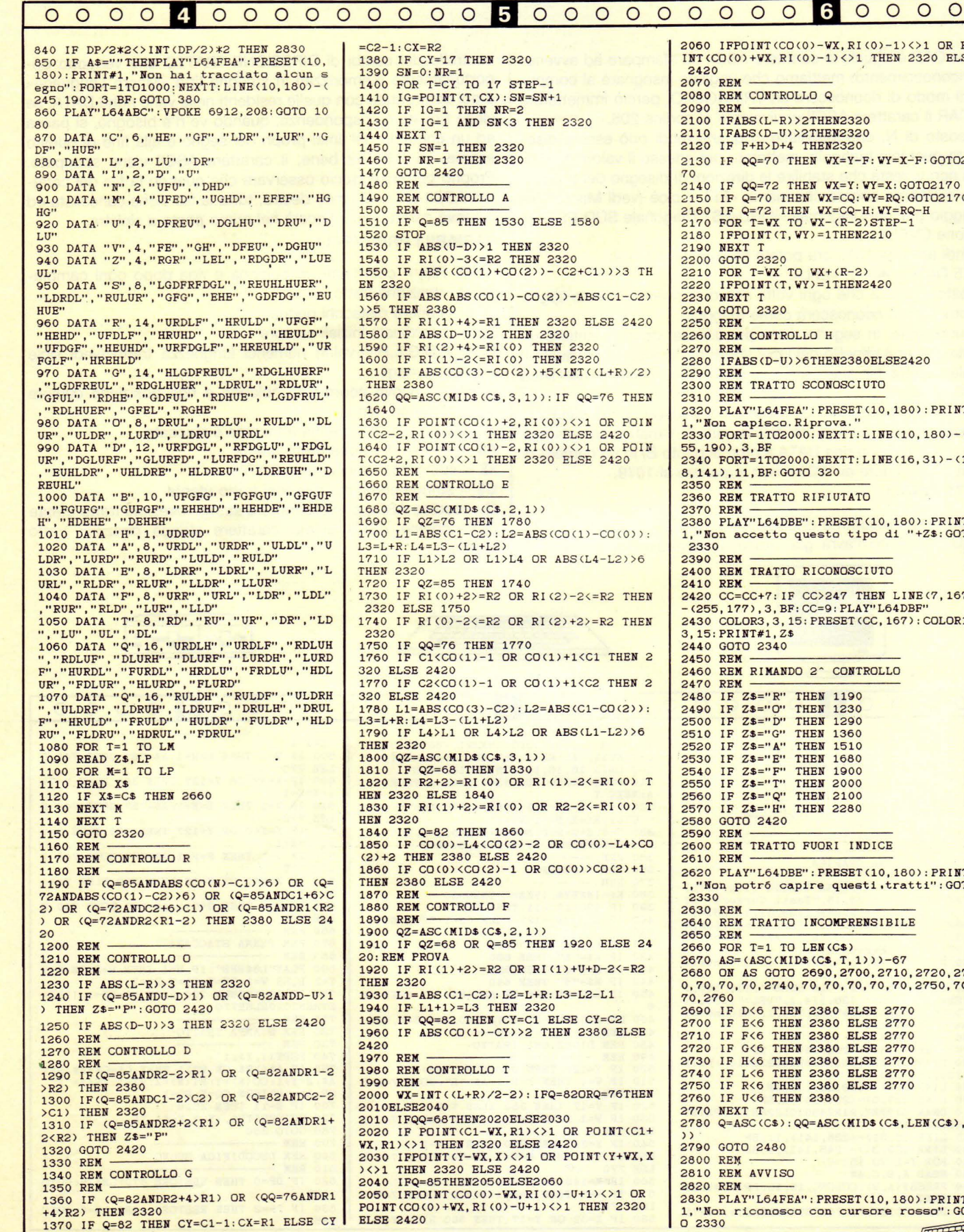

156

········· ........ L I S **T** . ·························································· ................................................................. ··························· ................................... ················.··

**ETST MARKET** 

2060 IFPOINT(CO(0)-WX,RI(0)-1)<>1 OR PO<br>INT(CO(0)+WX,RI(0)-1)<>1 THEN 2320 ELSE 2070 REM ------  $\overline{Q}$ **THEN2320** THEN2320 HEN2320  $2N$   $WX=Y-F:WY=X-F$  : GOTO21  $2N$  WX=Y: WY=X: GOT02170 2150 IF Q=70 THEN WX=CQ:WY=RQ:GOTO2170<br>2160 IF Q=72 THEN WX=CQ-H:WY=RQ-H<br>2170 FOR T=WX TO WX-(R-2)STEP-1 210 ITHEN2210  $WX+ (R-2)$  $\overline{2}$  = 1 THEN2420 D. THEN2380 ELSE2420 SCONOSCIUTO : PRESET(10, 180) : PRINT# 1, "Non capisco.Riprova."<br>2330 FORT=1T02000:NEXTT:LINE(10,180)-(2 2340 FORT=1T02000:NEXTT: LINE(16,31)-(12<br>8,141),11,BF: GOTO 320 2IFIUTATO 2370 REM 2380 PLAY"L64DBE": PRESET<lO, 180): PRINT# **1, "Non accetto questo tipo di "+ZS: GOTO**  RICONOSCIUTO 2410 REM 2000 CC=CC+7: IF CC>247 THEN LINE(7,167)<br>2420 CC=CC+7: IF CC>247 THEN LINE(7,167)<br>-(255,177),3,BF:CC=9:PLAY"L64DBF"<br>2430 COLOR3,3,15:PRESET(CC,167):COLOR1, 2<sup>-</sup> CONTROLLO EN 1190 2490 IF 2\$="0" THEN 1230 2500 IF 2\$="D" THEN 1290 2510 IF 2\$="G" THEN 1360 2520 IF Z\$="A" THEN 1510<br>2530 IF Z\$="E" THEN 1680 EN 1900 2550 IF 2\$="T" THEN 2000<br>2560 IF 2\$="Q" THEN 2100 EN 2280 VORI INDICE 2620 PLAY"L64DBE":PRESET<l0,180l: PRINT# **l , "Non: potr6 capire questi,tratti":GOTO NCOMPRENSIBILE**  $EN(CS)$ 2670 AS=(ASC(MID\$(C\$,T,1)))-67<br>2680 ON AS GOTO 2690,2700,2710,2720,273<br>0,70,70,70,2740,70,70,70,70,70,2750,70, THEN 2380 THEN 2380 THEN 2380 THEN 2380 ELSE 2770 THEN 2380 THEN 2380 ELSE ELSE 2770 2770 THEN 2380 ELSE 2770 2380 ELSE ELSE ELSE 2770 2770 2770  $=$ ASC(MID\$(C\$,LEN(C\$),1  $:$  PRESET(10, 180): PRINT# o 2330 *r;* ---=;

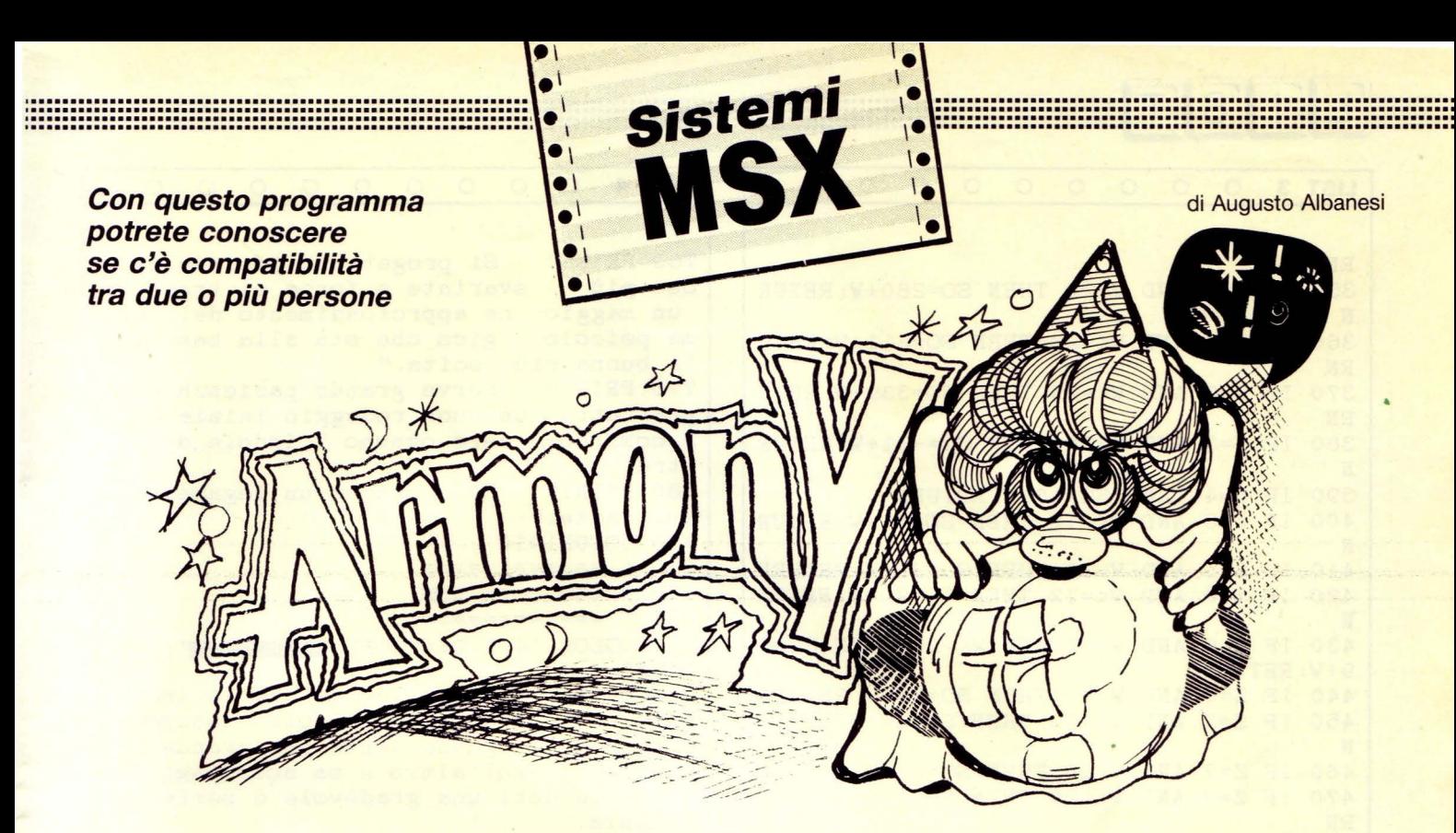

ercare di conoscere il passato, il presente e il futuro è sempre stata la più grande ambizione di tutti i mortali; / se queste incognite riguardano un insieme di persone l'ambizione è ancora maggiore.

C'è armonia tra Tizio e Caio? C'è tra quei soci? Possono contare su Tizio? Può essere valida l'amicizia di...? Ebbene questo è il programma che fa per te.

Conoscendo il giorno e il mese di nascita di ogni personaggio

che si intende confrontare, il computer per questo gruppo calcola il loro «Sole di sintesi» ed emette il suo responso.

Il «Sole di sintesi» non è altro che la posizione del sole in una delle 12 costellazioni calcolato per quei soggetti che si vogliono analizzare e come tutte le cose astrali viene influenzato dal segno zodiacale di riferimento.

Chiaramente tale segno viene attribuito alla coppia e/o gruppo da analizzare e il giudizio del computer sarà repentino.

![](_page_44_Picture_68.jpeg)

157

 $\circ$ 

 $\left($ 

LIST<sub>3</sub>  $\circ$  $\circ$  $\circ$  $\circ$  $\circ$  $\circ$  $\circ$  $\Omega$  $\circ$  $\circ$ LIST<sub>4</sub>  $\circ$  $\circ$  $\Omega$  $\Omega$  $\Omega$  $\Omega$  $\Omega$  $\Omega$  $\Omega$  $\circ$ 760 PRINT" Si progettano insieme le c RN 350 IF Z=1 AND W>20 THEN SO=280+W: RETUR ose più svariate e forse si trascura un maggio- re approfondimento del lega N me psicolo- gico che sta alla base del 360 IF Z=2 AND W<=28 THEN SO=311+W: RETU la buona riu- scita." RN 770 PRINT" Serve grande pazienza e so 370 IF Z=3 AND W<=20 THEN SO=339+W: RETU prattutto un buon rodaggio iniziale pe RN r compren- dere ognuno l'indole dell'a 380 IF Z=3 AND W>20 THEN SO = - 21+W: RETUR ltro."  $\overline{M}$ 780 PRINT" E' comunque un legame bene 390 IF Z=4 THEN SO=10+W: RETURN augurante." 400 IF  $Z=5$  AND  $W<=18$  THEN  $SO=40+W$ : RETUR 790 GOSUB1910 N 410 IF Z=5 AND W>18 THEN SO=39+W: RETURN 800 ' ============= 810 ' === toro === 420 IF Z=6 AND W<=12 THEN SO=70+W: RETUR 820 ' ============ N 830 COLOR 14, 1: Q\$="TORO FIRE TO "; GOSU 430 IF Z=6 AND W>12 AND W<=20 THEN SO=6 9+V: RETURN B1840 440 IF Z=6 AND W>20 THEN SO=68+W: RETURN 840 PRINT" E' un legame che ispira su 450 IF Z=7 AND W<=20 THEN SO=98+W: RETUR bito un sincero e profondo innamoram ento perchè ognuno sente una grande att  $\mathbf{N}$ 460 IF Z=7 AND W>20 THEN SO=97+W: RETURN razione versol'altro e sa accompagnare 470 IF Z=8 AND W<=20 THEN SO=128+W: RETU a queste doti una gradevole e perfetta armonia." RN 850 PRINT" 480 IF Z=8 AND W>20 THEN SO=127+W: RETUR Risulta un legame solido, ben fondatoe concretizzato in tutti i s N 490 IF Z=9 AND W<=20 THEN SO=158+W: RETU uoi aspetti sia sentimentali che finanz iari perchè è intrinseca la costruzion RN 500 IF Z=9 AND W>20 THEN SO=157+W: RETUR e di interessicomuni." 860 PRINT" Può risentire solo di qual N che condi- zionamento dovuto a eccesso 510 IF Z=10 THEN SO=187+W: RETURN di abitudineo di ripetitività." 520 IF Z=11 THEN SO=218+W: RETURN 870 PRINT" Poichè a ognuno piace cons 530 IF Z=12 THEN SO=248+W: RETURN ervare an- che la propria libertà, è be 540 ' ====================== ne chiarire prima le questioni pratiche 550 ' = calcoli sole =  $\cdot$ 560 ' ===================== 880 GOSUB1910 570 S=M/N 890 ' ================ 580 IF S<=29 THEN 710 900 '  $\equiv \equiv$  gemelli  $\equiv \equiv$ 590 IF S>29 AND S<=59 THEN 810 910 ' ================ 600 IF S>59 AND S<=89 THEN 900 920 COLOR 10, 1: Q\$="GEMELLI WELL": GOSU 610 IF S>89 AND S<=119 THEN 1000 **B1840** 620 IF S>119 AND S<=149 THEN 1100 930 PRINT" E` un legame che privilegi<br>a i giova- ni, il loro dinamismo, la lo 630 IF S>149 AND S<=179 THEN 1200 640 IF S>179 AND S<=209 THEN 1290 650 IF S>209 AND S<=239 THEN 1380 ro voglia di muoversi, di viaggiare, di conoscere." 660 IF S>239 AND S<=269 THEN 1470 940 PRINT" Molto spesso deriva dal co 670 IF S>269 AND S<=299 THEN 1560 ncretizzar-si di una amicizia, dal came 680 IF S>299 AND S<=329 THEN 1650 ratismo nel-lo sport, nella scuola, nei 690 IF S>329 AND S<=359 THEN 1740  $700$  ' =============== viaggi." 710 '  $\equiv$  ariete  $\equiv$ 950 PRINT" I giovani consolidano l'un  $720:$  =============== ione col dialogo rispetto alla passio complicazioni delle persone ne e sue 730 COLOR 2, 1: Q\$="ARIETE " GOSU **B1840** più adulte." 740 PRINT" 960 PRINT" Se il rapporto dura da mol Siamo di fronte ad un lega to, le in- comprensioni degli ultimi du me che non accetta menzogna o ipocrisia e anni sono superate, viceversa per i r bensi una estrema spontaneità." centi è possibile contare 750 PRINT" E' un legame coraggioso, i apporti resereni.' mpulsivo, che nasce dall'entusiasmo, e su momenti 970 PRINT" La buona riuscita è solo p per questo ognuno deve imparare a cura er chi ri- esce a conoscere la psicolog re tale le- game, a non prendere decis ioni avventatesia nel bene che nel male dello o degli altri." ia sua e

LIST<sub>6</sub>  $\circ$  $\circ$  $\circ$  $\Omega$  $\Omega$  $\circ$  $\circ$  $\circ$  $\circ$  $\Omega$  $\Omega$  $\Omega$  $\Omega$  $\circ$  $\circ$  $\Omega$  $\Omega$ LIST<sub>5</sub>  $\circ$  $\Omega$  $\circ$ eato qualche timore non espresso." 980 GOSUB1910 E' quindi un qualcosa che 1240 PRINT" 990 ' =============== si concre- tizza molto lentamente, all 1000 ' WEE cancro WEE 1010 ' =============== a distanza e può rivelarsi anche non facile se si vogliono bruciare i tempi 1020 COLOR 12, 1: Q\$="CANCRO  $T:GOS$ **UB1840** 1250 PRINT" Nasce in toni lievi e poi 1030 PRINT" E' un legame romantico ch a poco a poco mette le sue radici, m e attraver- sa momenti molto intensi e a così len- tamente che i protagonisti poi dimentica tale romanticismo per a volte ne- anche se ne accorgono." dedicarsi con impegno a progetti pe 1260 PRINT" Abbisogna di serenità, co r la casa o a cercare rifugio dalla fo mprensione reciproca e di tanta conosc llia della vita moderna." 1040 PRINT" E' ideale per genitori-fi enza e fiducia l'uno dell'altro." 1270 GOSUB1910 gli per le precise attrazioni fra pers 1280 ' ================ onalità che vogliono essere capite, ca 1290 ' === bilancia === tturate, per la ricerca di protezione. 1300 ' ================= 1310 COLOR 5,  $1:Q$="BILANCIA$ 1050 PRINT" La solitudine, la notte, **UB1840** raccolti e discreti sono il i luoghi 1320 PRINT" E' il simbolo dell'unione loro sogno." per eccel- lenza sia nei rapporti soci 1060 PRINT" In ogni caso i protagonis ali che di coppia." ti devono fare molta attenzione a non 1330 PRINT" L'amore e la passione son essere sos- pettosi, suscettibili, a n o l'espres- sione pregevole di questo l on voler sapere troppo." egame, che 1070 PRINT" forza i protagonisti ad ag Meglio rimanere nel sogno  $\overline{\mathbf{11}}$ ire all'uni- sono nel coltivare i loro interessi e questo loro spirito vien 1080 GOSUB1910 1090 ' ============== e trasmesso an- che a chi li avvicina."  $1100$  '  $\equiv$  leone  $\equiv$ 1340 PRINT" Sono favoriti i contatti  $1110$  ' =============== con altre simpatiche compagnie, nel d 1120 COLOR 13, 1: Q\$="LEONE ivertimento, nello sport, negli interes  $\blacksquare$ ': GOS  $si$ ." **UB1840** 1350 PRINT" 1130 PRINT" E' il classico legame con Il rapporto si sviluppa i testo sociale di buona qual cretizzato dal sentimento per la notev n un conche unisce l'uno verso l'a ità, tra bella gente, bei luoghi, b ole spinta tagonisti." ltro i proelle atmosfe- re, nel quale si è sempre 1140 PRINT" La grande passione è fatt bene accettati, anzi richiesti." a di litigi e di tenere rappacificazion 1360 GOSUB1910  $\mathbf{i}$ ." 1370 ' ================== 1380 ' === scorpione === 1150 PRINT" Casa-famiglia sono il sim 1390 ' ================== bolo di questo legame, il quale chi ede solo le- altà e non transige sul tr 1400 COLOR 7, 1: Q\$="SCORPIONE  $\blacksquare$ ': GOS sulla doppia faccia." adimento o **UB1840** 1160 PRINT" L'ipocrisia non è in ques 1410 PRINT: PRINT" I protagonisti di q to sole di sintesi, bensì la nobiltà d uesto sole di sintesi, vivono il lo 'animo, il quale preferisce dimentica ro amore come una telenovela, basato s re il momento difficile per rinnovare l u orgoglio e passione, tremendi lit reciproco." 'entusiasmo igi, angosciosi sos- petti, sempre in t 1170 PRINT" E' un legame appassionato onalità scure." nel dolore come nella gioia." 1420 PRINT" E' un legame senza mezze 1180 GOSUB1910 misure, più passione che dialogo, più t 1190 ' ================ endenza al dramma che al quieto viver 1200 ' === vergine === e." 1430 PRINT" Amando vivere pericolosam  $1210$  ' ================ 1220 COLOR 11, 1: Q\$="VERGINE ente, que- sto legame odia la monotoni  $\blacksquare$ ': GOS a e non pro- duce benefici economici." UB1840 1230 PRINT" E' un legame positivo e c 1440 PRINT" Anche il tradimento può e ostruttivo, ma caratterizzato dal bisog ssere la conclusione o lo sbocco di no di stare molto insieme per conoscer tanto amore non certo facile." si meglio al fine di superare quella f 1450 GOSUB1910 1460 ' =================== ase iniziale di sospetto che aveva cr

LIST<sub>7</sub>  $\circ$  $\circ$ LIST 8  $\circ$  $\circ$  $\circ$  $\Omega$  $\circ$  $\circ$  $\circ$  $\circ$  $\circ$  $\circ$  $\circ$  $\circ$  $\circ$  $\circ$  $\circ$  $\circ$  $\circ$  $\Omega$ 1700 PRINT" Predilige l'ultramoderno 1470 ' === sagittario === 1480 ' =================== e tutto ciò che potrebbe essere fonte d i esplorazione e lavoro." 1490 COLOR 3, 1: Q\$="SAGITTARIO  $\blacksquare$ ': GOS 1710 PRINT" Nessuno dei protagonisti **UB1840** può fare a meno di un televisore in og 1500 PRINT" Il rispetto per la libert ni stanza." à altrui è all'insegna di questo leg 1720 GOSUB1910 protagonisti sono bisognos ame dove i  $1730$  ' =============== i di spazio, libero approccio col lavo ro e col tempo a loro disposizione."  $1750$  ' ============== 1510 PRINT" Nei confronti degli altri 1760 COLOR 9, 1: Q\$="PESCI amano esprimersi come un modello di  $"$ : GOS serenità, anche se tale comportament **UB1840** o non corrisponde alla realtà dei 1770 PRINT" E' un legame tra personal fatti." ità che trovano pace e armonia attr 1520 PRINT" E' un legame come tra ami averso il loro equilibrio nel segno ci o compagni di viaggio nella vita più universale che esista." , che amano la compagnia degli altri e 1780 PRINT" Trattasi di rapporto molt che diffio ricco, cilmente scavano nella ps costruttivo, intelligente, icologia di loro stessi." più per lo intuito individuale che pe r il ragio-1530 PRINT" Tutto sommato convivono b namento." 1790 PRINT" Nessuno sa bene perchè vu ene insieme però non sentono la necessi ole bene all'altro, eppure si nutron tà e non amano dedicarsi al miglior o di un legame profondo." amento della loro convivenza." 1800 PRINT" 1540 GOSUB1910 Sono tutti viaggiatori de 1550 ' =================== ll'infini- to che avanzano nel tempo s enza fretta di frugare in se stessi." 1560 ' = capricorno === 1810 PRINT" 1570 ' =================== Amano isolarsi nei loro p ensieri mentre sorseggiano vino d'a 1580 COLOR 4.1:Q\$="CAPRICORNO WILL":GOS nnata o una pioggia sottile colora tut **UB1840** to di decadente romanticismo." 1590 PRINT" Gli obiettivi fondamental 1820 GOSUB1910 i di questo legame sono: il successo ne 1830 ' ========================= lla vita so- ciale, l'acquisire dei buo 1840 ' === schema responso === ni redditi e il guadagno finale." 1600 PRINT" 1850 ' ======================== I protagonisti collaboran o all'uni- sono, senza fretta e sempre 1860 CLS con maggio- re insistenza, al raggiung 1870 PRINT" ATTENDERE PREGO imento di tali scopi." In questa unione l'ambizi 1610 PRINT" 1880 FOR T=1T02500: NEXT: CLS 1890 PRINT"Il sole di sintesi è in ";Q\$ one è di regola, sia si tratti di pi ccola impre- sa familiare, sia di grand 1900 PRINTAS: PRINT: RETURN e azienda; tutti contribuiscono alac 1910 LOCATEO, 21: PRINTAS 1920 PRINT" PREMI UN TASTO PER ALTRO remente." 1620 PRINT" La continua ricerca del r RESPONSO T' 1930 IF INKEY\$="" THEN 1910 ELSE RUN 50 il sapersi accontentare, ga isparmio, rantisce a costoro di accantonare cos  $1940$  ' ================ 1950 ' === titolo === pique riser- ve per godere un sicuro b 1960 ' =============== enessere nella terza età." 1970 SCREEN2: COLOR 15, 1, 1: CLS 1630 GOSUB1910 1980 OPEN"grp: "AS#1 1640 ' ================= 1990 FOR A=0TO10STEP2  $1650$  '  $\equiv \equiv$  acquario  $\equiv \equiv$ 2000 LINE(10+A, 30+A) - (245-A, 160-A), 2, B  $1660$  ' =================== **2010 NEXT** 1670 COLOR 6.1:Q\$="ACQUARIO | 6.3":GOS 2020 COLOR 5: FOR A=0TO1 **UB1840** 2030 POKE &HFCB7, 40: POKE &HFCB9, 60+A E' il legame che sc 1680 PRINT: PRINT" 2040 PRINT#1, "EDICOMP SRL": NEXT atta col colpo di fulmine, basato non s 2050 COLOR 8: FOR A=0TO1: FOR B=0TO1 ulle ricerche e approfondimenti, ben 2060 POKE &HFCB7, 70+A: POKE &HFCB9, 90+B sì sulla prima im- pressione." 2070 PRINT#1, "<< ARMONIA >>": NEXT: NEXT 1690 PRINT" L'intuito profondo però, 2080 COLOR 7: FOR A=0TO1 seppure con toni alti e bassi, può cond 2090 POKE &HFCB7, 100: POKE &HFCB9, 120+A urre a una vita comune duratura, cost 2100 PRINT#1, "A. Software 1988": NEXT ruttiva, che cerca sempre nuovi stimol 2110 FOR T=1T03000: NEXT: RETURN i da viaggi o da progetti di conoscenz a." **The Second** 

Se avete un dubbio.

un'ansia, una curiosità... digitate il programma che vi risponderà!

![](_page_48_Picture_2.jpeg)

# programma OECISIONI

Sistemi

 $\bullet$ 

 $\bullet$ 

 $\bullet$ 

rendere una decisione e specialmente quella migliore è per l'uomo una cosa molto difficile. Ecco allora il nostro amico MSX che interviene; in pochi attimi svolge una enormità di calcoli comparativi e ci consiglia la scelta migliore per le nostre esigenze.

<u>iiii</u>le'

 $\bullet$ 

 $\bullet$ 

 $\bullet$ 

In verità esso non fa altro che controllare e valutare tutti quei dati ai quali abbiamo assegnato un preciso valore.

Possiamo farci aiutare in qualsiasi occasione; nella scelta per l'acquisto della casa, dell'automobile, di un elettrodomestico, del luogo di villeggiatura, nella scelta di un percorso, ecc..

Il meccanismo è basato sul criterio base al quale il computer assegna il valore fisso 10 e proprio rispetto a quel 10 dobbiamo rapportare gli altri valori, sia dei criteri che delle alternative.

È possibile inserire da 2 a 10 criteri e da 2 a 5 alternative.

Il concetto «criterio» può essere ad esempio: COSTO BASE, ESTE-TICA, CONSUMO, DURATA, COMODITÀ, LONTANANZA, VICI-NANZA, ecc., come «alternativa» può intendersi quella determinata marca o modello, quel determinato luogo, ecc..

Spieghiamo meglio con l'esempio sulla scelta di un frigorifero.

Come criteri avremo: ESTETICA o DESIGN, CONSUMO KW/h, IN-GOMBRO, COSTO, CAPIENZA, ecc.

Come alternativa avremo: IGNIS, OCEAN, REX, ecc.. A questo punto una tabella ci visualizzerà che il primo criterio inserito, vale a dire l'ESTETICA, ha un valore 10 e in base a questo valore dovremo assegnare un punteggio anche agli altri criteri.

Allora, se l'ESTETICA vale 10, e per noi l'estetica non è tanto importante come il COSTO o il CONSUMO o l'INGOMBRO, daremo a questi altri criteri dei valori superiori; ad esempio 20, 16, 12 rispettivamente, e così per i rimanenti.

Il computer assimila questa nostra considerazione e ci invita a valutare ogni criterio rispetto all'alternativa, la prima delle quali, vale a dire IGNIS, per lui vale il solito 10.

Conoscendo i dati specifici di ogni modello o marca, possiamo inserire i dovuti nostri punteggi che, lo ricordiamo devono essere maggiori di 10 se migliori o inferiori di 10 se peggiori.

Terminata la serie degli input, apparirà una tabella con i valori di criterio per ogni alternativa e la scelta migliore consigliata.

790 FOR T=1 TO AL: FOR I=1 TO CR  $AL$(T), 10$ 40 GOSUB1040 800 Z(T)=Z(T)+X(T, I)\*K(I)/X(AL+1, I) 50 KEYOFF: SCREENO: WIDTH40 400 NEXT 810 NEXTI 410 CLS: GOSUB960 60 CLEAR 5000 820 IF  $Z(T) > Z$  THEN  $Z = Z(T) : M = T$ 420 LOCATE1, 4: PRINT"VALORE DEI CRITERI: 70 COLOR 1,5:CLS 830 LOCATE5, 6+T: PRINTAL\$(T); TAB(17); FNR 430 LOCATE1, 6: PRINT CR\$(1)" = 10"<br>440 LOCATE17, 6: PRINT"Ora valutare gli a 80 POKE64683!, 255  $(Z(T))$ 90 A\$=STRING\$(39," 840 NRXTT 850 PRINT: PRINT: PRINT: PRINT" ALTERN  $100 \text{ BS} = \text{SPACES}(40)$  $1tri$ " ATIVA MIGLIORE: "ALS(M)<br>860 PRINT: PRINT" LAS(M)<br>... "FNR(Z(M)) 110 DEF FNR(X)=INT(1000\*X+.5)/1000 450 FRINIAS<br>
460 K(1)=10: K=10<br>
470 FOR T=2 TO CR<br>
480 LOCATE1, 8+T: PRINT CR\$(T); TAB(13);"(<br>
valore) = ";: INPUT K(T)<br>
490 K=K+K(T); NEXT 450 PRINTAS 120 GOSUB960 130 LOCATE1,5:PRINT"Questo programma, i<br>
n base a un certo numero di criteri<br>
e di fronte a possi- bili alternative,<br>
Vi aiuta a prendere la decisione mig 870 PRINT: PRINT: PRINT: PRINTTAB(10);"1 = Altra decisione" 880 PRINTTAB(10);"2 = Fine programma liore.' 500 FOR T=1 TO CR:  $K(T) = K(T) / K$ : NEXT 890 I\$=INPUT\$(1): I=VAL(I\$) 140 PRINT: PRINT" Partendo da un criteri 510 COLOR 1, 9: CLS sume valore 10, dovet<br>re a tale valore i c 900 IF I<1 OR I>2 THEN 890<br>910 IF I=1 THEN RUN 50 o base che as-520 GOSUB960 e solo rapporta-530 LOCATE1, 4: PRINT" SITUAZIONE DECISION riteri successivi riferiti ad altre a 920 IF I=2 THEN CLS: END ALE:<br>540 LOCATE1,6:PRINT"Criteri N. "CR; TAB(2); "Alternative N. "AL lternative."  $930:$  $- - - - -$ 150 PRINT: PRINT" Es: 15= più importante ' === testazione === 940 5 meno im-<br>
Samen im-<br>
160 PRINT: PRINT" Il computer mette in comparazione i diversi valori e sugg<br>
erisce la solu-<br>
2ione migliore."  $\overline{1}$  ==== 950 550 PRINTAS 960 LOCATEO, 0: PRINT" 560 FOR T=1 TO CR 570 LOCATE5, 9+T: PRINT"Valore criterio n erisce la solu-**MS** "FNR(K(T)) 170 LOCATE10, 22: PRINT" PREMI UN TASTO.. 580 NEXT 590 LOCATE10, 21: PRINT" PREMI UN TASTO... 180 IF INKEYS="" THEN 180 990 PRINTAS 190 COLOR 6, 15: CLS 600 IF INKEYS="" THEN 600 200 GOSUB960 1000 RETURN 210 LOCATE1, 7: INPUT"Quanti criteri (da 2 a 10)..... ";CR<br>220 IF CR>10 OR CR<2 THEN 210 610 FOR I=1 TO CR<br>620 COLOR 15, 1:CLS  $1010.7$ ================== ' === copertina === 1020 630 GOSUB960  $\lambda$ 1030  $- - - - -$ --------230 LOCATE1, 10: INPUT"Quante alternative<br>(da 2 a 5) "; AL 640 LOCATE1, 4: PRINT"VALORE DEI CRITERI: 1040 SCREEN2: COLOR 15.9.9:CLS OPEN"grp:"AS#1<br>FOR A=0TO9 STEP3 (da 2 a 5) "; AL<br>240 IF AL>5 OR AL<2 THEN 230 1050 LOCATE1, 6: PRINT"Criterio: ...... "CR\$ 650 1060 250 CLS: GOSUB960  $(1)$ 1070 LINE(20+A, 40+A) - (235-A, 150-A), B 660 LOCATE1, 8: PRINT"Alternativa; ... "AL\$ (1)" ..valore = 10" 1080 NEXT 260 LOCATE0, 7 270 EOR T=1 TO CR<br>280 PRINT"Criterio n. "T" (max 10 crt) ";<br>290 INPUT CR\$ (T)<br>300 IF CR\$ (T)="" THEN CR\$ (T)="Rsp."+STR 1090 COLOR 4 670 PRINTAS 1100 FOR A=0TO1 680 LOCATE1: PRINT"Ora valutare le altre 1110 POKE &HFCB7, 42+A: POKE &HFCB9, 60: PR<br>INT#1, "EDICOMP SRL": NEXT<br>1120 LINE(50, 88)-(200, 108), 1, BF alternative"  $f(T)$ 690 X(1, I)=10 1130 LINE(46, 84) - (196, 104), 15, BF<br>1140 COLOR 12<br>1150 FOR A=0TO1: FOR B=0TO1 310 IF LEN(CR\$(T))>10 THEN CR\$(T)=LEFT\$ 700 X(AL+1, I)=X(1, I)<br>710 FOR T=2 TO AL (CR\$(T), 10)<br>320 NEXT 720' LOCATE5, 12+T: PRINTAL\$ (T); TAB(16);". 330 CLS: GOSUB960 1160 POKE &HFCB7, 53+A: POKE &HFCB9, 90+B:  $(value) =$  $"$ ; : INPUT X(T, I) 340 LOCATEO, 7<br>350 FOR T=1 TO AL PRINT#1, " « DECISIONI MSX »": NEXT: NEXT 730 X (AL+1, I)=X (AL+1, I) +X (T, I) 1170 COLOR 4 740 NEXTT 360 PRINT"Alternativa"T" (max 10 crt) "; 1180 FOR A=0TO1 750 NEXT 1190 POKE &HFCB7, 114+A: POKE &HFCB9, 124:<br>PRINT#1, "AA. SOFT 1988": NEXT<br>1200 FOR T=1TO3500: NEXT 370 INPUT AL\$(T)<br>380 IF AL\$(T)="" THEN AL\$(T)="Rsp."+STR 760.COLOR 7, 1, 1: CLS 770 GOSUB960  $F \times$  $780 Z=0$ 390 IF LENGALS (T) >>10 THEN ALS (T) =LEFTS 1210 RETURN

Dieci caccia veloci hanno attaccato la tua base a terra. Inseguili, distruggili ... e farai carriera!

di Marco Valeri

algrado la «non-grafica» dello Sharp MZ-700, questo programma, nella veste di un game di guerra, dal punto di vista grafico e concettuale è quanto di meglio si potesse realizzare.

**SHAR** 

162

**MZ700** 

Il funzionamento del programma è facile da comprendere, essendo corredato di chiare e lucide istruzioni; non facile, invece è superare i vari livelli di gioco, perché il game presenta alcune difficoltà. Comunque, una volta lette attentamente le istruzioni ed aver fatto un po' di pratica diventerà facile superare i vari gradi della «carriera aeronautica» fino a quello di Ministro della Difesa.

![](_page_49_Picture_179.jpeg)

### LIST<sub>2</sub>  $\circ$  $\circ$  $\overline{O}$  $\circ$  $\circ$  $\circ$  $\Omega$  $\Omega$  $\circ$  $\circ$ 180 IFGB=0THENC=C+1:IFC=8THENGB=1 190 IFGB=1THENC=C-1:IFC=1THENGB=0:GOT018  $\mathsf{R}$ 200 GETK\$: IFK\$=""THEN200 210 PRINT"00 Dieci veloci caccia hanno a la tua base aerea e la tua ttaccato missione e' di inseguirli e distrugger! i in volo." 220 PRINT"I Disponi di 50 bombe e un lim itato quantitativo di carburante a bordo." 230 PRINT"I Seleziona il tuo grado nella A.M. " 240 PRINT"I Ritirandosi, gli aerei nemic i cercheranno di evitare i tuoi colp velocita' relativa al tuo gr i con nella A.M." ado 250 IFJY=1THENPRINT"I Usa il joystick pe r la direzione e il pulsante RIGHT per sparare": GOT0270 260 PRINT"I Usa i tasti del CURSORE per munuenti e il tasto F per sparare." 270 PRINT"I NOTA - Stal pilotando il TUO gereo non quello nemico percio' se scendere quest'ultimo devi a vuoi far tuo. Tutti i controlli sono Izare il invertiti." 280 PRINT[7,2]"DDBBBBPremere un tasto pe r continuare"; 290 GETK\$: IFK\$=""THEN290 300 USR(62) 310 PRINT"000": INPUT"0000Scrivi il tuo c ognome ";N\$ 320 IFLEN(N\$)>11THENMUSIC"+C2":PRINT[7,2 ]"DDDDD La lunghezza massima e' di 11 l ettere ":MUSIC"C2-C2":FORT=1T03000:NEXT: GOT0310 330 PRINT"DUUDBBBBenvenuto nella A.M. Si 9. ";N\$;". ":PRINT"BBBBBDa ora non sei pi u' un civile, per cui scegli il tra i seguenti. I'' tuo grado

 $\circ$ 

 $\Omega$ 

LIST<sub>3</sub>

 $\circ$ 

**TELESISEE AND AND STAR** LIST<sub>4</sub>  $\circ$  $\circ$  $0\quad 0\quad 0$  $\circ$  $\circ$  $\circ$  $\circ$  $\circ$  $\circ$  $\circ$  $\circ$  $\circ$  $\circ$  $\circ$  $\Omega$ 340 FORN=1TO6:PRINT"00000000000 <";STR\$(N 780 L=L+1: IFL=4THENL=0:FP=FP-1: IFFP=5423 **7THFN1570** 790 IFFP=54238THENUSR(62):CURSOR24,24:PR INT[7,2]" CARB DOO" 800 GOT0520 810 IFJOY(0)=0THENMH=1 820 IFJ0Y(0)=255THENMH=-1 830 IFJOY(1)=0THENMU=1 840 IFJOY(1)=255THENMU=-1 850 IFJ0Y(5) = - 1THENG0T0870 860 GOTO650 870 GH=9:GV=22:TB=31:AM=AM-1:CURSOR6,24: PRINT[7,0]STR\$(AM);" DDDD": IFAM<6THENMUS IC"C0+#C0":CURSOR0,24:PRINT[7,2]"Bombe ff DAC5 **ff** " CZ" : NEXT 880 CURSORGH, GV: PRINT[7, 1] "99"; TAB(TB); "  $RT''$ 890 POKE2617, 250: POKE2618, 150: USR(68): FO RT=1T020:NEXT:USR(69) 900 CURSORGH, GU : PRINT" "; TAB(TB) ; " " 910 GH=GH+2:GV=GV-2:TB=TB-2:IFGH>20THENC URSORGH-1, GU+1: PRINT[6, 2]"\*": FORT=1T050: NEXT: CURSORGH-1, GV+1: PRINT" ": GOT0930 920 GOT0880 930 IF(H) 11)\*(H<19)\*(V=11)THEN970 940 IF(H=15)\*(V=12)THEN970 950 IFAM=0THENG0T01270 960 6010650 970 CURSOR20, 11: PRINT[6, 2] "\*\*" : FORT=1T05 0:NEXT 980 CURSOR19, 10: PRINT[6, 2] "\*\*\*\*" : CURSOR1 BEDESK THINK WEB 8, 11: PRINT[6, 2] "\*\*\*\*\*\*\*" : CURSOR19, 12: PRIN C4C4C4 T[6,2]"\*\*\*\*":FORT=1T050:NEXT CO 990 CURSORH, V-4: PRINT[6, 1]" \*B\*B\*B\*B\* " 1000 CURSORH, V-3: PRINT[6, 1]"\* B\*\* B\* BB\* B\*" 1010 CURSORH, U-2: PRINT[6, 1] "BE\*E\*E\*E\*EE"  $\mathbf{r}$ 1020 CURSORH, V-1 : PRINT[6, 1]"\*B\*\*B\*B\*\*B\*" 1030 CURSORH, U: PRINT[6, 1] "B\*B\*B\*\*\*B\*B" 1040 CURSORH, U+1: PRINT[6, 1]"\*B\*BE\*DF\*\*B\* 1050 CURSORH, U+2: PRINT[6, 1]" \*\* B\* B\* BB\* " 1060 FORT=170T0250:POKE2618, T:USR(68):NE XT:USR(69) 1070 CURSORH, V-4: PRINT" 1080 CURSORH, U-3: PRINT" 1090 CURSORH, V-2: PRINT" 1100 CURSORH, U-1: PRINT" 1110 CURSORH, U: PRINT" 1120 CURSORH, U+1: PRINT"

1130 CURSORH, U+2: PRINT"

1160 U=INT(16\*RND(1))+5

1170 H=INT(25\*RND(1))+2 1180 CURSORH+2, U+1: PRINT" 1190 FORT=1T0500:NEXT

1200 CURSORH+2, U:PRINT"

1230 CURSORH+1, U:PRINT"

1210 CURSORH+2, U+1 :PRINT" 1220 FORT=1T0500:NEXT

00": IFPD=10THEN1540

1150 IFAM=0THEN1270

1140 PD=PD+1: CURSOR15, 24: PRINT[7, 0] PD; "0

 $C4$ "

FØEF"

EØDIE0"

 $1; "$   $"$ ;  $R*(N):$  NEXT 350 PRINT[7,2]"DOBBBBBBBB Qual e' il tu o grado ?" 360 GETK\$:K=UAL(K\$):IF(K)0)\*(K<7)THEN380 370 GOT0360 380 U=INT(16\*RND(1))+5 390 H=INT(25\*RND(1))+2 400 AM=50:PD=0:L=0:PL=0:MH=0:MU=0:FG=0 410  $RK=7-K:IFRK=1THFNRK=1.6$ 420 PRINT"@"; : PRINT[2, 1] "EFF0EFF0EFF0EFF 0EFF0EFF0EFF0EFF0EFF0EFFEC9F0EFF0EFF0EFF **DEFFOEFFOEFFOEFFOEFFOEFFO** 430 FORT=1T011 : PRINT[2, 1] "BEC 440 POKE53688, 77: POKE53728, 86 450 POKE53727, 78: POKE53767, 66 460 PRINT[2,1]"BECDAECDAECDAECDAECDAECDA ECDAECDAECDAECF5E9DAECDAECDAECDAECDAECDA ECDAECDAECDAEC": POKE53248+959, 51: POKE532 48+2048+959, \$21 470 FORT=960T0999:POKF53248+T, 0:POKF5324 8+T+2048, \$0:NEXT 480 CURSOR0, 24: PRINT[7, 0] "Bombe 50 Centr 10 ACACDOD" 490 CURSOR25, 24: PRINT[7, 0] "CARB"; : PRINT[ 7,2]"BC8C8C8C8C8C8C8C8mmm":FP=53248+997 "B00 009"=#1T 662 510 GOT01160 520 CURSORH, U-4: PRINT" 530 CURSORH, V-3:PRINT" 540 CURSORH, U-2:PRINT" 550 CURSORH, V-1: PRINT" 560 CURSORH, U:PRINT" C3<sup>-D8"</sup>; PRINT[6,1] 570 CURSORH, U+1:PRINT" 580 CURSORH, V+2:PRINT" 590 IFJY=1THEN810 600 GETK\$:IFK\$=CHR\$(17)THENMU=-1 610 IFK\$=CHR\$(18)THENMU=1 620 IFK\$=CHR\$(19)THENMH=-1 630 IFK\$=CHR\$(20)THENMH=1 640 IFK\$="F"THEN870 650 U=U+MU:H=H+MH:ER=INT(RK\*RND(1)):IFER  $= 0$ THEN670 660 GOT0700 670 EV=INT(3\*RND(1))-1 680 EH=INT(3\*RND(1))-1 690 U=U+EU:H=H+EH:IFAM=0THEN1540 700 IFH<1THENH=2 710 IFH>28THENH=28 720 IFUK5THENU=5 230 IFU>20THENU=20 740 CK=VAL(RIGHT\$(TI\$,2))+((VAL(MID\$(TI\$  $, 3, 2)$ ))  $*60$ ) 750 FL=INT(CK/4): IFFL=PLTHEN520 760 PL=FL:POKEFP, P(L): IFL=2THENPOKEFP+20 48, \$70: GOT 0780 770 POKEFP+2048, \$7

163

 $\blacktriangleright$ 

**S** 

LIST<sub>5</sub>  $\circ$ LIST<sub>6</sub>  $\Omega$  $\circ$  $\circ$  $O$   $O$  $\circ$  $\circ$  $\Omega$  $\Omega$  $\circ$  $\Omega$  $\circ$  $\circ$  $\Omega$  $\Omega$  $\circ$  $\Omega$  $\Omega$  $\circ$ 1240 CURSORH+1, V+1: PRINT" C3--C3" 1570 FORCL=1T07:FORX=1T012:Y=X+8 1250 FORT=1T0500:NEXT 1580 CONSOLE12-X, (X\*2), 20-Y, (Y\*2): COLOR, 1260 MH=0:MV=0:GOT0520 , 7, CL : PRINT"0" : POKE2618, (CL\*Y) : USR(68) : N 1270 FORTM=1TO6:CURSOR6, 24:PRINT[FG, 0]"0 FXT:NFXT DOO":FORT=1TO3:MUSIC"C1+#C1B0":NFXT 1590 CL=0:FORX=1T012:Y=X+8 1280 IFFG=0THENFG=7:GOT01300 1290 IFFG=7THENFG=0:GOT01300 1600 CONSOLE12-X, (X\*2), 20-Y, (Y\*2): COLOR, **1300 NEXT** , 7, CL : PRINT"@" : POKE2618, 255 : USR (68) : NEXT 1310 PRINT"0":PRINT[7,2]" Sei senza mu :COLOR, , 5, 1:CONSOLE: USR(69) nizioni e devi ritorna- re alla base 1618 PRINT"Q":PRINT[7,2]" Hai termin tato la tua pur non avendo compleato il carburante e ti sei schian missinne tato nell'oceano senza comp 1320 FR=(128-CK)  $\mathbf{u}$ letare la tua missione 1330 IFAM=50THENAM="pessima" 1620 CR=1:60T01320 1340 EF=PD\*10:AC=INT((PD/(50-AM))\*100):S 1630 IF(K)0)\*(K<7)THEN380 C=INT((((EF\*AC)/8)\*RK)+FR) 1640 IFK=0THENUSR(62): PRINT"DOODOO Mi 1350 IFAC<40THENT\$=" pessima " dispiace ma non e' concesso ai ciu 1360 IFAC>39THENT\$="pjuttosto bassa" ili di pilotare aerei da caccia.":PRINT" 1370 IFEF)ACTHENPP\$=" precisione ":GG\$=" OD Dourai riarruolarti nella A.M.":FORT= efficienza " 1T010000:NEXT:GOT0310 1380 IFEF <ACTHENGG\$="precisione":PP\$=" e 1650 USR(62): PRINT" COODOO Ti e' stato a fficienza " ssegnato un lavoro d'uffi- cio e quindi 1390 IFEF=ACTHENGG\$="comportamento":PP\$= non puoi piu' volare.": PRINT" QQ Rilassat  $GG$ \$ : e fai volare qualche altro.":FORT=1T01 1400 PRINT"D La tua precisione e' de 0000:NEXT:RUN  $!$  ";AC;" $x$ " 1660 DATA"Civile", "Aviere", "Ufficiale pi 1410 PRINT"I La tua efficienza e' de lota", "Tenente di volo", "Capo Squadrigli  $1$  ";EF;"x" a", "Comandante", "Maresciallo", "Ministro 1420 PRINT"DD Punti per la missione della Difesa" ";SC 1670 DATA63, 59, 55, 67 1430 PRINT"BC2C2C2C2C2C2C2C2C2C2C2C2C2C2 1680 PRINT"DOODOO MISSIONE ANT IAEREA C2C2C2C2C2" 1690 PRINT"D  $\overline{D}$ 1440 IFSC((500+(K\*20))THENPRINT" A causa 1700 PRINT"D MARCO VALERI della ";T\$;" ";PP\$:IFCR=1THENPRINT" e a 1710 PRINT: PRINT: PRINT: ! fatto che hai perso il tuo aereo" 1720 PRINT[7,1]"BBBBBC2C2C2C2C2C2C2C2C2C2 1450 IFSC<(500+(K\*20))THENPRINT" sei sta to degradato al livello di  $" ; R$K-$ 2C2": PRINT"BBBBB 1);:RK=RK+1:K=K-1:GOT01480 1460 IFSC>(999+(K\*15))THENPRINT" La tua 1730 PRINT"BBBBB brillante";GG\$:PRINT" ti ha promosso al  $"$ ; R\$ $(K+1)$ ; : RK=RK-1 grado di 1740 PRINT"BBBBB :K=K+1:GOT01480 1470 PRINT" La tua accettabile prestazio SHARP  $MZ - 7$ 1750 PRINT"BBBBB ne ti ":PRINT" permette di conservare l  $\overline{11}$  $A$ 'attuale grado di ";R\$(K); 1760 PRINT"BBBBB 1480 IF(K)0)\*(K<7)THENPRINT" ";N\$; 1490 PRINT:PRINT"DC2C2C2C2C2C2C2C2C2C2C2 1770 PRINT"BBBBB C2C2C2C2C2C2C2C2C2 1780 PRINT[7, 1] "BBBBBD8D8D8D8D8D8D8D8D 1500 PRINT[7,2]"DB Uuoi iniziare un'alt ra missione ?":CR=0 808":FORT=1T02000:NEXT:COLOR,, 7, 1 1510 GETK\$: IFK\$="S"THEN1630 **1790 PRINT** 1520 IFK\$="N"THEN1680 1800 PRINT"E3E3E3E3E3E3E3E3E3E3E3E3E3E3E3E 1530 GOT0.1510 1540 FORTM=1T05:FORNS=30T01STEP-1:POKE26 3E3E3E3E3E3" 18, NS: USR(68): NEXTNS, TM: USR(69) 1810 PRINT"D PREMERE F PER FINIRE O R PE 1550 PRINT"0":PRINT[7,2]" Congratulaz R RIPARTIRE" ioni per il vittorioso completa 1820 GETK\$: IFK\$=""THENGOT01820 mento della missione  $\mathbb{D}^n$ 1830 IFK\$="R"THENRUN 1560 GOT01320 1840 PRINT"@":END

![](_page_52_Picture_0.jpeg)

a rappresentazione tridimensionale, cioè quel tracciamento sulla carta o, nel caso di un Computer sullo schermo video, di linee atte a dare una percezione a tre dimensioni (o spaziale) di una funzione a tre variabili, normalmente espressa da una formula simile a quella richiamata nel titolo, è sempre stato l'obiettivo da raggiungere per ogni possessore di home computer. LIST non ha mancato di pubblicare programmi su tale argomento e validi per i vari tipi di home computer oggi in circolazione: fra gli ultimi citiamo in particolare quelli previsti per i due «cuginetti» della famiglia Olivetti PRODEST (il PC 128 S ed il PC 128), apparsi rispettivamente sul N. 3 Anno V (marzo 1987) per il PC 128 S e sul N. 1/2 Anno VI (di gennaio/ febbraio 1988) per il cuginetto minore.

Perché, dunque, tornare ancora sull'argomento, quando esistono già dei programmi validi?

Bene, la ragione è duplice: uno dei programmi è valido per il PC 128 e quindi non «gira» sul PC 128 S, l'altro non dà, in effetti, la vera rappresentazione spaziale di una funzione del tipo  $z = f(x,y)$  bensì quella, anche se spettacolarmente tridimensionale, di una funzione piana (del tipo  $y = f(y)$  per intenderci) che viene fatta ruotare attorno ad un asse verticale generando quindi una figura nello spazio.

Ecco un programma idoneo a dare una vera ed efficace rappresentazione tridimensionale di equazioni simili, ad esempio, ad una delle seguenti:

$$
z = (1 - \text{COS (x)})^*(1 - \text{SIN}(y))
$$
  

$$
z = 2/(x^*x + y^*y + 1)
$$

il cui aspetto visivo è ben difficile da immaginarsi se non si dispone di un buon programma di grafica tridimensionale. Ed è proprio questo lo scopo di questo articolo.

**STRUTTURA DEL PROGRAMMA «TriDimFunz»: è stato scrit**to appositamente per l'Olivetti PC 128 S adottando sistematicamente il metodo di programmazione utilizzante delle procedure predefinite che vengono richiamate da una brevissima serie di comandi posti all'inizio del listato.

Infatti il programma vero e proprio è compreso fra la linea 10 e la linea 310, compresa l'intestazione, con intervallo 10, per un totale quindi di sole 30 linee, in genere tutte di moderata lunghezza in modo da facilitarne al massimo la digitazione e la leggibilità, e che termina alla riga 320, con un END di sicurezza. Nelle righe successive, dopo alcune righe di separazione, da omettere se necessario, e fino alla fine, seguono le varie procedure predefinite che vengono richiamate, in opportuna sequenza, dal breve elenco di comandi iniziali.

**PARTICOLARITÀ DEL PROGRAMMA PROPOSTO: Il pregio** di questo programma è costituito dal fatto che sullo schermo verranno disegnate unicamente quelle linee che, nella realtà, sarebbero effettivamente visibili dal punto di osservazione stabilito: tutte quelle linee che invece risulterebbero in secondo piano, e quindi nascoste alla vista, vengono eliminate. Ciò dà una rappresentazione molto efficace e suggestiva anche di funzioni piuttosto complesse.

### 1: Adozione di scritte ingrandite.

Per ottenere l'ingrandimento dei caratteri si è utilizzata una breve routine in BASIC, ripresa da un listato pubblicato dalla Rivista «Olivetti PRODEST USER», Anno 1 - N. 5.

Trattasi del listato relativo al gioco «AQUONI» citato alla pag. 60 e seguenti: è una routine estremamente semplice e facilmente copiabile, sufficientemente veloce pur essendo totalmente in BASIC.

### 2: Memorizzazione di 8 funzioni interessanti.

Non sempre si hanno sottomano le equazioni di funzioni tridimensionali la cui rappresentazione possa dare un particolare effetto grafico: si sono perciò incluse, sottoforma di DATA, alcune funzioni che, assieme ai rispettivi limiti inferiore e superiore delle variabili x ed y, vengono memorizzate in una apposita matrice di opportune dimensioni, e che si potranno richiamare in fase di INPUT, con possibilità di accettare o meno i limiti prefissati.

È comunque sempre possibile inserire una qualsiasi altra equazione tridimensionale ed i relativi limiti delle variabili x ed y, seguendo le modalità indicate dal programma stesso.

### 3: Immissione dati in INPUT.

Per consentire di immettere, alla richiesta dei valori limite inferiore e superiore del campo di variazione della x e della y, anche espressioni quali 3\*PI o simili si è fatto ricorso a variabili stringa, che saranno poi convertite in variabili numeriche tramite la funzione EVAL.

Gli altri parametri da precisare in questa fase sono: distanza ed altezza del punto di vista dell'osservatore: se ci si allontana l'immagine risulta rimpicciolita, alzandosi si verificherà invece

uno schiacciamento. Inoltre il numero di suddivisione dell'intervallo fra i limiti: un numero elevato di scansioni migliora la rappresentazione ma, per contro, allunga di molto il tempo di elaborazione (valori suggeriti da 24\*24 a 36\*36).

### 4: Autodeterminazione minimi e massimi di z.

**ELISTER** 

È difficile determinare a priori quali siano i valori massimi e minimi della variabile z in funzione del variare, entro i rispettivi limiti, delle altre due variabili: si rischia, in consequenza, di limitare, in alto o in basso od in ambedue le direzioni, la rappresentazione della funzione tridimensionale.

Per ovviare a questo inconveniente è stata introdotta una apposita routine che esplora la funzione da rappresentare, nel campo determinato dai limiti delle variabili x ed y, e calcola i corrispondenti valori minimi e massimi della variabile z.

### 5: Opzione «Rappresentazione Isometrica».

Al termine di questa fase preliminare verrà richiesto se si desidera o meno questa opzione: una risposta positiva attiverà una apposita routine che consente di rispettare i rapporti fra dimensioni orizzontali e verticali, come in una vera e propria rappresentazione prospettica della funzione.

### 6: Protezione dall'errore «Division by zero».

Nello studio di funzioni contenenti espressioni trigonometriche è probabile incappare nell'errore sopracitato ed avere il blocco del programma.

Considerato che per il computer una grandezza molto piccola (come ad esempio 1/1.000.000) è pur sempre diversa da zero. si è immessa la condizione che se x od y assumono il valore zero, saranno rimpiazzate dal valore 1E-6 che, pur avvicinandosi praticamente allo zero e non modificando quindi il risultato dei calcoli, non determinerà l'errore in questione.

### 7: Possibilità di stampare il grafico (hard-copy).

È data la possibilità di stampare su carta il grafico che si è ottenuto: al termine del tracciamento un apposito segnale sonoro (una scritta infatti potrebbe deturpare la figura che avete ottenuto) informa che il programma è pronto a stampare tutto ciò che in quel momento appare sul video.

La pressione del tasto «P» attiverà la procedura di stampa, qualsiasi altro tasto premuto determinerà invece la continuazione del programma.

Per ottenere una hard-copy occorre però aver installato sul vostro dischetto la speciale routine, denominata «PrtDump» e contenuta nel disco del programma «VIEWPLOT», allocandola di preferenza nella Directory LIBRARY.

A seconda dello schema gerarchico adottato e dei nomi assegnati alle varie Directory, occorre probabilmente modificare il percorso di rientro dopo la stampa ed indicato alla riga 1790. Se non disponiamo di WIEWPLOT bisogna cancellare tutte le righe dalla 1570 alla 1610, nonché le righe 220 e 230 che richiamano la procedura di stampa (PROCprinter) così eliminata.

### 8: Possibilità di modifica dei parametri della funzione.

Dopo il segnale sonoro e dopo la eventuale stampa, apparirà una scritta richiedente se desideriamo introdurre una nuova funzione, o modificare i parametri della esistente od infine terminare e caricare il «Menu» iniziale.

Optando per il primo caso il programma ricomincerà dall'inizio. Nel secondo caso avremo invece la possibilità di modificare i vari limiti delle variabili e tracciare così un nuovo grafico.

Nel caso abbiamo invece deciso di terminare, verrà caricato il «Menu» di selezione e caricamento dei programmi che sono disponibili sul vostro dischetto.

# **DETTAGLIO DEL LISTATO**

 $10 - 70$ Intestazione del listato

80-110 Intestazione schermata iniziale e inserimento **MODE** 

120-200 Sequenza delle varie PROCedure: scelta funzioni predeterminate e loro caricamento nella matrice, INPUT limiti delle variabili, calcolo automatico valori di z, inizializzazione variabili operative, esecuzione delle varie procedure con tracciamento del grafico tridimensionale.

210-230 Segnalazione ultimazione grafico e richiesta opzione hard-copy.

240-250 Fine del programma e visualizzazione delle opzioni di modifica parametri, nuova funzione o fine e ritorno al «Menu» principale del dischetto.

# **ELENCO PROCEDURE**

- 330-370 Riquadratura e intestazione del titolo
- 390-570 INPUT della funzione, dei limiti di x ed y, delle quote del punto di osservazione e del reticolo di scansione della funzione: lancio della procedura per il calcolo dei valori massimo e minimo della z.
- Inizializzazione delle matrici e caricamento 590-660 dei DATA relativi alle funzioni predeterminate e dei corrispondenti limiti della x e della y.
- 680-780 Inizializzazione delle variabili operative ed opzione attivazione della Isometria.
- 800-910 Inizializzazione della rappresentazione isometrica della funzione in studio.

930-1220 Loop principale di scansione e calcolo dei valori assunti dalla z al variare della x e della y.

- 1240-1310 Intestazione dello schermo, sul quale viene riportata la funzione in corso d'esame ed i vari parametri (campo di variazione delle variabili, distanza e altezza del punto di osservazione, numero di maglie del reticolo di scansione).
- 1330-1510 Routine di tracciamento dei segmenti costituenti il reticolo visualizzante la superficie della funzione in esame.
- 1530-1660 Routine per la modifica dei limiti inferiore e superiore delle variabili x ed y, nuovo lancio della rappresentazione della funzione.
- 1680-1730 Azzeramento delle matrici dei dati di calcolo.
- 1750-1810 Routine di hard-copy dello schermo.
- 1830-1940 Routine di ingrandimento dei caratteri.
- 2010-2150 Routine di presentazione e scelta delle varie funzioni memorizzate e relativi limiti.
- 2170-2350 Routine per la determinazione dei valori minimo e massimo della variabile z.
- 1960-1990 Funzioni Definite per il calcolo delle coordinate dello schermo.
- 2410-2480 DATA relativi alle funzioni memorizzate.

![](_page_54_Figure_1.jpeg)

 $\boxed{S}$  $\boxed{\top}$ 賱

**EFFECT** 

![](_page_55_Picture_25.jpeg)

di Bruno Parboni Arquati

.................................................................... , , ••••••••••••••••••••••••••••••••••••••••••••••••••••••••••••••••••• !

![](_page_56_Picture_251.jpeg)

**PC1285** 

olivetti

V erso la fine di ogni anno comincia l'affannosa ricerca di<br>
mento) da sistemare ben in vista sul nostro tavolo di la-<br>
vere in mode de cenere compre in quele gierne della settimana un nuovo calendario (certamente non contro vile pagavoro in modo da sapere sempre in quale giorno della settimana cade il primo del mese, notizia questa di primaria importanza per recarsi, senza perdere tempo, alla più vicina edicola di giornali ed acquistare «LIST» fresco di stampa.

Spesso però la ricerca dà esito negativo e saremo costretti ad assoggettarci, obtorto colli, all'antipatica procedura di tirar fuori il borsellino e pagare in moneta sonante quanto speravamo di avere gratis.

Poiché disponiamo del nostro ben amato Computer e relativa stampante, perché non utilizzare le sue capacità grafiche per stamparci ogni anno, da quì all'eternità (si fa per dire) il nostro calendario e fare a meno di andarli a cercare?

Si, ma..... dove lo troviamo un programmino non troppo complicato ed idoneo a «girare» sul nostro Olivetti PRODEST PC 128 S?

Armatevi di buona volontà e digitatevi questo listato con santa pazienza e con la massima attenzione possibile per non commettere banali errori di trascrizione: otterrete un buon calendario perpetuo (o quasi, la sua validità estendendosi dal 1980, a tutto il 2000) che vi seguirà fin quando le vostre finanze e, particolarmente, l'evoluzione continua del settore informatico, non indurranno ad acquistare un nuovo sistema e cominciare tutto da capo.

Il programma proposto non presenta particolari difficoltà di copiatura: fa largo ricorso alle procedure pre-definite ed utilizza, per una migliore evidenziazione dei caratteri, una breve routine di ingrandimento interamente in BASIC.

Se disponete del disco commercializzato direttamente dalla Olivetti PRODEST con il nome di VIEWPLOT potrete tranquillamente stamparvi tutto il calendario, mese per mese, ed averlo sempre sotto'occhio.

Infatti il programma utilizza la routine «PrtDump» compresa in tale dischetto, che dovrete opportunamente trasferire sul vostro, allocandola nella Directory LIBRARY (vedi in proposito la riga 270).

Se non disponete di tale routine, dovrete accontentarvi di rimirarvi il calendario unicamente sullo schermo ed accendere quindi il vostro Computer ogni qual volta vorrete consultarlo.

Ad evitare di dover rispondere ogni volta con un «N» alla richiesta se volete stampare o meno il calendario, cancellate tutte le chiamate PROCprinter (linee 240 e 360) sostituendole con altrettante chimate PROCpausa.

Un piccolo particolare: dopo aver utilizzato la stampante per fare la «hard-copy» dello schermo spegnetela e poi riaccendetela di nuovo, se dovete utilizzarla per listati, lettere od altro. Così facendo avrete la sorpresa di ottenere qualcosa di illeggibile dato che la normale predisposizione della vostra stampante è stata alterata dalla routine «PrtDump».

![](_page_57_Picture_54.jpeg)

# A TUTTI I PROGRAMMATORI...

I Lettori «Autori», che desiderino veder pubblicati i loro elaborati, possono inviarli a

### «LIST - servizio programmi»

registrati su supporto magnetico.

Gli elaborati devono essere corredati di titolo, testo di presentazione, note esplicative sul funzionamento

ed applicazione del programma; avvisiamo che, in mancanza di tali requisiti,

gli elaborati, purtroppo, non saranno pubblicati.

I programmi devono essere inediti ed originali e l'Autore se ne assume ogni responsabilità.

I programmi accettati saranno adeguatamente compensati, in ragione della loro originalità, chiarezza

e precisione di elaborazione, a giudizio insindacabile della redazione.

Saranno preferiti programmi brevi e di facile esecuzione.

Prima di inviare i programmi è preferibile telefonare a LIST preannunciando l'invio.

Manoscritti e supporti magnetici non si restituiscono.

Il nostro indirizzo è: "LIST - servizio programmi" Via Flavio Stilicone, 111 - 00175 Roma - Tel. 06/7665094

![](_page_58_Picture_0.jpeg)

suo compito fondamentale è proprio quello di dare un esempio di ciò che può offrire un PC 128 S in fatto di grafica in BASIC. Gli effetti che si ottengono sono interessanti, anche senza dover ricorrere all'utilizzazione di funzioni trigonometriche (come «SIN» o «COS»).

Specialmente stupisce la grande velocità di esecuzione, calcolando che il programma è interamente scritto in BASIC e che il computer per il quale è stato sviluppato non è che un semplice «8 bit» anche se «clockato» a 2 Mhz.

È noto, infatti, che la maggior parte degli elaboratori dotati del 6502 - microprocessore dal quale è strettamente derivato

![](_page_58_Picture_70.jpeg)

quello presente sul «PC 128 S» - girano ad un clock di 1 Mhz. Le routine usate sono molto semplici, ma di grande effetto. Ricordo che molte volte sono state utilizzate le finestre su video per realizzare interessanti effetti di «scorrimento»: in alcuni casi, poiché il BASIC presente non permette di aprire più di una finestra alla volta, quando ne occorrevano di più è stato usato un piccolo stratagemma: aprire e chiudere continuamente la sola finestra disponibile, cambiando, naturalmente, ogni volta le coordinate: in questo modo si dà l'impressione di aver usato contemporaneamente più finestre. A voi la tastiera!

![](_page_58_Picture_71.jpeg)

**THE THE TIME** 

![](_page_59_Picture_21.jpeg)

172

W

 $\circ$  $\Omega$  $\Omega$  $\overline{O}$  $O$   $O$ LIST<sub>5</sub>  $\circ$  $\Omega$  $\circ$  $\Omega$ 1780 FOR K=1 TO 50:NEXT K 1790 NEXT N 1800 MODE 129: VDU 19,3,4,0,0,0: VDU 5 1810 MOVE 17,490; PLOT 101,1260,528 1820 MOVE 1230, 490: PLOT 101, 1260, 994 1830 MOVE 17,490: PLOT 101,47,994<br>1840 MOVE 17,964: PLOT 101,1260,994 1850 REM CORNICE CERCHI 1860 MOVE 17, 26: PLOT 101, 1260, 56: MOVE 1 7,26:PLOT 101,47,490 1870 MOVE 1230, 26: PLOT 101, 1260, 490 1880 GCOL 0,2 1890 MOVE 32,41: DRAW 1245,41: DRAW 1245, 979: DRAW 32, 979: DRAW 32.41 1900 GCOL 0,1 1910 MOVE 46,530: DRAW 1231,530: DRAW 123 1,965: DRAW 46,965: DRAW 46,530 1920 MOVE 46,58: DRAW 1233,58: DRAW 1233, 488: DRAW 46, 488: DRAW 46, 58 1930 GCOL 0,1 1940 MOVE 350, 523: PRINT"Cerchi e rettan goli" 1950 GCOL 0,2:MOVE 354,523: PRINT"Cerchi e rettangoli" 1960 GCOL 0, 3: MOVE 230, 26: PLOT 101, 1020  $,40$ 1970 GCOL 0,2:MOVE 240,48:PRINT"Premi ' C' per continuare" 1980 GCOL 0,1:MOVE 244,48:PRINT"Premi ' C' per continuare" 1990 REPEAT 2000 VDU 24, 50; 532; 1230; 964; 2010 X=RND(1225): Y=RND(960) 2020 H=RND (620) : K=RND (510) 2030 J=RND(7) 2040 MOVE X, Y: PLOT 101, H, K 2050 IF J=1 THEN GCOL 0,1:GOTO 2120  $2060$  IF J=2 THEN GCOL 0,2:GOTO 2120<br>2070 IF J=3 THEN GCOL 0,3:GOTO 2120 2080 IF J=4 THEN GCOL 16,0:GOTO 2120 2090 IF J=5 THEN GCOL 32,0:GOTO 2120 2100 IF J=6 THEN GCOL 48,0:60TO 2120<br>2110 IF J=7 THEN GCOL 64,0:60TO 2120 2120 VDU 24, 50; 60; 1230; 485; 2130 W=RND(1225): Z=RND(480): Q=RND(300) 2140 MOVE W, Z: PLOT 157, W+Q, Z 2150 UNTIL INKEY\$ (0) = "C" 2160 FOR K=1 TO 40 2170 VDU 23, 7, , 3, 0, 0, 0, 0, 0, 0 LFOR N=1 T D 70:NEXT N **2180 NEXT** 2190 MODE 129: VDU 19,3,4,0,0,0: VDU 5 2200 GCOL 0,3 2210 K=1280: X=512 2220 FOR N=1 TO 18 2230 MOVE K, 512: DRAW 640, X 2240 K=K-37: X=X+30 **2250 NEXT** 2260 GCOL 0,2:K=1280:X=516 2270 FOR N=1 TO 18 2280 MOVE K, 516: DRAW 644, X 2290 K=K-37: X=X+30 **2300 NEXT** 2310 GCOL 0,2 2320 K=1:X=508 2330 FOR N=1 TO 18 2340 MOVE K, 508: DRAW 636, X 2350 K=K+37: X=X-30 **2360 NEXT** 2370 GCOL 0,1 2380 K=5:X=512 2390 FOR N=1 TO 18

 $\circ$  $\circ$  $\Omega$  $\Omega$  $\circ$ LIST<sub>6</sub>  $\circ$  $\circ$  $\circ$  $\circ$  $\Omega$ 2400 MOVE K, 512: DRAW 640, X  $2410 K=K+37$ ;  $X=X-30$ **2420 NEXT** 2430 GCOL 0,3 2440 K=1:X=514 2450 FOR N=1 TO 18 2460 MOVE K, 514: DRAW 636, X 2470 K=K+37: X=X+30 **2480 NEXT** 2490 GCOL 0.1 2500 K=5:X=519 2510 FOR N=1 TO 18 2520 MOVE K, 519: DRAW 640, X 2530 K=K+37: X=X+30 **2540 NEXT** 2550 GCOL 0,1  $2560 K=640: X=1$ 2570 FOR N=1 TO 18 2580 MOVE 640, X: DRAW K, 508 2590 K=K+37: X=X+30 **2600 NEXT** 2610 GCOL 0.3  $2620 K=644: X=5$ 2630 FOR N=1 TO 18 2640 MOVE 644, X: DRAW K, 512 2650 K=K+37: X=X+30 **2660 NEXT**  $2670$  G=160: H=1 2680 FOR N=1 TO 17 2690 MOVE 640, 512: PLOT 157, 640+6, 512 2700 G=G-10 2710 GCOL 0, H 2720 H=H+1: IF H>3 THEN H=1 **2730 NEXT** 2740 GCOL 0,1 2750 K=1:J=1023:L=1:I=1279:M=1:E=2 2760 FOR N=1 TO 319 2770 MOVE 1, K: DRAW 1279, J 2780 MOVE L, 1023: DRAW I, 1 2790 K=K+3.2:J=J-3.2:L=L+4:I=I-4 2800 M=M+1: IF M=40 THEN GOTO 2810: ELSE: **GOTO 2840** 2810 GCOL 0, E: E=E+1 2820 IF E>3 THEN E=1 2830 M=0 **2840 NEXT** 2850 N=1:K=0 2860 GCOL 0.0 2870 FOR R=1 TO 1000 2880 MOVE 1, N+K: DRAW 1279, N+K 2890 N=N+102.4 2900 IF N>1022 THEN K=K+1:N=1 **2910 NEXT** 2920 MODE 129: VDU 19,3,4,0,0,0: VDU 5 2930 X=1: Y=512: K=635: H=1023 2940 G=640: J=512: L=1279: I=1023: W=1 2950 REPEAT 2960 MOVE G, J: PLOT 101, L, I 2970 MOVE X, Y-512: PLOT 101, K, I-512 2980 X=X+10:Y=Y+10:K=K-10:H=H-10 2990 G=G+10:J=J+10:L=L-10:I=I-10 3000 IF W=1 THEN GCOL 0,1 3010 IF W=2 THEN GCOL 0,2 3020 IF W=3 THEN GCOL 0,3 3030 IF W=4 THEN GCOL 16,0 3040 IF W=5 THEN GCOL 32,0 3050 IF W=6 THEN GCOL 48,0 3060 IF W=7 THEN GCOL 64,0 3070 W=W+1 3080 IF W>7 THEN W=1 3090 UNTIL H<763 3100 X=640 : K=1280

173

 $\blacktriangleright$ 

**TETST** 

![](_page_61_Picture_17.jpeg)

174

Ш

![](_page_62_Picture_0.jpeg)

S i tratta di un software che in molti computer è residente nella zona ROM stessa; la sua utilità deriva dal fatto che con esso diventa molto facile controllare e modificare tutti i bytes della manna di memoria. Si pensi a nella zona ROM stessa; la sua utilità deriva dal fatto che con esso diventa molto facile controllare e modificare tutti i bytes della mappa di memoria. Si pensi ad esempio al tempo che occorre per trascrivere una routine in linguaggio con il BASIC, occorre creare un ciclo FOR per «pokare» in memoria i bytes che vengono letti da istruzioni «DATA», con la speranza di non aver commesso errori, nel qual caso bisognerà leggere nuovamente tutte le istruzioni DATA dopo aver trovato (sigh!) l'errore. Con un Monitor tutto questo diventa molto più semplice, grazie alle sue istruzioni molto più vicine alla macchina; è uno strumento indispensabile per chi vuol conoscere tutti i segreti del proprio computer.

Il programma la cui stesura non presenta alcuna difficoltà, è scritto interamente in BASIC.

### **FUNZIONAMENTO**

**Per rendere facile** 

**di memoria.** 

**controllare e modificare tutti i bytes della mappa** 

Questo programma permette di leggere e di modificare, in maniera molto facile, le locazioni della RAM del PC-128.

Poiché un programma BASIC si trova nel banki a partire dalla locazione \$6000, è possibile (dopo aver fatto CLEAR, 8&2FFF e BANK4) caricare un programma in L.M. e poi lavorarvi sopra con il monitor. Non è possibile invece modificare i registri del 6809 (forse in una prossima versione). I comandi diretti sono:

 $ASC = F1$  $NOR = F2$  $BANK = F3$  o SHIFT-BASIC + B  $CONT = F4$  o SHIFT-BASIC + CURSOR UP  $CLS = SHIFT-BASIC + #$  $QUIT = SHIFT-BASIC + A$ 

ASC e NOR servono a cambiare la modalità di inserzione. Que· sta modalità è sempre visibile in alto sullo schermo unitamente al banco di memoria su cui si opera;

BANK commuta il banco di memoria esattamente come il co· mando del BASIC 128;

CONT serve a continuare la visualizzazione del listato interrotto

da  $CTRL + C$ ;

CLS cancella lo schermo posizionando il cursore in alto a sinistra;

QUIT consente di uscire dal programma e far ritorno al BASIC.

### **LISTATO DELLA MEMORIA**

Per ottenere il listing da una certa locazione in poi, basta scrivere il valore in esadecimale della locazione e quindi premere ENTER. Per es.: ] NNNN (dove NNNN è un qualsiasi numero esadecimale da 0000 a FFFF). La pressione di CTRL + C interromperà la visualizzazione restituendo il prompt «)».

Premendo poi solo ENTER verranno visualizzati gli 8 bytes successivi, mentre scrivendo CONT il listato riprenderà dal punto in cui era stato interrotto.

### **INSERIMENTO NELLA MEMORIA**

Come si è visto, avviene in due modalità:

ASC - sta a significare che i caratteri inseriti verranno considerati come elementi di una stringa e inseriti uno alla volta nella memoria dopo essere stati valutati con il codice ASCII corrispondente;

NOR - sta a significare che i caratteri verranno interpretati come bytes scritti in notazione esadecimale e quindi inseriti con due cifre e separati da uno spazio.

L'inserimento avviene scrivendo la locazione di partenza seguita da «:», per esempio: ] NNNN: BB BB BB (in modalità NOR), ) NNNN: ABCDEF ... (in modalità ASC)

### **COPIA DI UN INTERO BLOCCO DI BYTES**

Avviene usando il comando «<». Si può copiare un intero blocco di bytes copiando: ] AAAA< BBBB.CCCC, dove \$AAAA è la locazione a partire dalla quale si vuol copiare tutto ciò che è contenuto tra la locazione \$BBBB e la locazione \$CCCC, per esempio: ] 0000<B000.B200, provocherà la comparsa di strane linee sullo schermo.  $\blacktriangleright$ 

**ESECUZIONE DI UN PROGRAMMA IN LINGUAGGIO MACCHINA** 

Questa avviene usando il comando «G» (da notare che tutti i comandi sono scritti in maiuscolo, quindi attenzione!), basta fare: ] NNNN G + ENTER, ciò corrisponderà ad EXEC &#NNNN da BASIC, esempio: ] B420 G, corrisponde a fare RUN dal BASIC senza azzerare le variabili. Ricapitolando:

 $LISTING = INNNN$ INSERIMENTO = [NNNN:BB BB BB (modalità NOR) ]NNNN:ABCDEF ... (modalità ASC)  $COPIA = |AAA \langle BBBB.CCCC$  $ESECUZIONE = INNNNG$ 

**LIST 1** O O O O O O O O O O 1 REM \*\*\*\*\*\*\*\*\*\*\*\*\*\*\*\*\*\*\*\*\*\*\*\*\*\*<br>2 REM \* MONITOR V 2.3 1988 \*<br>3 REM \* 0LIVETTI PC128 \* OLIVETTI PC128 \* 4 REM \* by \* \* \*<br>5 REM \* GIOVANNI GOLINO \* GIOVANNI GOLINO 8 REM \*\*\*\*\*\*\*\*\*\*\*\*\*\*\*\*\*\*\*\*\*\* 10 ON ERROR GOTO 180: GOSUB 420 20 GOSUB 230: GOSUB 270:AX4\$=LEFT\$<AX\$,4 ) : IF AX4\$="BANK" THEN BANK VAL (MID\$ (AX\$, 5 , 2)) ELSE lF AX\$="" THEN 70 ELSE lF AX\$= "ASC" THEN AS=-1 ELSE IF AX\$="NOR" THEN AS=0 ELSE 40 30 GOTO 20 40 IF AX\$="CONT" THEN 80 ELSE IF AX\$="QU IT" THEN CONSOLE 0: EXEC &HDB6D ELSE IF A X\$="CLS" THEN CLS ELSE 60 50 GOTO 20 60 l=EVAL <CRUNCH\$("&H"+AX4\$ )): B\$=MlD\$<AX \$,5,1): IF B\$=":" THEN 100 ELSE IF B\$="G" THEN 120 ELSE IF B\$="<" THEN 130 ELSE 8 o 70 K=INT(I/8)\*8+7: PRINT HEX\$(I); "-"; : FOR  $J=I$  TO  $K: A=PEEK(J): PK$=RIGHT$ ("0"+HEX$$  $A$ ), 2): PRINT PK\$" ";: NEXT: FOR J=I T K: A= PEEK (J) : PK\$=CHR\$(46+(46-A)\*(A>31 AND A<1  $28)$ ): PRINT PK\$; : NEXT; I=K+1: PRINT: GOTO 20 80 K=INT(I/8) \*8+7: PRINT HEX\$(I)"-"; : FORJ  $=$ I TO K: PRINT RIGHT\$ ("0"+HEX\$ (PEEK(J))+" ", 3>; : NEXT : FOR J=l TO K: A=PEEK <J>: PRINT CHR\$(46+(46-A)\*(A)31 AND A<128)); : NEXT:  $I=K+1$ : PRINT 90 DO: PRINT HEX\$(I); "-"; : FOR J=I TO I+7: PRINT RIGHT\$ ("O" +HEX\$ (PEEK(J)) +" ", 3); : N  $EXT: FOR$   $J=I$   $TO$   $I+7: A=PEEK(J): PRINT$   $CHR$$  (  $46+(46-A)*(A>31 AND A<128)); : NEXT: I=I+8;$ PRINT: IF INKEY\$<>CHR\$ (3) THEN LOOP ELSE2 o 100 IF AS THEN Q=LEN(AX\$)-5: AX\$=RIGHT\$ (A  $X$, Q$ : FOR  $J=1$  TO  $Q$ :  $POKEI+J-1$ ,  $ASC (MID$ (AX)$  $$, J, 1)$ ): NEXT ELSE Q=LEN(AX\$): Q1=INT((Q-4) )/3)-l: AX\$=RIGHT\$ (AX\$,Q-5):FOR J=O TO Ql : POKE I+J, VAL <" &H"+MlD\$ <AX\$, l+J\*3, 2)): NE XT 110 GOTO 20

120 EXEC !:GOTO 20

130 BX4\$=MID\$ (AX\$, 6, 4): B=VAL ("&H" + BX4\$):

Tutti gli indirizzi e le locazioni di memoria sono da intendersi in locazione decimale, così pure i bytes, ciò che rende più facile l'interpretazione dei valori.

Comunque a quanti non sono abituati a questa rotazione diciamo che è necessario poco tempo per impararla ad usare e che i vantaggi derivanti dal suo uso sono molteplici.

Inoltre l'input è simulato e di ciò si occupa la routine compresa tra le linee 250 e 390.

A tutti gli «smanettoni» consiglio di fare BANK1 e quindi il Ll-STING a partire da \$6000 o da B000 in poi per vederne delle belle! Provate inoltre a fare ] 2029:0C. Sentito niente? Appunto, con questa istruzione avete eliminato il BEP ad ogni pressione di un tasto. Semplice, no?

![](_page_63_Picture_829.jpeg)

**THE LIST CONSTANT OF A LIST CONSTANT OF A LIST CONSTANT OF A LIST CONSTANT OF A LIST CONSTANT OF A LIST CONSTA** 

**Un micro sistema esperto, che rende** *il* **vostro PC Un micro sistema esperto,**<br>
che rende il vostro PC<br>
«quasi» pensante

................................................................ ................................................................ ................................................................ ................................................................

OLIEXpert

I sistemi esperti sono stati sviluppati soltanto negli ultimi an-<br>
ni da quei ricercatori interessati al nuovo campo dell'intel-<br>
ligenza artificiale. In effetti sono stati compiuti veri e propri ni da quei ricercatori interessati al nuovo campo dell'intelmiracoli in questo settore. Partendo dai primi programmi di scacchi, è stato sviluppato software in grado di prendere decisioni quasi autonome in base a dati precedentemente inseriti. In questo quadro, una categoria un po' a parte è costituita dai già citati sistemi esperti. Si tratta di programmi in grado di apprendere un certo numero di nozioni, come implicazioni logiche o attributi di un soggetto, che poi potranno essere usati per stabilire se una certa azione possa essere compiuta o no, e le eventuali condizioni che devono sussistere perché detta azione si verifichi. Per esempio, istruiamo il computer con le seguenti informazioni:

**corn** 

olivetti

- Mangiare una mela fa bene all'organismo.
- Mangiare le uova fa bene all'organismo.
- Se l'organismo sta bene, il cervello ragiona meglio.

Se ora domandassimo «Cosa bisogna fare per ragionare meglio?» il computer risponderebbe «Mangiare una mela e le uova». Naturalmente gli utilizzi dei sistemi esperti non si limitano a queste considerazioni dietetiche! Essi vengono usati in medicina, ingegneria ed in molti altri campi del sapere umano dove ci sia bisogno di tenere sotto controllo un gran numero di implicazioni logiche.

In questo numero di LIST vi proponiamo un programmino, dagli scopi essenzialmente didattici, di intelligenza artificiale. Senza pretendere di fare del PC 128 una macchina pensante, ci siamo limitati a realizzare un programma in grado di operare dei sillogismi tra i più sostantivi e attributi. Ma cos'è un sillogismo? Il famoso filosofo greco Platone, che scrisse i notissimi «Dialoghi» ispirati al suo maestro Socrate, fu uno dei primi studiosi di logica del pensiero. Il più conosciuto tra i suoi ragionamenti è il seguente:

Informazione: Un uomo è mortale. Deduzione: Socrate è mortale.

**PRODEST** 

Dietro a questa deduzione sta tutta una teoria filosofica che non ci dilungheremo ad esporre, anche perché molti di voi avranno modo di occupare molti pomeriggi «pre-interrogazione» di filosofia a studiarla...

TEAT22ATI

Torniamo invece alle implicazioni informatiche di quanto appena detto. Il nostro programma, che abbiamo chiamato presuntuosamente Ollexpert e che è stato ispirato da un analogo pacchetto per Sinclair QL, è in grado di apprendere informazioni strutturate come il sillogismo appena visto, e di collegarle tra loro in modo da stabilire se una di esse implichi l'altra. Appena dato il RUN, viene visualizzato un prompt «>» seguito dal punto interrogativo di INPUT. Le frasi possono essere inserite esattamente nella forma italiana corretta:

(soggetto) < è,sono, «,» (predicato)

Un soggetto può avere fino a 9 attributi, ed il numero massimo di soggetti memorizzabili è stato fissato in 20. Per alterare questo valore basta alterare il contenuto della variabile RMAX% alla linea 30. Per ottenere l'elenco delle informazioni associate ad un dato nome, basta digitarlo nella forma:

(soggetto)!

Digitando solo «!» si otterranno tutte le informazioni attualmente inserite.

Se la frase termina con un pùnto interrogativo, allora essa è interpretata come domanda. Nella domanda sono permessi tutti gli operatori logici come «e», «ed», «o», «oppure», «od».

Per chiarire meglio l'uso di OLIexpert, facciamo un esempio: Digitiamo in sequenza:

- > ? IL CANE È BELLO
- > ? IL CANE È FEDELE
- > ? IL BELLO È BRAVO
- >? IL BRAVO È SIMPATICO

Informazione: Socrate è un uomo

A questo punto, digitando uno dei nomi seguito dal punto es-

.·

r;ni ....... ~ 81

clamativo, si otterranno tutti i suoi attributi. Per esempio: >? IL CANE È BELLO O STUPENDO?  $Si$  $>$ ?CANEI CANE:

> $\overline{\mathbf{2}}$  $\circ$  $\circ$  $\circ$  $\circ$  $\circ$  $\circ$  $\circ$  $\circ$  $\circ$ R

«NON» andrà usata solo nelle domande. Se per esempio si scrive:

verrà associato alla parola «CANE» l'attributo «NON BRUTTO», cosicché alla domanda «IL CANE È BRUTTO?» il computer risponderà «Non lo so», invece di «No».

Potete salvare e caricare da nastro i «file» creati con OLIexpert. mediante gli pseudo-comandi «SAVE nomefile» e «LOAD no-

 $\circ$  $\circ$  $\circ$  $\circ$ 

REM \*\*\*\*\*\*\*\*\*\*\*\*\*\*\*\*\*\*\*\*\*\*\*\*\*\* 1120 FOR A%=1 TO RMAX%<br>1130 IF A\$ (A%, 1)=CHR\$ (127) THEN A\$ (A%, 1) 1550 ER%=F% XOR ER% REM OLIexpert 1560 IF (CND%=1 AND ER%=0) OR (CND%=2 AN 3 REM \* MICRO SISTEMA ESPERTO \* =SN\$: A\$ (A%, 2)=DS\$: A\$ (A%, 3)=CHR\$ (127) : PRI D ER%<>0) OR CND%=0 THEN GOSUB 1580: EXIT REM \* BY BETASOFT NT "Capisco.": GOTO 1150 1570 LOOP: RETURN GIULIO VANNINI 5 REM \* 1580 REM \*\* SCRIVE RISPOSTA \*\* ANGELO COCCETTINI 1590 IF ER%>O THEN IF E%>O THEN PRINT<br>"Non lo so." ELSE PRINT "No."<br>1600 IF ER%=0 THEN PRINT "No." 6 REM \* 1150 RETURN LIST 1988 REM \* 1160 REM \*\* INSERISCE INFORMAZIONI \*\*  $\mathbf{8}$ **REM \*\*\*\*\*\*\*\*\*\*\*\*\*\*\*\*\*\*\*\*** 1170 FOR B%=2 TO 10<br>1180 IF A\$ (A%, B%)=CHR\$ (127) THEN A\$ (A%, B Q REM 1610 RETURN 10 REM \*\* INIZIALIZZA \*\* %)=DS\$: A\$(A%, B%+1)=CHR\$(127): GOTO 1200<br>1190 NEXT B%: PRINT "Fine spazio attribut 1620 REM \*\* CONTROLLA DATO \*\*<br>1630 FOR A%=1 TO 5 10 KEN \*\* INIZIALIZZA \*\*<br>20 SCREEN 6,0,0:CLS<br>0'RMAX%=20:DIM A\$ (RMAX%, 11)<br>40 FOR A%=1 TO RMAX%:A\$ (A%, 1)=CHR\$ (127): ": RETURN 1640 PD%=INSTR(DS\$, CN\$(A%)) 1050 IF PD%<br/>>>0 THEN DATOS=LEFT\$ (DS\$, PD%-1050 IF PD%<>0 THEN DATOS=LEFT\$ (DS\$, PD%-1): DS\$=RIGHT\$ (DS\$, LEN (DS\$)-(PD%+LEN (CN\$) 1200 PRINT "Capisco.": RETURN<br>1210 REM \*\* ESTRAE PAROLA \*\* NEXT A% NEXT A%<br>
50 DATA "E'", "SONO", ", "<br>
60 DATA "UN ", "UNO ", "UNA ", "UN' ", "IL "<br>
, "LO ", "LA ", "I ", "GLI ", "LE "<br>
70 DATA " O ", " OD ", " OPFURE ", " E ", " 1220 FOR A%=1 TO 10 A%)))+1): GOTO 1670 1660 NEXT A% 1670 IF PD%=0 THEN DATO\$=DS\$; DS\$=""; CND% 1230 PS%=INSTR(SD\$, ART\$(A%))<br>1240 IF PS%=1 THEN SD\$=RIGHT\$(SD\$, LEN(SD =0 ELSE CND%=1- $(A\%)3$ <br>1680 K%=1:F%=INSTR(DATO\$, "NON "):IF F%<> \$)-(PS%+LEN(ART\$(A%)))+1):A%=0 ED 1250 IF PS%>1 THEN IF MID\$ (SD\$, PS%-1, 1) = " " THEN SD\$-LEFT\$ (SD\$, PS%-1) +RIGHT\$ (SD\$ 80 FOR  $A\%=1$  TO 3: READ SEP\$ (A%): NEXT A%<br>90 FOR  $A\%=1$  TO 10: READ ART\$ (A%): NEXT A% 0 THEN DATOS=RIGHTS (DATOS, LEN (DATOS)-F%-LEN(SD\$)-(PS%+LEN(ART\$(A%)))+1):A%=0  $3): F\% = 1: K\% = 0$ 100 FOR A%=1 TO 5: READ CN\$ (A%): NEXT A% 1260 NEXT AZ<br>1270 REM \*\* TOGLIE SPAZI \*\* 1690 SD\$=DATO\$: GOSUB 1270: DATO\$=SD\$ 110 REM \*\* MAIN LOOP \*\*<br>120 PRINT "OLIexpert - Sistema Esperto p 1700 FOR A%=1 TO RMAX% 1280 IF LEFT\$ (SD\$, 1) = 1280<br>(SD\$, LEN (SD\$) -1) : GOTO 1280<br>(SD\$, LEN (SD\$) -1) : GOTO 1280<br>(THEN SD\$=LEFT\$ 1710 IF A\$ (A%, 1)=SN\$ THEN GOTO 1740 er PC128." 1720 NEXT A% 130 PRINT "By BETASOFT 1988.": PRINT 1730 ER%=1: RETURN 140 DO 1740 FOR B%=2 TO 10<br>1750 FOR A%=1 TO RMAX% (SD\$, LEN(SD\$)-1): GOTO 1290 150 ER%=0 1300 REM \*\* SPAZI INTERNI \*\* 160 INPUT ">"; MESS: IF MESS="" THEN GOTO 1760 IF A\$ (A%, B%)=DATO\$ AND A\$ (A%, 1)=SN\$ 1310 IF LEN (SD\$) <2 THEN RETURN 160 THEN ER%=0: RETURN 1320 FOR  $A\frac{2}{1}$  TO LEN(SD\$)-1<br>1330 IF MID\$(SD\$, A%, 1)=" " AND MID\$(SD\$, 170 B%=INSTR(MES\$, "?"): C%=INSTR(MES\$, "!" 1770 NEXT A%: NEXT B% 1780 FOR B%=2 TO 10  $A\% + 1, 1 =$ " " THEN SD\$=LEFT\$ (SD\$, A%) +RIGHT 180 IF B%<>0 THEN MESS=LEFTS(MESS. B%-1): \$(SD\$, LEN(SD\$)-A%-1): A%=0 1790 FOR A%=1 TO RMAX% 1800 IF A\$(A%, B%)<>>>><>>ATO\$ THEN GOTO 1830<br>1810 IF A\$(A%, B%)<>>>><>>S THEN ER%=0:RETURN GOSUB 1470: GOTO 240 1340 NEXT A% 190 IF C%×>0 THEN MES\$=LEFT\$ (MES\$, C%-1)<br>:GOSUB 1360:GOTO 240<br>200 IF INSTR(MES\$, "BYE"><>0, THEN PRINT " 1350 RETURN 1820 DATOS=A\$(A%, 1): GOTO 1740 1360 REM \*\* INFORMA \*\*<br>1370 IF MES\$="" AND A\$(1,1)<>CHR\$(127) 1830 NEXT A%: NEXT B% 1840 ER%=1: RETURN Bye from OLIexpert.": EXIT<br>210 IF INSTR(MES\$, "SAVE")<>0 THEN SD\$=RI T HEN FOR A%=1 TO RMAX%: GOSUB 1410; NEXT A%<br>RETURN ELSE IF MES\$="" THEN PRINT "Ness 1850 REM \*\* SALVA \*\*<br>1860 PRINT "Premi per salvare. (ENTER=ab<br>ort)": V\$=INPUT\$(1): IF V\$=CHR\$(13) THEN P GHT\$ (MES\$, LEN (MES\$)-5) : GOSUB 1850 : GOTO 2 what his property is the server of the server of the server of the server of the server of the server of the server of the server of the server of the server of the server of the server of the server of the server of the s 40 220 IF INSTR(MESS. "LOAD")<>0 THEN SDS=RI RINT "SAVE interrotto.": RETURN<br>1870 PRINT "Sto salvando:"; SD\$: OPEN"O", # GHT\$ (MES\$, LEN (MES\$)-5) : GOSUB 1910: GOTO 2 1400 NEXT A%: PRINT "Non ho informazioni<br>su "; MES\$; ". ": RETURN<br>1410 'REM \*\* STAMPA ELENCO \*\* 40 1. SD\$ 230 GOSUB 1030 1880 FOR A%= 1 TO RMAX%<br>1890 FOR B%=1 TO 10: PRINT#1, A\$ (A%, B%): NE 240 LOOP 1420 IF A\$ (A%, 1)=CHR\$ (127) THEN RETURN **250 END** XT B% 1430 COLOR 7: PRINT A\$ (A%, 1); ": ": COLOR 6 1000 REM<br>1010 REM \*\*\* INIZIO SUBROUTINES \*\*\* 1900 NEXT A%: CLOSE#1: PRINT "Ok.": RETURN 1440 FOR B%=2 TO 10<br>1450 K\$=A\$(A%, B%): IF K\$<>CHR\$(127) AND K 1910 REM \*\* CARICA \*\* 1920 PRINT "Premi per caricare. (ENTER=a<br>bort)":V\$=INPUT\$(1):IF V\$=CHR\$(13) THEN<br>PRINT "LOAD interrotto.":RETURN<br>1930 PRINT "Sto caricando:";SD\$:OPEN"I", 1020 REM \$<>"" THEN PRINT K\$ 1030 REM \*\* ACCETTA \*\* 1460 NEXT B%: PRINT: RETURN 1040 FOR A%=1 TO 3: PS%= INSTR(MES\$, SEP\$ (A 1470 REM \*\* RISPONDE \*\* %)): IF PS%<>0 THEN SN\$=LEFT\$(MES\$, PS%-1<br>): DS\$=RIGHT\$(MES\$, LEN(MES\$)-(PS%+LEN(SEP 1480 FOR A%=1 TO 3: PS%= INSTR(MES\$, SEP\$(A%)): IF PS%<>>>>>0 THEN SN\$=LEFT\$(MES\$, PS%-1 #1, SD\$  $$ (A%)$ ) +1) : GOTO 1070 1940 FOR A%= 1 TO RMAX%<br>1950 FOR B%=1 TO 10: INPUT#1, A\$ (A%, B%): NE ) : DS\$=RIGHT\$ (MES\$, LEN (MES\$) - (PS%+LEN (SEP 1050 NEXT AZ 1060 PRINT "Non capisco.": RETURN  $$ (A%)$ ))+1): GOTO 1510  $XTB%$ 1490 NEXT A%

1070 SD\$=SN\$: GOSUB 1210: SN\$=SD\$<br>1080 SD\$=DS\$: GOSUB 1210: DS\$=SD\$<br>1090 FOR A%=1 TO RMAX% 1100 IF A\$ (A%, 1)=SN\$ THEN GOSUB 1160: RET

1110 NEXT A%

'S

Proviamo ora a fare una domanda al computer. Si otterranno

**BELLO** 

**FEDELE** 

 $Si$ 

Si.

 $No.$ 

Si.

 $\circ$  $\circ$  $\circ$  $\circ$ 1

Non lo so.

situazioni del tipo:

>? IL CANE È SIMPATICO?

>? IL BRAVO È STUPENDO?

>? IL CANE È NON SIMPATICO?

>? IL CANE È BELLO E FEDELE?

 $\circ$  $\circ$  $\circ$  $\circ$  $\circ$  $\circ$  $\circ$  $\circ$  $\circ$ 

>? IL CANE È BRAVO?

Le frasi andranno scritte sempre in maiuscolo, e la negazione

### $>$ ? IL CANE È NON BRUTTO

Gli spazi in più non vengono mai considerati dal computer. mefile». Digitando «BYE» si esce dal Programma.

Come abbiamo già detto, l'utilizzazione di OLIexpert è puramente didattica. Tuttavia le limitazioni e la lentezza di questo programma non tolgono molto al fascino della visione di una macchina «quasi pensante», che collega logicamente frasi a livello umano!

a an an Dùbhlach

1960 NEXT A%: CLOSE#1: PRINT "Ok."<br>1970 REM FOR A%=1 TO RMAX%: IF A\$(A%, 1)="

THEN AS (A%, 1)=CHR\$ (127)

1980 REM NEXT A%: RETURN

1990 RETURN

1500 PRINT "Non capisco.": RETURN<br>1510 SD\$=SN\$: GOSUB 1210: SN\$=SD\$<br>1520 SD\$=DS\$: GOSUB 1210: DS\$=SD\$

1530 DO

1540 GOSUB 1620

URN

![](_page_66_Picture_0.jpeg)

on questo programma si possono creare fino a 127 sprite diversi salvabili separati su cassetta o disco o in un sol blocco, tutto tramite semplici operazioni guidate interattivamente dallo stesso computer. La registrazione e il caricamento dei file contenenti i codici degli sprites e la loro creazione, sono i tre fondamentali «compiti» del programma.

Verrà visualizzata una griglia di 8x8 caratteri, per default tutti spenti e rappresentanti ognuno un pixel dello sprite. Con i tasti cursore ci si può posizionare sul carattere voluto nella griglia, e con il tasto «HOME» si passa alle operazioni di salvataggio/caricamento del files; con il tasto «INS» verranno visualizzati gli sprites voluti; con il tasto «EFF» si può correggere uno sprite creato, caricato o, volendo, memorizzarlo in un altro sprite; con il tasto «space» si attiva/disattiva la luminosità del carattere lampeggiante, che raffigura il pixel corrente; con il tasto «EN-TER» si può correggere, cancellare o convalidare lo sprite.

![](_page_66_Picture_54.jpeg)

**THE LIST ST** 

180

**LIST** 3 O O O O O O O O O O  $(GMS(N), N1, 1) = "1"$  ELSE MID\$  $(GMS(N), N1, 1)$ ="0" 480 NEXTNl,N:FORN=l TO 8:CM<N)=VAL<"&B"+ GM\$<N)) : NEXT 490 FORN=l TO 8:FORN1=1 TO 8 500 IF MID\$<GM\$(N),Nl,1)="1" THEN MlD\$(G M\$ (N), Nl ,l)=T\$(8) ELSE MID\$ <GM\$(N) ,Nl,1 )  $= T$ (7)$ 510 NEXTN1,N:Nl=l : COLOR0, 2: FORN=4500 TO 4780 STEP 40 520 POKEN, CM(N1): N1=N1+1: NEXT: LOCATE10, 1 6, 0: PRINT"Lo vuoi cancellare ?" 530 K\$=INKEY\$: IF K\$<>"s" AND K\$<>"S" AND K\$ <>"n" AND K\$ <>"N" THEN LOCATE, , 1: GOTO 530 540 IF K\$="s" OR K\$="S" THEN 240 550 LOCATE 10,16,0: PRINT"Lo vuoi correg gere ?" 560 K\$=lNKEY\$: IF K\$<>"s" AND K\$<>"S" AND K\$<>"n" AND K\$<>"N" THEN 560 570 IF K\$="s" OR K\$="S" THENCOLOR0,8:BOX F<9,11>- <30,17)T\$(7): LOCATE, ,l:GOT0300 E LSE900 580 REM 590 REM 600 REM 610 ' \*\*\*\*\*\*\*\*\*\*\*\*\*\*\*\*\*\*\*\*\* \* CORREZ IONE SPRITE \* \*\*\*\*\*\*\*\*\*\*\*\*\*\*\*\*\* 620 CLS: SCREEN0, 5, 8: LOCATE12, 2: ATTRB0, 1 630 COLOR7,l:PRINT"CORREZIONE SPRITE" 640 ATTRBO ,O:LOCATE11,3:COLOR0,8 650 PRINTSTRING\$<17,127 ):LOCATE11,2:PRI N TT\$ <8) 660 COLOR2: BOXF(10, 11) - (30, 15) T\$(8): LINE <9,12)-(9,16)T\$(8),l:LINE-<29,16)T\$(8),1 670 LOCATE 10,11,l:COLOR0,2:PRINT"Numero dello sprite ?":Kl\$="" 680 LOCATE16, 12: PRINT" (0/127)"<br>690 LOCATE18, 14: N1=0: PRINT" ": LOCATE18 690 LOCATE18, 14: N1=0: PRINT" ,14 700 Nl=Nl+l : IFN1=4 THEN 740 710 K\$=INKEY\$: IF(K\$<CHR\$(48) OR K\$>CHR\$( 57)) AND K\$<>T\$(5) THEN 710 720 IFK\$=T\$(5) THEN 740 730 PRINTK\$; :Kl\$=K1\$+K\$:GOT070 0 740 Nl=VAL<Kl\$ ): IFN1>127 THEN 670 750 CLS:SCREEN0,8,4:LOCATE12,2 760 COLOR7, 1: ATTRBO, 1: PRINT"CREAZIONE SP RITE":ATTRBO,O 770 FORN=1 TO  $8:CM(N)=DM(N1, N):GM$s(N)=""$ : NEXT 780 FORN=l TO 8:FORN0=7 TO O STEP -1 790 IF 2~NO>CM(N) THEN GOTO 820 800 GM\$ (N)=GM\$ (N) +T\$ (8): CM (N) =CM (N) -2 ^ NO 810 GOT0830 820 GM\$(N)=GM\$(N)+T\$(7) 830 NEXT: NEXT 840 GOT0300 850 ' 860 REM \*\*\*\*\*\*\*\*\*\*\*\*\*\*\*\*\*\*\*<br>870 REM \* MEMORIZZ. SPRITE \* 870 REM \* MEMORIZZ. SPRITE \*<br>880 REM \*\*\*\*\*\*\*\*\*\*\*\*\*\*\*\*\*\*\*\* \*\*\*\*\*\*\*\*\*\*\*\*\*\*\*\* 890 ' 900 CLS:SCREEN0,8,4:LOCATE12,2 : ATTRB0,1 910 COLOR7, 1: PRINT" MEMORIZZ. SPRITE" 920 ATTRB0, 0: LOCATE11, 3: COLOR0, 8 1

**LIST 4** O O O O O O O O O O 930 PRINTSTRING\$(16,127): LOCATE11, 2: PRIN TT\$ <8) 940 COLOR8:BOXF<14,8>-<24,18)T\$ <8>:COLOR  $2: BOKF(10, 11) - (30, 15) T$ \$(8): LINE(9, 12) - (9 ,16)T\$(8),l:LINE-<29,16)T\$(8),1 950 LOCATE 10, 11, 1: COLORO, 2: PRINT" Numero dello sprite ?":Kl\$="" 960 LOCATE16, 12: PRINT" (0/127)"<br>970 LOCATE18, 14: N1=0: PRINT" ": LOCATE18 970 LOCATE18, 14: N1=0: PRINT" ,14 980 Nl=Nl+l: IFN1=4 THEN 1020 990 K\$=INKEY\$: IF(K\$<CHR\$(48) OR K\$>CHR\$( 57)) AND K\$<>T\$(5) THEN 990 1000 IFK\$=T\$ (5) THEN 1020 1010 PRINTK\$:: K1\$=K1\$+K\$: GOT0980 1020 N1=VAL(K1\$): IFN1>127 THEN 950 ELSE COLOR2 1030 DEFGR\$(N1)=CM(1), CM(2), CM(3), CM(4),  $CM(5)$ ,  $CM(6)$ ,  $CM(7)$ ,  $CM(8)$ :  $BOXF(10, 11) - (30, 11)$ 15)T\$(8) 1040 FOR  $N=1$  TO 8: DM(N1, N)=CM(N): NEXT 1050 COLOR0,2:LOCATE14,12:PRINT"Sprite n ."; Nl : LOCATE14,14,0:PRINT"memorizzato !" 1060 K\$=INKEY\$: IFK\$="" THEN1060 ELSE 240 1070 REM \*\*\*\*\*\*\*\*\*\*\*\*\*\*\*\*\*\*\*\*\*\*<br>1080 REM \* SALVA/CARICA FILES \* 1080 REM \* SALVA/CARICA FILES \*<br>1090 REM \*\*\*\*\*\*\*\*\*\*\*\*\*\*\*\*\*\*\*\*\*\*\* 1090 REM \*\*\*\*\*\*\*\*\*\*\*\*\*\*\*\*\*\*\*\*\*\* 1100 ' 1110 PRINTT\$(6):SCREEN6,5,4 :ATTRB0,1 1120 COLOR1,4:LOCATE11,2:PRINT"SALVA/CAR ICA FILES" 1130 ATTRBO,O:LOCATE10,3 :COLORO 1140 PRINTSTRING\$(18,127): LOCATE10, 2: PRI NTT\$(8 ) 1150 COLOR2: BOXF(10, 11) - (30, 15) T\$(8): LIN  $E(9, 12) - (9, 16)$ T\$  $(8), 1:$  LINE- $(29, 16)$ T\$  $(8),$ 1160 LOCATE11, 12: COLORO, 2: PRINT" Vuoi sa lvare [S]": LOCATE0, 15: COLOR5, 5: PRINTT\$ ( 8):COLOR0 ,2 1170 LOCATE13,13 : PRINT"o caricare [CJ" : L OCATE14, 14: PRINT"dei files ?" 1180 K\$=INKEY\$: IF K\$<>"s" AND K\$<>"S" AN D K\$<>"c" AND K\$<>"C" THEN 1180 1190 SI\$=K\$: IF SI\$="s" OR SI\$="S" THEN S X\$="salvare ?" ELSE SX\$="caricare ?" 1200 COLOR2: BOXF(10, 11) - (30, 15) T\$ (8): COL ORO: LOCATE 10, 11: PRINT" Quanti blocchi di  $fi-"$ 1210 LOCATE10,12 : PRINT"les vuoi ";SX\$: LOCATE17, 13: PRINT" (1/10)" 1220 LOCATE19, 14: N1=0: K1\$="": PRINT" ": L OCATE19,14 1230 Nl=Nl+l : IFN1=3 THEN 1270. 1240 K\$=INKEY\$: IF (K\$ < CHR\$ (48) OR K\$ > CHR\$ (57)) AND K\$<>T\$(5) THEN 1240 1250 IFK\$=T\$(5) THEN 1270 1260 PRINTK\$ ; :Kl\$=Kl\$+K\$ :GOT01230 1270 N1=VAL (K1\$): IFN1>10 OR N1<1 THEN 12 20 ELSE COLOR2:NUM=Nl 1280 FORN=l TO NUM 1290 COLORO, 2: BOXF(10, 11) - (30, 15) T\$(7) 1300 LOCATEll, 12, 1: PRINT" Titolo del file "; **N;** "?"

LIST<sub>6</sub>  $\circ$ LIST<sub>5</sub>  $\circ$  $\circ$  $\circ$  $\circ$  $\circ$  $\Omega$  $\Omega$  $\Omega$  $\circ$  $\circ$  $\circ$  $\circ$  $\circ$  $\circ$  $\circ$  $\circ$  $\circ$  $\circ$  $\Omega$ 1310 LOCATE16, 14: N1=0: K1\$="" 1680 COLOR2: BOXF(10, 11) - (31, 15) T\$(8): COL 1320 DO: N1=N1+1: IFN1=9 THEN EXIT OR0: SX\$(1)="Da sprite n. (0/127) ?": SX\$( 1330 K\$=INKEY\$: IF(K\$<CHR\$(32) OR K\$>CHR\$ 2)="A sprite n. (0/127) ? " 1690 FORN=1 TO NUM: NS(N, 0) = - 1: NEXT (43)) AND (K\$<CHR\$(47) OR K\$>CHR\$(57)) A ND (K\$<CHR\$(59) OR K\$>CHR\$(123)) AND K\$< 1700 BOXF(14,7)-(23,9)T\$(8):COLOR3:BOXF( 15, 6) - (24, 8) T\$ (8) : LOCATE16, 7: COLOR1, 8: PR >T\$(5) THEN 1330 1340 IFK\$=T\$(5) THEN IF K1\$<>"" THEN EXI INT"File" TELSE N1=0:GOTO1320 1710 FOR NO=1 TO NUM: COLOR1.8: LOCATE20.7 1350 PRINTK\$;: K1\$=K1\$+K\$: LOOP : PRINTNO: COLORO, 2 1360 FY\$(N)=K1\$:NEXT 1720 FORN=1 TO 2: LOCATE10, 12: PRINTSX\$ (N) 1370 IF SI\$="s" OR SI\$="S" THEN 1680 ELS 1730 LOCATE19, 14: N1=0: K1\$="": PRINT" E FOR N=1 TO NUM: NS(N, 0) = -1: NEXT LOCATE19, 14 1380 COLOR2: BOXF(10, 11) - (31, 15) T\$(8): COL 1740 DO: N1=N1+1: IFN1=4 THEN EXIT 1750 K\$=INKEY\$: IF (K\$<CHR\$ (48) OR K\$>CHR\$ OR0: SX\$(1)="Da sprite n. (0/127) ?": SX\$( 2)="A sprite n. (0/127) ? "  $(57)$  AND K\$ < > T\$ (5) THEN 1750 1390 BOXF(14,7)-(23,9)T\$(8):COLOR3:BOXF( 1760 IFK\$=T\$(5) THEN IF K1\$<>"" THEN EXI 15, 6) - (24, 8) T\$ (8): LOCATE16, 7: COLOR1, 8: PR T ELSE N1=0: GOTO1740 INT"File" 1770 PRINTK\$;: K1\$=K1\$+K\$ 1400 FOR NO=1 TO NUM: COLOR1, 8: LOCATE20, 7 1780 LOOP : PRINTNO: COLORO, 2 1790 N1=VAL (K1\$): IFN1>127 THEN 1730 1410 FORN=1 TO 2: LOCATE10, 12: PRINTSX\$ (N) 1800 IF N1<=NS(NO, N-1) THEN 1730 1420 LOCATE19, 14: N1=0: K1\$="": PRINT"  $\mathbf{H}$ 1810 NS (NO, N) = N1 : NEXT : NEXT 1820 COLORO, 5: BOXF(9, 6) - (31, 16) T\$(7) LOCATE19, 14 1430 DO: N1=N1+1: IFN1=4 THEN EXIT 1830 COLORO: BOXF(1,8)-(36,14)T\$(8): BOXF( 1440 K\$=INKEY\$: IF(K\$<CHR\$(48) OR K\$>CHR\$  $8,20$  - (31, 22) T\$ (8): COLOR9: BOXF (3, 6) - (38, (57)) AND K\$<>T\$(5) THEN 1440 12) T\$(8): COLOR1: BOXF(3,6) - (29,8) T\$(8) 1450 IFK\$=T\$(5) THEN IF K1\$<>"" THEN EXI 1840 BOXF(9, 19) - (32, 21) T\$(8): COLOR3: BOXF T ELSE N1=0: GOTO1430 (22, 6) - (38, 9) T\$(8): COLORO, 1: LOCATE4, 7: PR 1460 PRINTK\$;: K1\$=K1\$+K\$ INT"Salvataggio files": LOCATE10, 20: PRINT 1470 LOOP "Files da salvare : "; : COLOR, 2: PRINTSPC( 1480 N1=VAL(K1\$): IFN1>127 THEN 1420 3): LOCATE22, 6 1490 IF N1<=NS(NO.N-1) THEN 1420 1850 COLOR, 3: PRINT"File n. : "; : COLOR, 2: PR 1500 NS(NO, N)=N1: NEXT: NEXT INTSPC(4): COLOR, 3: LOCATE22, 7: PRINT" Titol 1510 COLORO, 5: BOXF (9, 6) - (31, 16) T\$ (7)  $0$  :";: COLOR, 2: PRINTSPC(8) 1520 COLORO: BOXF(1,8) - (36, 14) T\$(8): BOXF( 1860 COLOR, 3: LOCATE22, 8: PRINT"Da spr.:";  $8,20$  – (31, 22) T\$ (8): COLOR9: BOXF (3, 6) – (38, : COLOR, 2: PRINTSPC(5): COLOR, 3: LOCATE22, 9: 12) T\$(8): COLOR1: BOXF(3,6) - (29,8) T\$(8) PRINT"A spr. :"; : COLOR, 2: PRINTSPC(5) 1530 BOXF(9, 19) - (32, 21) T\$(8): COLOR3: BOXF 1870 FORN=1 TO NUM  $(22, 6) - (38, 9)$  T\$ $(8)$ : COLORO, 1: LOCATE4, 7: PR 1880 COLORO, 2: LOCATE30, 6: PRINTN: LOCATE30 INT"Caricamento files": LOCATE10, 20: PRINT .7: PRINTFY\$ (N): LOCATE30, 8: PRINTNS (N, 1): L "Files da caricare: ";: COLOR, 2: PRINTSPC( OCATE30, 9: PRINTNS(N, 2) 3): LOCATE22, 6 1890 LOCATE28, 20: PRINTNUM-N+1: GOSUB2370 1540 COLOR, 3: PRINT"File n. : "; : COLOR, 2: PR 1900 OPEN"O", #1, FY\$ (N) INTSPC(4): COLOR, 3: LOCATE22, 7: PRINT" Titol 1910 FORN1=NS(N, 1) TO NS(N, 2)  $0$  :"; : COLOR, 2: PRINTSPC(8) 1920 FORNO=1 TO 8 1550 COLOR, 3: LOCATE22, 8: PRINT"Da spr.:"; 1930 PRINT #1, DM(N1, NO) : COLOR, 2: PRINTSPC(5): COLOR, 3: LOCATE22, 9: 1940 NEXT: NEXT PRINT"A spr. :";:COLOR, 2: PRINTSPC(5)<br>1560 FORN=1 TO NUM 1950 CLOSE#1: NEXT: COLOR9: BOXF (22, 6) - (38, 9) T\$(8): COLORO, 2: LOCATE28, 20: PRINTPI 1570 COLORO, 2: LOCATE30, 6: PRINTN: LOCATE30 1960 GOSUB2470: GOTO240  $7: PRINTFY$ (N): LOCATE30, 8: PRINTNS (N, 1): L$ 1970 ' fine salvataggio... OCATE30, 9: PRINTNS(N, 2) **1980 REM** \*\*\*\*\*\*\*\*\*\*\*\*\*\*\*\*\*\*\*\*\*\* 1580 LOCATE28, 20: PRINTNUM-N+1: GOSUB2370 1990 REM \* VISUALIZZA SPRITES \* 1590 OPEN" I", #1, FY\$ (N) **2000 REM** \*\*\*\*\*\*\*\*\*\*\*\*\*\*\*\*\*\*\*\*\*\* 1600 FORN1=NS(N, 1) TO NS(N, 2) 2010 2020 PRINTT\$ (6): SCREEN6, 5, 4: ATTRB0, 1 1610 FORNO=1 TO 8 2030 COLOR1, 4: LOCATE11, 2: PRINT"VISUALIZZ 1620 INPUT #1, CN(NO): DM(N1, NO)=CN(NO) **1630 NEXT** A SPRITES" 2040 ATTRBO, 0: LOCATE10, 3: COLORO 1640 DEFGR\$(N1)=CN(1), CN(2), CN(3), CN(4), 2050 PRINTSTRING\$(18, 127): LOCATE10, 2: PRI  $CN(5)$ ,  $CN(6)$ ,  $CN(7)$ ,  $CN(8)$ : NEXT NTT\$(8) 1650 CLOSE#1: NEXT: COLOR9: BOXF(22, 6)-(38, 2060 COLOR2: BOXF(11, 12) - (27, 16) T\$(8): LIN 9) T\$(8): COLORO, 2: LOCATE28, 20: PRINTPI  $E(10, 13) - (10, 17)$  T\$ $(8)$ , 1: LINE- $(26, 17)$  T\$ $(8)$ 1660 GOSUB2420 1670 GOTO240

181

 $\rightarrow$ 

 $S$ 

**THE LITS THE TELESCOPE** 

![](_page_69_Picture_21.jpeg)

-----------<br>----------

ç.

![](_page_70_Picture_0.jpeg)

**C64** :

1•

1• 1e

 $\bullet$ 

 $\bullet$  1  $\begin{bmatrix} 1 \\ 0 \\ 1 \end{bmatrix}$ 

 $\bullet$ 

**Un programma TEST per misurare e migliorare la propria prontezza visiva e auditiva** 

di Giampiero Rosi

iamo convinti che questo programma, pur nella sua semplicità, catturerà la vostra attenzione, costringendovi a digitare il comando «RUN» decine di volte! Questa nostra convinzione scaturisce dal fatto che la stessa cosa è successa a noi, che abbiamo provato innumerevoli volte a migliorare i tempi di risposta alle sollecitazioni esterne, nel tentativo di superare anche di un centesimo i riflessi altrui. E bisogna dire che questo programma non solo riesce a misurare la prontezza di riflessi ma contribuisce a migliorarla, impersonando le qualità di un allenatore preciso ed esigente. Insomma, appena avrete terminato di digitare il listato, il vostro Commodore 64 sarà in grado di eseguire la doppia funzione di TEST e di TRAINING.

Il test completo consta di tre prove: per ogni prova verrà comunicato il tempo medio di risposta in centesimi di secondo con un giudizio. Al termine delle tre prove il calcolatore fornirà anche il punteggio complessivo. La prima prova consiste in test di prontezza visiva: il computer calcolerà il tempo che intercorre tra una eccitazione ottica e la nostra risposta meccanica, in centesimi di secondo. Appena noterete una variazione del video {luminosità, colore) dovrete premere la barra spaziatrice. Il tempo fornito dal calcolatore sarà la media di dieci tempi calcolati. La seconda prova consiste in un test di prontezza alle stimolazioni auditive: premete la barra appena sentirete un segnale acustico. Anche qui verrà eseguita la media su dieci tempi misurati, cioè dovrete rispondere all'emissione di dieci note. La terza prova è la più complessa: sarà importante non solo il tempo di risposta, ma anche il tipo di risposta. Infatti appariranno dei quadrati luminosi sullo schermo in corrispondenza dei quattro punti cardinali NORD, SUD, EST, OVEST.

Per comunicare al calcolatore in quale punto cardinale avete visto il segnale, dovrete premere uno dei tasti E,X,D,S che (osservate la tastiera) si trovano proprio nella posizione dei punti cardinali suddetti. Al termine della prova verrà comunicato, oltre al tempo, anche quanti errori avete totalizzato durante le risposte. A questo punto vi sarà fornito il punteggio finale, calcolato in base ai tre test eseguiti.

Non ci resta che augurarvi un buon «TRAINING» e... vinca il più lesto!

![](_page_70_Picture_541.jpeg)

IS

**Hilling** [1]

![](_page_71_Picture_27.jpeg)

![](_page_71_Picture_2.jpeg)
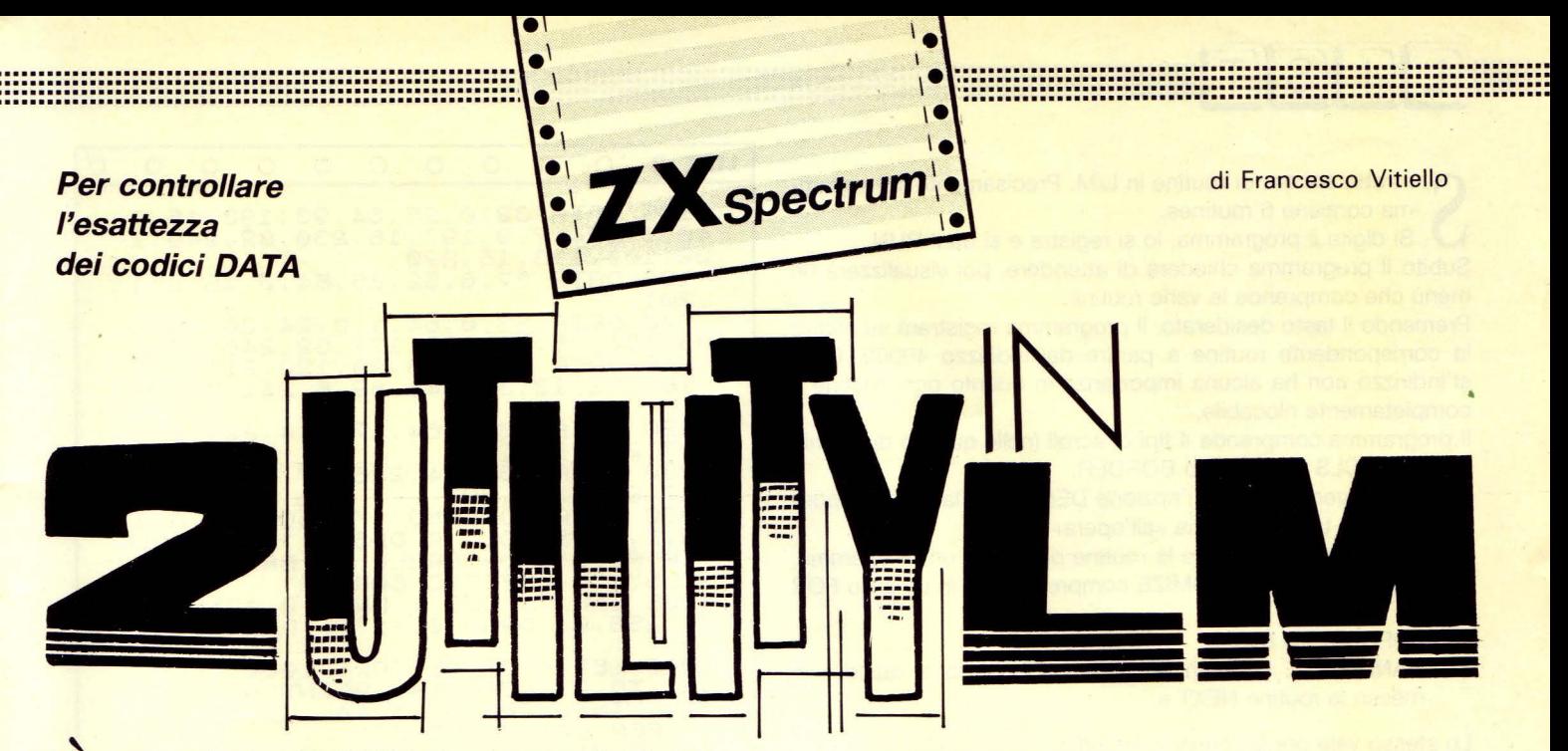

una routine in L/M di 122 bytes che permette di gestire da BASIC alcune funzioni in UM.

 $\bullet$   $\vdash$ 

Innanzitutto si digita il programma, lo si registra e si dà il RUN.

Il BASIC provvederà ad informarvi se i codici dei DATA sono stati trascritti in modo esatto o no. Se i codici sono giusti il programma provvederà a registrare su nastro la routine UM.

Quando si vorrà utilizzare la routine in un proprio programma occorre inserire nel BASIC la seguente linea di programma: DEF FN (z,x,c,v)=USR 29960

con un LOAD "" CODE 29960 per caricare in memoria la routine UM precedentemente salvata. A questo punto MICRO UTl-LITY 1.0 è pronta per essere utilizzata.

Ecco la possibilità della routine:

### RANDOMIZE FN a(z,x,c,v)

Questa linea permette di definire un LDIR senza ricorrere ad un'apposita routine in UM:

dove:

- a= nome funzione (definito nella linea 1)
- $z =$  indirizzo del primo byte da trasferire
- $x =$  indirizzo del primo byte di destinazione
- e = numero di byte da trasferire
- v = 1 deve essere sempre uno nella funzione LDIR
- Es.: RANDOMIZE FN a (16384, 40000, 7000, 1) salva una schermata in 40000 RANDOMIZE FN a (40000, 16384, 7000, 1) richiamata la schermata

#### RANDOMIZE FN a(z,x,c,v)

Questa linea permette di definire un suono ottenibile soltanto con L/M:

dove:

- a= nome funzione (definito alla linea 1)
- $z =$  altezza della nota (compreso tra 0 e 700)
- $x =$  lunghezza della nota (compreso tra 1 e 60)
- c = O deve essere O nella funzione suono
- $v = 2$  deve essere sempre due nella funzione per il suono
- Es.: RANDOMIZE FN a (500, 10, 0, 2) emette un suono corto RANDOMIZE FN a (500, 50, O, 2) emette un suono lungo

#### RANDOMIZE FN a(z,x,c,v)

Questa linea permette di creare un effetto BORDER ottenibile

soltanto con L/M:

dove:

- a= nome funzione (definito alla linea 1)
- $z =$  durata dell'effetto
- $x =$  durata dell'effetto + altezza nota emessa

 $c = 0$  deve essere sempre 0 nella funzione per effetto BORDER  $v = 3$  deve essere sempre tre nella funzione per effetto BOR-DER

### **LA ROUTINE NON È RILOCABILE**

1 PAPER 7: INK 0: BORDER 7: C L<sub>5</sub> 2 PRINT RT 21,0; "© 1988 MICRO  $UTLLITY$  1.0  $F. 5671$  " :3 PAUSE 100 LET count=0: LET b=0 5 FOR a=0 TO 122: READ q: LET<br>count=count+q: PORE 29960+a,q<br>6 PRINT AT 9,7;b;" Bytes occu pati<sub>7</sub> ີ7 LET b=b+1: NEXT a<br>|8 BEEP .01,3<br>10 IF count<>12803 THEN GO TO 90<br>20 IF count=12803 THEN PRINT A<br>T 10.1; "Routine esatta\*\*Non rito<br>cabite"; AT 11, 10; "Start 29960" <sup>21</sup>21 saúe "ñfcro L/m"cope 29960,<br>123 **22 STOP**<br>**20 PRINT**<br>TA ERROR": 90 PRINT AT 10,11; FLASH 1;"DA<br>TA ERROR": POKE 23692,255: LIST 100 100 DATA 221,42,11,92,253,33,13<br>2,117,17,4,0,6,4,221,25,221,110,<br>0,221,102,1,253,116,1,253,117,0,<br>221,25,221,25,253,35,253,35,16,-<br>22,0,0,0 110 04TA 0,0,0,42,138,117,125,2<br>54,1,40,9,254,2,40,19,254,3,40,3<br>7,201,42,132,117,237,91,134,117,<br>237,75,136,117,237,175,201<br>150,0ATA 42,132,117,229,237,91,<br>154,17,205,181,3,225,17,10,0,25<br>1124,254,3,32,-18,285,17,10,0,25<br> ~<del>1</del>}{~<del>0</del>0\$}{0,401,40,02,-10,02,7,21

**THE LIST STEEL SE** 

**LIST** 2 O O O O O O O O O O

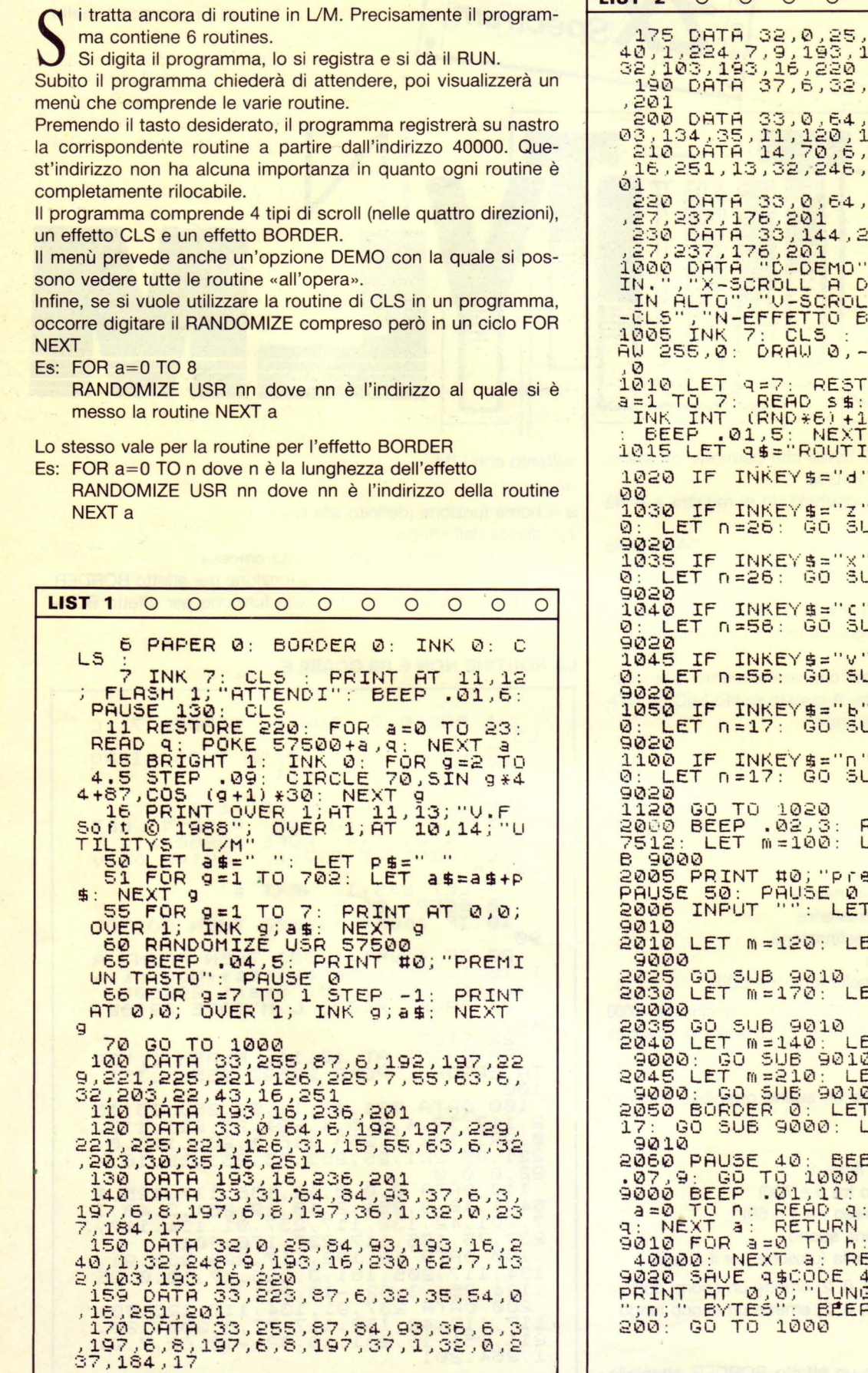

186

184, 93, 193, 16, 2<br>16, 230, 62, 249, 1 35,54,0,16,251 1,0,24,203,6,2<br>77,32,246,201<br>99,120,211,254<br>62,6,211,254,2  $17, 144, 226, 1, 0$ 230 DATR 33,144,226 , <sup>17</sup> , 0,64 ,1, <sup>0</sup>**, <sup>2</sup> 7,237, <sup>176</sup> , <sup>201</sup>** 1500 DATA "D-DEMO", "Z-SCROLL A S<br>IN.", "X-SCROLL A DES,", "C-SCROLL<br>"IN RLTO", "V-SCROLL IN BASSO", "6 -CLS", "N-EFFETTO BORDER" 1005 | 100<br>1005 INK 7: CLS : ORAW 0,175 : OR RW 255,0 : ORRW 0,-175 : DRRW -255 1010 LET 9=7: RESTORE 1000: FOR  $a=1$  TO 7: READ S\$: PRINT AT  $q$ , 7;<br>INK INT (RND\*6)+1;S\$: LET q=q+1 : BEEP .01,5 NEXT a  $M^{\frac{3}{2}}$  LM" ' THEN GO TO 20 1030 IF INKEY\$="z" THEN LET M=10 0 : LET n=26 : GO SUB 9000 : GO TO 1035 IF INKEY\$="X" THEN LET m=12 O : LET n=26 : GO SUB 9000 : GO TO 9020<br>1040 IF INKEY\$="(" THEN LET m=14<br>0: LET n=56: GO SUB 9000: GO TO 1045 IF INKEY\$="V" THEN LET 01-17 0 : LET n=56 : GO SUB 9000 : GO TO 1050 IF INKEY\$="b" THEN LET m=20<br>0: LET n=17: GO SUB 9000: GO TO iïŏŏ iF INKEY\\$ "Q" THEN LET m =31<br>0: LET n =17: 65 SUB 9000: GO −81 RANDOMIZE USR 5 ET n=26: GO SU ami un tasto":  $h = 40$ : GO SUB 1 n=26: GO SUB 2T n=56: GO 5UB  $2T$   $n=56$ : GO SUB 9000 : GO SUB 9010  $T$  n=17: GO 5UB 9000 : GO SUB 901 0 2050 BORDER O : LET m=200 : LET n=  $ET h = 8: GO SUB$ EP .01,6: BEEP 9000 BEEP .01,11: RESTORE m: FOR a=0 TO n: READ q: POKE 40000+a,<br>q: NEXT a: RETURN<br>9010 FOR a=0 TO h: RRNDOMIZE USR <mark>- RANDOMIZE USR</mark><br>ITURN 9020 SAVE q\$CODE 40000 ,n: CLS ;<br>PRINT AT 0,0;"LUNGHEZZA ROUTINE<br>";n;" BYTES": BEEP .02,9: PAUSE <sup>200</sup> : GO TO 1000 -= ;m;

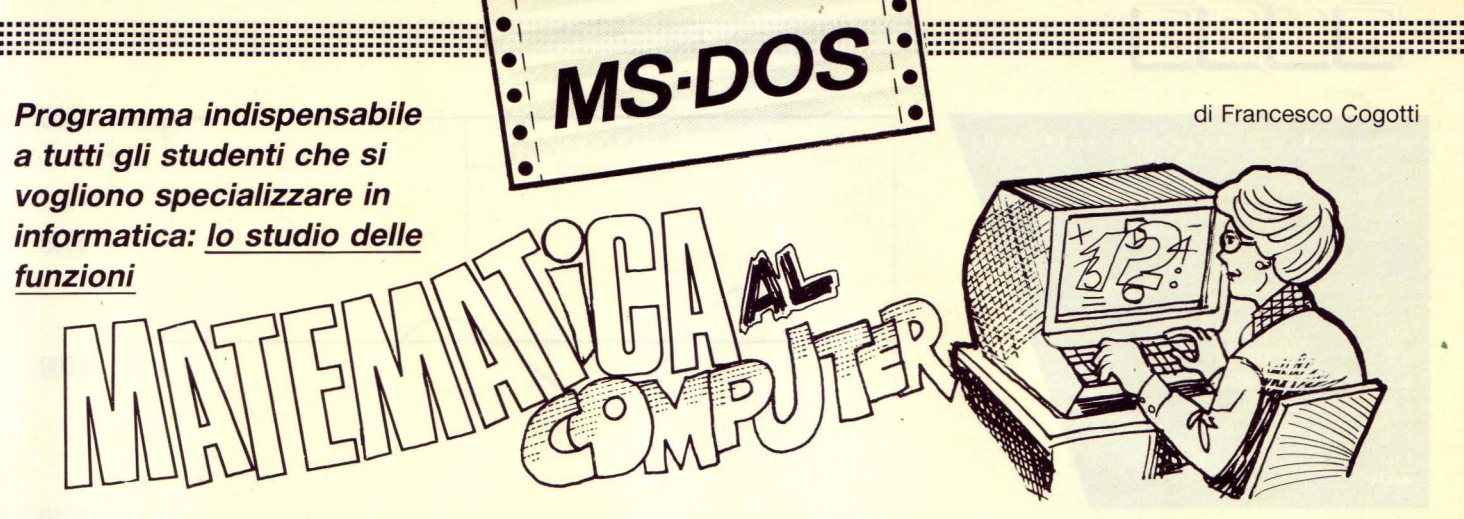

e siete studenti di un liceo scientifico o di un istituto tecnico, preparate il computer perché questo programma è tutto per voi! Infatti è l'ideale per poter affrontare lo studio delle funzioni che tanta importanza hanno per tutta la durata del triennio (come nel caso della specializzazione in informatica).

Il programma consente di vedere il grafico di una qualunque funzione  $y = f(x)$  e di conoscerne i punti di intersezione con l'asse delle x, e quindi di grande aiuto a tutti coloro che in matematica avranno il compito di fare il grafico di una funzione calcolando il campo di esistenza, l'intersezione degli assi, la positività, gli asintoti e i massimi e minimi, svolgendo sistemi di equazione, disequazioni, derivate, ecc.,

Il programma facilita molto questo compito poiché fornisce l'immediato risultato di tutti questi calcoli.

Il programma gira su MS-DOS.

Inizialmente compare una maschera di presentazione con un menu di 5 opzioni.

La 1<sup>a</sup> opzione consente di inserire una funzione  $y = f(x)$  di qualunque tipo: polinomica, trigonometrica, irrazionale, ecc..

La 2<sup>ª</sup> opzione consente di avere un grafico più preciso. Questo può essere notato dando per esempio  $v = tan(x)$  con X min. = -10, X max. = 10, Y min. = -20 e Y max. = 20, con precisione = 1 e poi con precisione =  $0.5$ .

La 3<sup>ª</sup> opzione mostra il grafico della funzione chiedendo l'intervallo x e y che si desidera vedere. Per tornare al menu basta la pressione di un qualsiasi tasto.

La 4<sup>ª</sup> opzione scrive tutte le x della funzione che sono nell'intervallo richiesto e che verificano l'uguaglianza  $y = 0$ . La 5<sup>ª</sup> opzione per uscire dal programma.

### STRUTTURA DEL PROGRAMMA

- 40-300: Presentazione del programma e menu delle opzioni.
- 310-370: Mandano ad eseguire la routine dell'opzione scelta.
- 410-480: Richiedono la funzione che si desidera studiare e la inseriscono nel listato del programma, la variabile di controllo CF che assumerà valore 1 consentirà di sapere se la funzione è stata inserita. La funzione viene inserita nella linea 960 del listato trasformando la stringa che contiene la funzione in FUNZ\$="960  $y = f(x)$ ", che viene salvata sul<br>file "funz. bas" il quale sarà fuso col programma con un merge ottenendo così una linea 960 che conterrà la funzione e che consentirà di svolgere i calcoli.
- 520-560: Permettono di variare la precisione grafica a piacere dell'utente, semplicemente variando lo step del ciclo for-next (linee 970-1100) che calcola e stampa il grafico della funzione.
- 600-720: Controllano se è stata inserita la funzione e richiedono l'intervallo delle x e delle y che si desidera osservare sul grafico.
- 730: Cambia la grafica in alta risoluzione e pulisce il video.
- 740-790: Servono per graduare il grafico con 5 valori dell'intervallo delle x e 5 valori dell'intervallo delle y posti rispettivamente: orizzontalmente in basso, e verticalmente a destra del grafico.
- 800: Consente di non tracciare nessuna linea dell'area descritta. 810-840: Tracciano gli assi. 850: Traccia un rettangolo che delimita l'area del grafico. 860-910: Tracciano le tacchette che graduano la linea in basso e quella destra del rettangolo. 920: Prepara e manda in esecuzione la routine per la stampa della funzione che si sta studiando. 930-1070: Tracciamo il grafico della funzione. La 1030 impedisce la traccia di eventuali asintoti. 1080-1100: Routine d'attesa per il ritorno al menu delle opzioni. 1140-1170: Routine per la correzione o la segnalazione di errore. 1210-1290: Routine che legge la funzione corrente dal file e la stampa sullo schermo in posizione diversa a seconda che si sia scelta l'opzione o per la stampa del grafico o per il calcolo degli zeri. 1330-1710: Routine per la stampa dei valori della x coincidenti coll'asse delle x, ossia i valori della x assunti nell'intervallo richiesto che verifichino l'ugualianza y =  $0$ . La linea 1480 scopre l'intervallo in cui si trova la x cercata e manda alla routine 1540-1670 che controlla se l'intervallo sia dovuto alla presenza di asintolo verticale. La 1570-1710 calcola la x con approssimazione  $AP# = 1E-13.$

9000  $y=(x-8)*(x-2)*(x+1)*(x+6)*(x+9)$ Inizio intervallo ? -10<br>Fine intervallo ? 10 3750 Gli zeri sono i seguenti:  $-9.000000$  $x =$  $-6.000000$  $-1500$  $-1.000000$ <br>2.000000  $x =$  $x =$  $8.000000$ Fine  $-6750$  $-12000$  $-12$  $-6.5$  $-1$ 4.5 10  $\overline{2}$  $y = sin(x)$ Inizio intervallo ? -10 Fine intervallo ? 10 Gli zeri sono i seguenti:  $-9.424778$ <br> $-6.283185$  $x =$  $x =$  $\theta$  $x =$  $-3.141593$  $x =$  $0.000000$  $3.141593$ <br>6.283185  $x =$  $x =$  $x =$ 9.424778 Fine  $-1$  $-2$  $-10$  $-5$  $\theta$ 5 10 10  $y = tan(x)$ Inizio intervallo ? -10<br>Fine intervallo ? 10 5 Gli zeri sono i seguenti:  $-9.424778$  $x =$  $-6.283185$ <br> $-3.141593$  $x =$  $\emptyset$  $x =$  $x =$  $0.000000$  $x =$ 3,141593  $x =$ 6.283185  $x =$ 9.424778  $-5$ Fine

 $-5$ 

188

 $-10$ 

 $\theta$ 

 $5^{\circ}$ 

 $-10$ 

10

**HIMMINIE (1** 

**TERM AND LAND CONTINUES. THE RESIDENT OF PERIODIC CONTINUES.** 

**LIST 1** O O O O O O O O O O  $10$   $'$  --------------20 ' Maschera di presentazione 30 '----------------------- --- ---------- 40 SCREEN O: CLS: KEY OFF 50 FOR T • O TO 58 60 LOCATE 1, 12+T: PRINT CHR\$( 205) : LOCAT E 13,12+T: PRINT CHR\$(205) ?O NEXT T 80 LOCATE 1, 11: PRINT CHR\$(201) : LOCAT <sup>~</sup>1, ?1 : PRINT CHR\$( 18?) 90 LOCATE 13,11: PRINT CHR\$(200) : LOCAT E 13,?l : PRINT CHR\$( 188) 100 FOR T • 1 TO 11 110 LOCATE 1+T, 11: PRINT CHR\$(186): LOCA TE 1+T , ?1: PRINT CHR\$(186) **120 NEXT T** 130 LOCATE 3,34 : PRINT "STUDIO DI FUNZI ONI" 140 LOCATE 5,36 : PRINT "realizzato da" 150 LOCATE 7,34 : PRINT "Francesco Cogot **ti"**  160 FOR T = 4 TO 32 1?0 LOCATE 16,23+T: PRINT CHR\$( 196) : LOC ATE 22 , 23+T: PRINT CHR\$( 196) **180 NEXT T** 190 LOCATE 16,26: PRINT CHR\$(218): LOCAT E 16,56: PRINT CHR\$( 191) 200 LOCATE 22,26: PRINT CHR\$( 192): LOCAT E 22,56: PRINT CHR\$(21?) 210 FOR T • 1 TO 5 220 LOCATE 16+T ,26: PRINT CHR\$( 1?9) : LOC ATE 16+T,56: PRINT CHR\$( 1?9) 230 NEXT T 240 LOCATE 1?,28: PRINT "< > Inserimen to funzione" 250 LOCATE 18,28: PRINT "< 2 > Precision e grafica" 260 LOCATE 19,28: PRINT "< 3 > Vi sua.l izz a il grafico" 2<mark>70 LOCATE 20,28: PRINT "< 4 > Ricerca d</mark> egli **zeri"**  280 LOCATE 21,28: PRINT "< 5 > Fine lavo **re"**  290 8\$=INKEY\$ 300 IF 8\$="1" THEN 400 310 IF 8\$="2" THEN 500 320 IF 8\$•"3" THEN 580 330 IF 8\$="4" THEN 1310 340 IF 8\$="5" THEN CLS : END 350 GOTO 210 360 '----------<br>--------------3?0 ' Routine per cambio di funz ione 380 '--------------------' 390 CF=1 : GOTO 10 : 400 CLS  $410$  INPUT "Y = "; FUNZ\$ 420 FUNZ\$•"960 y•"+FUNZ\$

**LIST 2** O O O O O O . O O O O 430 OPEN "funz.bas" FOR OUTPUT AS #1 440 PRINT #1 , FUNZ\$ 450 CLOSE #1 460 CHAIN MERGE "funz . bas",410 4?0 '----------------------------------- 480 ' Routine per la precisione gr afica<br>490 '-----490 ' - - --------------------------------- ---------·---, 500 CLS 510 PRINT"Più piccolo è il valore dato e maggiore sarà la precisione del grafico ma maggiore sarà anche il tempo i mpiegato per l'elaborazione."; 520 PRINT"Il valore normale è 1.": PRINT : PRINT 530 INPUT"Precisione : ",PA : PS=1 540 GOTO 10 550 · ------------------- - --------------- ---------' Stampa del grafico 5?0 ' - --------------------- ----- -------- 580 CLS: Q-0 590 IF CF•O THEN PRINT " Non hai inserito ancora nessuna funzione da studiare!" : GOTO 1060 600 IF PS<>1 THEN PR= 1 610 ON ERROR GOTO 1130 620 INPUT "Inizio intervallo delle *X* ";F 1 630 INPUT "Fine intervallo delle *X* ";F2 640 IF F1•F2 THEN PRINT "Errore!":GOTO 6 30 650 INPUT "Inizio intervallo Y ";F3 660 INPUT "Fine intervallo Y ";F4 6?0 IF F3•F4 THEN PRINT "Errore!":GOTO 6 60 680 IF F2<F1 THEN SWAP F2,F1 690 IF F4>F3 THEN SWAP F4,F3  $700 F4=-F4 : F3=-F3$ ?10 SCAEEN 2 ?20 LOCATE 23 , 1: PAINT F1: LOCATE 23,64: PAINT F2 ?30 LOCATE 1,6? : PAINT-F3 : LOCATE 22,6?: PAINT-F4  $740$  F=(F2-F1)/4 ?50 LOCATE 23,16 : PAINT F1+F:LOCATE 23,32 : PRINT F1+F\*2 : LOCATE 23 , 49 : PRINT F1+F\*3  $760$  F=(F4-F3)/4 ??O LOCATE 6,6? : PRINT-(F3+F) :LOCATE 11,6 ?:PRINT-(F3+F\*2) : LOCATE 1?,6? : PRINT-(F3+  $F*3$ 780 VIEW SCREEN (1,3)-(520, 173) ?90 LA•530/(F2 - F1)\*-F1 800 LINE (LA,3)-(LA,1?3) 810 LA=176/(F4-F3)\*-F3 820 LINE (10, LA) - (520, LA) 830 LINE (10,3)-(520,173),,B 840 LINE ( 265 , 1?5) -( 265, 1?1) 850 LINE (133,1?5)-(133 , 1?1) **+++** 

i.

Ä.

LIST<sub>3</sub>  $\circ$  $\circ$  $\circ$  $\circ$  $\circ$  $\circ$  $\circ$  $\circ$  $\circ$  $\circ$ LIST<sub>4</sub>  $\begin{array}{c|c|c|c|c} \circ & \circ & \circ \end{array}$  $0<sub>0</sub>$  $\circ$  $\circ$  $\circ$  $1280$  '---------860 LINE (397, 175) - (397, 171) ------870 LINE (517, 88) - (523, 88)  $1290$ Calcolo degli zeri 880 LINE (517, 44) - (523, 44) 890 LINE (517, 132) - (523, 132)  $1300$  '-------900 L1-24: L2-25: GOSUB 1190 910 K1=510/(F2-F1): K2=170/(F4-F3): W=F1 1310 CLS: IF CF=0 THEN PRINT "Non hai in \*K1-10: W2=F3\*K2-3 serito ancora nessuna funzione da studia 920  $Z - 0$ re!": GOTO 1060 930 FOR X=F1 TO F2 STEP PR/K1 1320 L1=1:L2=2: GOSUB 1190 940  $Y=TAN(X)$ 1330 LOCATE 4, 1 950 IF Q<> 0 THEN RETURN 1340 ON ERROR GOTO 1150 960  $X#=X$ :  $Y#=Y$ 1350  $AP#=1E-13 : Q=1$ 970  $Y#=-Y#$ 1360 INPUT "Inizio intervallo ": F1# 980 X2=X\*K1-W : Y2=Y#\*K2-W2 1370 INPUT "Fine intervallo "; F2# 990 IF Y2=Y1 THEN 1120 1380 IF F1#>F2# THEN SWAP F1#, F2# 1000 IF Z=0 THEN 1030 1390 PRINT: PRINT 1010 IF Y1<3 AND Y2>173 OR Y1>173 AND Y2 1400 K1#=1000/(F2#-F1#): H1#=1/K1# <3 THEN Z=0: X1=X2: Y1=Y2: GOTO 1050 1410  $Z=0$  :  $X\#=F1\#$ 1020 LINE (X1, Y1) - (X2, Y2) 1420  $X#=X#+H1#$  :  $X=X#$  $1030 X1 = X2:Y1 = Y2$ 1430 GOSUB 940  $1040 Z=1$  $1440 Y# = Y$ **1050 NEXT** 1450 IF Z=0 THEN 1470 1060 CS=INKEYS 1460 IF Y# =< 0 AND YY# >= 0 OR Y# >= 0 AND YY 1070 IF C\$="" THEN 1060  $#<-0$  THEN 1520 1080 GOTO 40 1470 Z=1 : YY#=Y# : XX#=X#  $1090$  '-------1480  $CO# = X# + H1#$ 1490 IF CO#<=F2# THEN 1420  $1100$ Routine di correzione error 1500 IF G=0 THEN PRINT "Non esistono zer **BITCA DELLE**  $\mathbf{i}$ i.": GOTO 1060  $1110 - -$ 1510 PRINT: PRINT "Fine": GOTO 1060 1520  $X = (X#+XX#)/2$  : GOSUB 940 1120 LOCATE 12, 20: PRINT" FUNZIONE NON 1530 IF YY#<0 AND Y<YY# OR YY#>0 AND Y>Y CALCOLABILE ! ":GOTO 1060 **Y# THEN 1470** 1130 IF ERR=0 THEN 1050 1540 IF Y#<0 AND Y<Y# OR Y#>0 AND Y>Y# T 1140 Z=0: RESUME 1050 **HEN 1470** 1150 Z=0: RESUME 1480 1550  $J# = X \times H - XH$  $1160$  '-----------1560 IF J#=JJ# THEN 1600  $1570 JJ#=J#$  $1170'$ Routine per la stampa della f 1580 IF  $J# < 0$  THEN  $J#=-J#$ unzione 1590 IF AP#<J# THEN 1630  $1180$  '----------------------1600 IF G=0 THEN PRINT"Gli zeri sono i s eguenti:": PRINT 1190 OPEN "funz.bas" FOR INPUT AS #1: IN 1610 G=1: PRINT "x= "; PUT #1, FUNZ\$: CLOSE #1 1620 PRINT USING "######.######"; X#:F1# 1200 ST=LEN(FUNZ\$)-4  $= X#+H1#$  : GOTO 1400 1210 FUNZ\$=RIGHT\$(FUNZ\$, ST) 1630 XA#=X# : XB#=XX# : YA#=Y# : YB#=YY# 1220 IF ST>79 THEN 1240  $1640$  XM#= $(XA#+XB#)/2$ 1230 'LOCATE L2, 1: PRINT FUNZ\$ : RETURN 1650  $X# = XM#$  :  $X = X#$ 1240 ST=ST-79 1660 GOSUB 940 1250 AF\$=LEFT\$(FUNZ\$, 79): BF\$=RIGHT\$(FUN  $1670 Y# = Y$ Z\$, ST) : LOCATE L1, 1: PRINT AF\$; 1680 IF Y#>-0 AND YA#<-0 OR Y#<-0 AND YA 1260 LOCATE L2, 1: PRINT BF\$;  $#$ >=0 THEN XX#=XA# : YY#=YA# 1270 RETURN **1690 GOTO 1550 Alternative** 

> "LIST" è la tua rivista! Aiutaci a diffonderla sempre di più facendola acquistare anche agli amici. Grazie!

> > 190

THINFORMATICA<del>...</del><br>in tasca

di Maurizio Erbani

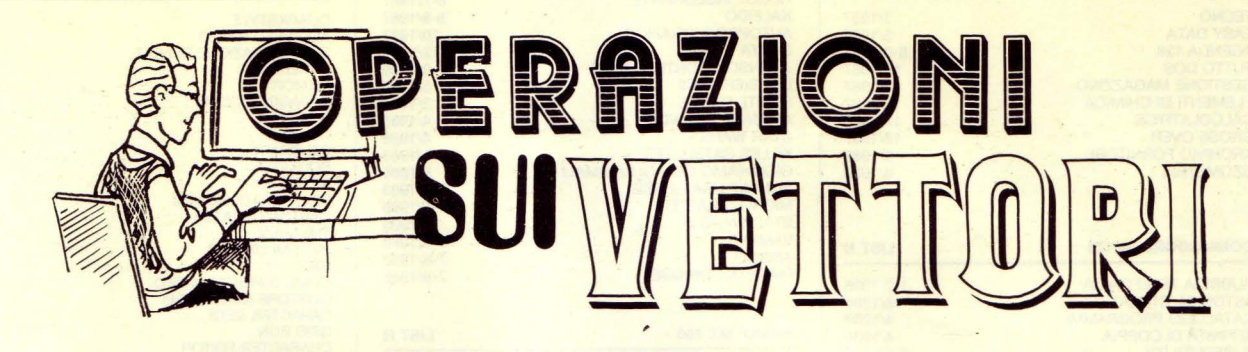

pocket

uesto programma permette di risolvere alcuni dei problemi che più spesso si affrontano operando coi vettori.

Una volta lanciato il programma, sarà richiesta l'immissione delle componenti (asse x, asse y, asse z) di 2 vettori con i quali si potranno svolgere le operazioni di somma, sottrazione, prodotto scalare, prodotto vettoriale e calcolo dell'angolo compreso tra i due valori.

Per l'immissione delle tre componenti X, Y, Z di ciascuno dei due vettori, bisogna considerare che essi si suppongono applicati nell'origine.

Verra quindi richiesto il tipo di calcolo da

eseguire: basterà rispondere digitando un singolo carattere (ovviamente seguito da ENTER);  $\alpha + \nu$  per la somma,  $\alpha - \nu$  per la sottrazione, «S» per il prodotto scalare, «V» per il prodotto vettoriale, «A» per l'angolo compreso tra i due valori.

La somma, la sottrazione ed il prodotto vettoriale producono come risultato tre numeri corrispondenti alle tre componenti del vettore risultante; prodotto scalare e angolo compreso invece sono singoli numeri.

Per l'unità di misura angolare nella riga 340 l'istruzione DEGREE seleziona i gradi.

Se si preferisce la misura in radianti biso-

gnerà modificare la riga 340 in: 340 RADIAN (o istruzione equivalente) ed alla riga 330 sostituire al PRINT 90 l'istruzione PRINT (PI/2) con PI uguale a pi-greco.

Dopo la stampa del risultato il programma chiederà se si devono esequire altri calcoli o meno; in caso affermativo si potranno anche utilizzare i dati già immessi:

Il programma è stato volutamente scritto in BASIC semplicissimo per permettere l'implementazione su qualsiasi Pocket computer.

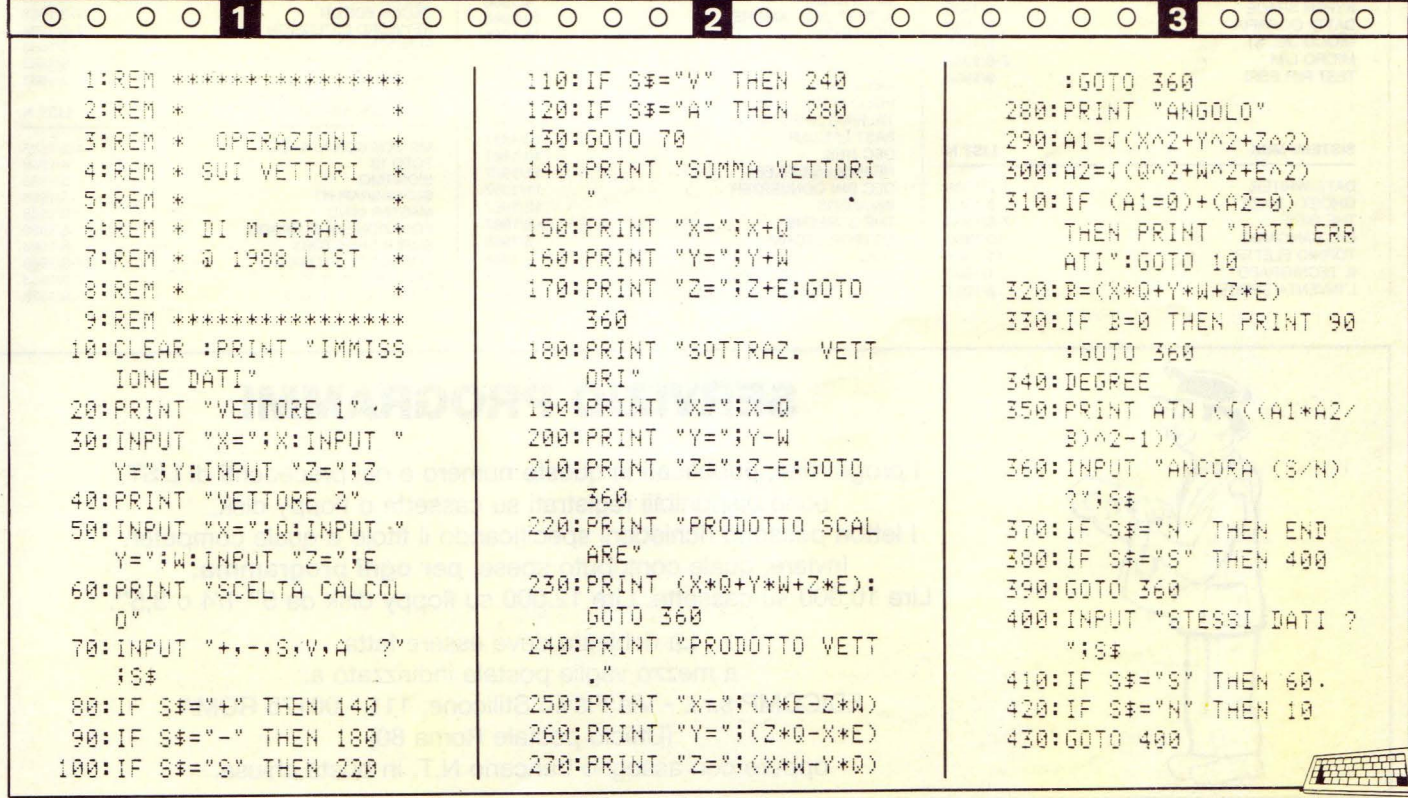

### **I PROGRAMMI DI LIST** *PER RICHIESTE VEDI*

### **"SERVIZIO PROGRAMMI"**

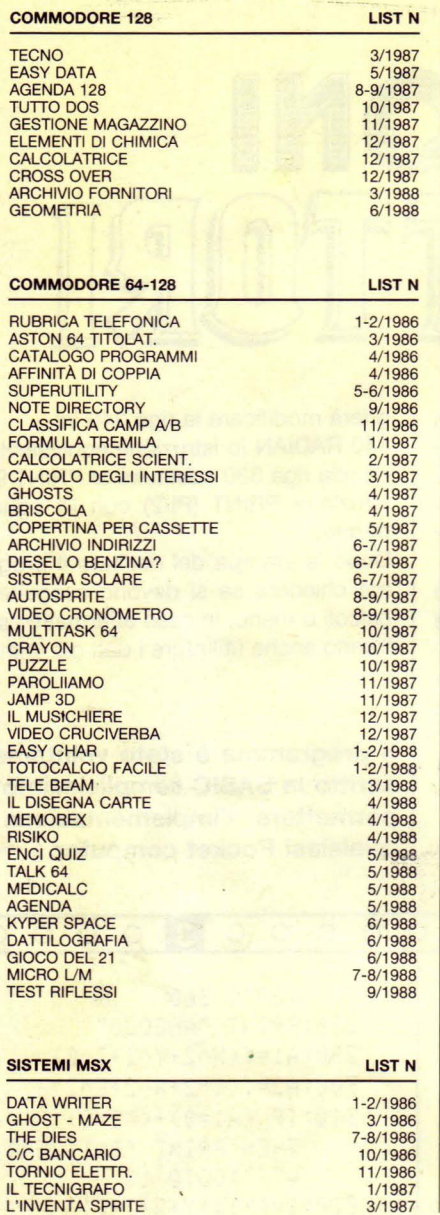

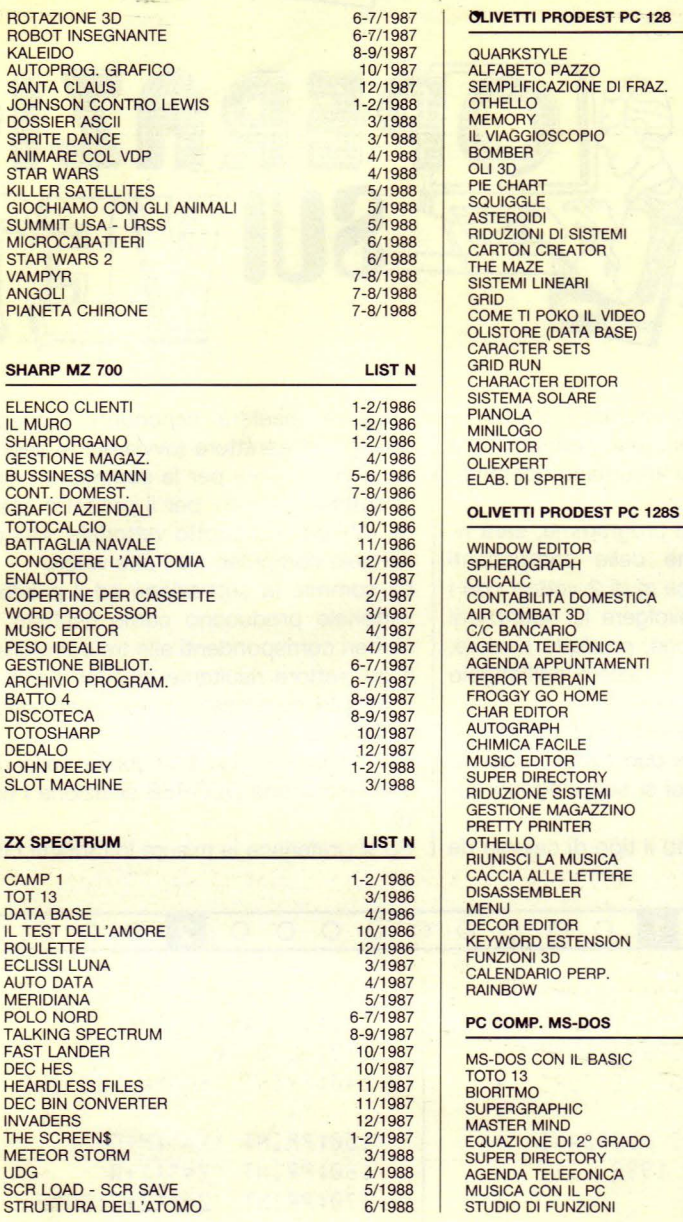

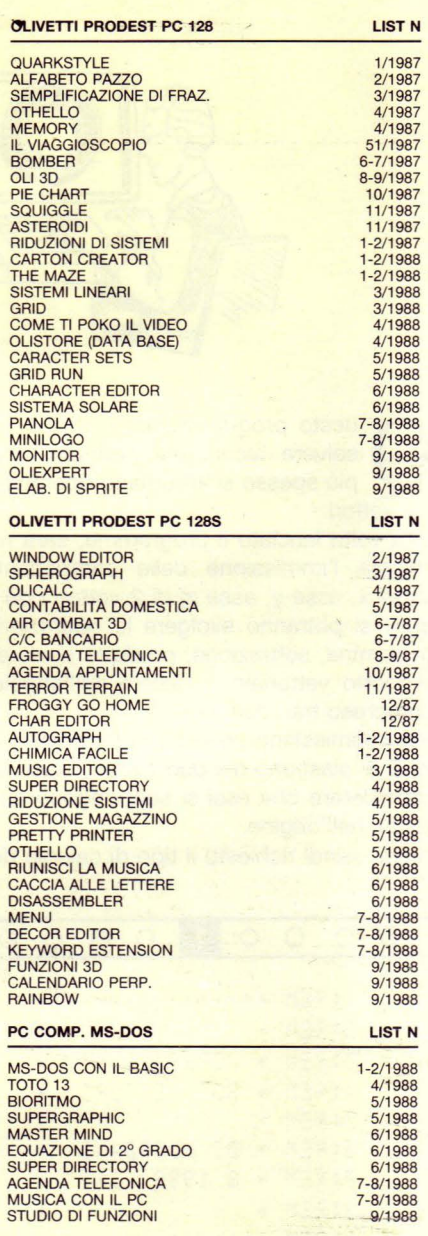

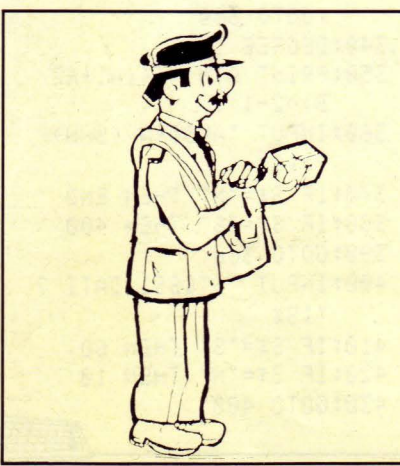

### **SERVIZIO PROGRAMMI**

I programmi, pubblicati in questo numero e nei precedenti di LIST, sono disponibili registrati su cassetta o floppy disk. I lettori possono richiederli specificando il titolo e quale computer. Inviare, quale contributo spese, **per ogni programma:**  Lire 10.000 su cassetta, Lire 12.000 su floppy disk da 5" 1/4 o 3,5" .

La richiesta deve essere fatta a mezzo vaglia postale indirizzato a: EDICOMP s.r.l. - Via Flavio Stilicone, 111 - 00175 ROMA (Ufficio postale Roma 80) oppure con assegno bancario N.T. in busta chiusa.

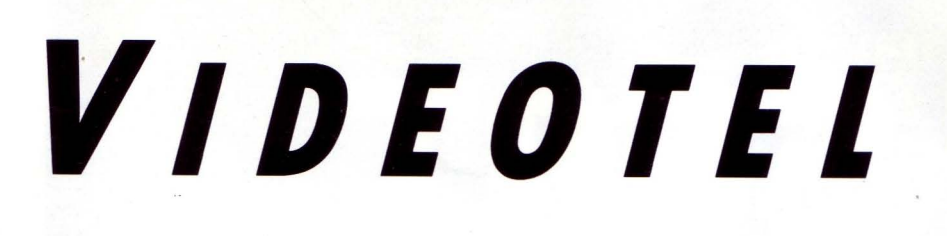

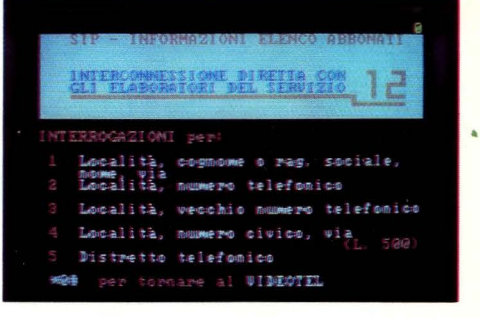

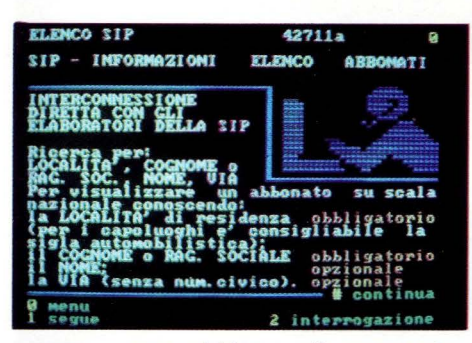

ome abbiamo già accennato nello scorso numero, il tema dominante della "novità" del Videotel è formato dalle interconnes- . sioni sia verso servizi nazionali "di

base", sia verso sistemi Videotex europei. Queste nuove realizzazioni, in parte già pronte e in parte in fase di ultimazione, costituiscono prova concreta dell'impegno del Gestore del servizio telematico pubblico Videotel a raggiungere uno sviluppo significativo, sia in termini di utenza che di qualità, del servizio stesso. Videotel testimone della telematica di massa, diffuso capillarmente in casa e in ufficio, deve necessariamente essere "equipaggiato" di servizi fondamentali, "di base" oltreché di applicazioni, servizi, banche dati professionali.

Questa certezza ci proviene anche da esperienze europee di successo (pensiamo alla Francia) dove la telematica per tutti, domestica e professionale/specializzata, passa anche attraverso l'utilizzo del sistema Videotex per la distribuzione degli annuari elettronici. Si, avete capito, vi stiamo enunciando l'apertura su Videotel del servizio 12 o elenco degli abbonati al telefono e delle Pagine Gialle Elettroniche. In questo numero di LIST abbiamo pensato di descrivere queste due banche dati in modo dettagliato perché non ci sfugge l'importanza strategica che queste due operazioni hanno, insieme ad altre che abbiamo già annunciato in tema di interconnessione, per awicinare un più grande numero di utenti al Videotel e, soprattutto, per creare una fascia base di

servizi che accomuna l'utente domestico e quello professionale.

Era il 1983, anno dell'attivazione ufficiale dell'elenco telefonico elettronico in Françia, allorché l'esperienza francese cercò di proporre all'utente telefonico tradizionale un salto culturale: dall'elenco cartaceo all'elenco elettronico, utilizzando una tecnologia semplice ed economica, quella Videotex, appunto. Oggi il servizio francese

### *SERVIZIO* **12**

Dalla fine del mese di giugno gli utenti Videotel possono usufruire dell'interconnessione diretta tra elaboratori del servizio 12, elenco degli abbonati al telefono, e il centro Videotel.

Al servizio si accede (con 1) dalla prima pagina di Videotel alla voce "annuari elettro-

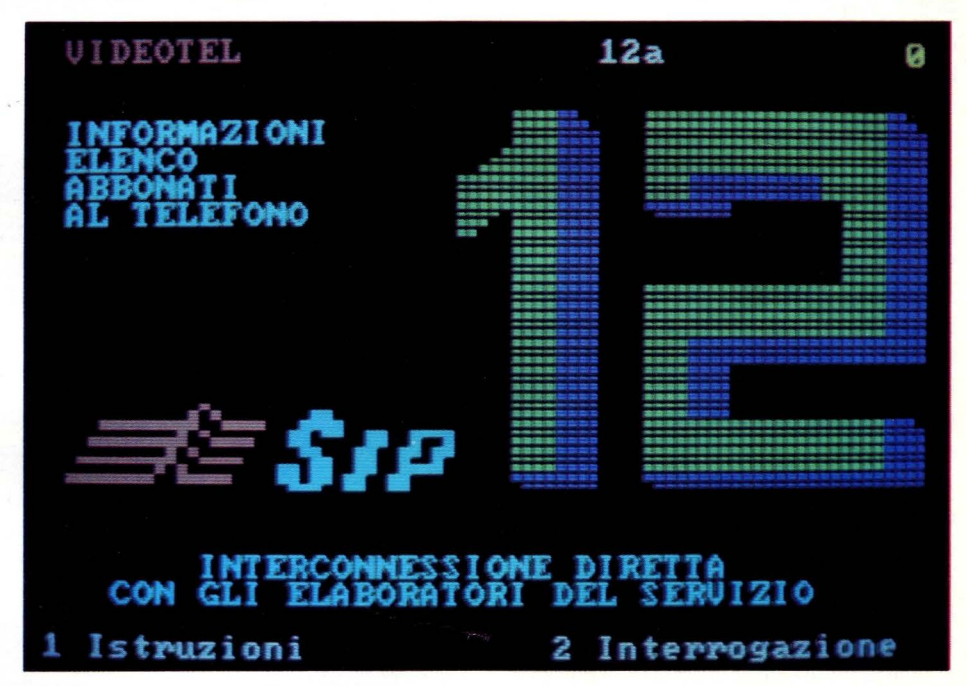

interessa circa 22 milioni di utenti telefonici e copre il 90% del territorio nazionale e costituisce l'asse portante dell'intera operazione Teletel (nome del Videotex francese, n.d.r.), insieme alle messaggerie e ai servizi di intrattenimento o per il tempo libero. Parleremo più diffusamente del Teletel francese proprio in questo numero di LIST per iniziare a descrivere il panorama internazionale dei sistemi Videotex per programmare le politiche SIP verso i servizi di base e quelle dei francesi.

nici" o, direttamente, digitando \*12#. Il servizio 12 su Videotel ha delle modalità di ricerca delle informazioni estremamente semplici. In ogni caso l'utente può awalersi di una breve e chiara spiegazione (\*4271#) sotto la voce "istruzioni". L'utente più esperto, invece, può accedere direttamente all'interrogazione della banca dati e ricercare il distretto, il numero telefonico, l'indirizzo, il cognome il nome dell'abbonato conoscendo: località, cognome o ragione sociale.

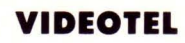

### **DA OGGI PAGINE GIALLE ELETTRONICHE ANCHE SU VIDEOTEL**

Come per il servizio telematico 12, il VI-DEOTEL mette a disposizione degli utenti gli elenchi delle pagine gialle.

PGE è un servizio che contiene informazioni dettagliate su oltre 1 milione di aziende italiane, appartenenti a 1.400 categorie merceologiche, e dati tecnico-commerciali su 100.000 di queste. Le informazioni-base anagrafiche contenute in PGE, o per dirla in maniera corrente ed informatica, i campi descrittivi sono:

Ragione sociale, Indirizzo, Cap, Comune di residenza, Provincia (sigla), Categoria merceologica o di attività, Numero di telefono (con prefisso), Numero di telex, Numero di facsimile.

Per quanto riguarda, invece, i dati tecnico-commerciali, l'archivio PGE fornisce, accanto ai dati anagrafici sopra descritti, dati specifici sulla base delle indicazioni degli operatori stessi mediante alcuni spazi di evidenza come Insegna, Azienda, Catalogo e Flash.

Con INSEGNA l'operatore economico esprime la natura della propria ditta ed i suoi aspetti qualificanti

• Nello spazio AZIENDA vengono riportate informazioni sulle principali caratteristiche aziendali (struttura produttiva), organizzazione commerciale, banche d'appoggio e/o altri dati (anno di costituzione, numero di partita IVA ecc.).

CATALOGO fornisce un elenco dei prodotti trattati o dei servizi svolti con l'eventuale specifica delle loro caratteristiche tecnicocommerciali.

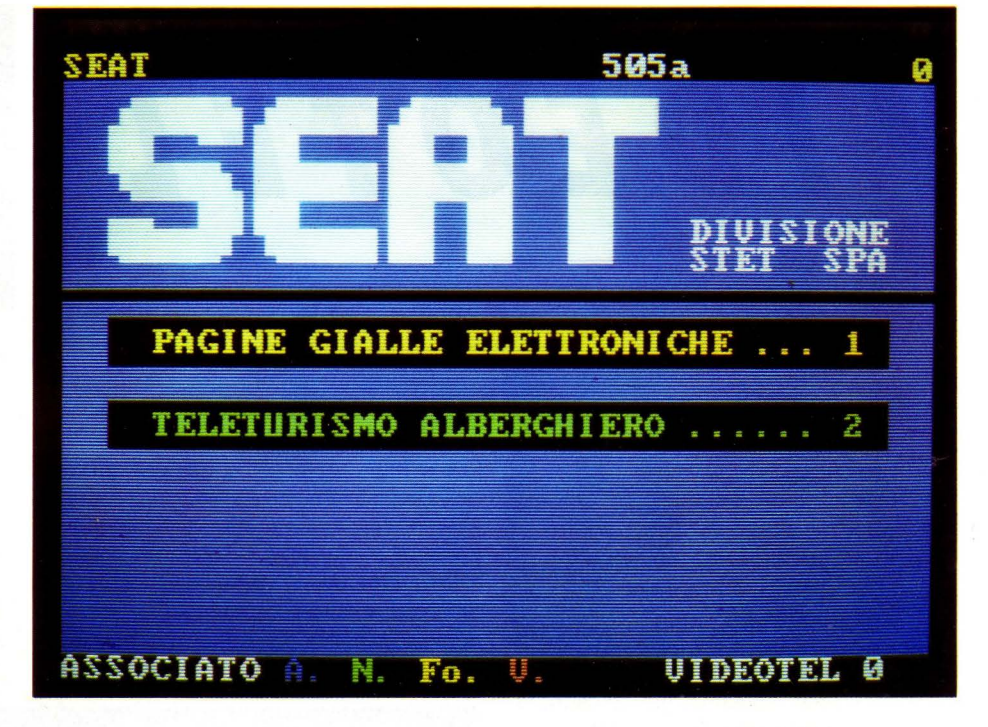

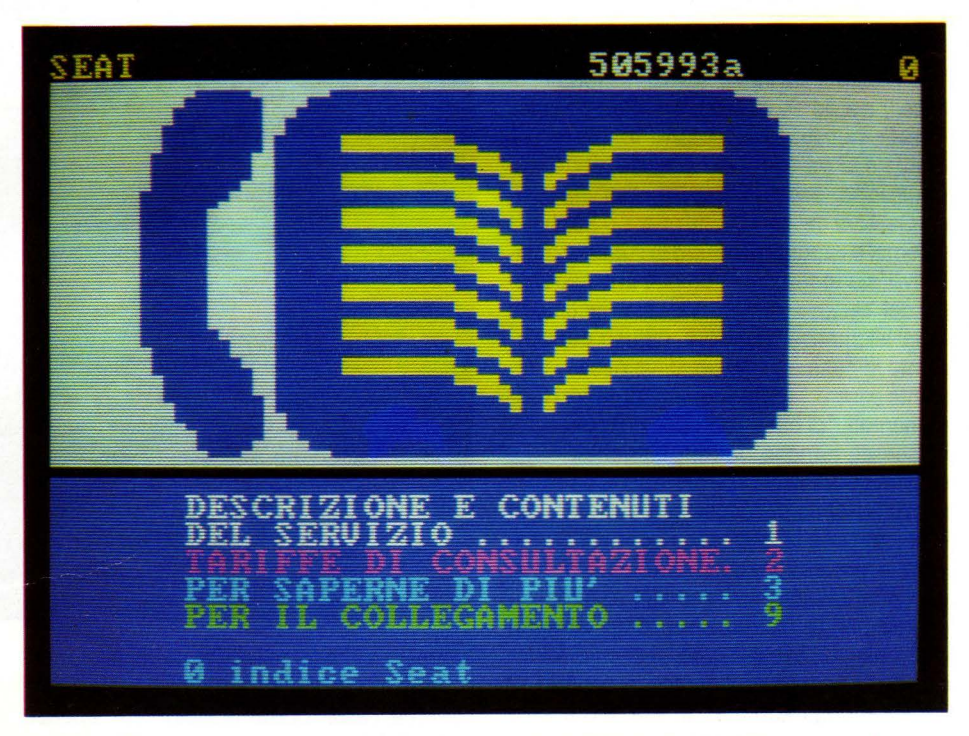

Lo spazio FLASH, invece, accoglie soltanto informazioni commerciali di validità limitata nel tempo, come per esempio: offerte speciali, presenza a manifestazioni ecc.

### *CONSIDERAZIONI*

Con il servizio PGE è pertanto possibile

reperire velocemente il fornitore più idoneo alle esigenze del momento, in quanto le aziende sono state selezionate tra quelle presenti sugli elenchi Pagine Gialle e sugli Annuari Seat. Da sottolineare che il servizio è di facile consultazione in quanto i comandi fondamentali sono in italiano e sono soltanto due: CERCA e MOSTRA.

I

# *INTERCONNESSIONE*

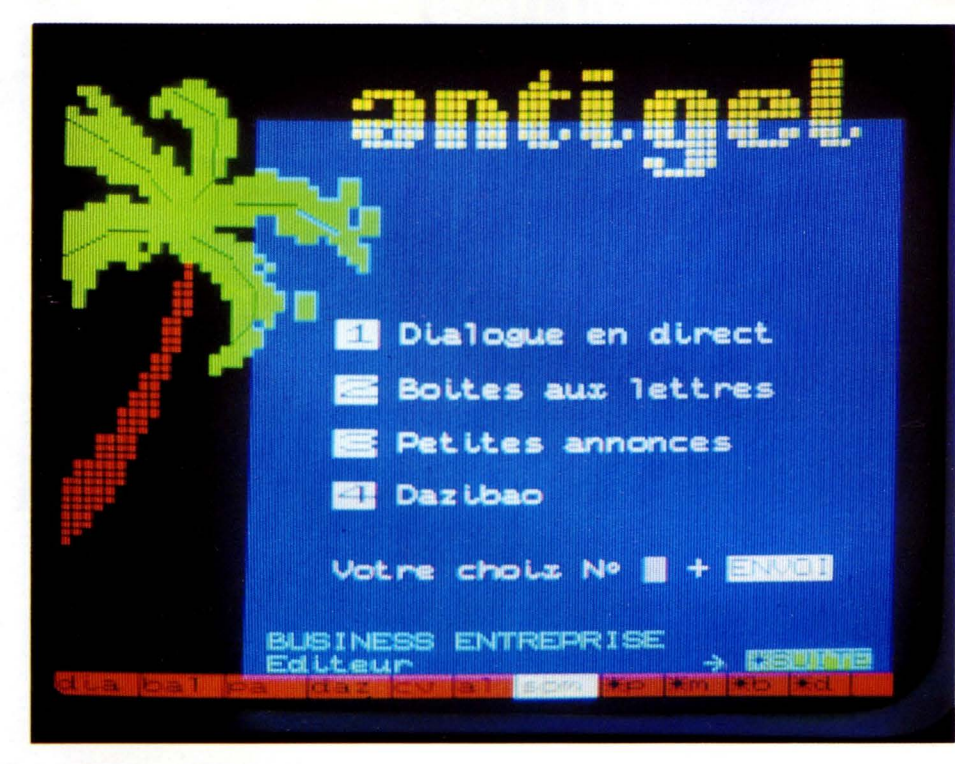

*Tm breve noi utenti Videotel potremo consultore le banche doti Teletel (sistemo Videotex francese)* 

primi incontri tra Francia e Italia per la progettazione di una interconnessione dei due servizi Videotex, rispettivamente Teletel e Videotel, risalgono all'85, ma soltanto di recente si è estrinsecata una vera volontà di realizzazione tanto che, effettuate le verifiche di fattibilità tec-

niche (è già tecnicamente possibile un accesso sperimentale tra i due sistemi) entro ·l'anno sarà awiata una prima fase di sperimentazione.

Durante tale periodo l'interconnessione consentirà all'utenza francese la consultazione dei servizi italiani non a pagamento e l'utenza Videotel potrà facilmente accedere al mondo Teletel.

Oltre al superamento delle difficoltà di ordine tecnico-gestionale amministrativo relative alla interconnessione di due sistemi differenti di due paesi diversi, pensiero primario nella fase progettuale è stato quello di cercare di non confondere l'utenza stravolgendo le attuali regole politiche dei due sistemi: si stanno individuando dei canali di consumo trasparenti per mantenere la stessa logica alla quale è abituato il minitellista e, concedeteci, il Videotellista nonostante le esistenti diversità. Citiamo soltanto la diversa tariffazione: il chiosco, in Francia, la pagina a pagamento in Italia o l'accesso non identificato per il Teletel, la necessità di password per accedere al servizio Videotel. Il progetto di interconnessione con la Francia ha senza dubbio risvolti estremamente interessanti, in quanto nel quadro di riferimento dei servizi Videotex europei essa rappresenta un modello stimolante non tanto per il numero di utenze raggiunto quanto per le motivazioni che sottendono a tale sviluppo e che crediamo di identificare nel sistema tariffario mirato esclusivamente al consumo, nelle politiche di sostegno ad ampio spettro che hanno favorito l'accesso iniziale da parte dell'utenza, nella diffusione di quella cultura telematica che ha prodotto

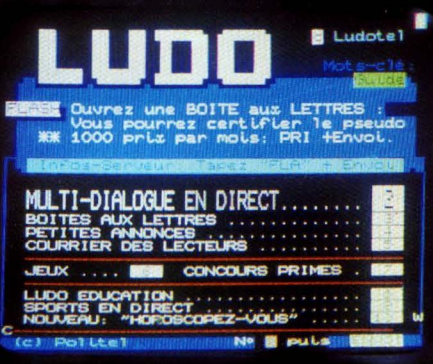

### **QUADRO MONDIALE DEL VIDEOTEX**

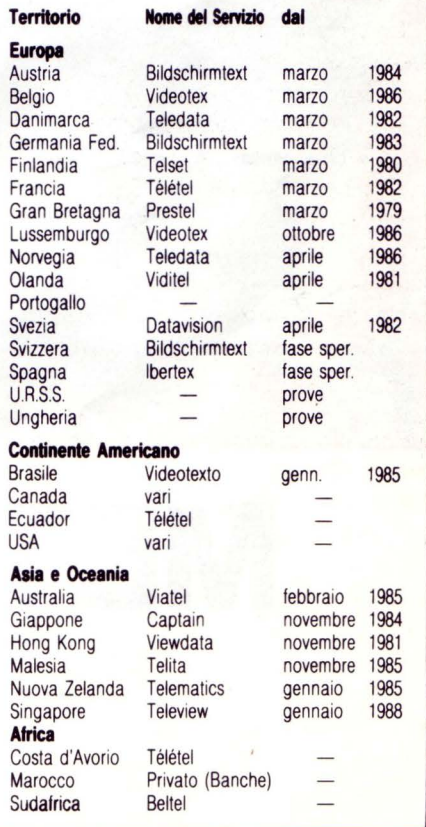

una affezione al Teletel pari a quella del servizio telefonico. Ma i risvolti più interessanti saranno legati all'"indotto" dell'interconnessione. Videotel crescerà e non soltanto dal punto di vista tecnologico, si apriranno altri e più ampi spazi e avremo la · possibilità di saltare in un nuovo mondo.

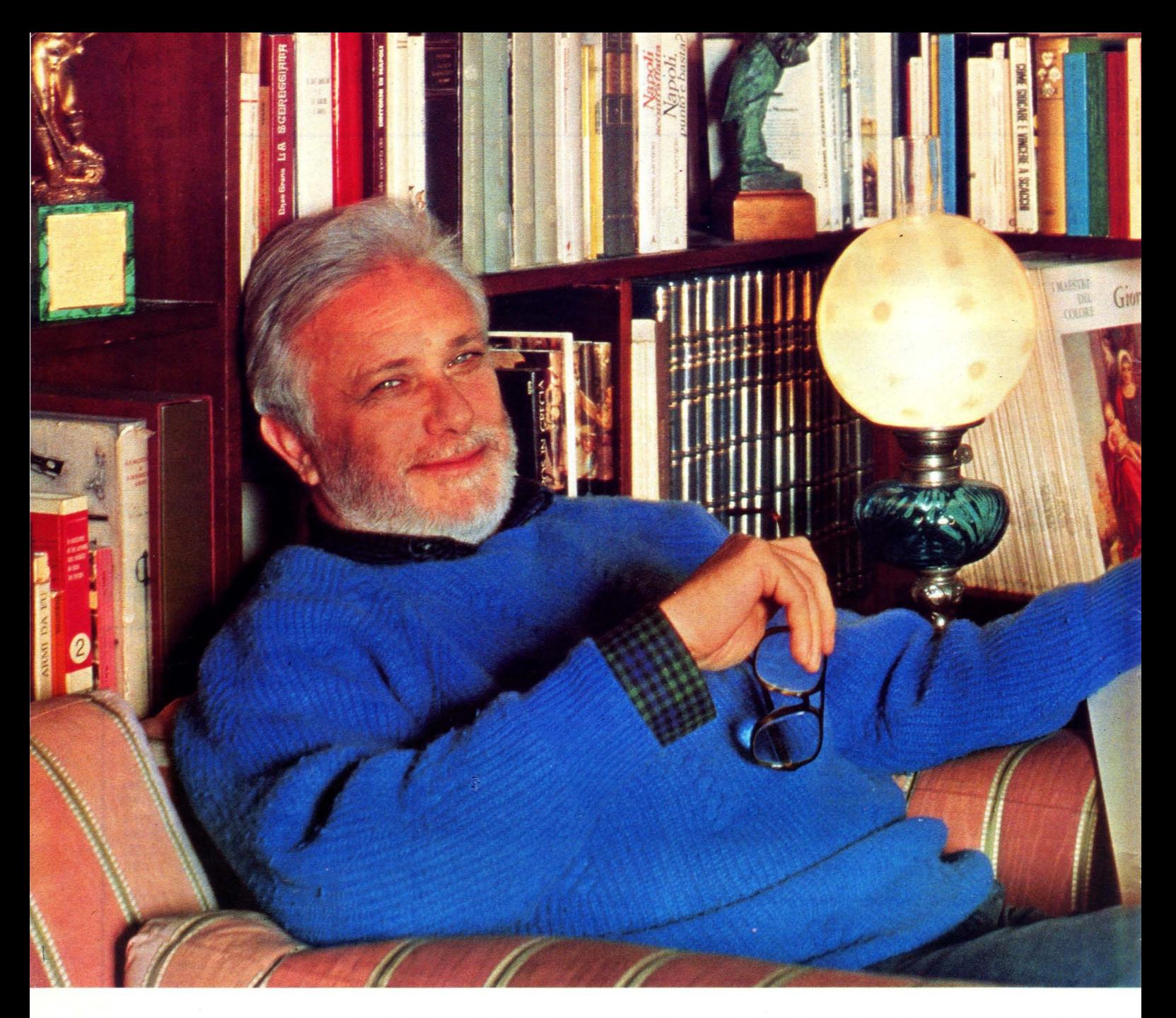

## METTITI COMODO,

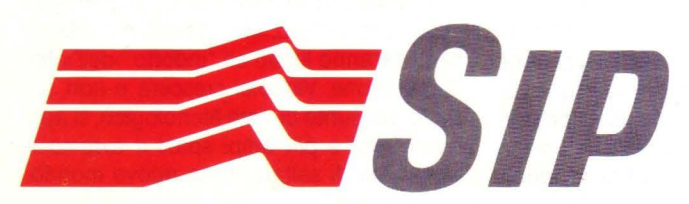

**RMANDO TESTA SPA** 

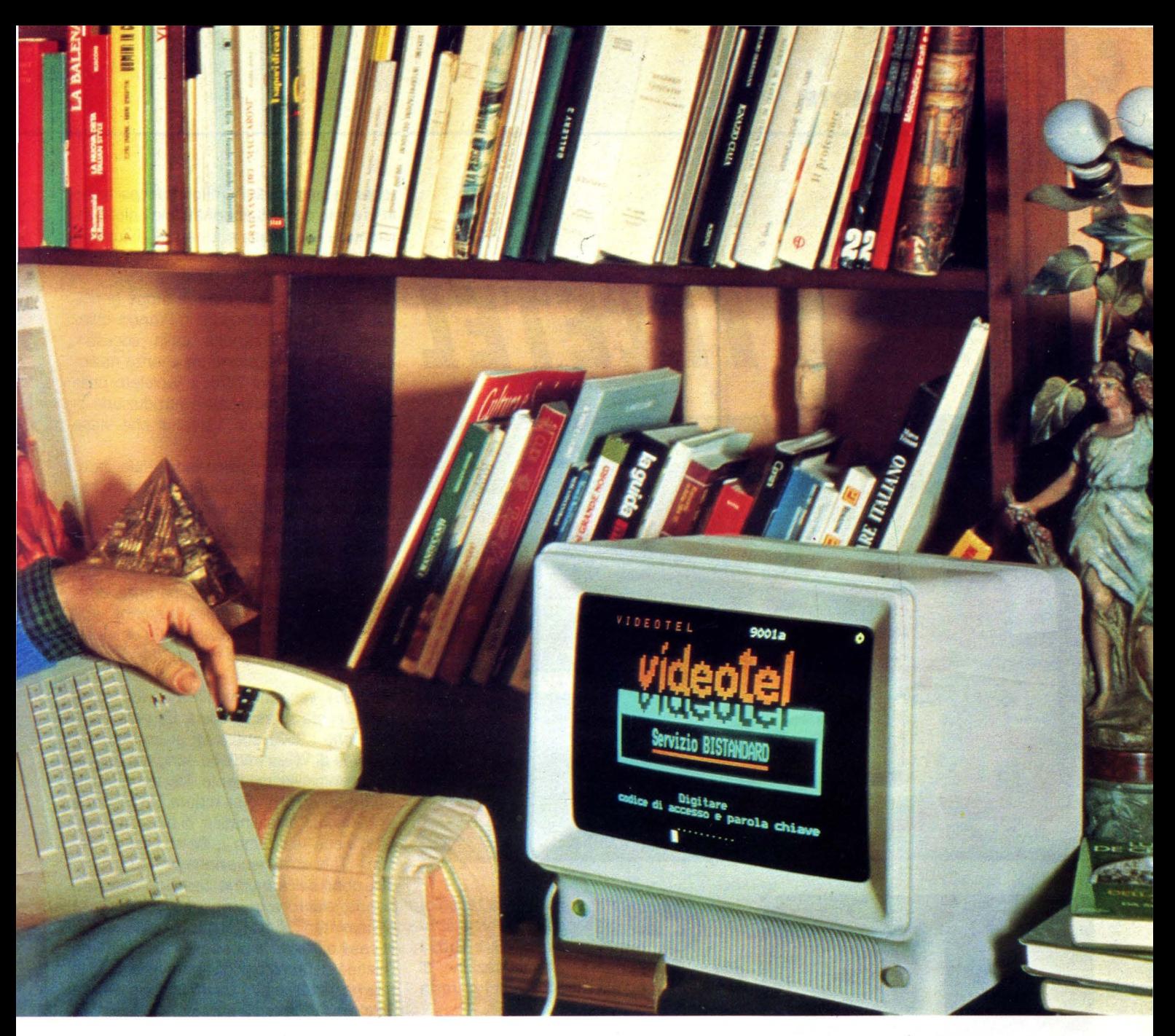

## **ESCI COL VIDEOTEL**

### **Scambiarsi messaggi, dare ed avere informazioni, acquistare e vendere con Videotel è facile e costa poco.**

Oggi il mondo non cammina più. Corre. Ecco perchè bisogna fermarsi e far muovere il pensiero. È inutile affannarsi più del necessario quando possiamo comprare, vendere o scambiarci messaggi direttamente da casa nostra. Tutto questo è reso possibile dal Videotel, il servizio telematico SIP che 24 ore su 24 ci consente di ricevere servizi, dati e informazioni usando la normale linea telefonica. Col Videotel possiamo acquistare prodotti e servizi, effettuare operazioni bancarie, ricevere e registrare programmi per computer, prenotare teatri, viaggi, alberghi, avere qualsiasi tipo di informazioni, dall'oroscopo alla borsa, dal meteo all'agricoltura. Videotel è anche un prezioso strumento per i Fornitori di Informazione in quanto offre loro la possibilità di predisporre servizi tra le proprie sedi, e tra queste verso un pubblico specifico o generalizzato. Collegarsi al servizio Videotel è semplice, basta disporre di una linea telefonica, di un terminale, un personal o un home computer con relativo adattatore e chiedere il codice di ingresso personale (Password) alla SIP. Il servizio Videotel è anche economico: solo 150 lire ogni 3 minuti più il costo di uno scatto all'inizio del collegamento col numero 165.

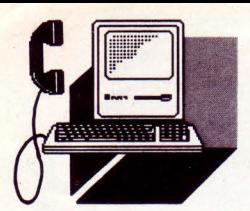

# **TElETEl**

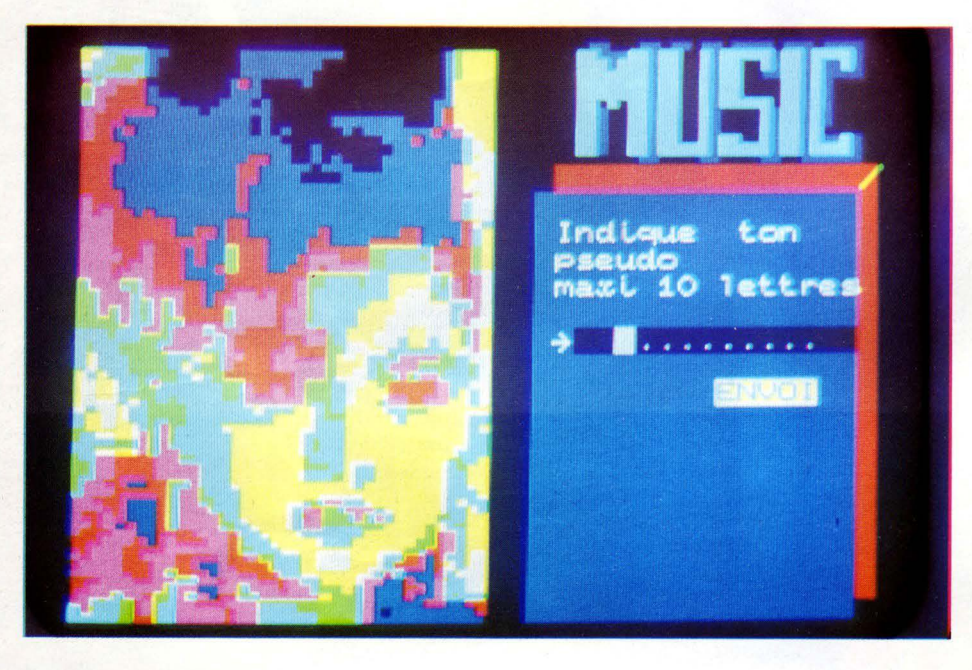

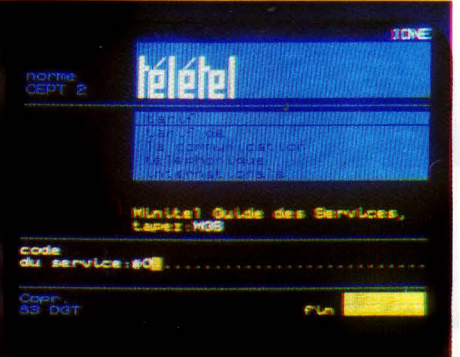

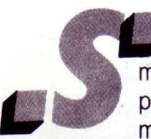

e si considera la tecnologia Videotex come lo strumento che nasce e si sviluppa per una telematizzazione di massa il modello per tutti resta

#### la Francia.

La nostra "vicina" è riuscita ad imporre il proprio servizio Videotex pubblico "Teletel" fin dal 1981 con la mossa vincente di regalare il minitel (terminale di piccole dimensioni alfanumerico in bianco e nero) agli abbonati telefonici.

Oggi sono circa 3 milioni e 400 mila i minitel collegati a Teletel con una crescita mensile che si aggira intorno alle 100 mila unità. I "minitellisti" possono usufruire di circa 7000 servizi gestiti da 2000 "serveurs " (centri servizi che gestiscono il proprio calcolatore anche per altrui banche dati).

La Francia è senza dubbio al primo posto tra i paesi che offrono un servizio Videotex. A conferma della precedente affermazione ci sembra interessante riportare (da uno studio condotto da Bildsehirmtext Aktuell 1987) che circa il 90% degli utenti Videotex europei risiede in Francia, che dei 14000 Fornitori di informazioni dello scenario europeo la metà sono Fornitori francesi e che in Francia ogni 18 abbonati telefonici è disponibile un terminale. Una tale diffusione del sistema non può non incuriosire sulle cause che l'hanno determinata.

Cerchiamo di ripercorrere le tappe principali di quel fenomeno che in Francia chiamano "telematizzazione della società". Sulla base di precedenti esperienze nazionali in Francia nel 1978, il Ministero delle Poste inizia a pianificare l'introduzione di un servizio pubblico Videotex che viene denominato "Teletel".

Motivi di natura politico-industriale inducono la Francia a sviluppare uno standard particolare: "Antiope " per alcuni aspetti più avanzato di quelli utilizzati da altri paesi. L'architettura del sistema è aperta per quanto riguarda l'accesso alle banche dati esterne e prevede una trasparenza della rete tale che essa, in pratica, potrebbe svolgere unicamente la funzione di commutazione tra utente finale e Fornitore di Informazioni.

Nel 1981 vengono pianificate due esperienze pilota su vasta scala. La prima prevede che i 2500 abbonati al telefono del comune di Vélizy (regione parigina) ricevano a domicilio mediante Teletel informazioni e servizi di diversa natura. Un secondo esperimento di telematica, di più vasta portata, viene realizzato a llle-et Vilaine (Remas). Tale sperimentazione prevede la sostituzione dell'annuario cartaceo con l'annuario elettronico (schermo + tastiera) denominato "Minitel ". Il nuovo mezzo arriva in casa offrendo la possibilità di consultare l'elenco elettronico degli abbonati di tutta la rete nazionale e altri servizi in connessione Teletel.

Il volume di tale operazione ha consentito all'industria francese di produrre apparecchiature a basso costo, ciò nonostante gli investimenti sono stati ingenti e soltanto nel tempo le PTT stanno recuperando progressivamente le somme impiegate. Con questo approccio originale al mercato è stata praticamente saltata quella fase iniziale di lenta diffusione di terminali dovuta, di solito, alla diffidenza naturale di "comprare alla cieca" e si è creato, quindi, un grande mercato "aperto ", un nuovo settore di attività con un indotto di notevole entità. A tale proposito basti pensare alle migliaia di posti. di lavoro creatisi, ai capitali che sono stati investiti nel settore, ai profitti ottenuti dai Fornitori che sanno offrire servizi graditi al pubblico.

I servizi, che come abbiamo già detto sono più di 7000, rispondono ai bisogni fondamentali dell'individuo: "informarsi ", "agi-

### **VIDEOTEL**

#### re ", "esprimersi".

Adulti e ragazzi in Francia o per lavoro o per studio o per diletto usano minitel esplorando tutte le sue possibilità a livello di gioco e di intrattenimento (conversazioni con sco-

nosciuti, partite a scacchi, consultazione oroscopo) o chiedendo la fruizione di servizi (teleprenotare una stanza di albergo, acquistare un prodotto).

A titolo esemplificativo riportiamo alcuni

- servizi fruibili dall'utente Teletel:
- Informazioni Amministrative
- Prenotazioni di biglietti di treno, aerei e di spettacoli

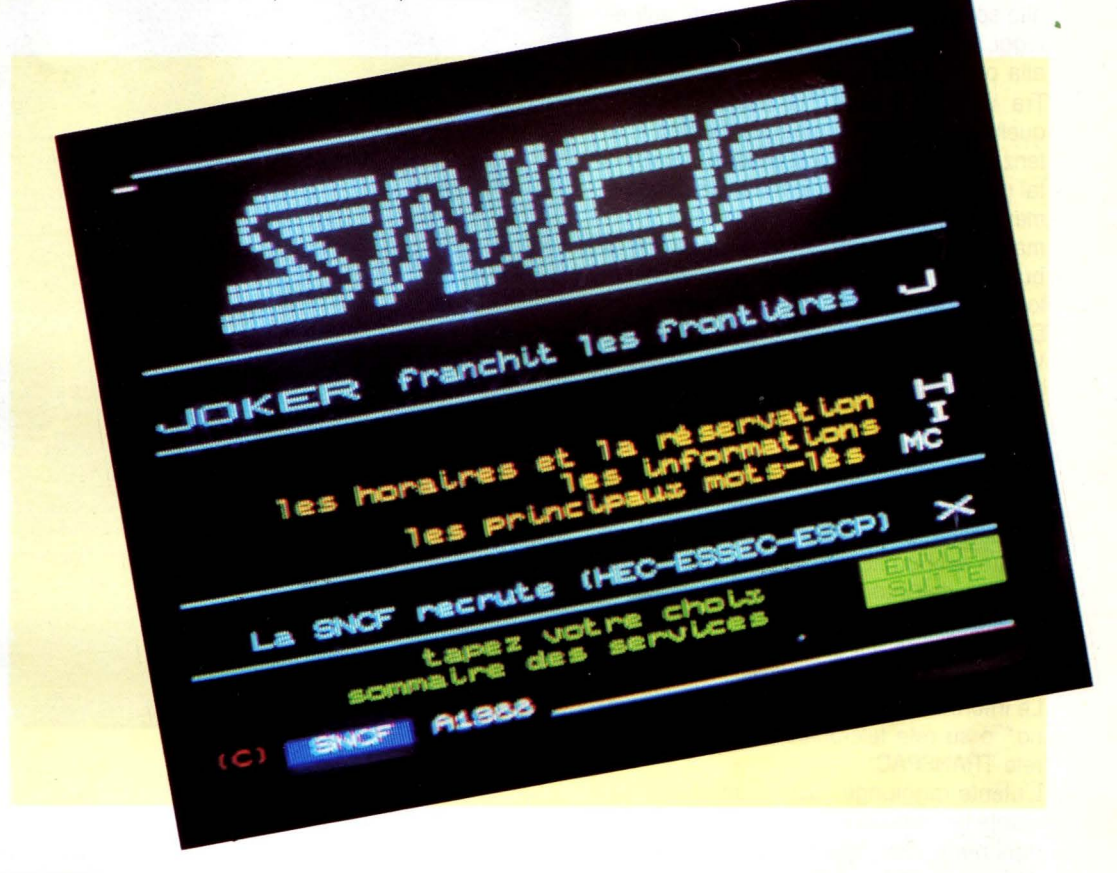

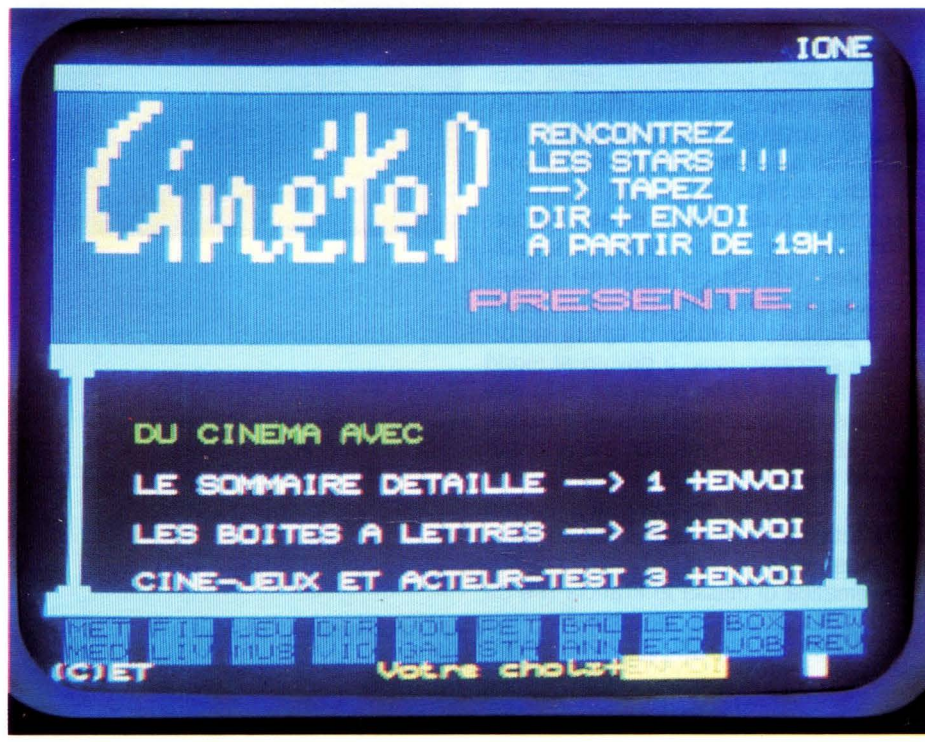

- Consultazione di conti bancari, conti correnti postali...
- Informazioni di varia natura (scienza, storia, tecnica, spettacoli, mostre)
- Porre domande ad un Fornitore di informazioni
- Inviare un messaggio ad un altro abbonato

Si è osservato che il pubblico francese dimostra molta attenzione all'approccio interattivo con il sistema. Infatti ottengono successo i servizi personalizzati che tengono in considerazione le esigenze degli utenti e suscitano un certo interesse alcuni esperimenti di telematica per la collettività. Tra le prime applicazioni Videotex rivolte al grande pubblico e sviluppate da collettività locali citiamo la banca dati offerta tramite Teletel. ai cittadini di Grenoble per facilitare lo svolgimento di pratiche di carattere amministrativo. Applicazioni di tal genere testimoniano una sensibilizzazione alla comunicazione telematica degli "amministratori" e senza dubbio risultano gradite al cittadino che può così facilmente reperire a

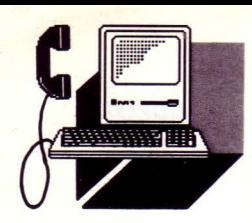

domicilio informazioni riguardanti servizi municipali e sociali, attinenti all'istruzione: allo sport, alla cultura, ai trasporti, agli alloggi, a tutto ciò che può essere di interesse alla propria comunità locale.

Tra i servizi Teletel "la messaggeria" è quella che genera il maggior traffico. L 'utenza francese mostra di gradire i servizi di tal genere inoltre date le modalità di pagamento del servizio molti Fornitori di Informazioni non hanno perso l'occasione di buttarsi in questo mercato che promette loro di godere di un discreto profitto.

Diamo uno sguardo al sistema tariffario Videotex in Francia.

L 'utente francese che si connette al Teletel paga il consumo, con la bolletta del telefo no.

Il sistema di tariffazione francese, caratterizzato dal chiosco, non prevede né un abbonamento al servizio né una fatturazione diretta del Fornitore di Informazioni Telete l. Il costo dell'informazione a carico dell 'utente comprende il costo dell'informazione vera e propria e il costo del collegamento sul mezzo trasmissivo.

Le informazioni e i servizi Teletel "viaggiano" o su rete telefonica commutata o su rete TRANSPAC. L'utente raggiunge i servizi desiderati me-

diante la formulazione di numeri telefonici ogni numero ha una tariffazione diversa e dà accesso ad una categoria di servizi.

La funzione "chiosco " riservata in un primo tempo a servizi offerti da imprenditori del settore editoriale prevede, come abbiamo già detto, una tariffazione unica di consultazione computate a tempo. La funzione chiosco è curata dalle PTT che sono tenute a versare al Fornitore di informazioni una parte del prezzo delle consultazioni. L 'opportunità di una apertura del chiosco a tutti i Fornitori del sistema e l'introduzione di scaglioni tariffari creerà un reticolo di rimborsi stratificato nelle diverse prestazioni informative.

Senza dubbio questa politica tariffaria ten- • de a migliorare qualitativamente i servizi offerti. La struttura flessibile del sistema dei rimborsi produrrà una clientela soddisfatta di usufruire di servizi la cui validità è adeguata al costo.

Anche sull'utenza la Francia sta cercando di svolgere una azione responsabilizzante: sarà imposto un costo minimo per il noleggio del terminale. Chi si porta a casa il terminale è evidentemente già motivato all'utilizzo del sistema.

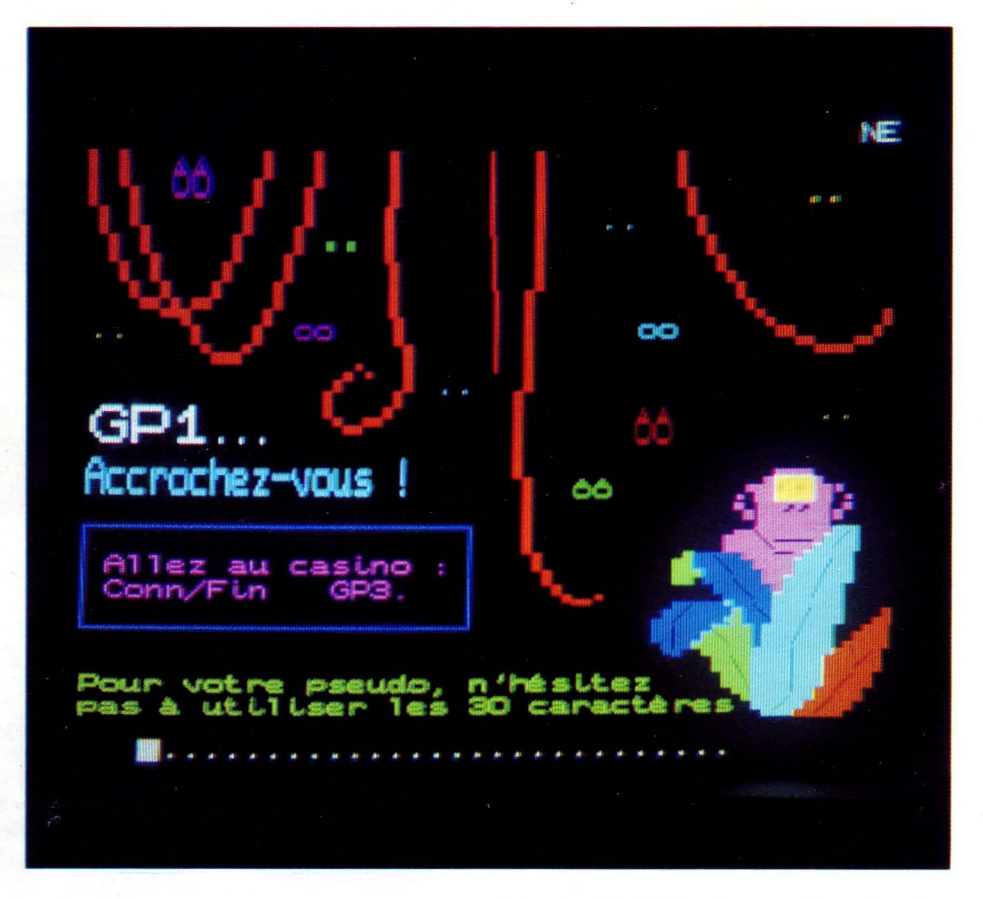

L 'acquisto e la manutenzione del minitel rappresentano due capitali di spesa pesanti per DGT (Direction Général des Telecomunication). Una diffusione di massa dei terminali offerti gratuitamente inevitabilmente porta ad un traffico irregolare e a un consumo medio per terminale, senza dubbio, meno elevato di una distribuzione selettiva. Un costo di noleggio terminale seppur minimo è garanzia di un livello di consumo più stabile.<br>Ci sembra di poter affermare che il succes-

so "minitel" non dipende soltanto dalla distribuzione gratuita del terminale e dagli ingenti capitali investiti anche se tale politica ha giuocato un ruolo di spinta importante. Il successo forse è dovuto al modo completamente nuovo di servirsi della rete che consiste soprattutto nella fatturazione diretta del servizio offerto a un gran numero di utenti finali. Si è costituito un grosso volume di traffico, un mercato, al momento soprattutto nazionale, fortemente dinamico e in crescita.

La telematica di massa in Francia si è dimostrata senza dubbio vincente.

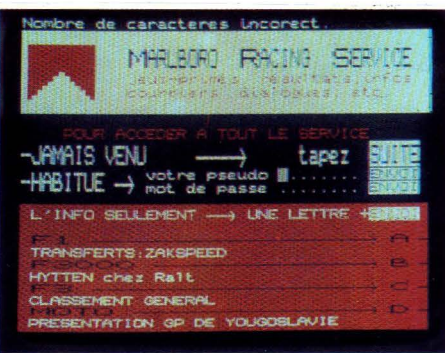

*Arriva la tastiera telematica Philips*  **NMS 3000** 

# $T_V$ **NTERATTIVA**

on la TASTIERA TELEMATICA PHILIPS anche il tuo televisore può diventare attivo! Basta collegarla, in maniera molto semplice, al televisore e al telefono di casa. Oltre a una serie di informazioni di vario genere (le ultime notizie, finanza e affari, orari di treni ed aerei, eccetera), attraverso il collegamento al VIDEOTEL SIP e alle altre banche dati pubbliche e private, ormai numerosissime anche in Italia, viene offerta all'utente della TASTIERA TELEMA-TICA PHILIPS la possibilità di usufruire di una serie di servizi molto interessante.

### *NOME BANKING*

Collegamento diretto alla propria banca per la visualizzazione dell'estratto conto, per effettuare bonifici, giroconti e pagamenti, richiedere libretti degli assegni e assegni circolari. Il tutto comodamente seduti in poltrona, a casa propria, a qualunque ora, anche se la banca è chiusa. Non più code agli sportelli!

Le banche che offrono questo servizio sono sempre più numerose; tra queste ricordiamo Cassa di Risparmio delle Provincie Lombarde, Credito Italiano, Nuovo Banco Ambrosiano, Cassa di Risparmio di Sassari, Banca Popolare di Milano, Cassa di Risparmio di Roma.

### *TElEACQUISTI*

Consente di effettuare acquisti direttamente da casa, a qualunque ora, anche se il negozio è chiuso. Molto attivi in questo settore, che si andrà sviluppando senz'altro ih maniera notevolissima, per lo meno a giudicare da quanto sta già avvenendo per esempio in Francia, sono VESTRO e Postal Market.

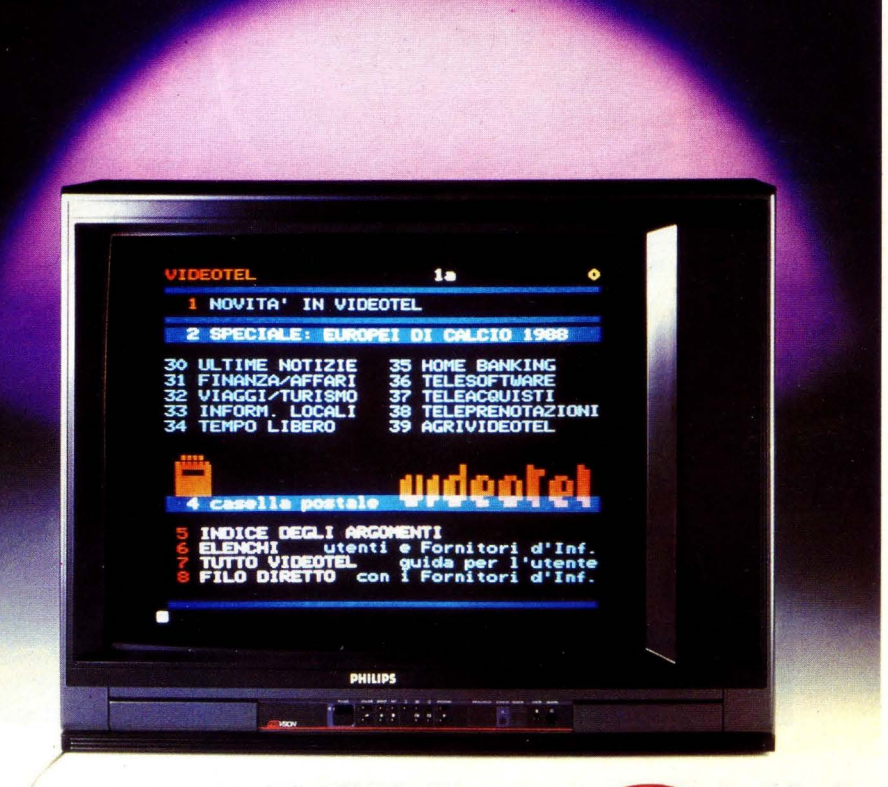

## **PHILIPS POTERE PERSONALE**

**PHILIPS** 

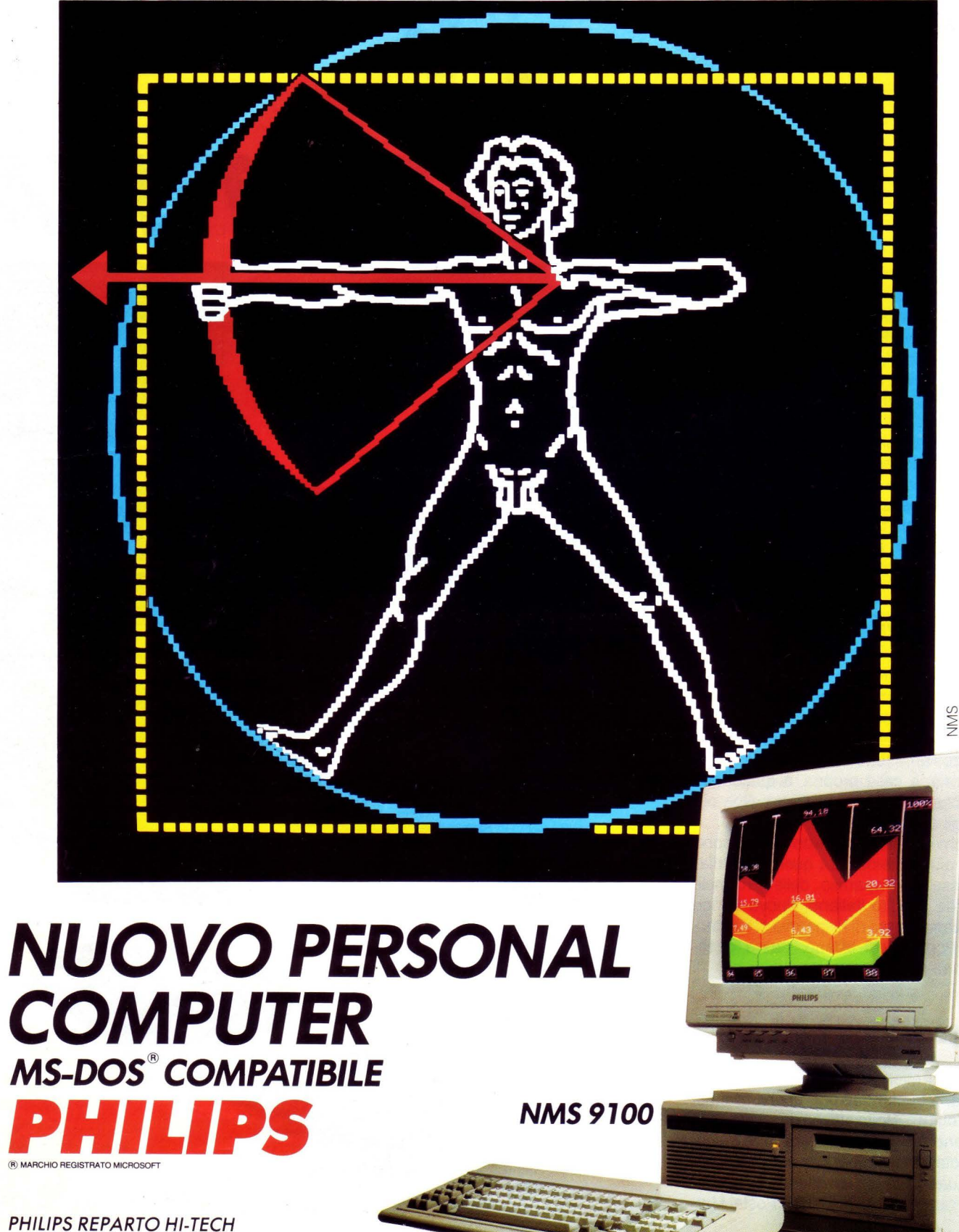

P.zza IV Novembre 3 20124 MILANO - Tel. 167820026-67522083/2199/2067

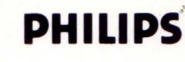

*MESSAGGISTICA* 

Consente di inviare messaggi e di chiacchierare da casa con amici vecchi e nuovi anche a centinaia di chilometri di distanza. Decine di persone che da punti diversi dialogano contemporaneamente su una linea aperta a chiunque voglia intervenire alla discussione.

La tastiera viene fornita di tre cavi di collegamento al telefono, al televisore (via presa scart o in antenna attraverso un apposito · adattatore) e all'alimentazione. li modem e il software incorporato consentono il collegamento al Videotel SIP e a tutte le banche dati operanti con standard di comunicazione V21 e V23.

Il programma, molto semplice da utilizzare. consente di selezionare il servizio desiderato da un menu configurabile a piacere dall'utente.

Un'apposita interfaccia consente il collegamento di una stampante per l'hard copy della videata.

### *STRATEGIE E COMUNICAZIONE*

La strategia Philips mira alla generazione di un mercato telematico domestico e allo sviluppo di servizi telematici rivolti al grande pubblico, attraverso la commercializzazione di un terminale a basso prezzo da abbinare alla televisione. ormai presente in tutte le case. Molto semplice da utilizzare, non necessita di un home o di un persona! computer, con tutti i problemi a questi connessi circa il collegamento dei componenti e il caricamento dei programmi.

Per quanto riguarda la comunicazione, si tenta di stabilire il concetto di trasformazione del televisore da apparecchio passivo di consultazione a strumento attivo di lavoro e svago in Gasa. A questo proposito Philips è allo studio di un'azione congiunta con i principali fornitori di informazione, onde promuovere l'utilizzo di un servizio attraverso la tastiera telematica (Home Banching, Teleacquisti, Messaggistica). Con la vendita dei televisori a colori e dei videoregistratori, in cui Philips è leader con oltre un milione e mezzo di pezzi all'anno, Philips si propone di raggiungere, attraverso un'apposita documentazione che verrà inserita nei televisori e nei video, altrettanti possibili acquirenti della tastiera su un totale di circa diciassette milioni di famiglie in Italia.

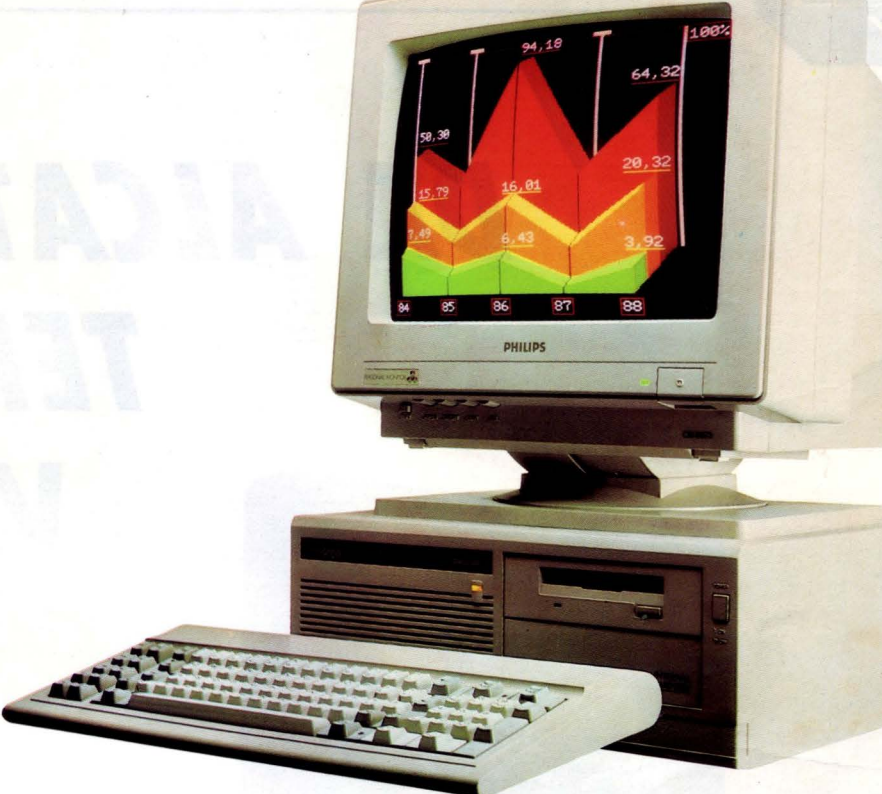

### **PHILIPS PERSONAL COMPUTER NMS 9100 MS-DOS® COMPATIBILE**

**Con lui puoi. Puoi utilizzare tutto l'hardware e il software presenti sul mercato.** 

**E considera le sue caratteristiche professionali:** 

- $compatibilità e la massima  
velocità:$
- 
- floppy disk drive da 3,5<br>pollici 720 KB di capacità;
- hard disk da 20 MB:
- **processore 8088-2 possibilità di installazione**  dei floppy disk drive da 5,25<br>pollici 360 KB di capacità;
- **velocità; grafica monocromatica**  • **512 KB memoria RAM hercules e colore CGA sulla**  espandibile a 768 KB;<br>floppy disk drive da 3.5 **Ample possibilità di crescita**

**e di espansione grazie ai 5<br>slot disponibili.** 

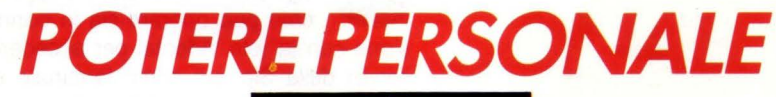

**PIÙ FRECCE AL TUO ARCO** 

**VIDEOTEL** 

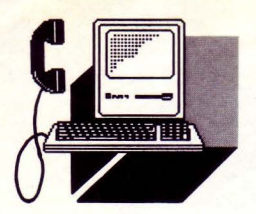

## **DA AlCATEl FACE TERMINALI VIDEOTEX 11/N/TEL 254**

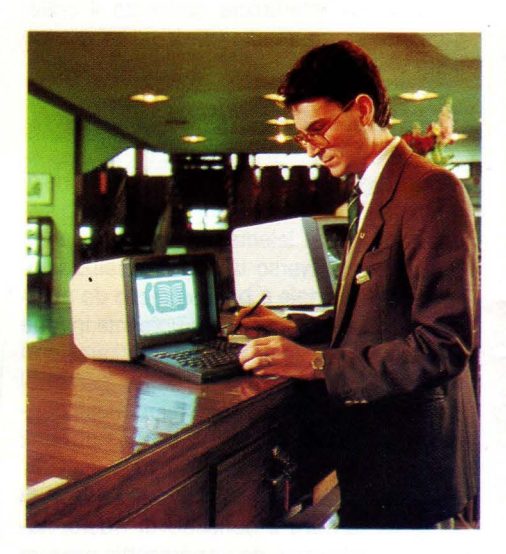

*Il terminale portatile per Videotel* **e**  *Videotex privato* 

na unità compatta ed economica che può essere facilmente trasportata ovunque grazie al peso e agli ingombri limitati. L'apparecchio può operare sia in connes-

sione con la rete Videotel per accedere a servizi della Sip, sia come terminale dati secondo la modalità ASCII, attraverso le normali linee telefoniche.

Frutto dell'esperienza francese - la più vasta al mondo - maturata dal gruppo Alcatel, il Minitel 254 è dotato di una tastiera con 64 tasti e tastierino numerico separato, utilizzabile anche per comporre numeri telefonici memorizzati in una apposita rubrica. La presenza di un modem integrato consente di trasmettere secondo lo standard

Videotex o il consueto codice ASCII a 1200 bit/sec. Velocità superiori, fino a 2400 bit/sec, per compiti di trasmissione dati possono essere raggiunte mediante l'impiego di un modem esterno. L'apparecchio consente infine di governare una stampante esterna funzionante sia in modo Videotex sia come hardcopy del video per le consuete applicazioni dati.

Le informazioni richiamate attraverso il terminale vengono visualizzate con formato da 40 colonne con caratteri semigrafici o alfamosaici nella modalità Videotel, a 40 colonne - con possibilità di stampa a 40, 80, 132 colonne. nelle applicazioni informatiche in reti EDP.

**VIDEOTEL** 

# ' **IL 1110 NOME E 3920**

**Videotex 3920 di Alcatel Face è un terminale**  pubblico Videotex per l'utilizzo in luoghi di **interesse collettivo (aeroporti, banche, shopping center ecc.) che presenta le informazioni su video a colori con possibilità di stampa.** 

*Una nuova stazione per l'impiego in ambienti pubblici* 

nuovo terminale pubblico *3920,*  commercializzato dalla consociata Industrie Face Standard, risulta particolarmente adatto per tutte quelle applicazioni in cui sono richieste soluzioni di informazione caratterizzate da semplicità di utilizzo, affidabilità di esercizio, versatilità di funzioni.

Basato su una configurazione a console, in modo da poter essere impiegato con la necessaria riservatezza anche all'utente di passaggio, il nuovo terminale può mantenere nella sua memoria una grande quantità di informazioni, anche ciclicamente aggiornate, così come può collegarsi attraverso una comune linea telefonica al-

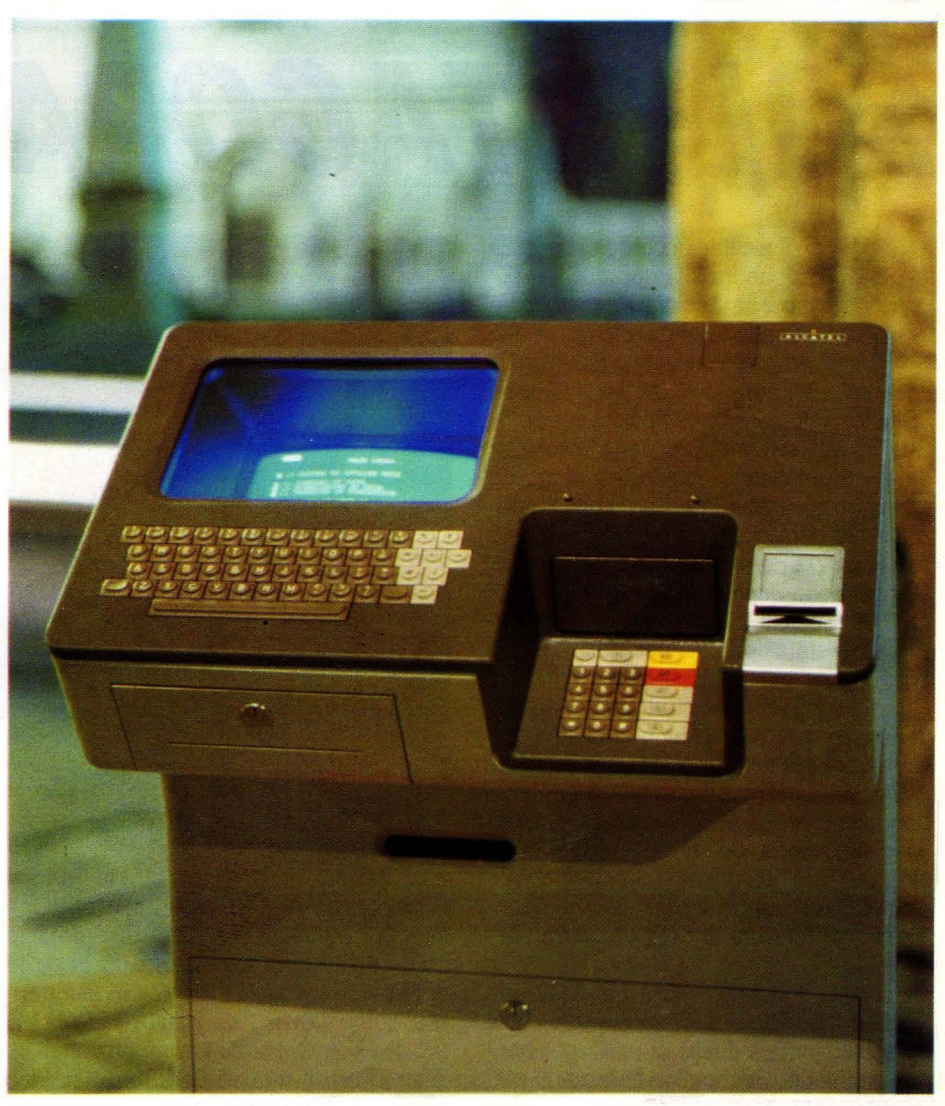

l'host remoto su cui risiedono sia banche dati di tipo pubblico (ad esempio quella della rete nazionale del Videotel della SIP) sia di tipo privato.

Le informazioni, presentate sul display a colori·e ad alta risoluzione, possono essere stampate sulla stampante termica incorporata, mentre la tastiera alfanumerica e un pratico tastierino numerico per funzioni specifiche consentono la massima semplicità di interrogazione anche agli utenti non esperti. Sia il video sia i tasti risultano incassati e protetti per assicurare la migliore affidabilità nonché la massima riservatezza nelle operazioni di ricerca e nelle transazioni.

Particolarmente adatto per la consultazione di banche di informazioni, il 3920 è stato studiato anche per effettuare vere e proprie transazioni, come prenotare un albergo, posti aerei o a teatro, per ordinare pagamenti. Il suo utilizzo può quindi essere esteso all'ambiente bancario, ai punti di vendita e a quelli di informazione.

**V·IDEOTEL** 

## GRUPPO<sup>SIEME AL SERVIZIO</sup> *DEllE IMPRESE SOi-PiTAGORA*

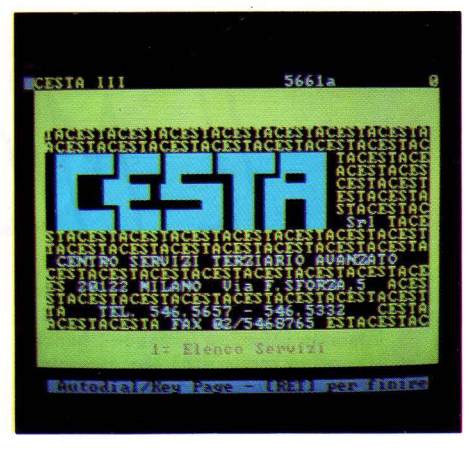

on il recente accordo di collaborazione tra il Gruppo SOi di Torino e la Società Pitagora sarà offerta alle aziende una gamma di servizi che nessuna organizzazione in Italia è in grado di fornire. Il Gruppo SOi è formato da diverse Società specializzate in vari settori del terziario avanzato, dalla consulenza organizzativa a quella amministrativa, dall'informatica alla selezione del personale, dai metodi di lavoro alla sicurezza dell'ambiente fino ad arrivare all'ingegneria impiantistica.

La SOi (Società di Organizzazione Industriale) è stata fondata nel 1955 dall'lng. Luigi Viglino con l'obbiettivo di ottimizzare impostazioni, sistemi e strutture nell'ambito dell'organizzazione delle grandi imprese. Con il passare degli anni le nuove esigenze determinate dal progredire della tecnologia hanno richiesto una sempre maggiore specializzazione; da qui la creazione del Gruppo e la progressiva trasformazione della SOI, creata da Viglino, in una finanziaria con funzioni di controllo sulle altre società.

La società Pitagora creata nel 1982 dall'Istituto San Paolo di Torino, aveva come obbiettivo iniziale quello di realizzare banche dati di tipo economico-finanziario prevalentemente destinate al mercato delle banche, delle grandi imprese, dei centri studi e delle Università. Alla fine del 1987, • Pitagora ha rilevato le attività italiane dell'americana ADP Network Services, dividendo anche una società fornitrice di servizi telematici a valore aggiunto. L'accordo tra Pitagora e il Gruppo SOi, basato su una partecipazione di Pitagora al capitale della PROGEMA, società del Gruppo SOi, permetterà quindi di offrire una vasta gamma di servizi integrati alle imprese, nei campi dell'organizzazione dell'amministrazione, della finanza, della pianificazione e controllo del marketing. Grazie all'integrazione delle conoscenze ed esperienze di SOi e Pitagora, ogni esperienza delle imprese può essere soddisfatta sommando una pluralità di SERVIZI: da quelli FINANZIARI (file transfer, automail, ecc.), da quelli INFORMATIVI (su dati economico-finanziari nazionali ed internazionali) a quelli CONSULENZIALI in materia di organizzazione aziendale, sistemi informativi, marketing e controllo di gestione.

È in questo ambito che va ad inserirsi una delle più recenti realizzazioni di Pitagora: il servizio "Pitagora territorio ". È un servizio integrato di dati, software e consulenza specifica per l'analisi territoriale che mette l'impresa in grado di conoscere dettagliatamente l'aspetto demografico e socio-economico delle singole aree geografiche in cui opera o in cui intende operare in futuro. Elaborando dati provenienti dalle fonti più disparate (l'ABI per la diffusione degli sportelli bancari; l'ACI per la tipologia e la di-. mensione del parco veicoli; l'Artigiancassa per le informazioni sugli impieghi; la Banca d'Italia per la dimensione di depositi ed impieghi; l'Enel per il numero di allacciamenti e l'energia consumata; l'lnps per le ore di Cassa Integrazione concesse; l'Istat per i dati censuali; ecc.) "Pitagora territorio" applica precisi modelli analitici al fine di ottenere, ad esempio, le potenzialità di mercato di una determinata area geografica o l'opportunità di situarvi impianti produttivi. "Pitagora territorio " quindi consente di approfondire la conoscenza di determinati ambiti territoriali prima di assumere decisioni di espansione della rete di vendita o di allargamento della capacità produttiva.

**GRUPPO SOi SpA Via Fratelli Savio, 3b - Torino PITAGORA SpA Via Antonio Monaco, 64 - Cosenza** 

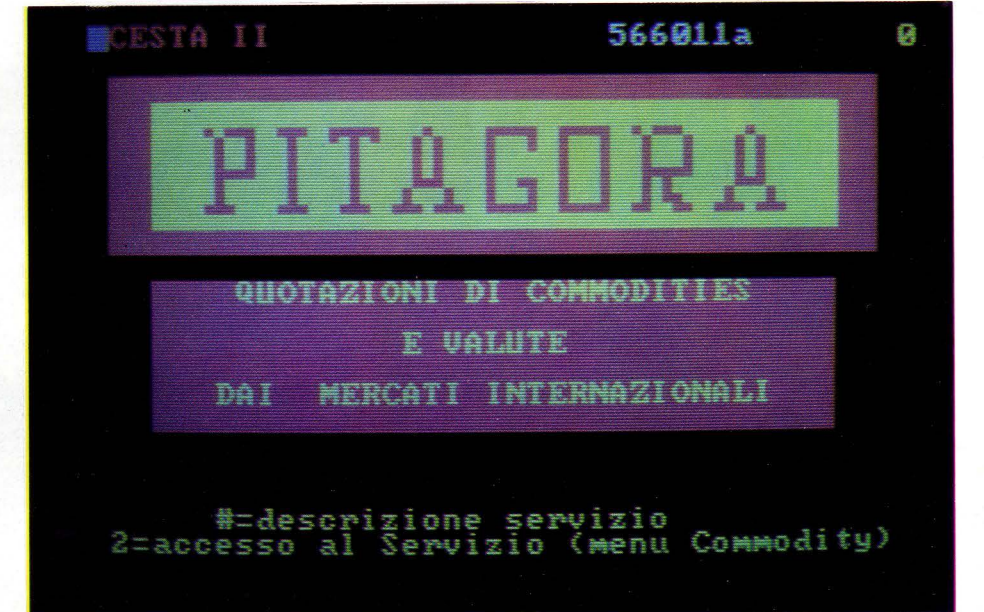

o

VIDEOTEL ROMA COMPU CASELLA POSTALE

ident. destinatario: 021090223 LlST programmi per il tuo H.C. ident. mittente: 026050972 LENTINI FRANCESCO

#### testo:

<Nel Vs. ultimo servizio sul VDT ho letto, tra le altre cose, che *è* in previsione il collegamento del sistema italiano con quello francese. Vorrei sapere per quando ciò *è* previsto e se, nel frattempo, *è* possibile collegarsi in altro modo con il servizio francese, ad esempio in teleselezione tramite appositi numeri di accesso. Gradirei una sollecita e quanto più precisa possibile risposta. Grazie e buon lavoro > .

139 1 MEMORIZZA, 2 CANCELLA

O **VIDEOTEL** ROMA COMPU CASELLA POSTALE

> ident. destinatario: 026050972 LENTINI FRANCESCO ident. mittente: 021090223 LIST programmi per il tuo H.C.

#### testo:

<Caro Francesco, come potrai leggere più dettagliatamente nell'articolo sul servizio TELETEL francese, l'interconnessione awerrà a breve, senza aggravio di spese interurbane. Per potersi invece collegare tramite linea telefonica commutata, basterà comporre oltre al prefisso il numero 36139155.

Grazie della cortese missiva e a rileggerci in queste pagine.

La redazione > .

### 139 1 MEMORIZZA, 2 CANCELLA

### **PER LA PRODUTTIVITÀ E COMPETITIVITÀ NELL'IMPRESA**

- **•Analisi e progettazione sistemi informativi**
- **•Automazione d'ufficio e Telecomunicazioni**
- **Software per il controllo statistico di qualità**
- **•Sistemi esperti**
- **Sviluppo delle risorse umane**

**IL VOSTRO INTERLOCUTORE È** 

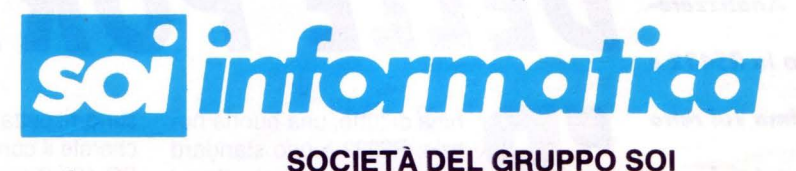

## S.p.A

**via F.lli Savio 3b - 10121 TorinO"- tel. (011) 513141-2-3**  Viale Regina Margherita 269 - 00198 Roma - tel. (06) 8840882-8848692 **TELEMATICA** 

# **PROTOCOLLO HA YES**

### **DI SIMONE MAIOCCHI**

*Senz'altro poche compagnie possono vantarsi di avere avuto la stessa ri/evànza dell'Hayes nel mondo della comunicazione. Nel mercato dei modem il colosso americano raffigura ciò che /'IBM rappresenta nel mercato dei pc o la Coca Cola nelle bevande ano/ coliche. Ma nonostante questo il proloco/lo della casa d 'oltreoceano per*  molti resta un *aualcosa di inafferrabile.* 

on il recente avvento dei modelli "Hayes compatibili", come ad esempio lo Smartlink ed il Pace serie 4, abbiamo pensato che sia giunto il tempo di dare un'occhiata a cosa lo standard Hayas sia realmente. Il protocollo Hayes è nato (potrebbe essere diversamente?!) in un modem della stessa Hayes, lo Smart per l'esattezza. Con l'introduzione dello Smart l'allora piccola ditta di Atlanta, Georgia portò gli "aficionados" delle comunicazioni in una nuova era: una generazione di modem dal set di istruzioni mnemonico e molto semplice. Un comando fondamentale del set della Hayes è l'istruzione AT. Tutti i comandi hanno una sintassi che prevede un prefisso mnemonico di due lettere maiuscole. Ad esempio ATDP618 che ha il seguente significato: <AT>tention <D>ial <P>ulse 618

< P > ulse vediamo cosa significa, credo che per ciò che riguarda gli altri termini non sorgano problemi. La comunicazione in Europa avviene attraverso la tecnica ad impulso o la chiamata passo passo, mentre negli Stati Uniti il tutto funziona su combinazione a frequenze.

Vi diamo ora una breve rassegna dei comandi più utilizzati dallo standard Hayes <A> nswer risponde ad una chiamata forzando il modem a collegarsi in modo risposta automatica.

<C > arrier attiva il segnale di portante quando il modem è collegato on line.

< E> cho abilita o disabilita il controllo a ripetizione.

< H > ook attiva o disattiva il collegamento on/off line (dal gergo americano).

< K > lock un errore di ortografia ormai

accettato in tutto il mondo, va a testare il clock interno, se presente.

< L > oudness amplifica la chiamata.

< M > onitor tiene traccia e visualizza l'andamento di una chiamata.

 $<$  N  $>$  umber numero da chiamare, i modem della Hayes hanno una memoria interna, questo comando è in grado di distinguere tra un semplice numero da chiamare ed uno memorizzato.

Ad es. ATDP618 compone il numero 618. ATDN6 compone il numero memorizzato con il cod. 6.

Avete certamente notato che la distinzione avviene in base al comando di  $\langle P \rangle$ ulse. Questo perché i modem Hayes hanno il modo ad impulso abilitato da default.

< W >ai! attende una seconda modulazione, utile per il vecchio stile PABX dove l'accesso di livello 9 chiede all'incirca un paio di secondi prima di modulare.

< Z > rese! via software, funziona anche se il codice non è particolarmente mnemonico. Questo comando ha la medesima funzione del reset via software dato in un computer. forzando i parametri del modem a valori di default. Alcuni modelli della Hayes contano anche un sistema di reset hardware, ma, dato che modem è modem, la soluzione software è senza dubbio la più elegante. E con questo possiamo dire di avervi detto quanto basta ad utilizzare il vostro modem.

*Ci sembra una buona idea esaminare l'oscura leggenda della RS232 in un*  • *modo più approfondito. Analizzeremo anche le differenze tra la RS432 e la RS499. Troverete la prima sul retro del Prodest PC 1285, mentre la seconda, in una forma modificata, nell'Interfaccia 1 della Sinclair.* 

# **LEGGENDA**  DELLE PORTE RS<br> **Alle prima di tutto, una buona no-**suno rispetta questo standard! Se voi cer-

tizia: RS232 è uno standard ben definito che permette ad un computer di collegarsi con il mondo esterno, l'importante è che dall'altra parte ci sia una simile interfaccia. La brutta notizia è che nes-

suno rispetta questo standard! Se voi cercherete il connettore standard sul retro del PC 128 S troverete (che tra l'altro non ha neanche un connettore standard RS423), come non lo troverete sull'Interfaccia 1 o sul QL. Troverete che i costruttori di questi computer hanno optato di fornire una usci-

**TELEMATICA** 

ta meno costosa ma non standard, che non include delle connessioni poco usate che la RS232 standard contiene.

Analizzando il connettore standard si può notare che esistono ben venti piedini. Come avete potuto vedere, ci sono linee che fanno le cose più strane, dalla prova di connessioni non effettuate a vari test di ricezioni e trasmissioni. Tuttavia, per l'uso normale che noi comuni mortali ne facciamo, ce ne dovrebbero bastare una dozzina ed in effetti molti ne usano solo 4 o 5. Le connessioni che tutte le RS232 hanno in comune sono TXD (Transmitted Data = dati trasmessi), RXD (Received Data  $=$  dati ricevuti), e S GND che è la massa dei segnali. Senza queste connessioni i dati non possono passare attraverso un filo. Il computer necessita di un segnale di "pronto " per dire che è pronto per trasmettere. Questo si chiama "Handshaking" ed usa le linee RTS (Request To Send = richiesta di invio dati) e CTS (Clear To Send = consenso all'invio dei dati). Funziona così: quando il computer è pronto a trasmettere i dati, mette una tensione alta sulla linea RTS. La "cosa" dall'altra parte vede questa tensione e si prepara a ricevere. Quando è pronta, mette una tensione alta sulla linea CTS. Il computer aspetta fino a quando vede questa tensione, dopodiché può cominciare a spremere i dati per il filo.

Ci sono in effetti due canali di comunicazione nella RS232, e CTS2 ecc. sono solamente il secondo canale di connessione. Nello Spectrum al posto del RTS c'è DTR (Data Terminal Ready = terminale trasmissione pronto). Questo è perché lo Spectrum è configurato come un MODEM e non come un computer' Il DTR in effetti aumenta di tensione quando il computer è pronto a trasmettere. Quindi per semplici applicazioni come trasmettere ad una stampante, questo sistema funziona abbastanza bene. Un consiglio rivolto ai possessori di PC 128s o altro computer con l'RS432. La vostra uscita è essenzialmente uguale alla normale RS232.

Quindi se dei venditori dovessero cercare di convincervi all'acquisto di una interfaccia RS232, non cascate nella trappola pensando che dopotutto il vostro computer non possegga tale uscita. Uomo avvisato...

Fino ad ora abbiamo parlato di dati a comunicazione seriale e baud rate senza andare proprio nei dettagli della faccenda e senza proprio spiegare cosa vogliano dire! Per la programmazione di computer conoscere queste cose non serve a molto ma possono essere utili quando qualcosa dovesse andare storto. I computer funzionano

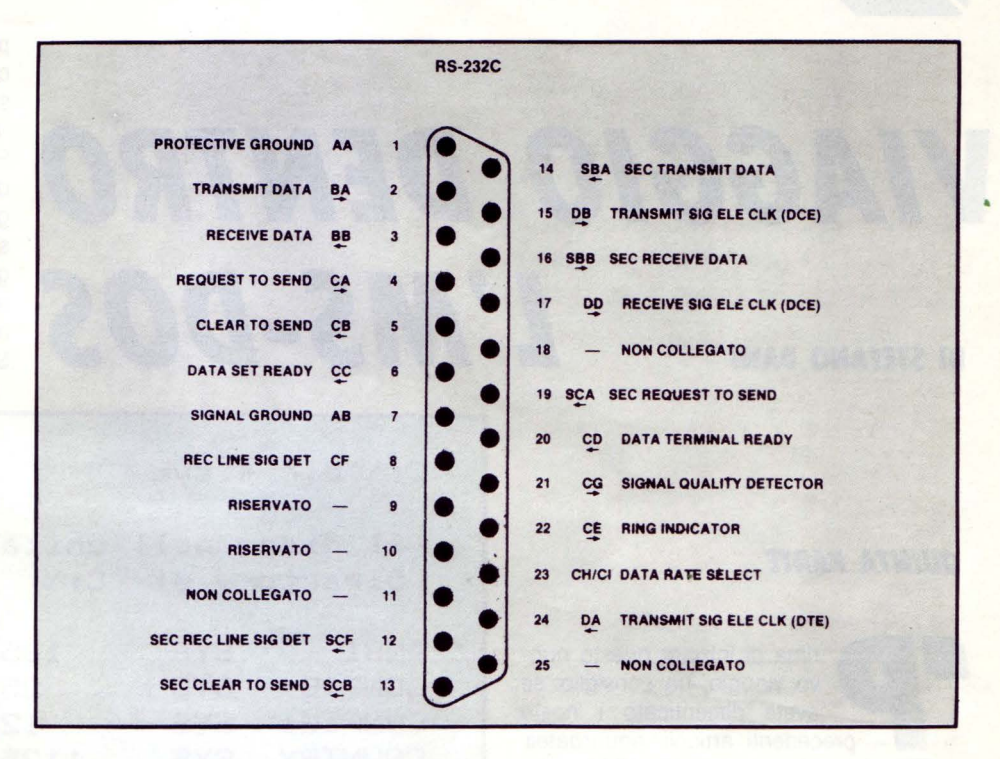

giocherellando con numeri binari, quelli che possono essere accesi o spenti, alto o basso, uno o zero, ciascuno chiamato bit. Questi bit vengono in gruppi di 8 e ciascuno di questi gruppi viene chiamato byte ed il computer li tratta tutti e otto per volta. Questo vuol dire che la roba come la memoria o circuiti video debbano anch'essi essere in grado di manipolare 8 bit alla volta. C'è da divertirsi però quando si devono collegare tra di loro. All 'interno del computer non è poi molto difficile collegare delle cose con otto fili per volta. I problemi sorgono quando abbiamo a che fare con il mondo esterno, con il quale la legge di Murphy è più che mai seguita (se qualcosa può andar storto... ecc.).

Insomma, il vero problema sta nel collegare due sistemi a otto bit con un filo solo al posto di otto. Ci vuole quindi qualcosa che converta il nostro sistema a quello che ci necessìta (cioè un bit per volta). In questo modo saremo in grado di usare anche le linee telefoniche. Il miglior modo di effettuare questa conversione sta nell'affettare il nostro byte di otto bit trasmettere un bit per volta che la "cosa" che riceve deve poi incollare insieme di nuovo.

Questa trasmissione ci mette un pochettino di più che la trasmissione a otto bit per volta ma è molto più semplice e ne vale la pena. Provate ad immaginarvi la RS232 come un trasportatore a cinghia (come quelli negli aereoporti) sul quali i dati sono appoggiati uno per volta. Potete vedere che basta una

sola cinghia, l'importante è tenere i dati separati. Date un'occhiata ai due disegni seguenti per riuscire ad avere un'idea più precisa su cosa stia accadendo.

Bene, ora abbiamo otto bit che si muovono verso destra sulla cinghia, con un altro gruppo che attende di essere deposìtato. In pratica, la RS232 riempie lo spazio tra i byte con una sequenza predeterminata di starts bits (bit di inizio) e stop bit (bit di fine byte). Questa aiuta la "cosa" che c'è dall'altra parte del filo a tener conto di cosa stia succedendo.

Un altro metodo per salvaguardare la precisione è il controllo di parità, chiamato Parity Bit Checking. Funziona cosi: mentre i dati stanno uscendo la macchina che trasmette calcola il numero di bit "1". Se il numero di "1" è pari, il dato ha la parità. Se invece il numero di "1" è dispari... beh, indovinate un po' voi. La macchina, una volta deciso se il dato ha o non ha la parità, setterà il bit di parità (Parity Bit). Quindi, se il byte è 01001101, ha 4 "1", quindi ha una parità pari Se la parità usata è pari, il bit di parità verrebbe settato ad uno.

Dall'altra parte, l'altra macchina fa i suoi conti e se il bit di parità non è quello giusto viene segnalato un errore.

La prossima volta daremo un'occhiata ai lati meno conosciuti del sistema RS232. Analizzeremo anche le cose che possono andare storte e cosa si può fare per evitarlo o correggerlo.

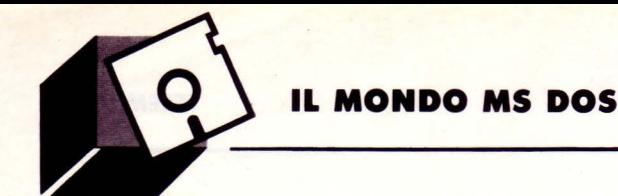

## **VIAGGIO DENTRO** Perché il sistema operativo possa rendersi **DI STEFANO DANI**  $\blacksquare$  **I**<sup>*l*</sup> **MS-DOS**  $\text{DOS}$   $\text{DOS}$

### *QUINTA PARTE*

, rima di iniziare questo nuovo viaggio, un consiglio: se avete dimenticato i nostri precedenti articoli, riguardateli. Ricordate il codice ASCII dello scorso numero? Bene, allora siamo pronti per questa nuova esperienza: pilotare lo schermo e la tastiera con «ANSLSYS».

La maggior parte dei pacchetti applicativi non si limita a presentarsi come una riga dopo l'altra, facendo scorrere verso l'alto a video le righe scritte in precedenza come fa il Sistema Operativo, ma fanno di tutto per migliorare la propria estetica e per rendersi attraenti e facili da usare: essi visualizzano i messaggi e i risultati in zone predeterminate e specifiche dello schermo, gestiscono i colori, controllano l'intensità della luce dello schermo, assegnano un particolare significato a specifiche sequenze di tasti o, semplicemente, ai tasti funzione, ecc...

È possibile usare un programma dell'MS-DOS chiamato ANSLSYS per utilizzare queste stesse tecniche per far divenire i File Batch ed il Prompt del sistema più esteticamente piacevoli e facili da utilizzare. Andremo ora (ed in futuro) a vedere come fare • per controllare lo schermo e la tastiera con i comandi ANSLSYS.

### *l 'ANSl.SYS*

Per funzionare correttamente e in modo completo ogni dispositivo esterno collegato al computer deve essere controllato da uno specifico programma. Già il Microsoft DOS controlla da solo i lettori dei dischetti (drivers) e limitatamente la tastiera, lo schermo

### permette un controllo abbastanza sofisticato e completo dello schermo e della tastiera.

conto della presenza del dispositivo, o meglio perché riesca ad usare il pilota di dispositivo, è necessario che il file di configurazione CONFIG.SYS contenga un comando Device che dia il nome al programma pilota (ad esempio Device = VDISK.

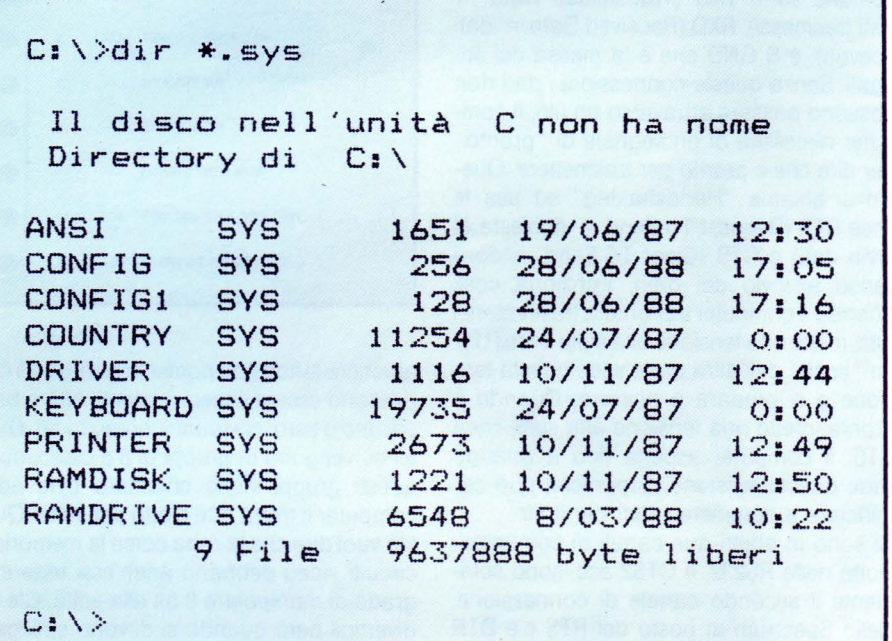

e la stampante; essendo questo controllo limitato, pèr uno di tipo più mirato, diviene necessario che un programma denominato «PILOTA DI DISPOSITIVO» - o Device Driver - indichi al Sistema Operativo come usare (pilotare) uno specifico dispositivo o una data periferica. Alcuni "piloti" di dispositivo vengono forniti con l'MS-DOS stesso, altri a parte con l'acquisto della periferica (un esempio è il Mouse), ma quasi tutti sono registrati su di un file che ha per estensione il suffisso SYS: oltre all'ANSLSYS altri esempi sono il VDISK.SYS (dalla versione 3.xx dell'MS-DOS), che crea, definisce e controlla un disco virtuale nella RAM del calcolatore, HARDDISK.SYS che compie la funzione di controllare un disco fisso, MOUSE.SYS (o MSMOUSE.SYS, o MOU-SESYS.SYS) che permette il controllo del mouse (strumento di puntamento sempre più diffuso, nato in ambiente APPLE e adottato anche in casa IBM), ecc. Ma tornando al nostro discorso, l'ANSLSYS

Per questo motivo prima di vedere l'uso dettagliato dell'ANSLSYS diviene necessario che ci accertiamo della presenza e della collocazione dei seguenti files:

- ANSLSYS che deve essere presente nella ROOT, per cui se mancasse è necessario copiarlo dal disco di sistema originale;

- CONFIG.SYS che deve esistere e trovarsi nel directory radice (o ROOT Directory) del nostro disco di sistema (A: per i computer a uno o due floppy o, solitamente, C: per quelli con disco rigido); questo file deve contenere il comando device relativo all'ANSL Per prima cosa accertiamoci dell'esistenza del file tramite il comando

### L<sub>></sub> DIR CONF<sup>\*</sup>

Se il file esiste già, dobbiamo accertarci che contenga il comando che ci interessa e lo facciamo tramite il comando

### L> TYPE CONFIG.SYS

Fra le righe che compongono il nostro file deve comparire il comando

### $DEVICE = ANSI.SYS$

Se questo comando è presente siamo pronti per iniziare, altrimenti dobbiamo aggiungerlo a quelli eventualmente presenti con un editor (ad esempio con EDLIN). Per ovviare a spiacevoli inconvenienti direi di editare insieme un CONFIG.SYS di lavoro nella maniera più semplice, cioè tramite il comando COPY CON  $(CON = console)$ , procedendo in questo modo:

 $L >$  COPY CON CONFIG.SYS  $\langle$ RC $>$  $DEVICE = ANSI.SYS < RC>$  $FILES = 40 \le RC$  $BUFFERS = 15 < BC$ COUNTRY =  $xx$  < RC >  $(xx$  = codice numerico nazionalità)  $[FB] < BC$ 

Una volta creato il nostro nuovo CONFIG. SYS (avrete certamente notato che contiene oltre al nuovo comando una serie di altre opzioni che lo rendono un config.sys "standard" utilizzabile per la stragrande maggioranza dei programmi applicativi e da conservare per le nostre nuove "esperienze" che faremo insieme) perché il Sistema Operativo "prenda coscienza " degli avvenuti cambiamenti e ne tenga conto, diviene ora necessario reinizializzare il computer tramite la contemporanea pressione dei tasti [Ctrl]-[Alt]-[Del] (Ctrl-Alt- -Canc per chi di voi possedesse una tastiera italiana) o tramite l'apposito tasto di [RE-SET] ove fosse presente, e attendere il nuovo prompt di sistema.

Per terminare di preparare il nostro computer ai lavori successivi diviene ora necessario apportare una nuova modifica, questa volta al file AUTOEXEC.BAT che si trova sul nostro disco di avviamento. Infatti al suo interno deve essere contenuto il richiamo dei due files di sistema GRAFTABL e GRAPHICS che come nel caso dello AN-Sl.SYS devono trovarsi nel directory radice: il primo di essi ci permette di visualizzare a video i caratteri del codice ASCII esteso (per chi non lo ricordasse quelli da 128 a 255) che altrimenti non si potrebbero visualizzare; il secondo (GRAPHICS) ci permette di riprodurre su stampante l'immagine grafica visualizzata. Controlliamo dunque che il nome di questi due files siano contenuto nell'AUTOEXEC.BAT tramite il solito comando TYPE e se già è presente procediamo; nell'ipotesi che questi files non sia richiamati, ne approfitto per rieditare con voi un nuovo autoexec, anche questo da conservare per lavorare insieme.

CINOTANGRAJ ICHTMUNGALIST

Faccio una premessa «definitiva»: dopo una riga di comando è sottintesa la pressione del tasto [RETURN], per cui da questo momento in poi non lo specificherò più; digitiamo dunque:

L> COPY CON AUTOEXEC.BAT ECHO OFF  $BREAK = ON$ VER DATE TIME KEYBIT (o KEYB IT per chi lavora con la versione 3.3 del Dos) **GRAFTABL GRAPHICS** TYPE CONFIG.SYS PAUSE MODE 80 PROMPT \$P\$G CLS [Ctrl]Z (o [F6])

Anche in questo caso abbiamo colto l'occasione di standardizzare il file di autoesecuzione. Al solito è d'obbligo un reset del sistema.

Torniamo ora al nostro pilota di dispositivo cercando di metterne a fuoco le possibilità; usando i comandi di ANSl.SYS dello schermò possiamo facilmente modificare la posizione del cursore sullo schermo, dire al sistema operativo di visualizzare una parte o tutto il testo a colori (definendo anche quali colori usare), o di visualizzare un messaggio lampeggiante, o anche in alta intensità, di cancellare una determinata riga, di non fare comparire il contenuto di un'altra, di cancellarci l'intero schermo, o un'ulteriore serie di operazioni.

Usando il comando ANSl.SYS Define Key possiamo modificare il risultato che otteniamo mediante la battuta di un determinato tasto per ottenere alla sua pressione un carattere diverso o anche un comando (sequenza di caratteri diversi).

Spesso sui libri di informatica o sui manuali i comandi di ANSI vengono chiamati Sequenze· di Escape poiché cominciano tutti con il carattere Escape (codice ASCII 27) seguiti da una parentesi quadra aperta ([). La maggior parte di questi comandi comprende un codice numerico (o alfanumerico), e ciascuno di essi termina con una lettera diversa, per cui la struttura generale e generica di un comando ANSl.SYS è la seguente:

{ESC} ["Codice " "Lettera "

È la "Lettera" finale che identifica il comando; facciamo un primo banale esempio: il comando per spostare il cursore in basso di 9 righe è {ESC} [9B, dove il codice è 9 e la lettera finale è B.

Alcuni codici, poi, sono costituiti da più di un numero o da una stringa, dove il separatore è il punto e virgola (;): {ESC} [9;18H è un comando di esempio che permette di spostare il cursore alla colonna 18 della riga 9.

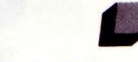

### **ArrENZIONE** ·

Siamo di fronte ad una eccezione ad una regola fondamentale dell'MS.DOS: quando si compone una sequenza di Escape, cioè un comando ANSl.SYS, mettere una lettera maiuscola o minuscola è molto importante, essendo il significato diverso: per esempio se nell'ultimo comando avessimo scritto una "h" anziché una "H" avremmo commesso un errore, individuando h il modo dello schermo e non lo spostamento del cursore come H.

Poiché i comandi di ANSl.SYS controllano il dispositivo CONSOLE è necessario batterli sulla tastiera o inviarli direttamente allo schermo; ma qui sorge un intoppo: quando noi premiamo il tasto [ESC], il sistema operativo cancella la riga che si sta editando (dovrebbe infatti esservi già noto che se abbiamo fatto un errore nella battitura di un comando DOS e desideriamo riscriverlo completamente senza cancellare il comando sbagliato, è sufficiente battere una volta [ESC] e ricominciare da quel punto). Chiaramente esiste un modo per aggirare

questo ostacolo: usare il comando Prompt. Per chiudere questa chiacchierata facciamo insieme un veloce assaggio di quello che otterremo con questi comandi digitando il comando che segue:

### L> PROMPT \$e[7m\$e[2J

In questo modo dovremmo avere ottenuto uno schermo vuoto e in reverse; se questo non accade introducete nuovamente il comando

#### L> PROMPT \$P\$G

che vi riporta alla situazione iniziale.

•

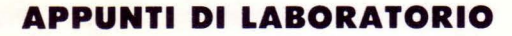

# **STRUTTURA DEL PC**

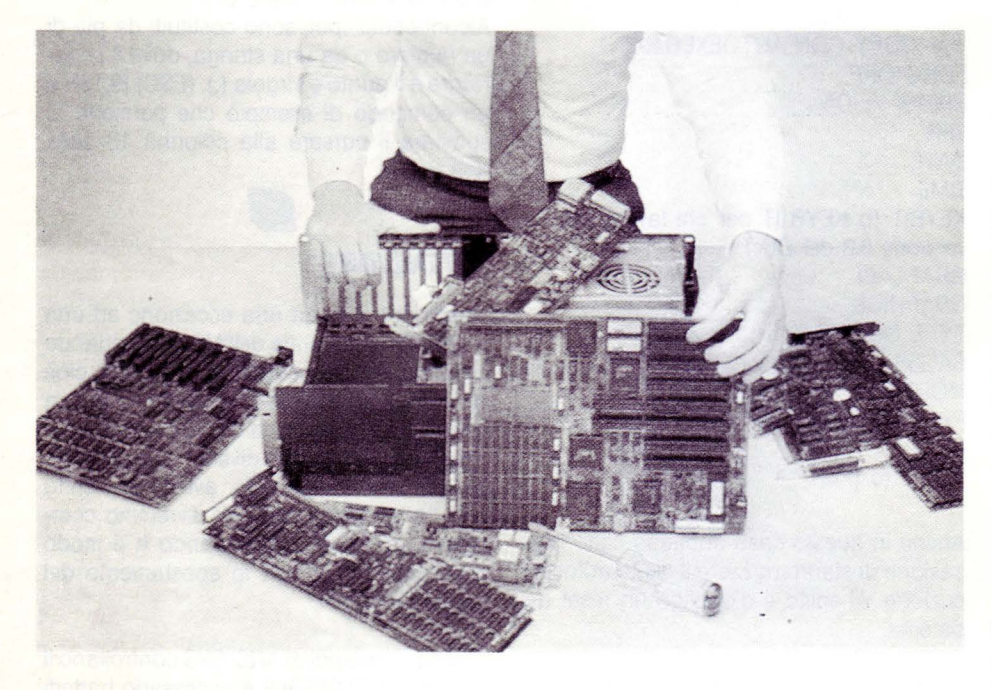

*La scheda madre, le memorie di massa e la scheda video: il PC messo a nudo.* 

n questo numero cercheremo di chiarire la struttura del PC IBM ed i suoi Cloni sottolineando l'importanza di ciascun elemento.

Il successo del PC in questione è indubbiamente merito dell'enorme<br>biblioteca di programmi disponibili **llr** proliferati oltre ogni aspettativa ma anche della sua struttura, come dire, distribuita.

### *lA* **.** *STRUrrURA DISTRIBUITA*

I precedenti tentativi di imporre uno standard nel mondo dei piccoli sistemi non hanno mai permesso la flessibilità che i progettisti dell'IBM hanno ottenuto con un'idea molto semplice:

costruire attorno ad una scheda principale che svolge le funzioni di base delle operazioni, delle periferiche sostituibili facilmente permettendo così di adattare la nostra unità elaborativa agli usi più disparati con egual soddisfazione.

Il concetto si è ulteriormente sviluppato con il crescere delle esigenze e oggi possiamo avere schede aggiuntive che ci consentono capacità di memoria che nulla hanno da invidiare ad alcuni mini o micro, schede grafiche dalla risoluzione incredibile e supporti magnetici che possono contenere intere enciclopedie.

Insomma cosa che il più proditorio degli Applisti o il più affezionato degli utenti del 64 non avrebbe osato inserire nei sogni più arditi.

Gran parte del successo, ripetiamo, è dell'ampia biblioteca software disponibile agli utenti che utilizzano il sistema operativo più diffuso al mondo: il temibile MS/DOS.

### *Il RUOlO DEl SISTEMA OPERATIVO MS/DOS*

Il "quantum leap" salto di qualità ottenuto con questa opera congiunta dell'IBM e Microsoft non lasciava speranze agli utilizzatori di CP/M; la facilità d'uso e la potenza dei comandi sono state armi vincenti. Oggi MS/DOS è una realtà consolidata oltreché una pietra miliare, ma il nostro beneamato PC non si lascia ingannare da facili entusiasmi e può accettare molti altri sistemi operativi che superano l'MS/DOS, facendo presagire in un futuro non molto prossimo un glorioso pensionamento.

Insomma, passerà molta acqua sotto i ponti prima che si debba dare l'addio al nostro PC.

Il nostro intento è di poter permettere a ciascuno di voi di poter diagnosticare un guasto e di intervenire in quelle operazioni che non necessitano di laboratorio e diassistenza tecnica e quindi di evitare, ove possibile, onerose parcelle dalla categoria medici informatici nonché lunghi periodi di snervante attesa per il ritorno a casa del redivivo ammalato, spesso immaginario.

### *lA SCHEDA MADRE*

È senz'altro la componente più importante del nostro PC e contiene tutta la circuiteria

### **DI CARLO FOCARELU-**

di base, la memoria RAM e il BIOS su ROM. Il guasto più frequente è da imputare ad uno o più chip della RAM e viene evidenziato dal messaggio PARITY CHECK ER-ROR AT '/ indirizzo/ (errore di parità all'indirizzo...) o da altri messaggi simili.

Non ci sono rimedi se il chip è danneggiato se non quello della sostituzione ma normalmente si tratta di un cattivo inserimento del chip nello zoccolo. In un prossimo numero vedremo cosa sia il PARITY CHECK, come controllare la RAM di sistema e come sostituirla.

È importante controllare che i chip switch posti sulla scheda madre siano accesi e spenti in armonia con le periferiche e la configurazione del sistema e che, al variare della configurazione, siano posti in condizioni ottimali.

Il manuale di installazione sarà il nostro ·mentore del caso e comunque sull'argomento dei microinterruttori torneremo prossimamente.

### *lA MEMORIA DI MASSA*

Si suddivide in due principali tipi, floppy disk e hard disk.

Il dispositivo che legge il supporto floppy o hard si chiama DRIVE ed è pieno di parti meccaniche in movimento in cui spesso risiedono le cause di un cattivo funzionamento.

Da notare che le parti meccaniche in movimento sono sovente coperte da una garanzia inferiore ai consueti 12 mesi delle parti elettroniche.

Il floppy disk e/o l'hard disk sono collegati per mezzo di cavi denominati flat cable (cavi piatti) ad una scheda che ha il compito di gestire il flusso di informazioni da e per il DRIVE, stiamo parlando del CON-TROLLER.

Normalmente non si può intervenire sul controller per ripararlo in casa ma è molto frequente il caso in cui si acquista un hard disk e relativo controller dopo aver posseduto un sistema con solo floppy disk.

In questo caso segnaliamo che i cattivi funzionamenti sono spesso dovuti ad una errata chiusura o apertura dei ponticelli elettrici posti sul controller.

Questi ponticelli, come normalmente è riportato sul manuale che dovrebbe accompagnare il controller, determinano - con la loro chiusura o apertura - il tipo di hard disk che si sta utilizzando, la sua capacità e le sue caratteristiche costruttive; è ovvio che un cattivo posizionamento dei ponticelli mandi in tilt il sistema che non può più

riconoscere la periferica usata. Stesso discorso per il controller del floppy disk.

### *lA SCHEDA VIDEO*

Il monitor del nostro PC è gestito da una scheda chiamata anche controller video. Ne esistono moltissimi tipi e ciascuna di esse ha necessità di un particolare monitor per renderci leggibili le operazioni che av-

gresso RGB o videocomposito anche se ha prestazioni più piacevoli con monitor a colori (RGB).

Non sono, ovviamente, intercambiabili se non cambiando anche il monitor.

I guasti eventuali dipendono anch'essi, nella maggioranza dei casi, dalla RAM della scheda video nella quale vengono memorizzate le informazioni sul contenuto della pagina video che è poi ciò che noi vediamo sul monitor.

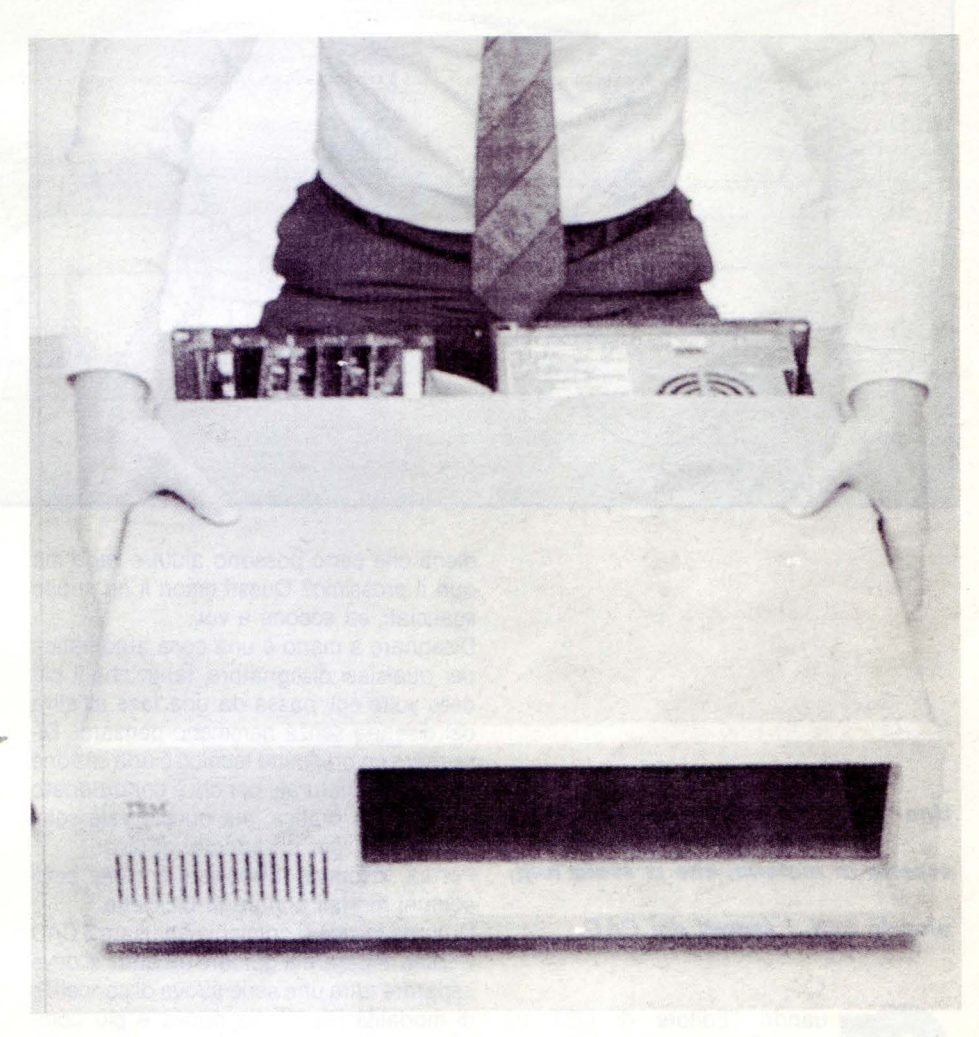

vengono facendo girare il nostro programma.

Tralasciamo per il momento le schede video ad alta ed altissima risoluzione sulle quali torneremo in futuro e parliamo delle tre schede più comuni.

Sono la scheda monocromatica (MGA), la scheda Hercules o compatibile (HGC) e la scheda colore (CGA).

Le prime due possono lavorare con lo stesso tipo di monitor con ingresso TTL, mentre la terza necessita di un monitor con inIl monitor invece può presentare dei difetti che si possono correggere manovrando le manopole poste normalmente sul retro del monitor stesso.

Proprio sulle schede video, nel prossimo numero, ci sarà un listato di un programma che ci aiuterà a verificare che sia tutto in ordine nelle tre schede menzionate.

Questo programma farà parte di una serie che, al suo completamento, vi permetterà di avere un software diagnostico completo per il vostro PC.

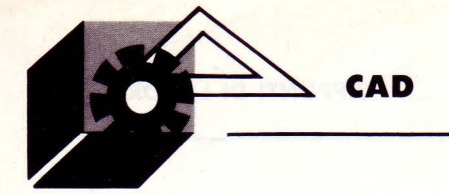

# *Turro Sui CAo*

**DI GIUSEPPE CHERUBINI** 

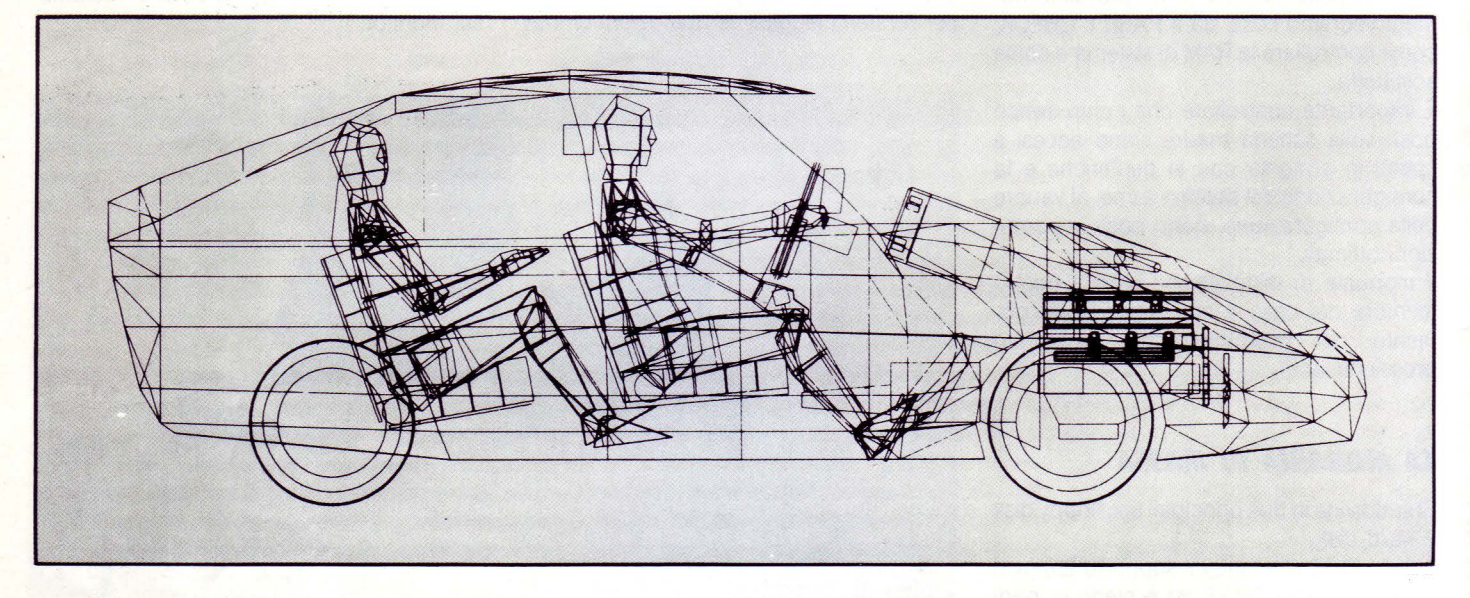

menti che certo possono aiutare l'ego ma non il prossimo? Questi timori li ho subito scacciati, ed eccomi a voi.

Disegnare a mano è una cosa automatica per qualsiasi disegnatore, tanto che il più delle volte egli passa da una fase all'altra del disegno senza nemmeno pensarci. Disegnare un prospetto tecnico o una sezione è una cosa naturale per chi è condizionato da studio e pratica, ma questo vale solo, ovviamente, per un addetto ai lavori.

Per lui, insomma, disegnare è come per i comuni mortali andare in bicicletta.

Quando invece si comincia ad usare il CAD è come imparare a guidare un'auto: si deve imparare tutta una serie nuova di concetti e di modalità riferiti alla nuova e più complessa strumentazione.

Ovviamente, quando i comandi saranno abituali, diventeranno anch'essi del tutto naturali, potremmo quindi andare più veloci e certamente più lontano che non con la bicicletta.

Un sistema CAD sostituisce tutta la dotazione degli strumenti da disegno manuali con altri più sofisticati e potenti. Nonostante questa potenza è comunque impossibile per lui leggere le intenzioni del disegnatore, così come non possono leggerle né una matita né un tecnigrafo. Nel tracciare delle

linee su di un tavolo da disegno, si allinea la riga tra due punti e si tira la linea. li primo problema da mettere in evidenza è che comunque non vi è accuratezza assoluta in quanto la mina della matita ha uno spessore (e per definizione un segmento non ha spessore), non è possibile definirla parte di una retta in quanto anche la più ferma delle mani avrà dei piccoli movimenti, e le giunzioni tra due linee avranno sicuramente delle sovrapposizioni o interruzioni seppur minime.

In un sistema CAD i punti di inizio e fine della linea sono memorizzati nella memoria del computer. Si "fissano" sul foglio virtuale con precisione matematica e i risultati sono assolutamente accurati. Nel tirare una seconda linea che parte dalla fine della prima, ad esempio, è possibile agganciarsi automaticamente al punto di fine del primo segmento e quindi si ottiene una intersecazione virtualmente precisa.

Dobbiamo disegnare un cerchio? Basterà digitare il centro ed il raggio ed ecco il nostro compasso elettronico all'opera in una frazione del tempo che avremmo speso disegnandolo a mano.

Disegnato ad esempio un rettangolo, possiamo ottenere in un solo momento il calcolo dell'area e del perimetro e "quotare" il

*Una nuova rubrica, redatta da un esperlo in materia, che ci s vela tutti, proprio tutti, i segreti del CAD.* 

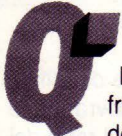

uando l'Editore di LIST mi<br>
contattò, proponendomi di collaborare ad una rubrica che af-<br>
frontasse diffusamente il mondo<br>
del CAD, ne rimasi entusiasta.<br>
Frederation di collection di collection di collection di collection contattò, proponendomi di collaborare ad una rubrica che afrontasse diffusamente il mondo del CAD, ne rimasi entusiasta. Fi-

nalmente ebbi la possibilità di parlare in uno spazio specifico di questo singolo argomento, peraltro sconosciuto a molti. In un progetto le idee sono fissate sulla carta, con un "linguaggio" privo di ambiguità interpretative, ma come essere sicuro di poter sbrogliare un argomento tanto fumoso come i concetti che accompagnano il CAD senza cadere in accademici atteggia-

disegno con esattezza microscopica senza alcuna fatica.

Per non parlare delle scritte, delle didascalie e delle leggende, onore e vanto della confraternità degli Amanuensi.

In un attimo, digitato il testo, lo si posiziona dove e come si vuole ruotandolo e allineandolo a piacere e con qualsiasi dimensione.

In caso di errori, niente paura! Non ci sarà alcun bisogno di "grattare", "sgommare", né tantomeno di "cestinare" il disegno: il vostro sistema CAD, sarà in grado di cancellare, rilocare e cambiare qualsiasi dettaglio in pochi attimi.

Supponiamo di aver disegnato la pianta di un appartamento e ci accorgiamo di aver disegnato erroneamente tutte le porte "destrorse" (mi si passi questi termine) mentre invece hanno l'apertura da sinistra, un solo comando e miracolosamente si invertono tutte.

Come? È semplice: gli elementi ripetitivi di un disegno (per definizioni simboli) possono essere memorizzati in una biblioteca di elementi.

Se il nostro disegno fosse stato composto con porte attinte da queste biblioteche, con la modifica di una sola di esse e con il comando di rigenerazione del disegno le avremmo corrette tutte in un solo colpo! Un circuito elettrico non dovrebbe essere disegnato pezzetto per pezzetto ma con un insieme di simboli già predisposti.

Disegnata una resistenza (composta normalmente di otto o nove linee) e avendola

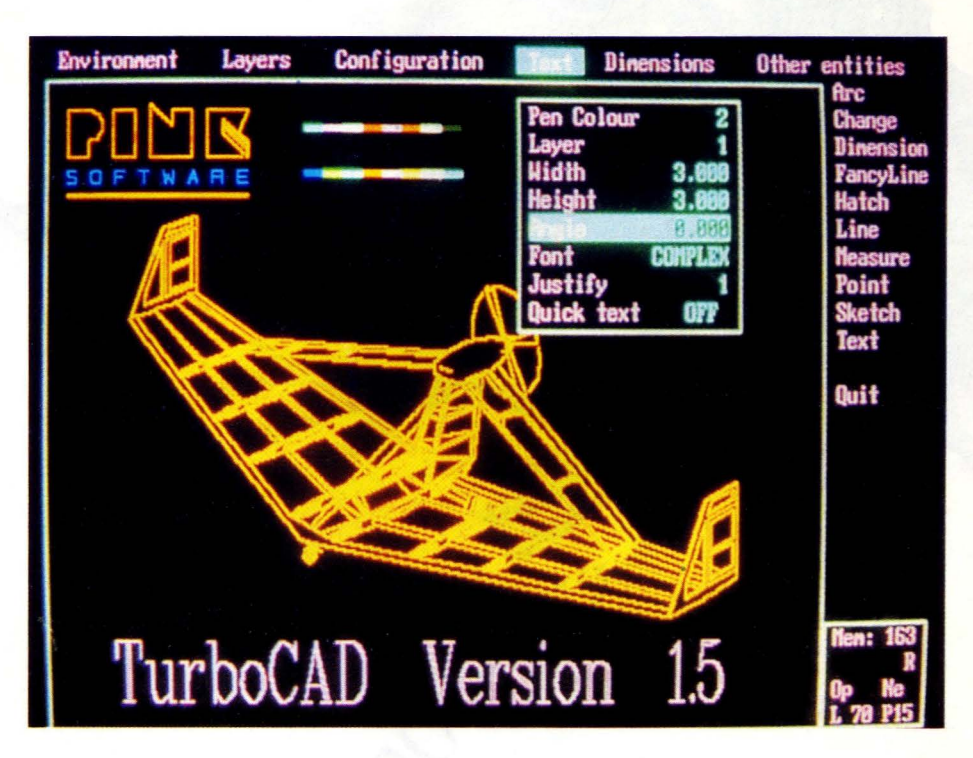

salvata come simbolo, avremmo già disegnate TUTTE le resistenze che incontreremo in tutta la nostra vita di lavoro e in tutti i rapporti di scala e inclinazioni. Cominciate a capire la differenza? Bene, siamo sulla giusta strada. Ma ogni rosa ha le sue spine. Nel nostro

caso le spine sono proprio le librerie di simboli.

Si possono acquistare già disegnate, è vero, ma costruirsele da soli è un lavoro lungo e noioso tant'è che nel disegno a mano si usano i trasferibili (costosi, vero?).

Un'azienda di prefabbricati utilizzerà dei moduli costruttivi che sicuramente non sono stati realizzati come trasferibili per cui... lunghe ore al computer per preparare le tipologie.

Non scoraggiatevi, vi prego. Tutto quel lavoro sarà compensato, più che compensato; siatene certi.

Pensate ad un progetto di uno svincolo autostradale: dopo un po' i nostri politici decidono di spostarlo di tre metri più in giù e di farlo 50 centimetri più largo.

Tutto da buttare?

No. Pochi comandi ed ecco il nostro nuovo svincolo perfettamente raccordato e posto nella sua nuova sede.

Credo che lo scopo di questa rubrica sia prima di tutto cercare di far capire se un sistema CAD ci è davvero utile e come trarne il massimo profitto.

Poi c'è la scelta del sistema e del software idoneo alle necessità specifiche.

Nei prossimi numeri passerò al dettaglio delle operazioni CAD e utilizzeremo un pacchetto versatile e di carattere generale (i famosi pacchetti non dedicati, "Generai Purpose") per le, chiamiamole cos, lezioni. Il pacchetto in questione è TurboCAD dell'inglese PINK SOFTWARE, costa poco e vale di più, almeno per me.

Ne vedremo anche altri, come il famosissimo e copiatissimo AutoCAD e faremo dei confronti tra questo, quello e il talaltro.

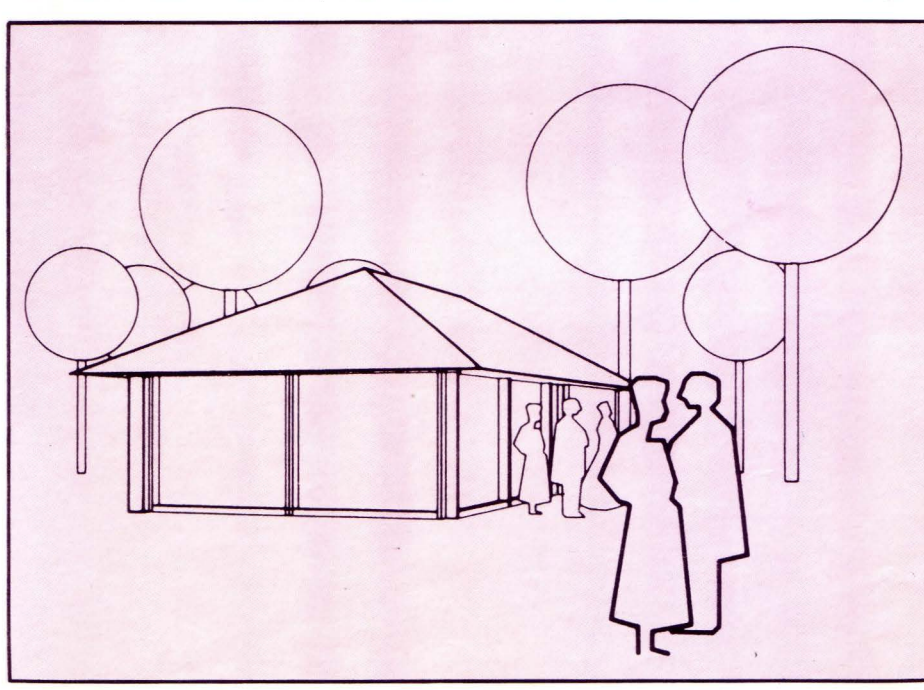

SE CI OS VECCHIO COMPUTER

paloo dison - pe nu coup ou had ria

nu care assulture GAD inosterado alab pacticiding massions & futboCAG/act<br>equal Phys SOCTAARE, costa area

### **200.000 LIRE.** PER IL TUO VECCHIO COMPUTER

### **AmigaSOO**

è il principe dei computers, fiore all'occhiello della grande dinastia Commodore. Oggi puoi portarti a casa questo gioiello dell'informatica a condizioni estremamente vantaggiose: perché Commodore, se scegli un' Amiga 500, valuta il tuo vecchio computer ben **200.000** lire se è un C 64 e 100.000 lire se è un altro modello Commodore o un'altra marca. Queste valutazioni saranno ridotte alla metà se il tuo vecchio computer non è funzionante o è incompleto. Amiga 500 ti viene proposto in una scatola kit completa di modulatore e scrigno del

Corri col tuo vecchio computer nel più vicino Commodore Point o in un negozio autorizzato ali' operazione "Cambia con il Principe": Amiga 500 è lì che ti aspetta.

**M** Idea 2

### **CAMBIA IN ( ::commodoré'**

software.

TELOGY OF THE PRINCIPE.

### ECCO I COMMODORE POINT E I PUNTI VENDITA AUTORIZZATI CHE CAMBIANO IL TUO VECCHIO COMPUTER CON IL PRINCIPE:

COMMODORE POINT - LOMBARDIA - MILANO: Al Risparmio - V.le Monza, 204 • Braha Alberto - Via P. Capponi 5 • E.D.S. - Cso Porta Ticinese 4 • E.S.C. - Via Roggia Scagna 7 • Faref - Via A. Volta 21 • GBC - Via Cantoni 7 - Via Petrella 6 • Giglioni Laura - Via G. Pacini 4 **• Giglioni -** V.le L. Sturzo 45 **• Logitek -** Via Golgi 60 **• Marcucci -** Via F.lli Bronzetti 37 **• Melchioni -** Via P. Colletta 37 • Messaggerie Musicali - Galleria del Corso 2 · Newel - Via Mac Mahon 75 · Rivola - Via Vitruvio 43 · PROV. DI MILANO: F.Ili Galimberti - Via Nazionale dei Giovi 28/36 - Barlassina • GBC - V.le Matteotti 66 - Cinisello Balsamo • P. G. Ostellari - Via Milano 300 - Desio • Casa della Musica - Via Indipendenza 21 - Cologno Monzese · Penati - Via Verdi 28/30 - Corbetta · EPM - V.le Italia 12 - Corsico · Centro Computer Pandolfi - Via· Corridoni 18 - Legnano **■ Computeam -** Via Vecellio 41 - Lissone **■ Futura -** Via Solferino 31 - Lodi **■ M.B.M. -** C.so Roma 112 - Lodi **■ L'A**mico del Computer - V.le Lombardia 17 - Melegnano · Bit 84 - Via Italia 4 - Monza · I.C.O. - Via dei Tigli 14 - Opera · BERGAMO: Comif -Via Autolinee 10 **• Cordani** - Via dei Caniana 8 **• D.R.B.** - Via Borgo Palazzo 65 **• New Systems** - Via Paglia 36 • PROV. DI BERGAMO: Ber-Via Autolinee IO "Cordani - via del Caniana o " D.R.B. - via Borgo Palazzo 63 - Rew Systems - via Faglia 30 - PROV. Di BERGIANO. Ber-<br>Lulezzi G. - Via Fantoni 48 - Alzano Lombardo "Computer Team - Via Verdi 1/B - Carvico " Cipro 62 · Informatica 2000 - Via Stazione 16/B · Vigasio Mario - Portici Zanardelli 3 · PROV. DI BRESCIA: Mister Bit - Via Mazzini 70 -

Breno · Cavalli Pietro - Via 10 Giornate 14B - Castrezzato · Vietti Giuseppe - Via Milano 1/B - Chiari · Megabyte - P.zza Duomo 17 - Desenzano del Garda · Baresi R. & C. - Via XX Settembre 7 - Ghedi · Info Cam - Via Provinciale 3 - Gratacasolo · COMO: Il Computer - Via Indipendenza 90 · 2M Elettronica - Via Sacco 3 · PROV. DI COMO: Eltrongros - Via L. da Vinci 54 - Barzanò ■ EGA - Via Mazzini 42 - Cassago Brianza ■ Data Found - Via A. Volta 4 - Erba ■ EGA - Via A. Moro 17 - Galbiate ■ Righi Elettronica - Via G. Leopardi 26 - Olgiate Comasco · Cima Elettronica - Via L. da Vinci 7 - Lecco · Fumagalli - Via Cairoli 48 - Lecco · CREMONA: Mondo Computer - Via Giuseppina 11/B · Prisma - Via Buoso da Dovara 8 · Telco - P.zza Marconi 2/A · PROV. DI CREMONA: Elcom - Via IV Novembre 56/58 - Crema · Euroelettronica - Via XX Settembre - Crema · Kofbaker - Via Marchi 65/B - Vescovato · MANTOVA: Tubaldo E. & C. - Galleria Fermi 7 · 32 Bit - Via C. Battisti 14 · Elettronica di Basso - V.le Risorgimento 69 · PAVIA: Poliware - C.so C. Alberto 76 · PROV. DI PAVIA: Logica Informatica - V.le Monte Grappa 32 - Vigevano · M. Visentin - C.so V. Emanuele 76 - Vigevano · PIACENZA: Computer Line - Via G. Carducci 4 · Delta Computer - Via Martiri della Resistenza 15/4 · Sover - Via IV Novembre 60 · SONDRIO: Cipolla Mauro - Via Tremogge 25 · PROV. DI SONDRIO: Fotonova - San Pietro di Berbenno · VARESE: Dimeco Sistemi - Via Garibaldi · Il Centro Elettronico - Via Morazzone 2 · Supergames - Via Carrobbio 13 · PROV. DI VARESE: Busto Bit - Via Gavinana 17 - Busto Arsizio **• Crespi G. & C. -** Vle Lombardia 59 - Castellanza **• Computer Shop -** Via A. Da Brescia 2 - Gallarate **• Grandi Magazzini Bossi** - Via Clerici 196 -Gerenzano · J.A.C. - Via Matteotti 38 - Sesto Calende · PIEMONTE - ALESSANDRIA: Bit Micro - Via Mazzini 102 · West Records - C.so Roma 85 · PROV. DI ALESSANDRIA: S.G.E. Elettronica - Via Bandello 19 - Tortona = ASTI: Record - C.so Alfieri 166/3 · CUNEO: Rossi Computers - C.so Nizza 42 · PROV. DI CUNEO: Punto Bit - C.so Langhe 26/C - Alba • SDI - Via V. Emanuele 250 - Bra • Aschieri G. Franco - C.so E. Filiberto 6 - Fossano • NOVARA: Elcom - C.so Mazzini 11 • Programma 3 - V.le Buonarroti 8 • Punto Video • C.so Risorgimento 39/1• PROV. DI NOVARA: Mirco Polacco & C.· Via Monte Zeda 4 - Arona• All Computer· C.so Garibaldi 106 - Borgomanero• Micrologic · Via Giovanni XXIII 2 - Domodossola • Elliott Computer - Via Don Minzoni 32 - Intra • TORINO: Aba Elettronica - Via C. Fossati 5/P • Alex Computer - C.so Francia 333/4 • Computing New - Via M. Polo 40/E • De Bug - C.so V. Emanuele II 22 • Desme Universal - Via San Secondo 95 • F.D.S. - Via Borgaro 86/D • Computer Home - Via San Donato 46/D • Informatica Italia - C.so Re Umberto 129 · MT Informatica - C.so G. Cesare 58 · New Business Computer - Via Nizza 45/F · Radio TV Mirafiori - C.so Unione Sovietica 381 · SMT Elettronica - Via Bibiana 83/B · PROV. DI TORINO: Paul e Chico Videosound - Via V. Emanuele 52 - Chieri · Bit Informatica - Via V. Emanuele 154 - Ciriè · Hi-Fi Club - C.so Francia 92/C - Collegno • I.C.S. - Stradale Torino 73 - Ivrea • BAS - C.so Roma 47 - Moncalieri • Cerutti Mauro - C.so Torino 234 - Pinerolo • Eurex - C.so Indipendenza 5 - Rivarolo C.se · VERCELLI: Elettrogamma - C.so Bormida · Elettronica di Bellamo A. & C. - Strada Torino 15 · PROV. DI VERCELLI: C.S.I. Teorema - Via Losana 9 - Biella · Fotostudio Trevisan - Via XXV Aprile 24/B - Cossato · Studio Fotografico Imarisio - P.zza Martiri Libertà 7 - Trino.

PUNTI VENDITA AUTORIZZATI - LIGURIA - GENOVA: Centro Elettronica - Via Chiaravagna 10R • Commerciale Sottoripa - Via Sottoripa 115R • Fotomondial - Via del Campo 35R • La Nascente - Via San Luca 26/28R • Play Time - Via Gramsci 3/5/7R • Rapprel - Via Borgoratti 23/I/R • IMPERIA: Castellino - Via Nazionale 253 - Via Belgrano 44 · PROV. DI IMPERIA: Castellino - Via Roma 68 - Sanremo · Centro Hi-Fi Video - Via della Repubblica 38 - Sanremo · Castellino - Via Genova 48 - Ventimiglia · LA SPEZIA: I.L. Elettronica - Via Lunigiana 618 - Via V. Veneto 123 · PROV. DI LA SPEZIA: New Soft - Via Canaletto 5 - Castelnuovo Magra · Ferrari e Lanzoni - Via Genova 33/35 -Ceparana • I.L. Elettronica - Via Aurelia 299 - Fornola di Vezzano • SAVONA: Castellino - C.so Tardy e Benech 101 • LOMBARDIA - PROV. DI MANTOVA: Foto Anna - Via Matteotti 51 - Poggiorusco · VENETO - BELLUNO: Up to Date - Via V. Veneto 43 · PADOVA: Bit Shop - Via Cairoli · Computer Point - Via Roma 63 · G. Franco Marcato - Via Madonna della Salute 51/53 · PROV. DI PADOVA: Compumania - Riviera Tiso 37 - Camposanpiero · PROV. DI TREVISO: Ires - Via Dante 1 - Cessalto · De Marin Computers - Via Matteotti 142 - Conegliano · Sidestreet - Via S. D'Acquisto 8 - Montebelluna · VENEZIA: Caputo Ruggero - P.zza San Marco 5193 · PROV. DI VENEZIA: Ghegin - Via Miranese 283 - Chirignago ■ Guerra E. & C. - Via Bissuola 20/A - Mestre ■ Paccinotti - Via Caneve 94 - Mestre ■ VERONA: Cartolibreria Fiscale - Via del Pontiere 24 ■ Casa della Radio ·Via Cairoli 10 •Persona! Ware - Vicolo Volto San Luca • PROV. DI VERONA: Castagnetti - Via Strà 19 - Caldiero •Bussola Luciano· Via Brennero 54 - Domegliara • PROV. DI VICENZA: Marangoni Giuseppe - Via Marconi 8 - Schio • FRIULI VENEZIA GIULIA - TRIESTE: Avanzo Giacomo - P.zza Cavana 7 - C.so Italia 17 • Computer Shop - Via P. Reti 6 · Universal Tecnica - C.so Saba 18 · EMILIA ROMAGNA - BOLOGNA: Computer Facile - Via Don Minzoni 4/B · Minnella Alta Fedeltà - Via Mazzini 146/2 · Morini & Federici - Via Marconi 28/C · PROV. DI BOLOGNA: S.P.E. Informatica - Via di Mezzo Ponente 383/A - Crevalcore · Archimede Sistemi - Via Emilia 124 - San Lazzaro di Savena · FERRARA: Soft-Gallery- Via Mortara 30 •FORLÌ: Computer Video Center · Via Campo di Marte 122 • Ellegi Computer- C.so Garibaldi 87 • PROV. DI FORLÌ: Top Bit- Via Veneto 12 - Forlimpopoli • Computer House - V.le Tripoli 193/d - Rimini • MODENA: Centro Calcolo - Via Muzzioli 18 • Orsa Maggiore - P.zza Matteotti 20 • PROV. DI MODENA: Centro Calcolo - Via Muratori 3 - Carpi · Elettronica Ferretti - Via Cialdini 41 - Sassuolo · Bertoni B. Machines - C.so Italia 28 - Vignola · PROV. DI RAVENNA: Argnani - P.zza Libertà 5/A - Faenza · REGGIO EMILIA: Computer Line - Via San Rocco 10/C · Pool Shop - Via Emilia S. Stefano 9/C · PROV. DI REGGIO EMILIA: Macchioni Armando - Via Statale 467,27 - Casalgrande • TOSCANA - AREZZO: Delta System - Via Piave 13 • FIRENZE: Atema - Via B. Marcello 1/A • Caff - Via Allori 52 • Elettronica Cento Stelle - Via Cento Stelle 5/A • New Computer Service - Via degli Alfani 2/R • TIT - Via Bronzini 36 • PROV. DI FIRENZE: War Games - Via R. Sanzio 126 - Empoli • New EVM - Via degli Innocenti 2 - Figline Valdarno · Atema - Via Pisana 407 - Scandicci · GROSSETO: Tutto Computer - Via Gramsci 2/A · LIVORNO: Eta Beta - Via San Francesco 30 · Futura 2 - Via Cambini 19 · PROV. DI LIVORNO: Bonanni Elettronica - Via Rosmini 3/A - Cecina · Radio Mechi - C.so Matteotti 124 - Cecina · Tesi Adriano - Via Carducci 4 - Piombino · Tomi Gusmano - Via Petrarca 109 - Piombino · PROV. DI LUCCA: Il Computer - V.le Colombo 216 - Lido di Camaiore · Pellegrini 1 - Via Oberdan 65 - Pietrasanta · Logica - Via A. Fratti 165 - Viareggio · PROV. DI MASSA: Giorgi G. & C. - Via San Leonardo 350 - Marina di Massa · PISA: C.H.S. - Via C. Cattaneo 90/92 · Electronic Service - Via della Vecchia Tramvia 10 **• IT-LAB** - Via Marche 8/A/B **• Tony Hi-Fi** - Via Carducci • SIENA: Video Movie - Via Garibaldi 17 • PROV. DI SIENA: Bifolchi Giordano - Via di Gracciano nel Corso 111 - Montepulciano • UMBRIA - PERUGIA: Migliorati Piero - Via S. Ercolano 3/10 • PROV. DI PERUGIA: Computer Studios - Via IV Novembre 18/A - Bastia Umbra • Tonzani Orietta - Via G. Di Vittorio 13/A/B/C - Ellera • Marinelli Elettronica - Via Mazzini 104 - Foligno • TERNI: Ramozzi Rossana - Via Porta S. Angelo 23 • MARCHE: PROV. DI ANCONA: Bit e Video - C.so Matteotti 28 - Jesi ■ PROV. DI ASCOLI PICENO: Zerouno Computer - Via Voltatorni - San Benedetto del Tronto ■ MACERATA: Giannobi Muzio -C.so Cavour 93 • LAZIO - PROV. DI LATINA: Marcheggiani Luigi - Via G. Verdi 64 - Aprilia • ROMA: Big Byte - Via V.G. De Vecchi Pieralice 35 • Compushop - Via Nomentana •265 **• Computer Friend -** Via A. Romano 3 **• Computron -** L.go Forano 7 **• Data Power -** Via di Fontana Candida 2/C **• Due Emme Elettronica -** Via Britannia 17 • Egis Computer - Via Castro dei Volsci 42 • Elettromarket - Via C. Balbo 1 •La Placa Vincenzo - Via Val Trompia 12/18 •Leonardo - Via Chopin 29 - Via P. Castaldi 7 • Metro Import - Via Donatello 37 • Musical Cherubini - Via Tiburtina 360 • Pix Computer - Via F. D'Ovidio 6/C • Romana Componenti Elettronici - P.zza dei Gerani 40/41 • R.P.M. - Via Giulia 142 • PROV. DI ROMA: Delta Bit - Via G. Verdi 26 - Albano Laziale · Computer Time - Via Col di Lana 11/15 - Ciampino · L'Angolo del Computer - Via delle Case Nuove 3 - Civitavecchia• M.R.S. -Via L. Manara 11 - Frascati • Marzetti Elettrodomestici- C.so V Colonna 11- Marino• Bit House- Via Kennedy100- Monterotondo• Lab. P. D'Alberti- V.le dei Promontori 148 - Ostia Lido · Paolini - Via Paolini 94 - Ostia Lido · A.V.C. - Via Empolitana 134 - Tivoli • Computer Shop - Via 2 Giugno 34 - Tivoli · VITERBO: Treac - Via Palazzina 1 **• ABRUZZO - PESCARA: Chip Computer -** Via Milano 77/8 - Via N. Adriatica Nord 386 **• BASILICATA - MATERA: G. Gaudiano Electronics -** Via Roma 2 **• PUGLIA -**BARI: Artel - Via G. D'Orso 9 · Computer's Arts - Via Re David 171 · Discorama - C.so Cavour 99 · PROV. DI BARI: Zingaro e Zagaria - Via Torino 26/28 - Andria · Faggella Gianni - Via Alvisi 4 - Barletta • Pietrantonio G. & C. - Via Vavalle 2/A - Conversano • BRINDISI: Olivieri - Via Bezzecca 9 • FOGGIA: Botticelli Guido - Via Sav. Pollice 2 • La Torre - V.le Michelangelo 185 • LECCE: Bit - Via 95° Reg. Fanteria 87/89 • TARANTO: Elettrojolly - Via De Cesare 13 • TEA - Via Regina Elena 101 • SICILIA - CATANIA: A Zeta -Via Canfora 140 **• C.D.M.P.** - Via Amantea 4 **• Elettronica Delta -** Via Messina 413 B **• Foto Ottica Randazzo -** L.go dei Vespri 21 **• Paratore -** Via Maddem 141 • MESSINA: Mister Bit - Via Nazionale 10 · Office Automation - Via G. Venezian 75 · PALERMO: Home Computers - V.le delle Alpi 50/F · Randazzo Angelo - Via R. Settimo 53/55 - Via Lulli 20/40 · RAGUSA: Medi Informatica - Via Risorgimento 54 · PROV. DI RAGUSA: Giannone Computers - Via Vanella Macallè - Modica · SIRACUSA: Computer Soft Center -Via San Simeone 15 · PROV. DI SIRACUSA: Amore Maria Inserra & C. - Via Garibaldi 15 - Lentini.

 $\bullet$ 

### **PER SAPERN**

MS-DOS

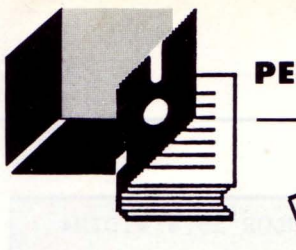

I valori scelti per la stampa, si trovano caricati in un vettore ca $rat$(20).$ 

Per richiamare un determinato tipo di stampa, occorre fornire il numero di posizione all'interno del vettore, preceduto dalla LPRINT Esempio:

LPRINT CART\$(2) avrà l'effetto di predisporre la stampante in modo compattato.

I codici selezionati possono essere aumentati. In questo caso, occorre aumentare il numero degli elementi della DIM in ragione del numero dei tipi di stampa desiderati.

I codici presenti nella routine 4000, sono i più usati.

Per usare correttamente la routine, basta utilizzare le righe dalla 4000 in poi.

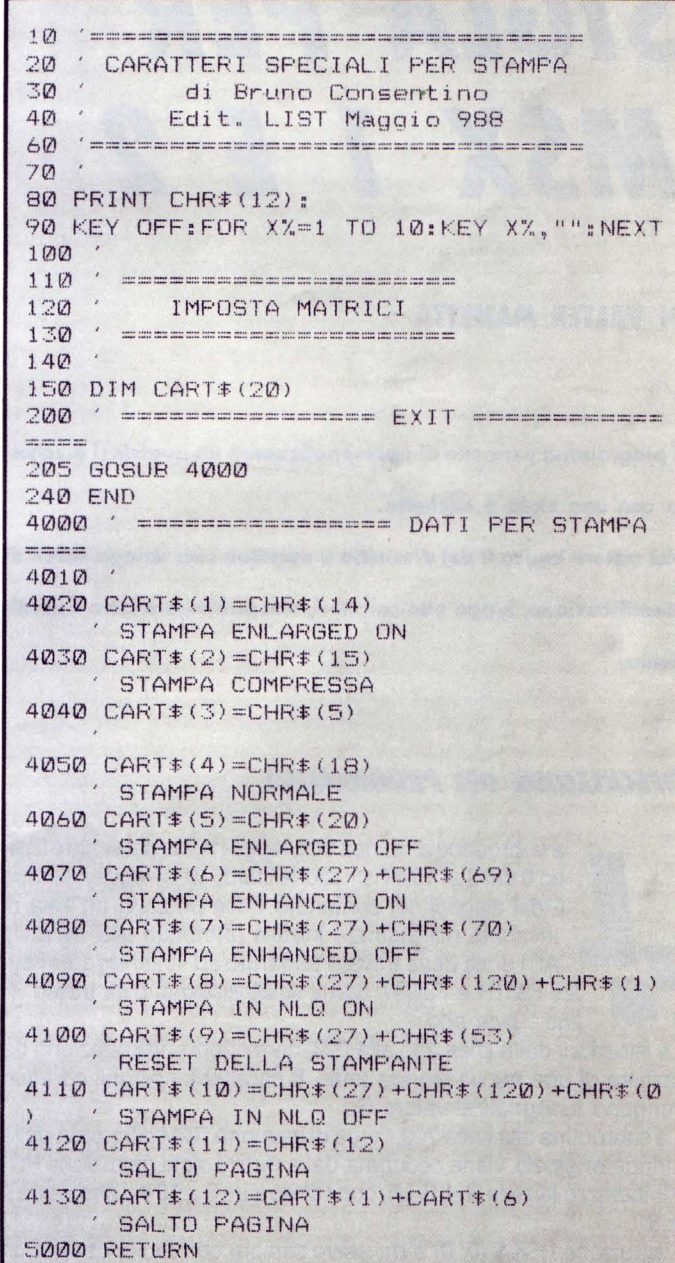

### DOMIAMO *KIL CARATTERE)* DELLA **STAMPANTE**

Stessa stampante, scritture diverse. È semplice, diranno molti (i più esperti), mentre molti restano ancorati all'utilizzazione dei soliti e noiosi caratteri. Il problema si può risolvere molto più facilmente di quanto molti possano credere.

### DI BRUNO CONSENTINO

a detto subito che la routine sotto descritta, se lanciata, non produce alcun effetto. Infatti essa carica nella matrice cart\$(n) dei codici ASCII, che, in fase di impostazione di un prospetto di stampa o comunque sia in presenza di qualcosa da stampare, ritorneranno molto utili. Come sapete, i parametri da passare alla stampante per scegliere un determinato tipo di scrittura, devono essere selezionati tramite una serie (ESC e CHR\$()); e vista la complessità della loro composizione e la non chiarezza dei manuali, ecco come risolvere il problema.

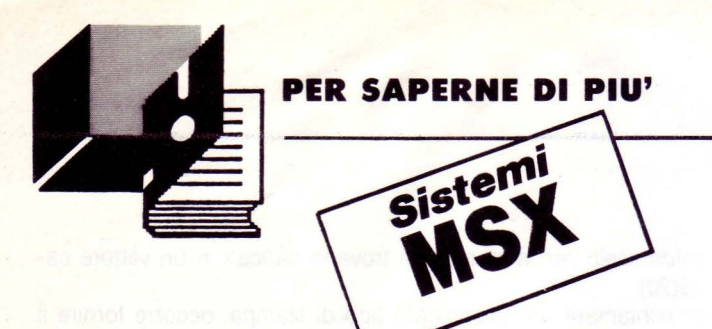

## **S/GlA PER**  *MSX 1E2*

### **DI VALTER MANETIA**

**Il programma permette di «personalizzare» un qualsiasi dischet-** ,

**to con una sigla o etichetta.** 

**Nel settore logico 0 del dischetto è «scritta» una stringa ASCII di** 

**identificazione, lunga otto caratteri, che può essere letta e modificata.** 

### *DESCRIZIONE DEl PROGRAMMA*

a subroutine alla linea 600, legge i bytes del settore logi co O dal 3 al 10 e l'istruzione DSKI\$ (O, O) legge il settore 0 del disco il cui contenuto viene posto in un'area di memoria nell'indirizzo iniziale (attribuito alla variabile AD) dove viene trovato andando ad «interrogare» i bytes F351H e F352H, con il solito sistema: byte basso + 255 \* byte alto.

' Le istruzioni dalla linea 250 alla 290, permettono l'introduzione da tastiera di una nuova stringa (max. 8 caratteri): i singoli caratteri vengono assegnati al valore G.

La subroutine alla linea 700, l'area di memoria RAM occupata dalla stringa originale, viene occupata dalla nuova sigla,(istruzione PO-KE indirizzo iniziale + I, G (J), con I che va da 3 a 10 e J che va da 1 a 8.

L'istruzione DSKI\$ (O, O) è da usare sempre con molta cautela, in quanto scrive sul disco.

10 SCREENO : CLS : KEYOFF : COLOR 15,4:WIDTH4 o 20 LOCATE 0,2:PRINT"Inserire nel drive il disco" 30 LOCATE 0,4:PRINT"di cui si vuole leg gere la stringa ASCI I" 40 LOCATE 0,6:PRINT"contenuta nel setto re logico O." 50 LOCATE 0,10: PRINT"Quando sei pronto,<br>......" 60 GOSUB 500:CLS 70 GOSUB 600 'Le ttura bytes dal 3 al 10 del settore logico 0 contenenti un stringa ASCII 80 LOCATE 0,4 : PRINT"La stringa ASCII ne i bytes 3-10" 90 LOCATE 0,6:PRINT"del sett.logico 0 è<br>.: ";<br>100 ' Visualizzazione stringa ASCII 110 FOR I=3 TO 10 120 PRINT CHR\$<PEEK<AD+I)); : NEXT 130 PRINT 140 GOSUB 500 150 CLS 160 LOCATE 0,5 : INPUT"VUOI MODIFICARE LA STRINGA ASCII (S/N) "; S\$ 170 H\$="SsNn" 180 IF INSTR<H\$,S\$)=0 THEN 160 190 IF INSTR(H\$,S\$) <=2 THEN 210 200 END 210 CLS:LOCATE 0,12:PRINT"Controlla che il disco non sia protetto dalla scritt **ura"**  220 GOSUB 500 230 ' Introduzione nuova stringa ASCII 240 CLS 250 LOCATE 0,5 : LINE INPUT"Digita la nuo va stringa (max. 8 caratteri) "; G\$ 260 IF LEN<G\$) ) 8 THEN BEEP:GOTO 250 270 FOR I=1 TO LEN(G\$) 280  $G(I) = ASC(MID$(G$, I, 1))$ 290 NEXT I<br>300 GOSUB 700 scrittura nuova stringa ASCII nel settore 0 (bytes 3 - 10) 310 GOSUB 500 320 CLS 330 LOCATE 0,2: PRINT"Se vuoi verificare l'esattezza" 335 LOCATE 0,3 : PRINT"del lavoro svolto, 340 LOCATE 0,4 : PRINT"fai girare nuovame nte il programma . " 350 GOTO 200 500 LOCATE 0 , 20:PRINT"Premi un tasto pe r continuare." 510 B\$=INKEY\$: IF B\$=""THEN 510 520 RETURN 600 A\$=DSKI\$<0,0 ) 610 AD=PEEK <&HF351)+256\*PEEK <&HF352 ) 620 RETURN  $700 J=0$ 710 FOR 1=3 TO 10 720 J=J+l 730 POKE AD+I,G<J) 740 DSKO\$ 0,0 750 NEXT I 760 RETURN
## *QUICK*  lOAD

#### DI FEDERICO MASO

computer MSX hanno un'ottima gestione software-controlled dell'interfaccia cassette, e soprattutto, per ciò che riguarda la velocità di trasferimento. La possibilità già implementata di due diverse velocità di 1200 e 2400 baud, ha richiesto un certo sforzo nella pubblicazione delle routine di gestione. In particolare sono previste nell'area di sistema tre locazioni in cui sono memorizzati i valori standard dei parametri che regolano il baud-rate e la frequenza del segnale inviato al registratore in fase di scrittura. Modificando, in modo opportuno, questi parametri possiamo lavorare a 500 baud come a 3000. Il programma che propongo presenta, per quanto sopra esposto, un'ampia scelta di valori.

#### *SPIEGAZIONI TECNICHE*

I normali comandi basic di caricamento: Cload, Bload, Load riconoscono automaticamente il baud-rate dei rispettivi files. Con un baud-rate differente, cosa si può fare?

Innanzitutto si può risparmiare spazio su nastro qualora si usi un registratore di buona qualità ed elevata velocità di trasferimento, oppure semplicemente personalizzare 1'1/0 su cassetta.

10 SCREENO: COLOR 15, 1, 1 20 KEYOFF 30 PRIRT"---------------- BAUD ~ATE SELECTOR VRS 1 . 0 By Federico Maso 23-05-1988 40 PRINT: PRINT: PRINT" SELEZIONA IL BAUD RATB DEFAULT PER IL REGISTRATORE A CAS SBTTA:":PRIRT 50 GOSUB 190 60 PRINT: INPUT"NUM.  $---$ ; N 70 IFN<10RR>22THEN60 80  $X=2.5-( (N-1)*.1)$ 90 SCRBBN,, ,1 . 100 FORI=62470!T062473 ! 110 POKE<I>,PEEK<I>\*X 120 NEXTI 130 POKE<&HF40A> , PEEK <&HF40A >/X 140 CLS 150 LOCATE0,9 160 PRINT" Il computer e' programmato o ra per SALVATAGGI SU NASTRO A"; INT(12) SALVATAGGI SU NASTRO A"; INT(12) 00/X); "BAUDS." 170 PRINT : PRIRT : PRINT : PRINT : PRINT : PRIRT : PRINT"NB: non usare istruzioni che pos sono modificare la velocita' default." **180 NBW**  $190 W=2.5$ 200 K=l 210 PRINTUSING"##> #### bauds"; K, INT(12 00/W>; 220 W=W-.1 230 K=K+l 240 PRINTUSING" ##} #### bauds"; K, I NT <1200/W)  $250 W=W-.1$ 260 K=K+l : IFK<23THEN2 10 270 RETURN 271 LOCATE (191, 0) - (255, 191): PRINT"

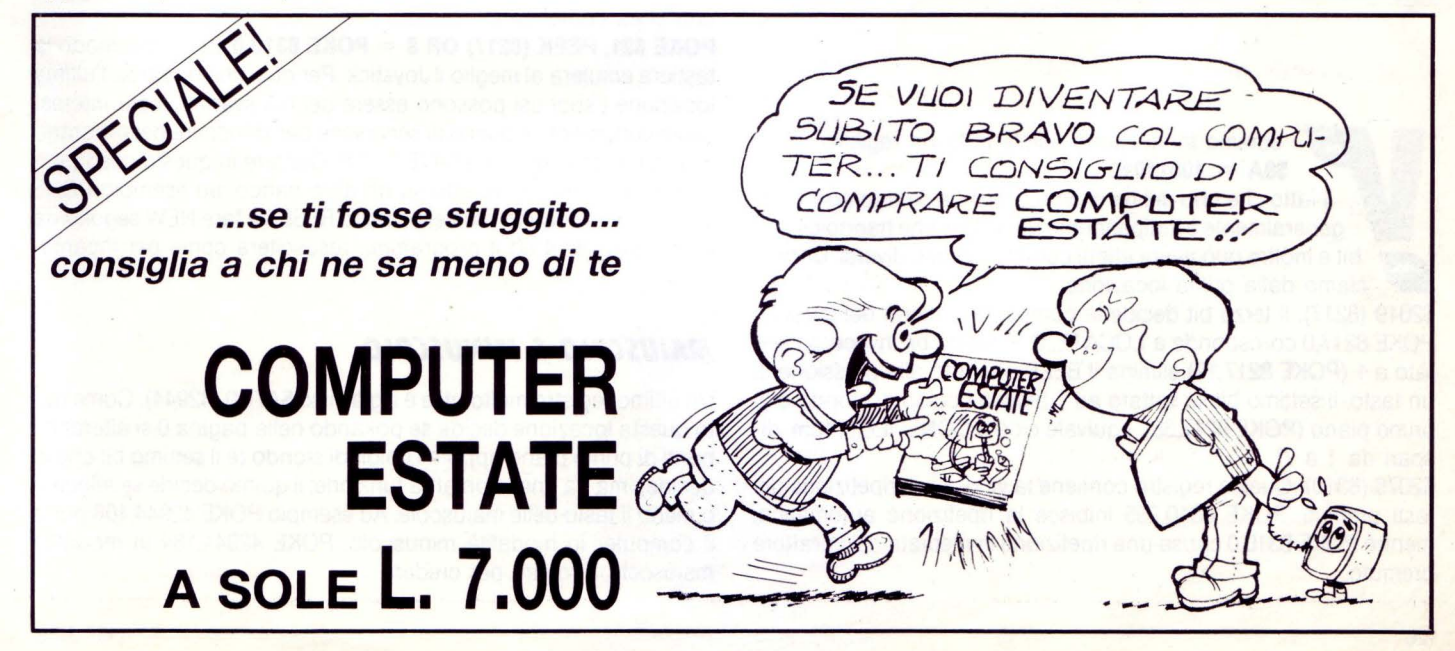

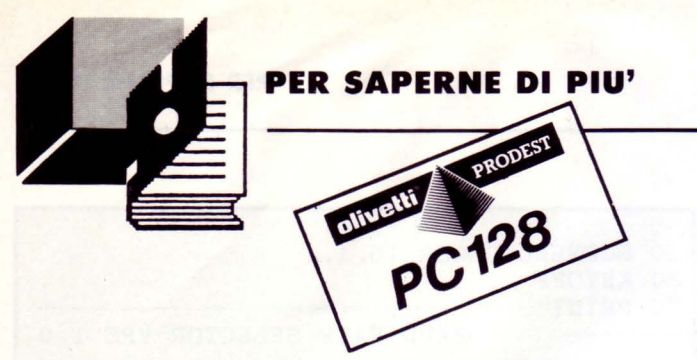

### **I REGISTRI INTERNI DEL PC 128 OLIVETTI PRODEST**

**Questo articolo si propone di spiegare le funzioni particolari che hanno alcune locazioni. di memoria del PC- 128. Queste locazioni (o registri) possono essere modificate all'interno di un programma con risultati talvolta sorprendenti.** 

#### **DI GIOVANNI GOLINO**

ediamo innanzitutto com'è fatto un registro: **\$9A = 10011010** 

Il fatto che uno dei bit di un registro sia settato ad 1 o a O generalmente è indipendente dal valore che hanno gli altri bit e inoltre può avere effetti completamente diversi. Cominciamo dalla prima locazione:

\$2019 (8217). Il terzo bit decide la comparsa o meno del cursore, POKE 8217,0 corrisponde a LOCATE,,O. Il quarto bit invece, se settato a 1 (POKE 8217, 12) elimina il BEEP ottenuto alla pressione di un tasto. Il settimo bit se settato ad 1 blocca i colori di sfondo e di primo piano (POKE 8217,68), equivale cioè a CONSOLE,, (num. dispari da 1 a 7).

\$2076 (8310). Questo registro contiene la velocità di ripetizione dei tasti premuti. POKE 8310,255 inibisce la ripetizione automatica, mentre POKE 8310,0 causa una ripetizione immediata del carattere premuto.

\$202A (8324). I primi 3 bit meno significativi contengono la grandezza dei caratteri visualizzati, in pratica POKE 8234, 1 corrisponde ad ATTRB 0,1, POKE 8234,2 ad ATTRB 1,0, POKE 8234,3 ad ATTRB 1, 1, POKE 8234, 131 a... È una sorpresa! Provate e vedrete i risultati. \$2077 (8311). Questo è un registro molto particolare, interviene quando si usa l'istruzione CONSOLE con il quinto parametro. Per apprezzare meglio questa locazione, occorre essere in modalità 80 colonne, ecco che allora POKE 8311,0 ci porterà alla scrittura espansa, cioè ogni carattere separato da uno spazio, POKE 8311,128 riporterà la situazione alla normalità.

\$218A (8586) È uno dei registri più importanti. Poiché un programma BASIC si trova nella zona dei banchi di memoria (\$6000-\$9FFF) a partire dalla locazione \$6000 ecco che questo registro ci dice in quale banco si trova. Normalmente è settato ad 1, POKE 8586,n con «n» che va da 1 a 6, permette di cambiare il banco in cui si trova il programma; cioè permette di caricare in memoria fino a 6 programmi e poi decidere in seguito quale far eseguire!... Vediamo ora qualche utilizzo di queste locazioni.

#### *COME... UN JOYSTICK*

Nei videogiochi, ad esempio, è utile avere la ripetizione immediata dei tasti con il consecutivo annullamento del BEEP ( quando si ha un sottofondo musicale ad esempio), per far ciò occorre digitare una linea contenente:

**POKE 821 , PEEK (8217) OR 8 = POKE 8310,0;** in questo modo la tastiera emulerà al meglio il Joystick. Per quel che riguarda l'ultima locazione i suoi usi possono essere dei più svariati, il più interessante certamente é quello di servirsene per sbloccare dei programmi protetti con l'opzione SAVE "...", P. Occorre in questo caso caricare il programma protetto su un altro banco. ad esempio POKE &H218A,4, in seguito premere il tasto RESET e fare NEW seguito da POKE &H218A,4 ed il programma resusciterà come per incanto.

#### *MAIUSCOLO E MINUSCOLO*

Un ultimo registro molto utile è il già visto \$A7CO (42944). Come noto questa locazione decide se pokando nella pagina O si alterano i punti di primo piano oppure i colori di sfondo (è il settimo bit che lo decide), ma ha anche un'altra funzione: il quinto decide se allocare o meno il tasto delle maiuscole. Ad esempio POKE 42944, 168 porta il computer in modalità minuscolo, POKE 42944,184 in modalità maiuscolo. Provare per credere...

## **PROGRAMMIAMO IN lOGO**  ROT valore - Istruzione

modifica la direzione della tartarurga attiva. Se è presente il «to» la direzione sarà assoluta mentre se non viene specificato la direzione sarà relativa all'ultima impostata.

**Esempio** - ROT TO 32; direziona la tartaruga con 45° a des. - ROT 32; sposta la direzione di 45° a destra. «Valore» è compreso tra -255 e 255. Se è negativo indica una direzione verso sinistra, se è positivo verso destra. Per fissare la direzione a «X» gradi sessagesimali, basta moltiplicare x per il valore 0.71111: numero =  $x^*0.71111$ . ROT fissa la direzione della tartaruga e non del tracciato.

#### SHOW - Funzione

ritorna lo stato della tartaruga:  $-1 =$  visibile;  $0 =$  invisibile.

#### SHOW visibile, libera - Istruzione

fissa lo stato della tartaruga. Se «visibile» vale O la tartaruga sarà invisibile mentre se vale 1 sarà visibile. Se «libera» vale O la tartaruga sarà visualizzata solo ad ogni spostamento mentre se vale 1 sarà visualizzata ad ogni modifica.

#### TURTLE n, x, y, sr \$ - Istruzione

n indica il numero della tartaruga, da O a 9. X e y fissano la posizione della tartaruga (da-32768 a 32767). Se non vengono specificati, la posizione sarà l'ultima o, se la tartaruga è stata appena definita, coinciderà con il centro dello schermo. La stringa sr \$ definisce la forma della tartaruga. Contiene delle coppie di valori che sono: RaDn - RaUn - LaDn - LaUn. Re L indicano rispettivamente una rotazione a destra e a sinistra con un angolo «a» (0-255) mentre J e O indicano lo spostamento senza traccia e con traccia per «n» pixel. Ad esempio, «R32010» indica uno spostamento a destra di 45° (32\*1.40625) con una traccia di 10 pixel.

#### ZOOM - Funzione

ritorna la dimensione della tartaruga (0-255). La dimensione al momento della definizione con TURTLE è 16.

#### ZOOM TO valore - Istruzione

modifica la dimensione della tartaruga attiva. Se è presente il «to» l'impostazione sarà assoluta altrimenti sarà relativa.

**Esempio** - ZOOM 20; aumenta di 20 la dimensione della tartaruga: ZOOM TO 22; fissa a 22 la dimensione. La dimensione varia da 0 a 255.

TRACE - Funzione ROT - Funzione ritorna il valore -1 se la traccia è attiva, 0 se è disattiva.

#### **DI PAOLO FREQUENTI**

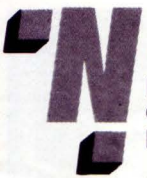

n on tutti sanno che il basic del PC 128 possiede al-<br>cune istruzioni che permettono di lavorare in uno<br>pseudo-logo. Le seguenti istruzioni vengono inserite<br>come normali istruzioni basic e vengono eseguite al<br>RUN cune istruzioni che permettono di lavorare in uno pseudo-logo. Le seguenti istruzioni vengono inserite come normali istruzioni basic e vengono eseguite al RUN

#### Head- Funzione

ritorna la direzione del tracciato attiva con un numero compreso tra O e 255. La direzione riguarda l'ultima tartaruga indicata da turtle.

#### HEAD TO valore - Istruzione

modifica la direzione del tracciato della tartaruga attiva. Se è presente il «to» la direzione sarà assoluta mentre se non viene specificato la direzione sarà relativa all'ultima impostata.

**Esempio** - HEAD TO 32; direziona il tracciato con 45° a des. - HEAD 32; sposta la direzione di 45° a destra. «Valore» è compreso tra -255 e 255. Se è negativo indica una direzione verso sinistra, se è positivo verso destra. Per fissare la direzione a «X» gradi sessagesimali, basta moltiplicare x per il valore 0.71111: numero =  $x^*0.71111$ . HEAD fissa la direzione del tracciato e non della tartaruga.

#### FWD valore - Funzione

sposta la tartaruga nella direzione impostata da HEAD. «Valore» è compreso tra -255 e 255. Se è negativo la tartaruga va indietro mentre se è positivo va avanti. Se il tracciato è attivo, viene disegnata una retta. «Valore» è espresso in pixel.

ritorna la direzione della tartaruga attiva con un numero compreso tra O e 255. La direzione riguarda l'ultima tartaruga indicata da tur- TRACE numero - Istruzione tle. attiva il tracciato se il numero è 1, se è O lo disattiva.

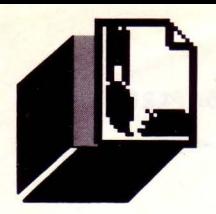

## *INFIORESCENZE MATEMATICHE*

*Pochi giorni orsono, in un incontro tra colleghi programmatori, dopo vivaci discussioni sul futuro dell'informatica, un dato è emerso fra tuHi: la computergrafica e ancor più l'avvento della Scuola di Brema, sono riusciti a proporre una nuova figura di matematico più avvezzo alla trasposizione creativa di formule che solo un decennio fa sarebbero nate e morte su di un semplice pezz o di carta.* 

Premesso che ogni figura, per come appare nelle illustrazioni, verrà composta in un tempo intorno ai 30 minuti (tempo misurato con un computer MSX), la prima e alternativa figura ottenibile si ha mutando il valore della variabile Z (riga 90) a 12 invece che a 14.

Questo nuovo valore di Z, corrispondente a linee di costruzione più lunghe, genererà una schermata di piccoli rettangoli seguenti il medesimo tragitto del listato standard ma con espansione orizzontale.

Il valore della variabile Z dovrà in ogni caso ammettere una cifra divisibile per 2, altrimenti l'algoritmo andrà a stampare una sola riga in direzione ascensionale priva di interesse. Più abbasserete nel modo descritto il valore di Z, più il perimetro dei rettangoli risulterà espanso.

In ogni caso tenete presente che la costruzione di quasi tutte le immagini non si fermerà automaticamente dopo la mezza ora, ma potrà continuare il suo tragitto invadendo tutto lo schermo sino a travalicarlo. Anche il valore della variabile H (riga 90)

#### **DI OSVALDO CONTENTI**

ra il computer dà la possibilità di verificare all'istante sia i passaggi operazionali che il loro impatto gratico sullo schermo, dando la netta sensazione, al

liceale scientifico come allo studente di ingegneria, di poter rivoluzionare il concetto stantio del matematico avvolto da nubi di calcoli e perciò avulso da temi di fantasia e di immaginazione.

Si potrebbe dire quindi che il video del computer ha spalancato al patito della matematica le porte del sogno, deputando alla formula il compito di farsi pennello di una tela di pixel. Questa premessa ovviamente non è casuale o randomizzata come diremmo nel nostro campo, ma intende favorire un tappeto dialettico e di contenuto al tema delle INFIORESCENZE MATEMATI-CHE eccezionalmente oscillante tra rigore matematico e composizione di un certo pregio artistico.

Il termine infiorescenza mi è parso il più indicato perché come in natura l'algoritmo saprà sviluppare particolari raggruppamenti simili a fiori lungo tutta la ramificazione dell'articolata immagine.

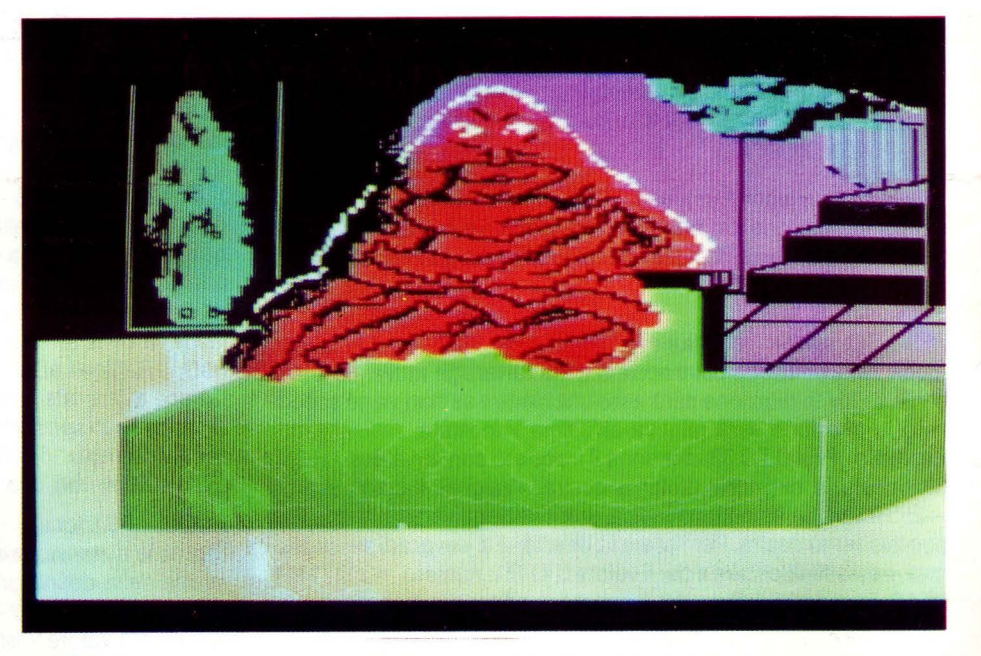

L'attribuzione del colore infine donerà al tutto una potente funzione realistica, quasi che la formula sia incline ad emulare la natura.

#### *CREARE ALTRE IMMAGINI*

li listato così com'è vi garantirà la visione di una sola schermata, ma non sarà certo difficile ottenerne altri differenti sia per struttura che per composizione cromatica. potrà essere mutato per creare altre immagini, decurterete la cifra 128 sino alle 50 unità, questa volta sia nei valori pari che dispari, ottenendo una variazione delle figure sia per lunghezza di lato che per direzione di tratto, tutto questo con valori consigliabili di Z dal 12 in giù.

Altra variazione può essere impostata alla riga 270 che digiterete così:

 $270 X1 = X1 - HxSIN (H): GOTO 290$ ciò condizionerà nuove direzioni di colonna

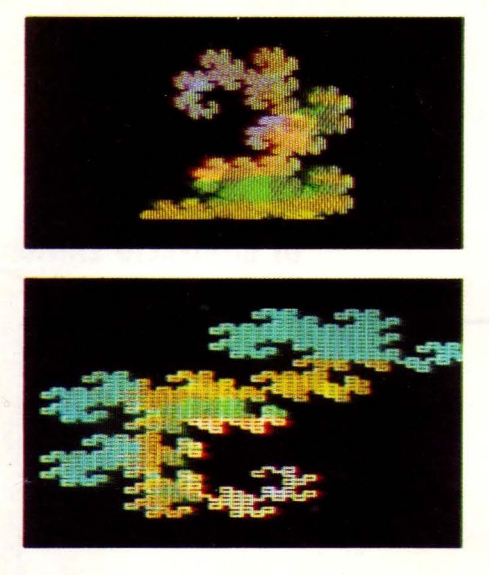

della figura, sia con valori standard per H e Z e sia con i valori consigliati. Il cambiamento della riga 270 potremmo applicarlo anche alla 250, anche se in questo caso le coordinate di stampa insite nella riga 330 dovranno essere spostate, per quanto riguarda la colonna, nel caso di una risoluzione video del tipo 256  $\times$  192.

#### *SCELTA DI NUOVI COLORI*

L'attribuzione dei colori ai tratti marcanti l'intera figura viene effettuata fra i numeri di linea 290 e 320 estremi compresi.

In queste righe la variabile CL assume a seconda della coordinata di colonna e di riga un codice colore diverso dagli altri (vedi tabella dei colori e loro codice).

Se questi colori non sono presenti nella mappa del vostro computer mutateli a vostro piacere, così come potrete cambiare i limiti: 20, 30, 40 e 50 (calcoli ABS) nelle stesse linee sopracitate, facendo stampare ad esempio un colore preferito entro coordinate maggiori di quelle assegnate, in questo modo potrete estendere o anche diminuire il numero dei colori eseguibili tramite l'assegnazione di uno stesso codice a diversi numeri di linea o aumentando il numero di queste assegnazioni.

Troverete altresì un grande divertimento nel mutare a vostro piacere gli operatori logici di queste linee (290-320), digitando nel modo che più vi aggrada degli XOR o degli OR, anche diversamente distribuiti nelle varie linee; questo non farà altro che sconvolgere piacevolmente l'assegnazione standard dei colori, distribuendo le varie tinte in siti a volte del tutto imprevedibili a vantaggio della qualità delle immagini. Come vedete siamo di fronte ad una routine

```
10 REM 
20 REM * GRAFICA & ANIMAZIONE *30 REM 
40 REM INFIORESCENZE MATEMATICHE 
50 REM 
60 REM ** di Osvaldo Contenti **
70 REM 
80 SCREEN2: COLOR15, 1, 1: CLS
90 Z=l4:H=128 
100 DIM M<Z> 
110 FOR A=2 TO Z STEP 2 
120 H=H/2 
130 NEXT A 
140 X1=120:Y1=140:X=120:Y=140 
150 PSET<X,Y),CL 
160 FOR B=O TO Z 
170 M(B)=0180 NEXT B 
190 P=O:FORC=lTOZ: IFM<C-l)=M<C)THENP=P-
l:GOTO 210 
200 P = = P + 1210 IF P=-1 THEN P=7 
220 IF P=8 THEN P=O 
230 NEXT C 
240 ON P+l GOTO 250,280,260,280,270,280 
,280,280 
250 Xl=Xl+H*H:GOT0290 
260 Yl=Yl+H:GOT0290 
270 Xl=X1-H*H:GOT0290 
280 Yl=Yl-H 
290 IFABS<120-X1)<20ANDABS<140-Y1)<20TH 
EN CL=13:GOT0330 
300 IFABS<120-X1)<30ANDABS<140-Y1)(30TH 
EN CL=9:GOT0330 
310 IFABS(120-X1)<40ANDABS(140-Y1)<40TH
EN CL=3:GOTO 330 
320 IFABS<120-X1)<50ANDABS<140-Y1)<60TH 
EN CL=lO ELSE CL=7 
330 LINE(X, Y) - (X1, Y1), CL: M(Z) = M(Z) + 1: X=
X1:Y=Y1340 FOR D=Z TO 1 STEP -1 
350 IF M<D)<>2 THEN 380 
360 M(D)=0: M(D-1)=M(D-1)+1370 NEXT D 
380 IF M<O)=O THEN 190 
390 PLAY"L64ABC"
400 GOTO 400
```
grafica estremamente duttile e dagli esiti non certo scontati, per questo invitiamo tutti i lettori appassionati di computergrafica ad inviarci le più significative variazioni: Redazione LIST / Rubrica: Tecniche di Computergrafica & Animazione / Via Flavio Stilicone 111 / 00175 ROMA.

Come è già avvenuto, i listati di grafica più meritevoli saranno pubblicati in queste stesse pagine col nominativo del loro autore.

Questo mese la palma di "computergrafico" tocca ad un lettore di Trieste, il suo nome è Bonifacio Ennio.

# *Rosor* **GRAPHJC DI BONIFACIO ENNIO**

a creazione grafica di Bonifacio consiste nella risoluzione in video di un bellissimo robot, disegnato con delle CIRCLE e riempito di colore da delle PAINT.

 $\blacksquare$ 

Lo stesso autore ci consiglia di utilizzare questa immagine per l'abbellimento di una schermata di presentazione, ma io aggiungo che una tale figura può benissimo rappresentare in un videogame un ottimo awersario dotato di fasatori laser contro il quale far gareggiare degli omini deputati a colpire determinate zone dell'automa per decretarne la disintegrazione.

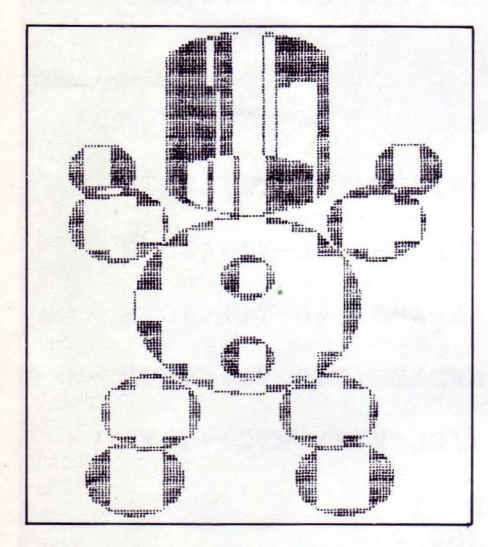

Esprimendo i complimenti all'affezionato lettore, vi invitiamo a digitare il listato dedicato allo standard MSX in quanto, la particolare sintassi CIRCLE adottata da Bonifacio, impone alle stesse istruzioni la stampa di ELLISSI in luogo di cerchi, ellissi con asse orizzontale maggiore di quello verticale, per cui per i computer capaci di stampare solo dei CERCHI, si consiglia la digita delle linee contenenti la CIRCLE come nell'esempio di seguito:

60 CIRCLE (X,Y), 25, 5 senza nessun'altra aggiunta. Ciao, e arrivederci al prossimo mese.

**.J.O ' R O B O T 20 SCREEN2 30** ' **40 FORY=20T065 50 FORX=l30T020 60 CIRCLE<X,Y>,25,5, , , . 45 70 CIRCLE<X,Y>,20,1,,, .55 80 CIRCLE<130,110>,35,8,,, .95**  90 PAINT(130, 110), 8 **100CIRCLE<l00,150),15,1,,, . 95**  110 PAINT(100, 150), 1 **120 CIRCLE<95, 175) , 15, 1,, . 95 130 PAINT<95,175),1 140 CIRCLE<155,150),15 , 1,,, . 95 150 PAINT<155,150>,1 160 CIRCLE<160,175>,15,1,,, .95 170 PAINT<160,175>,1 180 CIRCLE<90,80),15,1,,, .95 190 CIRCLE<85,60>,10,1,,, .95 200 PAINT<90,80>,l:PAINT<85,60),1 210 CIRCLE<170,80) , 15,1,,, . 95 220 CIRCLE<180,60> , 10,1,,, .95 230 PAINT<170,80),1 : PAINT<180,60),1 240 CIRCLE<130,0>,10,1,,, .95**  ~50 **CIRCLE<130,130),8,l,,, . 95 260 CIRCLE<130,100>,8,1,,, . 95 270 PAINT<130,130>,l:PAINT<130,100),1 280 NEXTX 290 NEXTY 300 A\$=I NKE\$: IFA\$=""THEN300** 

-

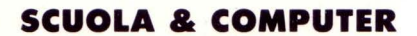

*L'elaboratore come strumento di supporlo allo studio delle tecnologie informati che .* 

*Un esempio della strategia dell'Honeywell Bui/ Italia per questo specifico seHore.* 

#### **L'INFORMATICA APPLICATA NEllE AULE SCOLASTICHE**

'impiego del computer viene ormai considerato una imprescindibile necessità formativa, soprattutto ai fini di un completo inserimento nel mondo del lavoro, che ricorre, in modo sempre più massiccio, alle tecnologie EDP.

Le prime esperienze di istruzione assistita da elaboratore, nell'ambito scolastico, risalgono ai primi anni '60. Si registrarono, in quel periodo, notevoli entusiasmi nei confronti della cosiddetta "macchina per insegnare", destinati peraltro a rientrare, in quanto l'allora stato dell'arte non permetteva i livelli di costo e le flessibilità operative necessarie per una diffusione su larga scala.

Il punto di svolta si verifica intorno ai primi anni '80, con l'avvento del personal computer, elemento di punta della rapida evoluzione tecnologica in materia EDP. A questo punto si ripresenta, dopo un lungo periodo in cui si era segnato il passo, la possibilità di affrontare la didattica scolastica con il decisivo supporto informatico. Ora, grazie alle nuove tecnologie è possibile attivare vari persona! computer "stand alone ", oppure interconnessi in rete entro una "aula didattica elettronica ".

L'avvio, quindi, di un processo di diffusione dell'elaboratore nell'ambito delle strutture scolastiche ha favorito il delinearsi di una nuova fascia del mercato informatico, di importanza strategica date le connessioni tra i mondi della scuola e del lavoro.

## *5a ORA: LEZIONE DI COMPUTER*

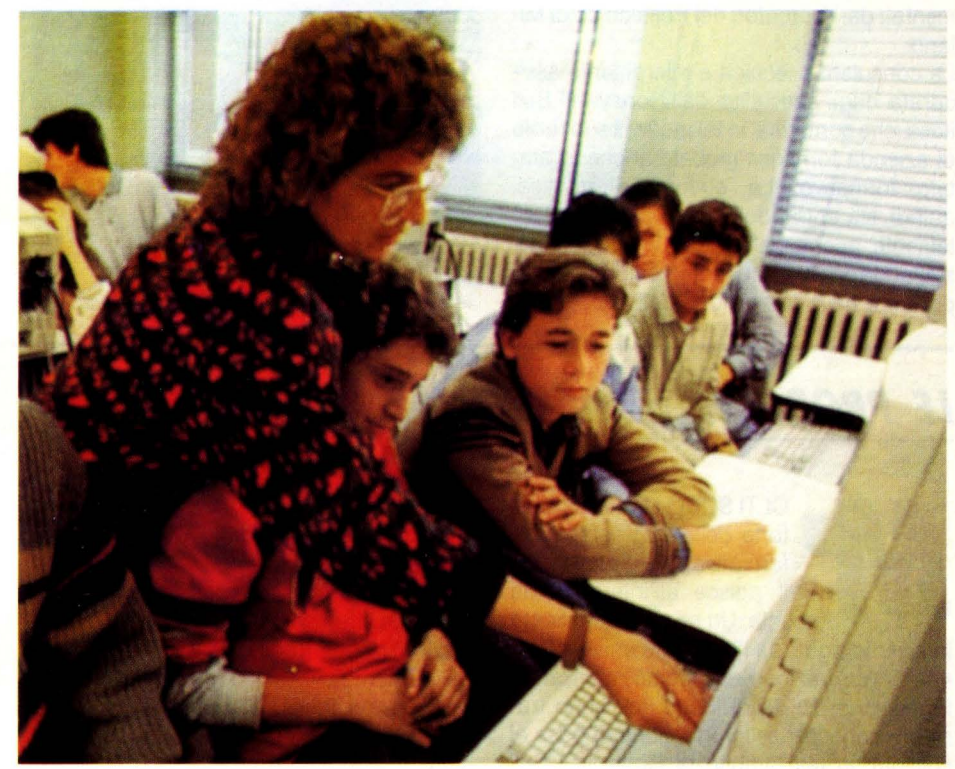

Honeywell Bull si presenta in questo settore EDP con una offerta consona alle nuove esigenze di informatizzazione del sistema scolastico.

Una recente conferma di questa accorta strategia nell'ambito del Computer Aided lnstruction (in sigla CA.I), da parte di Honeywell Bull, è rappresentata dalla costituzione, presso l'Associazione per l'Istituzione ed Organizzazione di Scuole Universitarie e Scuole dirette a Fini Speciali a Como, di un'aula didattica composta di Persona! Computer dell'Honeywell Bull. L"' aula elettronica" fa parte della nuova "Scuola diretta ai fini speciali", patrocinata dalla Provincia e Camera di Commercio di Como e dall'Unione Industriali di Lecco e Como e si articola, a partire da aprile, in un biennio di istruzione di tecnologie informatiche. Il biennio, diretto e gestito da docenti della cattedra di Elettronica del Politecnico di Milano, è riservato a giovani neo-diplomati, che riceveranno un diploma universitario a conclusione del corso. Organizzato in modo intensivo (ogni anno è suddiviso in due semestri e si articola in dodici esami), il biennio, alternativo al corso del Politecnico, ha lo scopo di fornire agli studenti che lo frequentano (muniti di libretto universitario) la preparazione nel settore informatico. Questa formazione prevede nel secondo anno, come indicato dallo statuto del Politecnico, 80 ore di tirocinio presso le aziende della zona comasca.

A supporto tecnologico dell'aula didattica sono stati utilizzati 17 PC Superteam, modello AP-X, con sistema operativo MS-DOS. Collegati in rete LAN. (Locai Area Network, un sistema di trasmissioni ad alta velocità, circa 10 Mbit/s), i Personal Computer installati ed in veste di workstation (di cui due in funzione di "server") sono connessi anche con il Politecnico, tramite le linee SIP. Nell'aula didattica sono installate anche tre stampanti dell'Honeywell Bull: una Laserpage 801, stampante laser da 8 pagine al

~ **SCUOLA & COMPUTER** 

minuto, e due stampanti seriali a matrice, da 200 caratteri al secondo (cps).

Il collegamento in rete, mediante cavo sottile di tipo Ethernet, dei 17 PC Superteam comporta l'uso del software di rete della 3 COM.

Per l'aspetto applicativo, invece, il software didattico è composto di una serie di packages appositamente studiati ed implementati dai ricercatori del Politecnico di Milano.

La consulenza tecnica è interamente assicurata dagli specialisti dell'Honeywell Bull Italia, che conferma, in tal modo, il suo ruolo di azienda fornitrice globale anche in ambito formativo. La cultura informatica, quindi, sta entrando sempre più prepotentemente anche nell'ambito scolastico assumendo via via un ruolo sempre più importante nella formazione delle nuove ge-

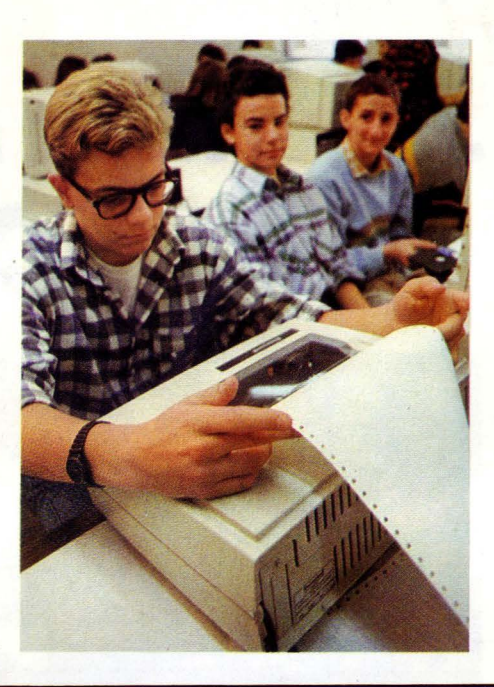

nerazioni.

In quest'ottica di utilizzazione dell'informatica come supporto interattivo all'insegnamento, confronto delle esperienze condotte a livello internazionale, verifica delle più aggiornate soluzioni dell'informatica dedicata alla didattica, si inserisce il convegno "INFORMATICA PER LA SCUOLA", promosso dall'Ambasciata di Francia in collaborazione con Honeywell Bull Italia.

È necessario, che in questa fase di evoluzione, culture diverse quali quella italiana e francese, che hanno tuttavia una base ancestrale comune, si confrontino e interagiscano tra loro per unificare capacità innovative, progettuali e sociali, nell'ottica di una "Eu ropa Comune dell'Istruzione".

L'occasione per il confronto è stato il Centenario del Liceo Tasso di Roma, prestigioso istituto che ha formato innumerevoli nomi della cultura italiana. È quanto è successo lo scorso aprile.

#### **LE PROPOSTE HONEYWELL BULL ALLA SCUOLA**

OLTI SONO i livelli ai quali, forte della sua esperienza formativa, la Honeywell Bull agisce all'interno della scuola. Un primo e qualificato intervento riguarda l'ambiente universitario e la collaborazione ai progetti avanzati di formazione dei docenti che dovranno trasferire conoscenze informatiche di base ai colleghi; in tale ambito la Honeywell Bull opera mediante l'apporto di due eminenti esperti di fama internazionale quali sono i professori Giulio Occhini e Franco Filippazzi. Un secondo livello è quello rappresentato dall'integrazione della Direzione Formazione Marketing con la Direzione Commerciale Nuovi Mercati per raggiungere la scuola con una proposta commerciale integrata. Coordinato, così, dal Servizio Marketing Operativo Nuovi Mercati, è nato il "Programma scuola " basato su una serie di articolate proposte hardware e software mediante le quali la Honeywell Bull si presenta alla scuola come un fornitore "a tutto campo".

Cinque caratteristiche - adeguatezza, completezza, competenza, capacità di crescita, economicità - evidenziano la particolare fisionomia del progetto scuola così come è stato elaborato dalla Honeywell Bull.

ADEGUATEZZA - Le proposte hardware e software della Honeywell Bull accolgono le indicazioni ministeriali che individuano nel sistema operativo MS DOS lo standard di riferimento e propone l'informatica non come parte integrante dell'iter curriculare ma come strumento di supporto allo studio delle discipline tradizionali.

COMPLETEZZA - L'offerta della Honeywell Bull non si limita alla semplice proposta delle macchine ma, integrando specifici know how veri e propri e dei partners, formula soluzioni complete per l'utenza. In questa direttiva si collocano gli accordi sinergici con Petrini Editore e con l'Istituto Europeo di Informatica; il primo in quanto significativo "editore di software disciplinare ", il secondo per le competenze specifiche sulle scuole professionali e private.

COMPETENZA - La Honeywell Bull si è rivolta al mondo scolastico con una rete distributiva ad hoc: sono stati infatti selezionati dei Distributori Autorizzati, omogeneamente decentrati sul territorio, che garantiscono competenza nello specifico settore e che vengono continuamente assistiti con iniziative di formazione e aggiornamento. Questa rete si integra, per un miglior servizio, con le reti dei propri partners per effettuare dimostrazioni, garantire assistenza e perseguire programmi incrociati di formazione software e hardware.

CAPACITA' DI CRESCITA - Il "Programma scuola" della Honeywell Bull si avvale innanzitutto della propria quasi trentennale

esperienza formativa: nell'ambito della propria Direzione Formazione Marketing vengono organizzati ogni anno centinaia di corsi e formate migliaia di persone provenienti dalle più prestigiose aziende italiane. L'attività della Honeywell Bull verso la scuola ha in questa struttura specializzata la propria "sistem house" in vista di far evolvere la propria offerta mediante la sperimentazione e la realizzazione di progetti ad hoc. Un esempio già attuale: il software "Amico PC", un prodotto multimediale (computer + videotape + supporti cartacei per un complessp di 8 ore) e interattivo in grado di assolvere, con tecniche innovative, al programma di alfabetizzazione informatica tanto verso i docenti quanto verso gli alunni. ECONOMICITA' - Il mondo scolastico, se da un lato si è dimostrato sensibile e dinamico verso l'apertura al processo di informatizzazione, dall'altro è caratterizzato da non sempre adeguate disponibilità economiche per l'acquisto delle strutture necessarie. Per questo la Honeywell Bull ha agito anche sul piano delle richieste economiche per favorire la più ampia espansione possibile delle metodologie informatiche.

È con queste premesse che la Direzione Commerciale Nuovi Mercati e la Direzione Formazione Marketing della Honeywell Bull hanno inteso offrire ad un utente così particolare, esigente e "difficile" qual'è quello della scuola la stessa affidabilità, credibilità e sicurezza di supporti che caratterizzano da decenni la presenza Honeywell Bull sui più impegnativi scenari della tecnologia in- ·formatica.

### **gioielli della ROBOTICA ecco 1 famosi KIT "MOVIT" per gli appassionati del "FAI DA TE"**

#### **Dove acquistarli**

#### **I ROBOTS MOVIT ILLUSTRATI SONO REPERIBILI IN QUESTI NEGOZI:**

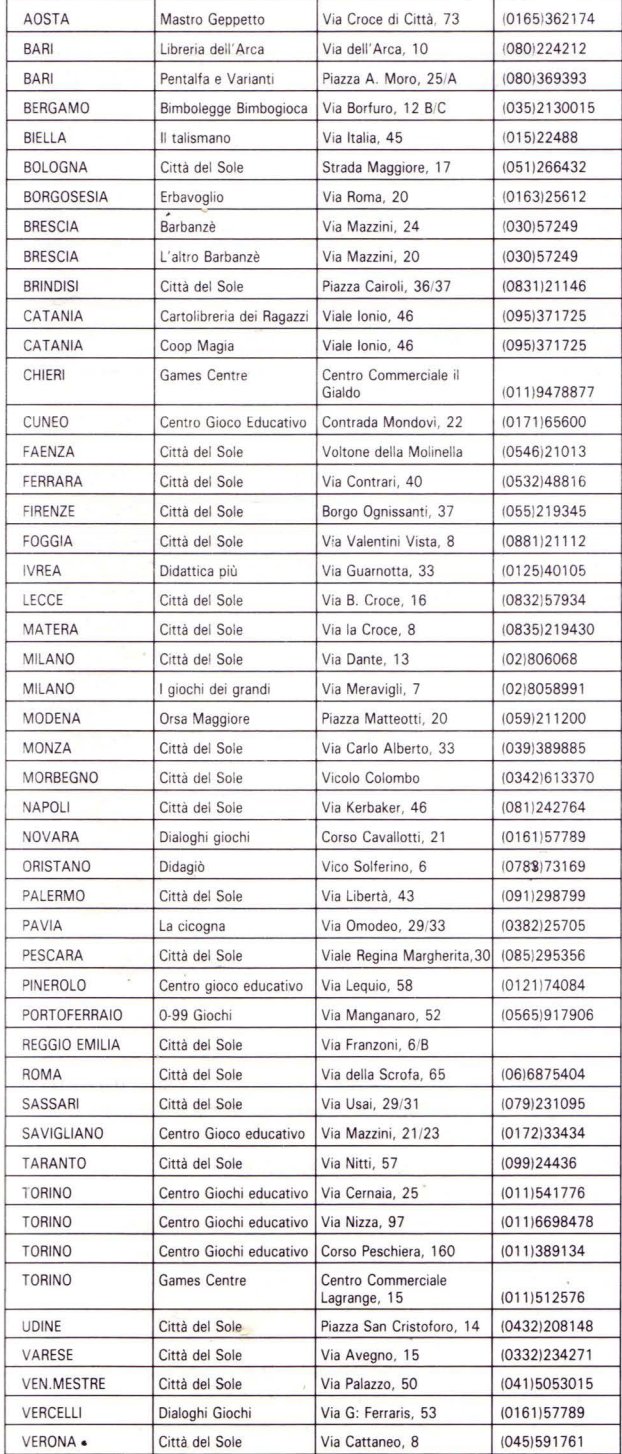

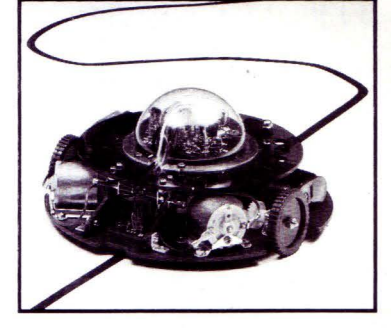

**LINE TRACER Il MV-913**  Guidato da un sensore a raggi infrarossi questo robot seque qualsiasi linea nera tracciata su un foglio bianco.

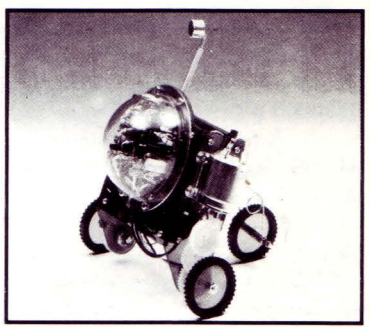

**PIPER MOUSE MV-915** Usando un fischietto unito al kit PIPER MOUSE eseguirà immediatamente i comandi comunicativi: sinistra, stop. destra. stop. avanti e stop.

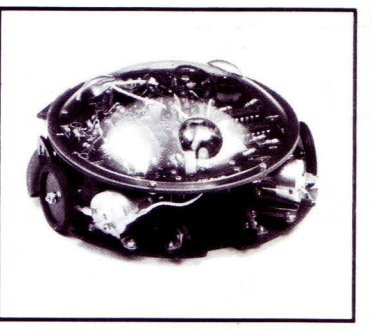

**MEMOCOM CRAWLER MV-918**  Questo robot è controllato da una<br>memoria RAM 256x4 bit, mediante la tastiera inclusa nel kit e si muove in base ai comandi comunicati a quest'ultima.

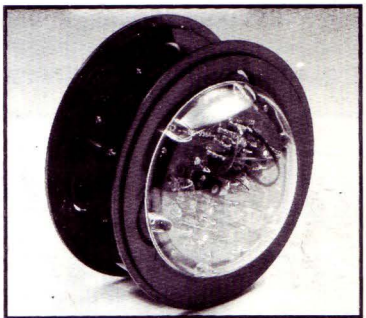

**CIRCULAR MV-935**  E provvisto di due grandi ruote che gli permettono di ruotare in avanti. a destra. a sinistra e su se stesso. Tutti i movimenti sono controllati mediante un comando a distanza.

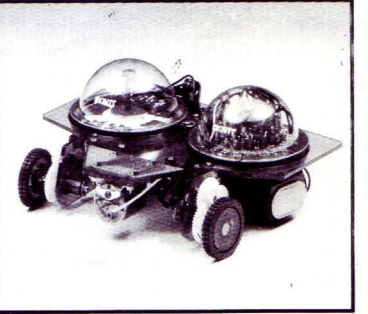

**NAVIUS MV-938**  È un robot controllato mediante dischetti programmabili. È in grado di riconoscere il bianco e il nero del dischetto programmato e quindi muoversi in avanti, a destra, a sinistra o fermarsi.

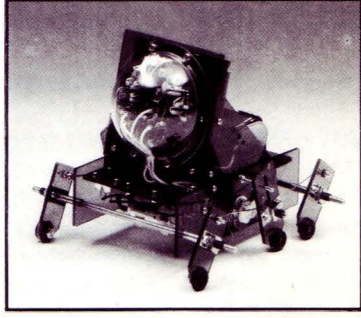

**AVOIDER MV-912**  Un robot intelligente che percepisce gli ostacoli mediante una raggio infrarosso e li evita.

/

**PRODOTTI IN GIAPPONE - DISTRIBUITI IN ITALIA da TEXIM ITALIA s.r.l. - Via Flavio Stilicone, 111 00175 ROMA - Tel. 7665495** 

#### ~ **SCUOLA & COMPUTER**

a que<br>
ro insecativo<br>
e nell<br>
stata<br>
bio di es a questione handicappati, il loro inserimento nell'ambito educativo, nel mondo produttivo e nell'ambito di vita normale è stata al centro di uno scambio di esperienze tra una delegazione della città di Amburgo e gli amministratori, i tecnici e gli operatori dei

Comuni di Sesto San Giovanni, Cinisello Balsamo e Cologno Monzese, del Consorzio per l'Istruzione e la Formazione Artigiana e Professionale, della Regione Lombardia e dei progettisti della Società Honeywell Bull Italia.

I lavori si sono articolati in una serie di incontri a livello aziendale per valutare le esperienze di inserimento lavorativo effettuate in questi anni nell'area nord di Milano, che viene considerata come area pilota per la Comunità Economica Europea. Qui infatti sono in corso da alcuni anni progetti sperimentali per valutare le metodologie più appropriate per l'integrazione lavorativa. Sono state visitate le seguenti aziende: Arti Grafiche Pizzi Amilcare di Cinisello Balsa-

### **LE DUE GIORNATE DI CINISELLO BALSAMO**

mo, Simi S.p.A. di Ospitaletto di Cormano e Topp Italiana Nastrificio di Cinisello Balsamo nel cui interno sono in corso esperienze innovative che saranno discusse a livello locale con le Direzioni aziendali, i Consigli di fabbrica ed esperti del settore.

Sono state visitate alcune esperienze di integrazione scolastica nella città di Sesto San Giovanni, dove da tempo si è raggiunto un sistema di integrazione delle persone handicappate nel mondo della scuola generalizzato, che prevede il ricorso ad esperti psicologi, pedagogisti e riabilitatori per la costruzione di progetti di integrazione scolastica.

Per l'inserimento degli handicappati gravi nell'ambito dei Centri Socio-Educativi, con particolare attenzione ai problemi della formazione del personale e della valutazione delle opportunità di integrazione culturale e sociale nell'ambito della vita della comunità locale, sono poi stati visitati i Centri Socio Educativi, che rappresentano tre modelli diversi di risposta ai bisogni degli handicappati gravi.

È stato inoltre presentato il Progetto pilota N.l.T., della Comunità Economica Europea, che prevede il ricorso alle nuove tecnologie informatiche nella professionalizzazione degli handicappati.

La presentazione è avvenuta a Cinisello Balsamo - Villa Ghirlanda, presenti gli Amministratori e gli specialisti del C.l.F.A.P. e dell'Honeywell Bull.

### **LA PAROLA Al PROF. FlllPPAZZI**

*Solo un gronde esperto di didattica* 

scolastica può spiegare chiaramente

#### *l'importanza della «didamatica».*

rofessore, nel libro che lei ha<br>
scritto in collaborazione con<br>
il dottor Giulio Occhini intito-<br>
lato "Le frontiere dell'informati-<br>
" nel scrittole dedicato alla discritto in collaborazione con il dottor Giulio Occhini intitoca", nel capitolo dedicato alla didamatica, riporta il severo giudizio • di alcuni esperti i quali sostengono che solo il 5% del software didattico sia mirato e di qualità. Alla luce degli ultimi dati ritiene di poter confermare un giudizio cosi negativo?

"Il fatto stesso che i programmi vengano in buona parte confezionati dai medesimi professori che poi li utilizzano è una garanzia di qualità riferita al. contesto culturale e pedagogico. Meno forse per quanto

riguarda la finezza del software e quindi della sua facilità di utilizzo, anche se non si può escludere a priori che vi siano docenti dotati di una tecnica di programmazione raffinata. I programmi prodotti dalle software house, dalle industrie dell'hardware e dalle case editrici dovrebbero essere caratterizzati da una certa qualità in quanto sono elaborati team specializzati nei quali sono presenti docenti della materia, pedagoghi e informatici. Non mi sentirei però di sostenere che questo sia un problema del tutto risolto".

Quando si parla di programmi didattici per le aziende a cosa ci si riferisce in particolare?

"Le aziende utilizzano il software didattico per l'addestramento del personale: L'Alitalia, per esempio, impiega già da due anni alcuni programmi didattici per istruire gli addetti ai terminal all'uso delle procedure. Il vantaggio è essenzialmente di tipo economico dal momento che nello stesso giorno tutto il personale dell'azienda, anche se occupato in sedi diverse, ha in dotazione il software in grado di addestrarlo senza bisogno di ricorrere a corsi costosi e lunghi: il computer spiega se stesso ".

L'intelligenza artificiale può essere il punto di approdo dell'informatica applicata alla didattica?

"Difficile esserne sicuri. Certamente l'intelligenza artificiale è nel futuro della didamatica. L'immagine più semplice, che ricorre nella mente dei non addetti ai lavori, è quella dello studente che colloquia vocalmente con la macchina la quale risponde con timbro metallico. Ebbene questo non è l'aspetto più futuribile: sono già stati confezionati programmi di questo genere, il più famoso dei quali è stato realizzato in America e si chiama "Elisa ". Ma il grado di intelligenza delle risposte del computer a fronte della complessità del programma non è risultato tuttavia soddisfacente. Molto probabilmente il futuro dell'informatica applicata alla didattica sarà rappresentato dal collegamento del computer dello studente con gigantesche banche dati e contemporaneamente con biblioteche elettroniche di programmi didattici. All'interno di queste biblioteche l'insegnante sceglierà di volta in volta il software più adatto allo studente in considerazione del livello di apprendimento e delle particolari esigenze didattiche richieste. Resta ancora molto da fare per l'organizzazione dei programmi di esercitazione ramificati, quelli cioè che seguono strade diverse secondo il tipo di errore commesso dallo studente nel corso dell'esecuzione".

"Non sono cose dell'immediato, ma fra non molto tempo dovremo affrontarle nella vita di tutti i giorni".

## **IMODEM OMOLOGATI (TW)**

L'INDUSTRIA ITALIANA AL SERVIZIO DI UNA COMUNICAZIONE DATI RAPIDA PRECISA E DI AL TISSJMA QUALITÀ

MODEM TW-M13S Modem esterno per trasmissione dati a 300 bps full duplex, 1200 bps half-duplex, 75/1200 bps full duplex (VIDEOTEL) e 1200/75 bps full duplex (lato centro VIDEOTEX). Risposta e disconnessione automatica.

**W-M135** 

MODEM PC-13DH Modem su scheda half-card per trasmissione dati a 300 bps full-duplex e 1200 bps halfduplex 75/1200 bps full-duplex (VIDEOTEL). Chiamata e risposta automatica:

MODEM PC-131 Modem su scheda full-card per trasmissione dati a 300 bps full-duplex, 1200 bps half-duplex e 75/1200-1200/75 bps full-duplex.

Chiamata automatica a standard HAYES \*, risposta automatica, adattamento automatico al tipo di modulazione del Modem remoto. Adattamento di velocità lato PC. Totale configurabilità da software.

MODEM PC-121 Modem su scheda full-card per trasmissione dati a 300 bps e 1200 bps full-duplex. Chiamata automatica a standard HAYES<sup>\*</sup>, risposta automatica, adattamento automatico al tipo di modulazione del Modem remoto. Adattamento di velocità lato PC. Totalmente configurabile via software.

\* HAYES è un marchio registrato dalla Hayes Microcomputer Products Inc.

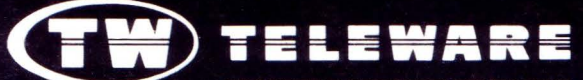

**PROGETTAZIONE PRODUZIONE** 

: ANCONA VIA ZUCCARINI N. 13 : ANCONA VIA ZUCCARINI N. 15

**PROGETTI E PRODOTTI TELEMATICI** 

UFFICIO COMMERCIALE: MILANO P.ZZA TRENTO N. 6 TEL. 02/656919/5455941

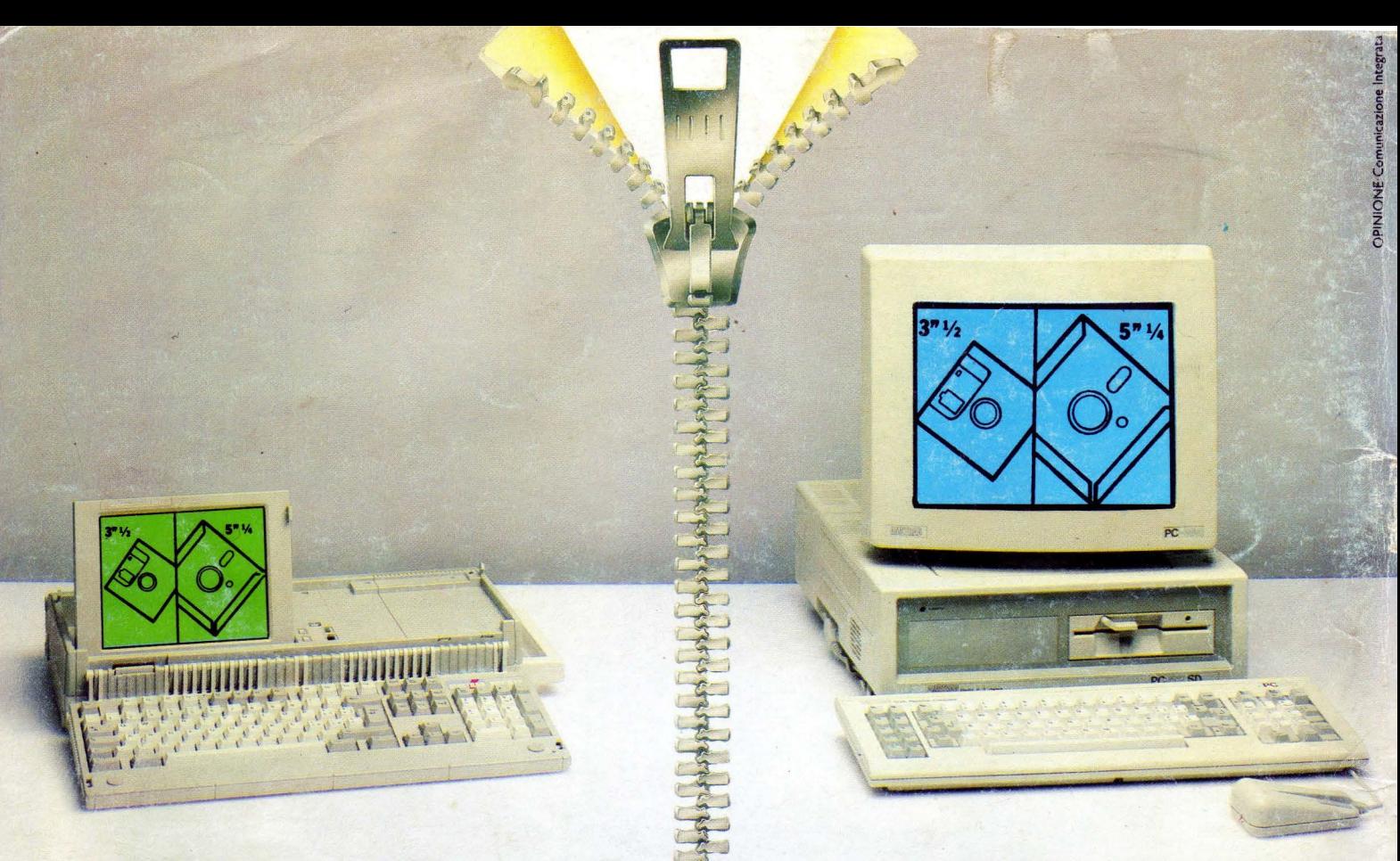

**PPC 512 SD L. 999.000 (+IVA) PC 1512 SD MM L. 999.000 (+IVA)** 

### **DUE COMPUTER SONO MEGLIO DI UNO {DUE COMPUTER E AM·LINK A POCO PIU' DI 2 MILIONI)**

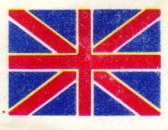

#### LIBERTÀ ASSOLUTA

Collega insieme un fantastico portatile Amstrad e un PC professionale Amstrad: scoprirai quanta potenza e

libertà hai a tua disposizione.

Ora puoi usare e trasferire dati e programmi sia su 3"1/2, sia su 5"1/4; puoi trasferire le tue informazioni quando vuoi, e velocemente, dal portatile al PC e viceversa; puoi impiegare l'intero sistema come una pic-

cola rete locale con tutte le risorse a disposizione da ciascuna tastiera, e... mille altre cose ancora.

#### LIBERTÀ DI COLLEGAMENTO

AM-LINK è l'eccezionale software di comunicazione Amstrad che ti permette questo collegamento con 199.000 lire, cavo incluso.

#### LIBERTÀ DI SCELTA

Solo Amstrad ti consente di crearti le combinazioni che più si adattano alle tue necessità con una vasta gamma di prodotti: dal portatile PPC 512 SD (512 K RAM, 1 ED. 3"1/2 da 720 Kb, L. 999.000) al PPC 640 DD (640 K RAM, 2 ED. 3"1/2 da 720 Kb, Modem tipo Hayes 2400 baud, L, 1.599.000); dal fantastico PC 1512 SD MM (512 K RAM, 1 F.D. 5"1/4 da 360 Kb, L. 999.000) al PC 1640 HD ECD, 1 Hard Disk da 20 Mb, 1 F.D. 5"1/4 da 360 Kb e video grafico avanz., colori, compat. EGA, CGA, MDA, L. 2.749.000).

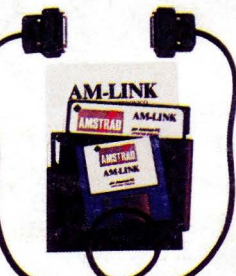

#### UBERTÀ DI PREZZO

Così scopri che con 2.000.000 hai un ottimo sistema globale e-se ti occorre tanta potenza-con 4.000.000 puoi disporre di un sistema universale con capacità illimitate. C'è qualcun altro che può darti tutto questo?

#### LIBERTÀ DI STAMPA

Naturalmente da Amstrad non potevano mancare stampanti dall'eccezionale rapporto prezzo/prestazioni, dalla DMP 3160 (160 cps, 80 colonne, L. 399.000) alla LQ3500 (24.aghi NLQ,200 cps, 80 colonne) alla DMP4000,(200 cps,136 colonne, L. 649.000).

#### SERVIZIO PRONTO AMSTRAD

Se vuoi saperne di più telefona allo 02/26410511, oppure scrivi a Casella Postale 10794 - 20124 Milano.

#### LI TROVI QUI

Questi prodotti sono disponibili presso i numerosissimi punti vendita Amstrad. Cerca quello più vicino su "Amstrad Magazine" in edicola. Prezzi come da listino al pub-

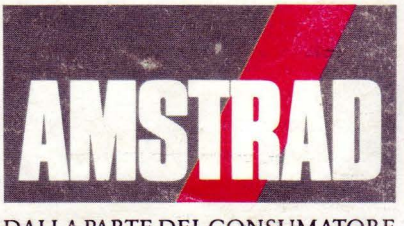

blico dell'1/7/88 +IVA. DALLA PARTE DEL CONSUMATORE